# UNIVERZA V MARIBORU FAKULTETA ZA ELEKTROTEHNIKO, RAČUNALNIŠTVO IN INFORMATIKO

Tomaž Lovrenčič

# **Sistem inteligentne hiše**

Diplomska naloga

Maribor, avgust 2009

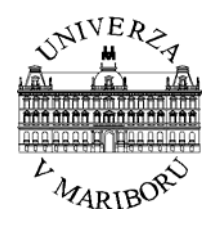

**UNIVERZA V MARIBORU**

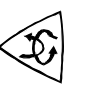

FAKULTETA ZA ELEKTROTEHNIKO, RAČUNALNIŠTVO IN INFORMATIKO 2000 Maribor, Smetanova ul. 17

Diplomska naloga univerzitetnega študijskega programa

Študent: Tomaž LOVRENČIČ Študijski program: univerzitetni Smer: telekomunikacije

Mentor: red. prof. dr. Kačič Zdravko Komentor: doc. dr. Žgank Andrej

# **Maribor, avgust 2009**

ii

### *ZAHVALA*

Zahvaljujem se mentorju red. prof. dr. Kačič Zdravku za pomoč in vodenje pri opravljanju diplomske naloge. Zahvaljujem se tudi dr. Rotovnik Tomažu za ves posvečen čas in pomoč pri izdelavi diplomske naloge ter doc. dr. Žgank Andreju za nesebično pomoč in svetovanje. Zahvala velja tudi staršem, da so mi omogočili študij, in vsem ostalim, ki so me podpirali.

# **SISTEM INTELIGENTNE HIŠE**

**Ključne besede:** inteligentna hiša, pametni dom, PIC mikrokrmilnik, sistem varovanja, umetna inteligenca, infrardeči detektor gibanja, LCD prikazovalnik, AT komande

### **UDK: 681.518.5:004.8(0432)**

### **Povzetek:**

Diplomsko delo predstavi pojem inteligentne hiše, njene prednosti pred klasičnim modelom hiše, opis delovanja in povzetek že znanih protokolov in izdelkov iz kategorije inteligentnih produktov. Nadaljnje je prikazan in izdelan vzorčni primer sistema inteligentne hiše, kjer vsak od šestih modulov opravlja svojevrstno specifično nalogo. Diplomska naloga podrobno opiše vsak kos strojne opreme ter kasneje še primer programa v zbirniku, ki je naložen na mikrokrmilnik in komunicira s to strojno opremo. Interakcija z uporabnikom se vrši neposredno preko LCD zaslona ali na daljavo s pomočjo GSM modula in AT komand. Avtomatiziranost sistema inteligentne hiše zagotavlja samostojno delovanje, s poudarkom na nadzorom na daljavo preko SMS sporočil pa uporabnika realnočasovno obvešča o morebitnih alarmih, ki se pripetijo v času njegove fizične odsotnosti.

# **INTELLIGENT HOUSE SYSTEM**

**Keywords:** intelligent house, smart home, PIC microcontroller, system security, artificial intelligence, infrared motion detector, LCD display, AT commands

**UDK: 681.518.5:004.8(0432)**

#### **Abstract:**

In this thesis I focus on the concept of the intelligent house: how does it work and what are its advantages over the classical model of a house? First I give a summary description of existing recognized protocols and products in the category of intelligent systems. Then I present a model example of an intelligent house, where each of 6 modules performs its own specific task. A detailed description of each piece of hardware is included, as well as an example of a program written in an assembler, which is loaded in a microcontroller and which communicates with the hardware. Interaction with the user is performed directly through an LCD display or remotely through a GSM module and AT commands. Automation of the intelligent house enables it to operate on its own, yet there is great emphasis on remote control via real-time SMS messaging, through which the user is informed of any alarms that occur during his or her physical absence.

## **VSEBINA**

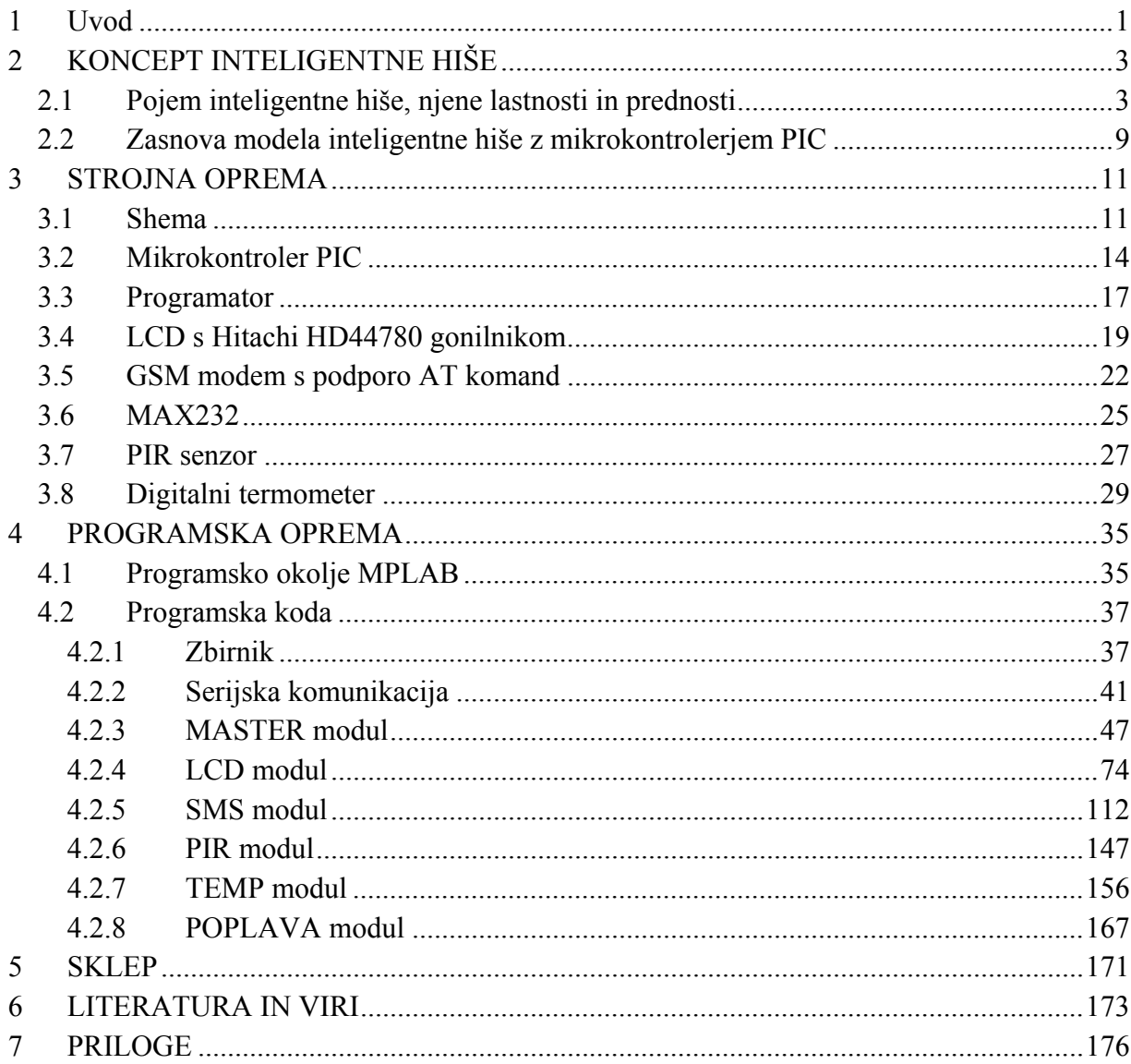

## Seznam slik

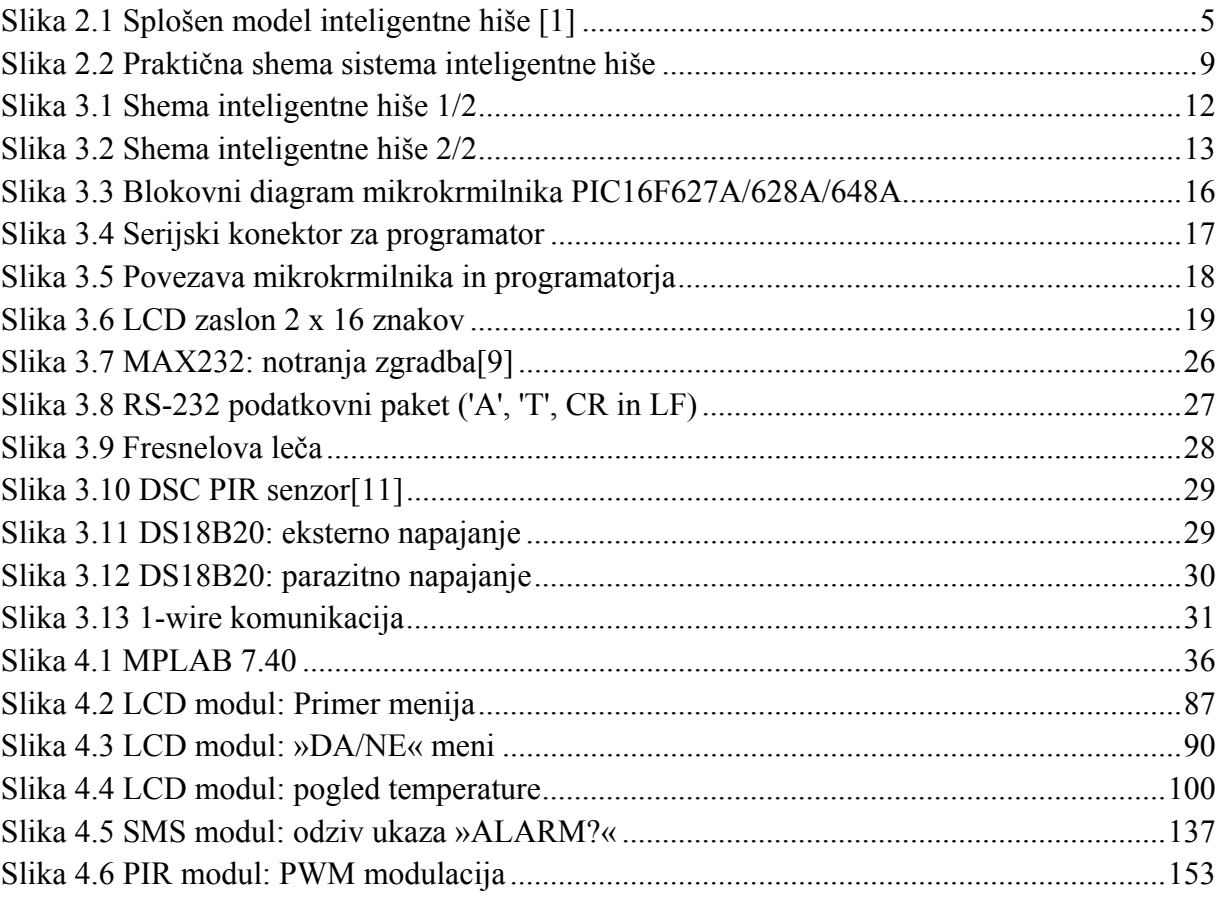

## **Seznam primerov**

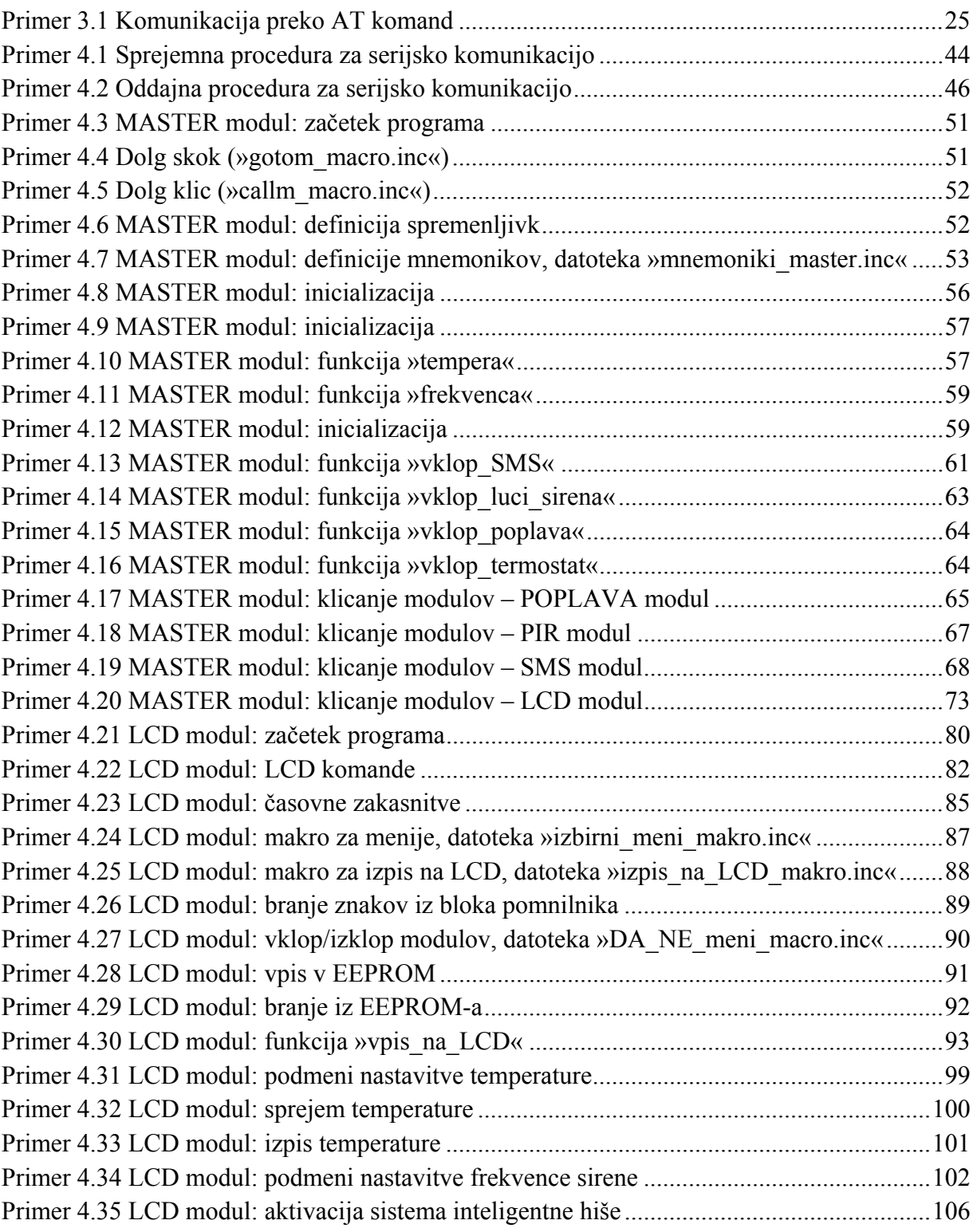

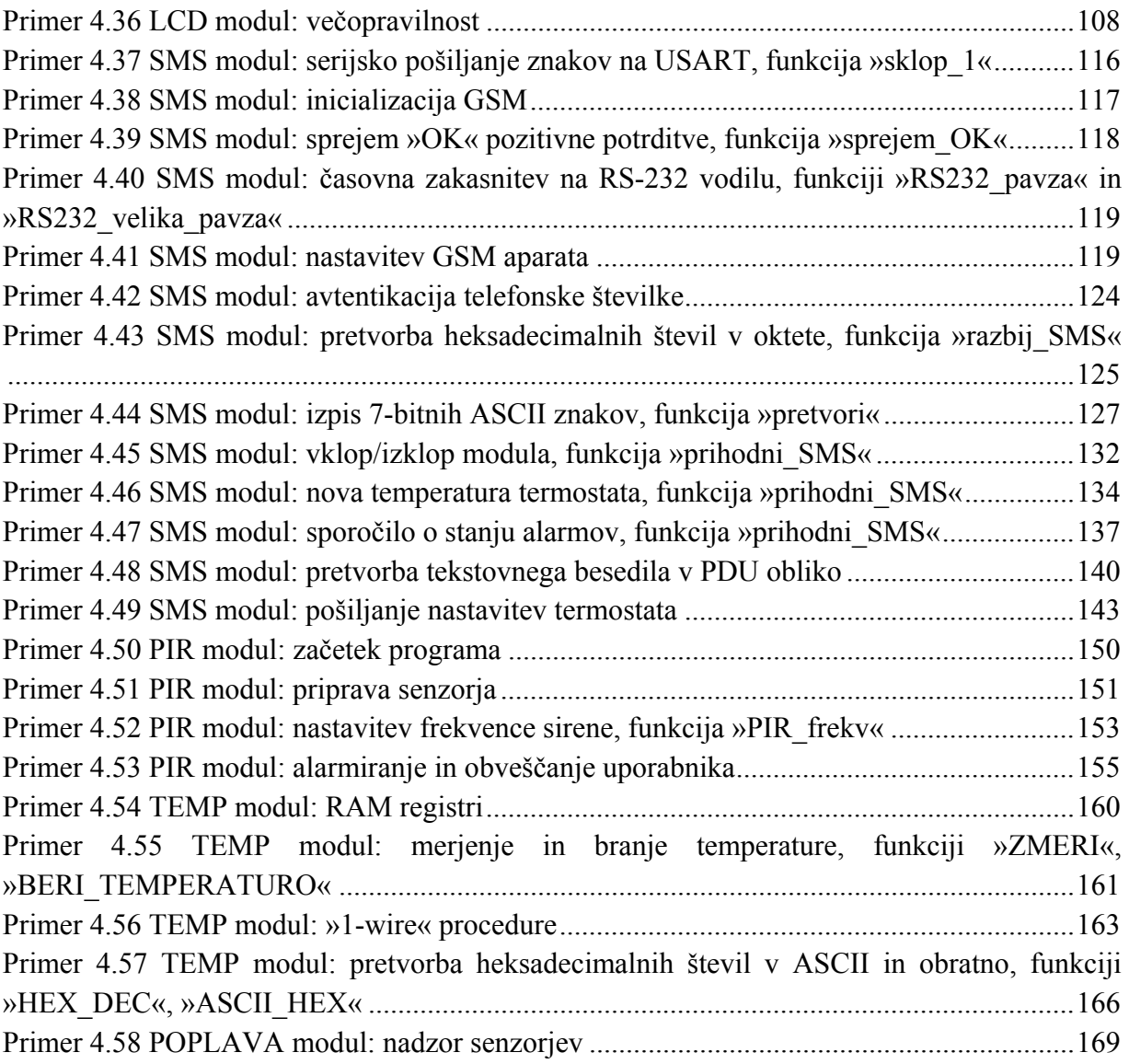

# Seznam diagramov

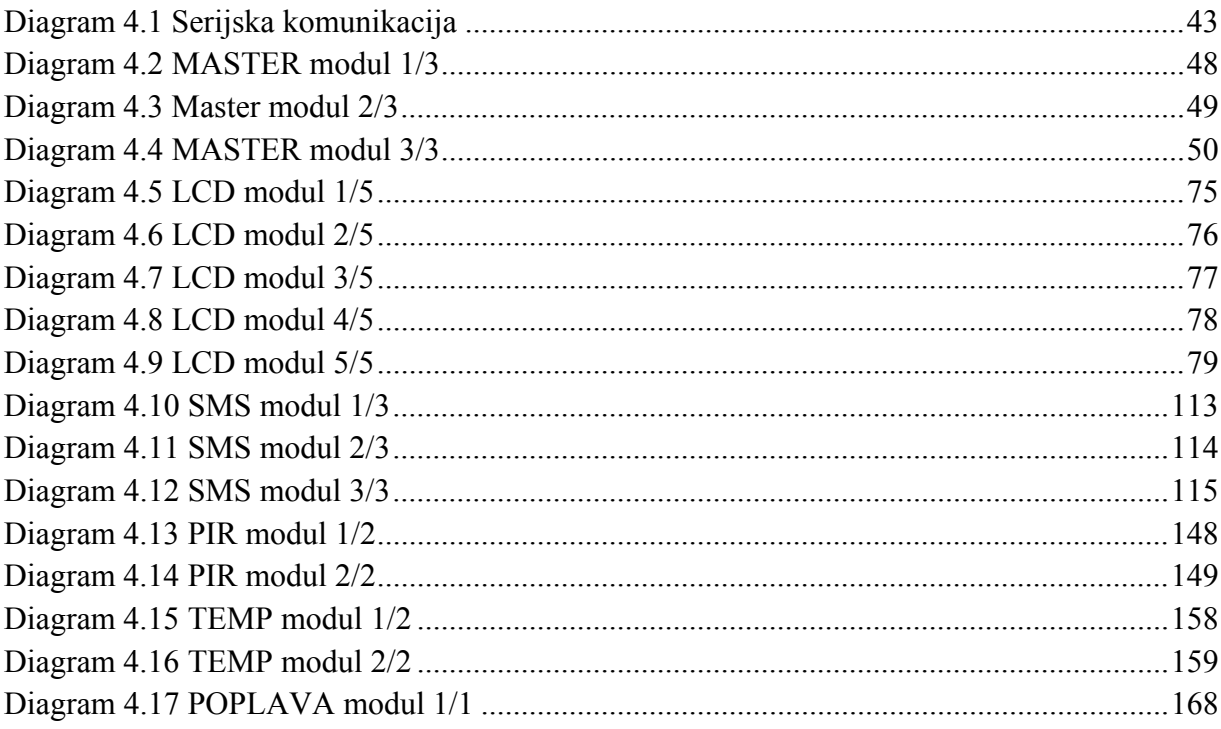

## **Seznam tabel**

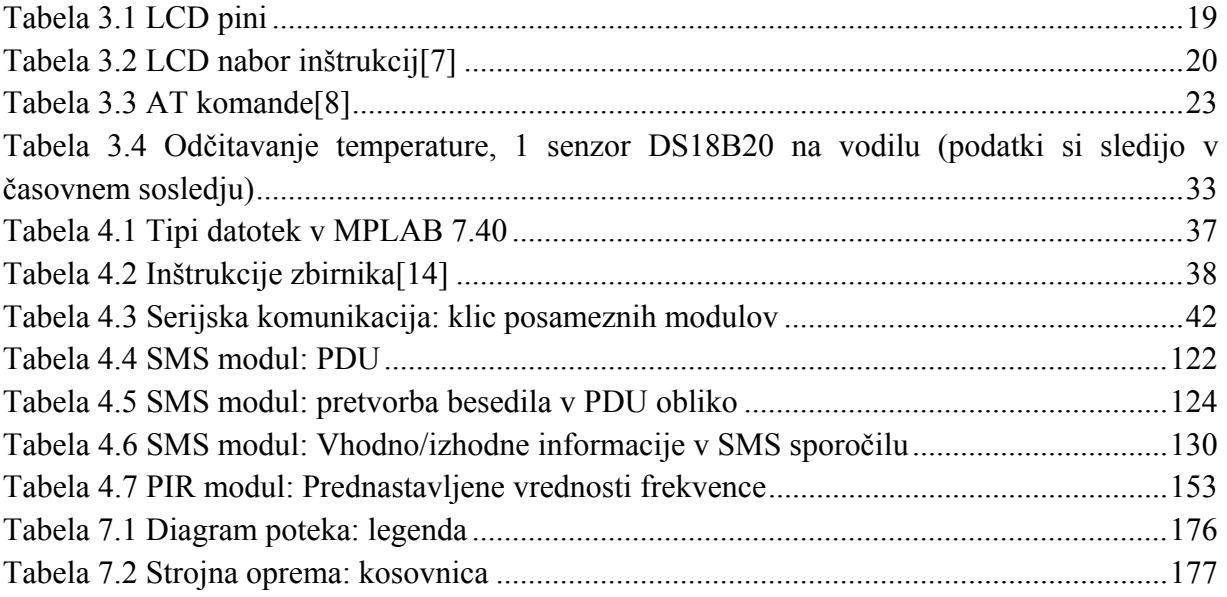

# **Uporabljene kratice**

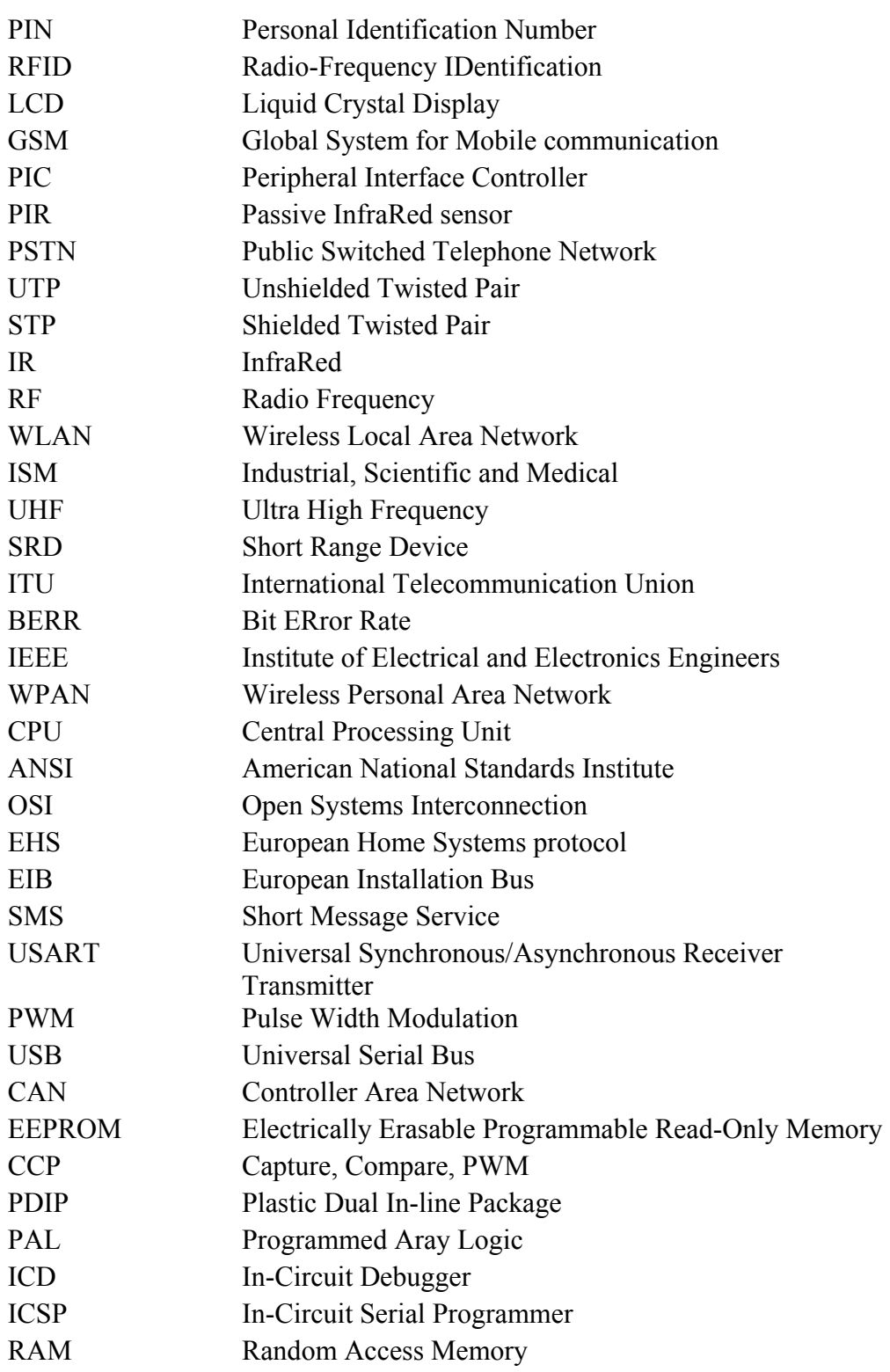

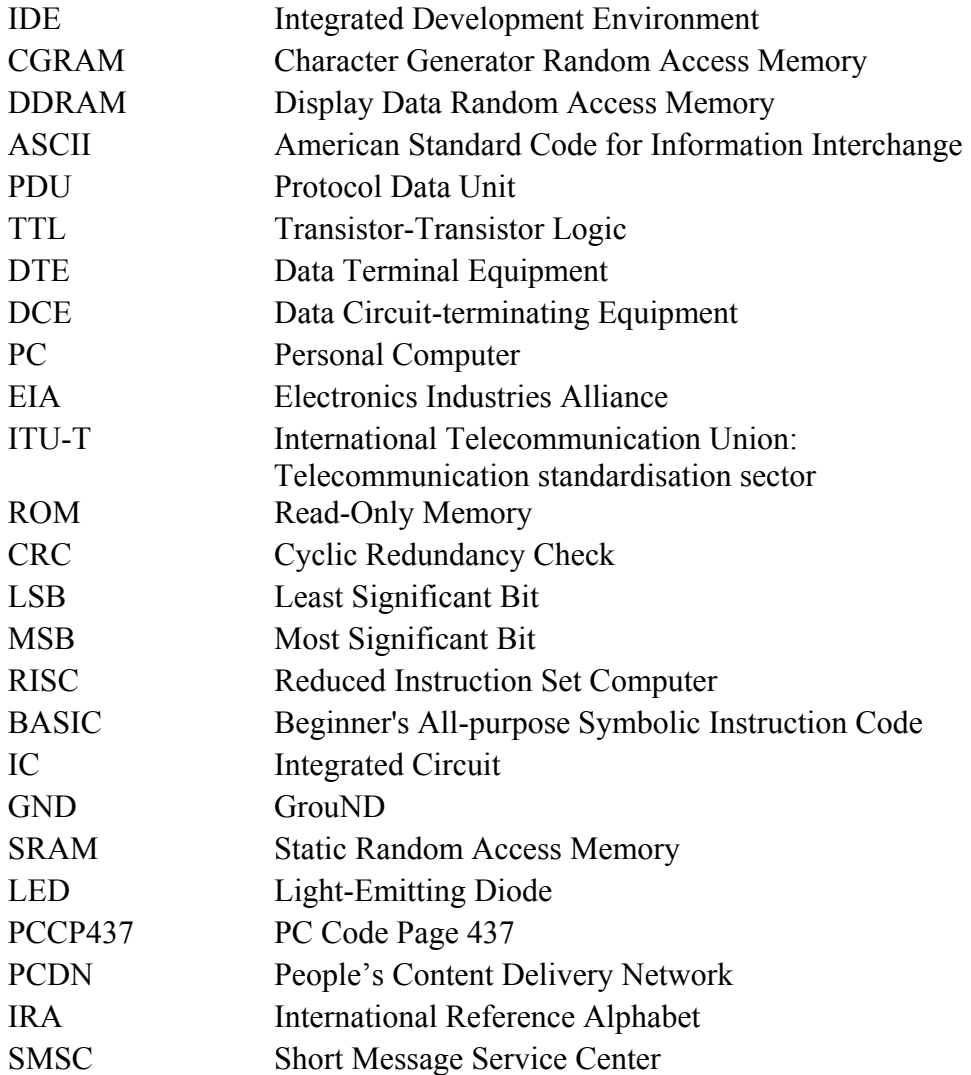

### <span id="page-14-0"></span>**1 UVOD**

Pojem inteligentne hiše oziroma inteligentnega okolja je poznan že dolgo. Od nekdaj je človek želel razna opravila narediti hitro, učinkovito, zanesljivo in s čim manj truda. Rešitev je bila uporaba avtomatiziranih sistemov, ki bi opravila opravljali sami. Nekoč so avtomatizirani sistemi in roboti veljali za pojem industrijske tehnologije in se jih ni uporabljalo doma, predvsem zaradi cenovne nedosegljivosti, premajhne ponudbe, nekompatibilnosti, fizične velikosti in neustreznosti. Z razvojem sodobne tehnologije zadnjih desetletij, prenosom izkušenj in spoznanj, masovno izdelavo elektronskih komponent in integriranih vezij ter veliko uporabnostjo silicija in ostalih polprevodnikov prihaja do nenehnih pocenitev tovrstnih tehnologij, ki zato postajajo venomer lažje dosegljive tudi domačemu uporabniku. Trg je preplavila množica elektronskih naprav: od preprostega termostata za vodo, ki brez človeške pomoči ohranja vodo toplo in ugasne grelec, ko temperatura doseže kritično mejo, pa vse do kompletnih sistemov za popoln nadzor celotnega doma. S stopnjevanjem zahtev uporabnikov so se tako razvila naprednejša oziroma inteligentna okolja z namenom »inteligentnega« odzivanja na okolje in zagotavljanja maksimalnega udobja domačemu uporabniku. Danes je v svetu kar nekaj ponudnikov sistemov inteligentnih hiš, vendar se to področje še dodatno razvija, tudi na račun novih tehnoloških napredkov (na dotik občutljivi LCD zasloni, IR senzorji, brezžična komunikacija ...).

Cilji diplomske naloge so predstavitev sistema inteligentne hiše, izbira primernih rešitev in načinov za njeno implementacijo, prikaz sorodnih, že obstoječih shem in modelov na tržišču ter končno načrtovanje in izdelava prototipa sistema inteligentne hiše na nivoju mikrokrmilnikov. Namen je izdelati ločene module, ki bi vsak zase opravljali svojo specifično nalogo.

Drugo poglavje tako vsebuje koncept inteligentne hiše, njene prednosti, rešitve implementacije in opis že obstoječih, konkurenčnih izdelkov na tržišču.

Tretje poglavje nas seznani s strojno opremo, potrebno pri implementaciji inteligentne hiše. Pri tem se osredotočamo na lastnosti posameznega kosa strojne opreme, ki so ključnega

pomena za model inteligentne hiše. Dodatno je predstavljeno podpoglavje o programatorju, ki je nujna oprema za programiranje mikrokrmilnikov.

Četrto poglavje opisuje programsko opremo. Najprej predstavimo razvojno okolje na računalniku, nadaljnje so nanizani odseki programske kode v zbirniku za vsak posamezen modul inteligentne hiše. Zraven vsakega primera je kratek opis delovanja zadevnega dela programske kode, za podrobnejše razumevanje pa so dodatno navedeni komentarji ob vsaki vrstici kode. Izdelali in sprogramirali smo naslednje module: *TEMP modul* za nadzor in izvajanje temperaturnih nalog, *POPLAVA modul*, ki alarmira poplavo v kopalnici, *LCD modul* kot uporabniški vmesnik, *PIR modul* s PIR senzorjem za detekcijo vlomilcev in alarmiranje, *SMS* modul s priključenim GSM aparatom za interakcijo uporabnika na daljavo, in *MASTER modul*, ki vrši vmesne funkcije in predstavlja vlogo gospodarja.

V sklepu je podan povzetek opravljenega dela in analiza rezultatov, opisane pa so tudi možne smeri nadaljnjega dela.

<span id="page-16-0"></span>**Tomaž Lovrenčič Diplomsko delo** 3

# **2 KONCEPT INTELIGENTNE HIŠE**

### **2.1 Pojem inteligentne hiše, njene lastnosti in prednosti**

V današnjem času je zelo opazen trend hišne avtomatizacije, saj so sistemi, ki so trenutno na tržišču, zaradi vsesplošne pocenitve elektronskih komponent in integracije (in s tem tudi velikoserijske proizvodnje) postali dostopni tudi majhnim uporabnikom. Tako je danes sodoben bivanjski prostor z vidika uporabnika predvsem integracija številnih samostojnih sistemov in različnih tehnologij, brez katerih si življenja sploh ne moremo več predstavljati. Korak naprej k takšni ideji je povezava vseh teh ločenih sistemov (npr. sistemov za ogrevanje, klimatizacijo, alarmnih sistemov itd.) v celoto, kjer se le-ti med seboj razumejo in vsak opravlja določeno specifično nalogo. Takšen skupek predstavlja inteligentno okolje, kar pomeni zmožnost »inteligentnega« oziroma »pametnega« odzivanja. »Inteligentni« so torej tisti objekti, ki se ponašajo z določeno stopnjo aktivne inteligence, kar pomeni, da dinamično reagirajo na zaznane parametre ter se primerno odzovejo na podlagi ustreznih algoritmov. Ker je umetno okolje prirejeno za bivanjski prostor (hiša, stanovanje, poslovno poslopje), so tudi elementi tega umetnega okolja usmerjeni h kakovostnemu bivanju v takšni zgradbi ter izpolnjevanju temu primernih nalog. Skupni izraz tega je inteligentna hiša.

Inteligentna hiša tako predstavlja samostojen, zaključen sistem, ki povečuje uporabnikovo udobje, skrbi za naloge, ki bi jih drugače moral opravljati uporabnik sam ali ki jih, zaradi same zahtevnosti opravila ali hendikepiranosti, ta sploh ne bi bil zmožen opraviti. Tako lahko funkcije, kot jih vidi uporabnik, in pripadajoče module oziroma elemente inteligentne hiše razporedimo v naslednje kategorije:

> • **funkcija varovanja**: npr. infrardeči senzorji, laserske prepreke, identifikacija ob vstopu s PIN kodo ali RFID kartico, detekcija šuma v varovanem prostoru, vklop sirene, izklop naprav, ki so požarno ali poplavno kritične, elektronska zapora za vrata in okna itd.,

- **funkcija alarmiranja**: npr. senzorji za poplavo, dim, svetlost, padavine, hitrost vetra itd.,
- **funkcije interakcije in komunikacije**: npr. doseg vseh funkcij preko LCD prikazovalnika ali daljinca ali zaslona, občutljivega na dotik, obveščanje uporabnika na daljavo, recimo preko GSM omrežja, interneta, intraneta, daljinsko upravljanje za garažna vrata itd.,
- **funkcije zagotavljanja udobja**: nastavitve ogrevanja ali hlajenja, videofon, električna ključavnica, kontrola garažnih/vhodnih vrat (avtomatsko ali z daljincem), spust in dvig žaluzij, upravljanje notranje in zunanje razsvetljave, možnost ročne regulacije po želji, avtomatsko zalivanje zelenice, kontrola hišnega kina itd.,
- **funkcija spremljanja stanja naprav znotraj inteligentne hiše**: evidenca porabe električne energije, obveščanje o morebitnih okvarah naprav itd.

Splošen model inteligentne hiše prikazuje slika 2.1., pri tem so elementi inteligentne hiše naslednji:

- 1) interakcija z uporabnikom preko grafičnega zaslona, vklop sistema,
- 2) elektronska ključavnica (in kontrola pristopa), videodomofon,
- 3) pasivni infrardeči senzor ali PIR senzor (angl. »Passive InfraRed sensor«),
- 4) sirena za odganjanje vlomilcev v primeru vloma,
- 5) senzor poplave v kopalnici,
- 6) uravnavanje termostata za temperaturo vode,
- 7) vklop in utripanje zunanjih luči v primeru vloma,
- 8) obveščanje uporabnika preko GSM ali stacionarnega PSTN omrežja o stanju znotraj hiše,
- 9) protivlomni senzorji in zaščita na oknih,
- 10) upravljanje žaluzij/rolet (centralno ali po prostorih),
- 11) avtomatska vhodna/garažna vrata z daljinsko kontrolo,
- 12) video nadzor okolice,
- <span id="page-18-0"></span>13) senzor vetra, zunanje temperature, padavin, svetlosti itd.,
- 14) avtomatsko zalivanje zelenice,
- 15) izklop/kontrola električnih in požarno kritičnih porabnikov/elementov v času, ko nas ni doma,
- 16) upravljanje z multimedijskimi aparati, recimo avdio in video napravami (zabavna elektronika ...).

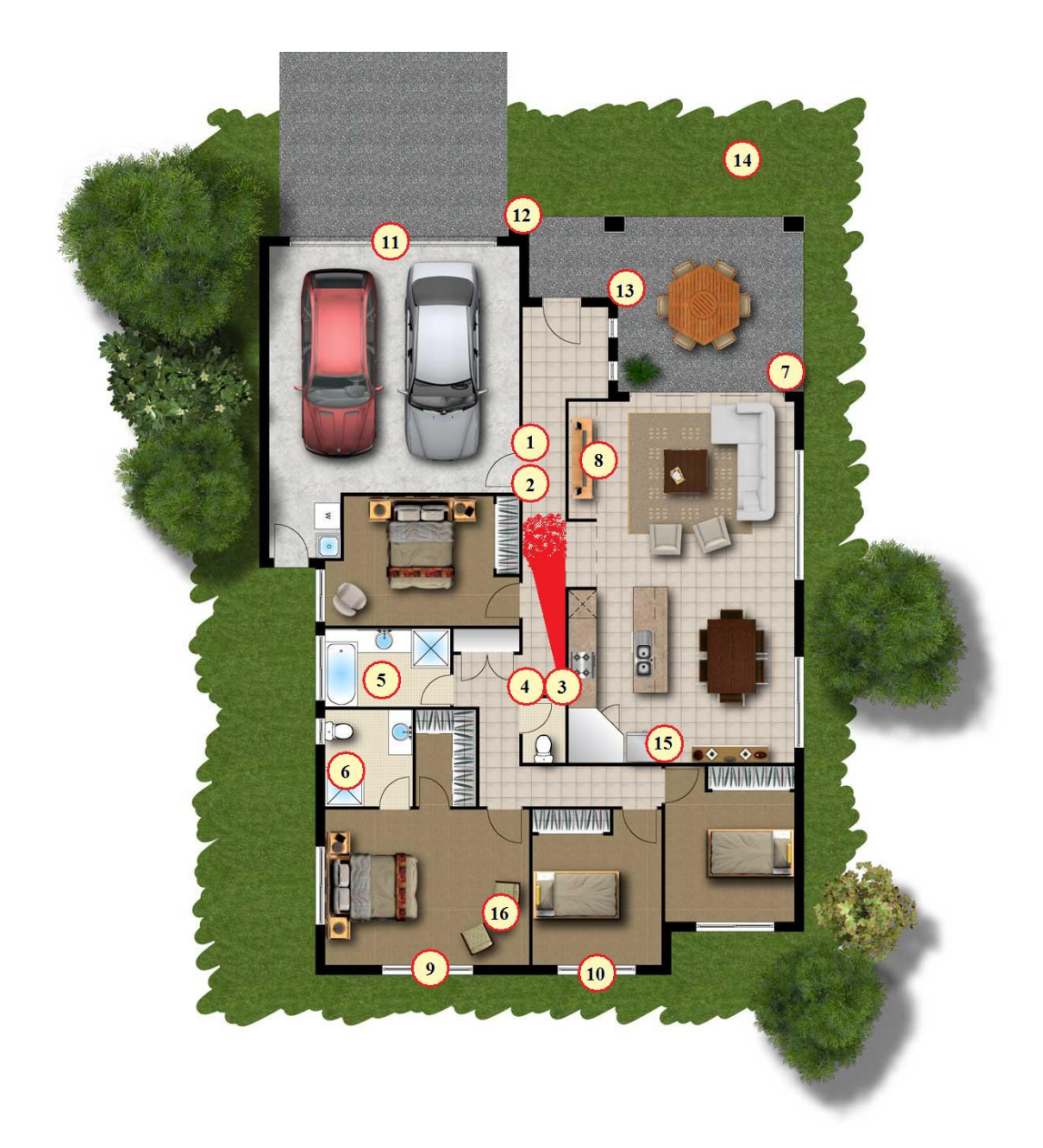

**Slika 2.1 Splošen model inteligentne hiše [1]** 

 Omenjena zasnova je le splošna in ji lahko poljubno spreminjamo kompleksnost, od najpreprostejših senzorjev za dež do avtomatske prepoznave govora ali robotskega pomočnika, ki opravlja hišna opravila. Prav tako je s številom modulov, ki lahko obsega le nekaj med seboj povezanih senzorjev ali pa kompletno zasnovo in popolni nadzor nad celotno bivalno zgradbo s po več sto moduli z zelo specifičnimi nalogami.

 Vpeljava inteligence v takšno hišo omogoča vrsto prednosti, med katerimi lahko izpostavimo ekonomske prednosti in prednosti za uporabnika (prilagodljivost uporabniku in njegovemu okolju). Ekonomske prednosti inteligentne hiše se kažejo kot prihranek energije, in s tem kot znižanje stroškov za ogrevanje, hlajenje, osvetlitev prostorov. Tako se visoki začetni investicijski vložek hitro povrne z učinkovito izrabo sredstev (energije) z minimalnimi življenjskimi stroški.

 Za stanovalca inteligentne hiše je zelo pomembno tudi varovanje. Z nadzorom hišnih objektov in protivlomnimi zaščitami zagotovimo udobno bivanje ter zaščito lastnine uporabnika sistema. Ker takšni sistemi varovanja/alarmiranja delujejo suvereno in vseh 24 ur na dan, so več kot primerljivi z ostalimi oblikami varovanja, kjer je vključen na primer človeški (torej nepopoln) faktor.

 Ključnega pomena v pametni hiši je dobro izgrajena komunikacijska mreža. S tem izolirane naprave povežemo in tvorimo zaključeno celoto. Za prenos podatkov med posameznimi segmenti sistema se najpogosteje uporabljajo naslednji načini:

- **namensko izgrajeno žično omrežje**: samostojna napeljava, uporabljana izključno za namene pošiljanja podatkov med elementi sistema inteligentne hiše. Ponavadi je komunikacijsko vodilo sestavljeno iz UTP kabla (zaradi vsesplošne razširjenosti, primernih karakteristik in cenovne ugodnosti). Alternative so še STP, optični vod, USB, koaksialni kabel ...
- **domače električno omrežje**: z uporabo posebnih modemov je možno doseči komunikacijo po standardnem 220 V električnem omrežju (v evropskem prostoru). Prednost takšnega pristopa je že izgrajena mreža, slabost pa modulacija velikih amplitud el. signalov (šum, odstopanja nosilne frekvence in amplitude),

**Tomaž Lovrenčič Diplomsko delo** 7

- **IR komunikacija**: brezžični prenos s pomočjo infrardeče svetlobe (podobno kot pri TV upravljavcih). Načeloma potrebujemo za tak prenos vidno linijo med sprejemno in oddajno stranjo komunikacije. IR komunikacija se uporablja za nadzor naprav znotraj istega prostora. Prednosti IR prenosa so brezžičen način ter poceni IR sprejemne in oddajne diode, slabost pa predvsem majhna simbolna hitrost (klasična nosilna frekvenca je 36 do 40 KHz, bitna hitrost v realnih aplikacijah pa med 100 in 2000 bps) in kratek doseg (odvisno od korekcijskih filtrov, oddajne moči, navadno pod 10 m),
- **RF komunikacija**: prenos podatkov s pomočjo elektromagnetnega valovanja. Nelicenčni ISM pas UHF signala, kjer lahko potekajo podatkovne komunikacije, so na primer: 2450 MHz pas za »modri zob« (angl. »Bluetooth«), 2450 MHz in 5800 MHz pas za WLAN (angl. »Wireless Local Area Network«), 433 MHz za SRD (angl. »Short Range Device«) komunikacijo v regiji 1 (Evropa, Afrika, Bližnji in Srednji Vzhod) po ITU specifikaciji oziroma 915 MHz za regiji 2 (Severna in Južna Amerika, Grenlandija, Pacifik) in 3 (Avstralija, Izrael, Oceanija), 868 MHz za ZigBee. RF komunikacija danes predstavlja napredno tehnologijo in lahko konkurira žičnim povezavam v količini prenosa podatkov, v zadnjem času tudi v BERR. Še vedno pa predstavljata problem višja cena modulov in večja električna poraba (še posebej pri »močnejših« prenosih).

 Način komunikacije je večinoma tipa »gospodar-suženj« na vodilu (angl. »bus«) ali popolnoma dvosmerni promet (angl. »full duplex«) pri uporabi zvezdaste ali delno zvezdaste topologije, kjer so posamični moduli povezani tudi med seboj in ne potrebujejo logično centralnega modula – »gospodarja«.

 Proizvajalci že obstoječih sistemov inteligentnih hiš so uvedli razne protokole za pošiljanje podatkov z namenom boljše preglednosti in zanesljivosti delovanja teh sistemov. Med bolj znanimi in zanimivimi so naslednji:

• **LonTalk[2]**: komunikacijski protokol za podporo omrežni platformi LonWorks (razvita pri ameriški korporaciji Echelon). LonTalk je bil leta 1999 odobren s strani

ANSI in sprejet kot omrežni standard za nadzorne aplikacije (angl. »control networking«) *ANSI/CEA-709.1-B*. Prenos je možen po katerem koli mediju (RF, električno omrežje, sukana parica, optično vlakno ...),

- **KNX[3]**: je protokol, baziran na OSI modelu in specializiran posebej za inteligentne zgradbe. Predstavlja združenje in nadaljevanje treh različnih, prej ločenih standardov, in sicer: »European Home Systems Protocol« (EHS), »BatiBUS« in »European Installation Bus« (EIB). Tudi ta pozna širok spekter medijev za prenos (sukana parica, el. omrežje, RF, IR, ethernet). KNX podpira več kot 100 proizvajalcev te opreme,
- **X10[4]**: prvi splošno namenski protokol za komunikacijo med elektronskimi napravami, zasnovan že leta 1975 (Pico Electronics, Škotska). Zaradi dolgotrajnega obstoja na tržišču je dandanes v uporabi na milijone naprav, ki koristijo ta standard,
- **ZigBee[5]**: brezžični (868 MHz in 2.4 GHz pas ISM), cenovno ugoden komunikacijski protokol za naprave majhnih moči izdan s strani ZigBee Alliance. Baziran na IEEE 802.15.4-2003 standardu za WPAN (angl. »Wireless Personal Area Network«) omrežja. V zadnjem času močno razširjen tudi za namene hišne avtomatizacije, predvsem zaradi poudarka na preprostosti, majhne električne porabe, zasedanja licenčno prostih RF pasov, poceni modulov, možnega »mesh« povezovanja (vsak element omrežja se torej lahko ali pa tudi ne poveže z vsakim drugim).

 Glede na te protokole so se na tržišču razvile razne ponudbe hišne avtomatizacije in pametnih sistemov. Med bolj znanimi ponudniki inteligentnih hišnih sistemov za domače uporabnike pri nas so: LonWorks, ComfortClick, Marmitek, APH, Dometra, Electres, Conrad …

### <span id="page-22-0"></span>**2.2 Zasnova modela inteligentne hiše z mikrokontrolerjem PIC**

 V diplomski nalogi smo zasnovali sistem inteligentne hiše s poudarkom na daljinskem nadzoru in alarmiranju uporabnika na mobilni telefon. Sistem nas preko SMS sporočil obvešča o trenutnem stanju v zgradbi in javi morebiten alarm v primeru vloma (sprožijo se tudi luči in sirena za preplah) ali poplave v kopalnici. Dodatno skrbi za ekonomsko varčnost hiše s samostojno kontrolo ogrevanja (vklop in izklop termostata). Shemo sistema inteligentne hiše vidimo na sliki 2.2.

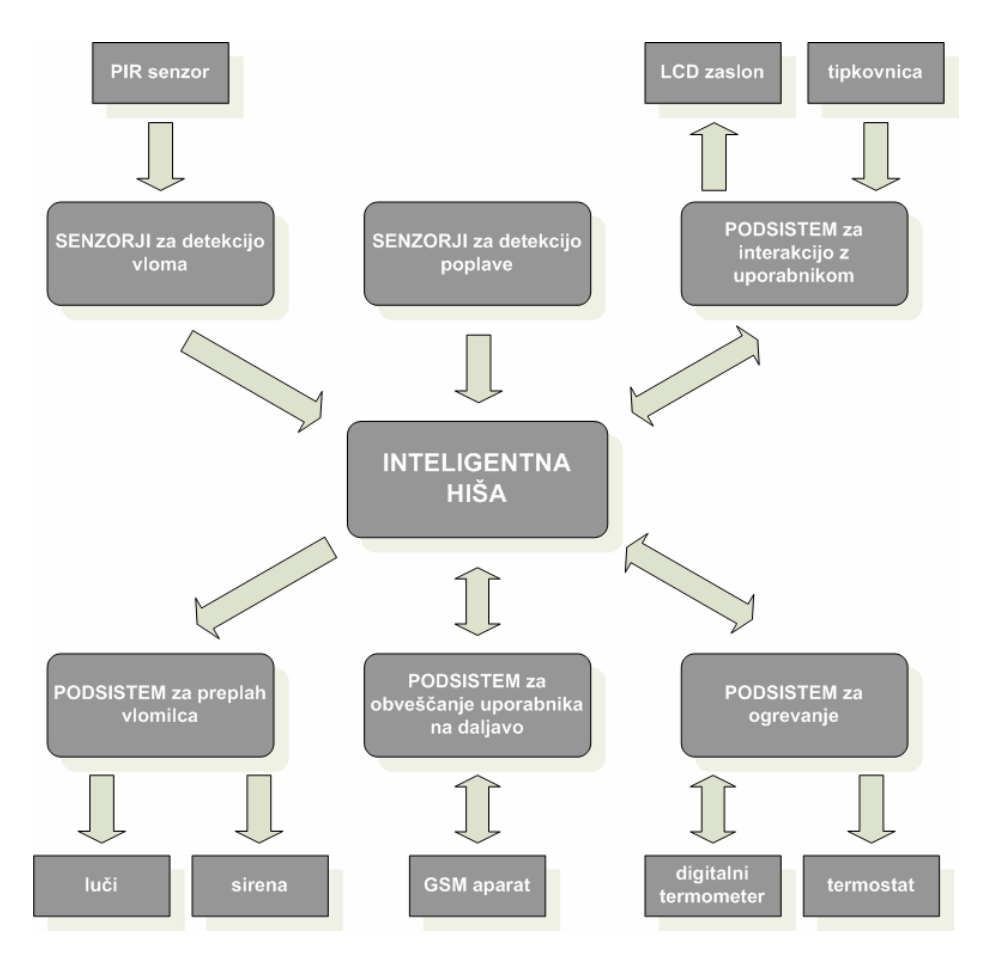

**Slika 2.2 Praktična shema sistema inteligentne hiše** 

Podrobnejše zahteve, ki smo si jih zadali v diplomski nalogi, so naslednje:

• **uporabljen CPU**: mikrokontroler Microchip PIC družina 16F,

- **komunikacija med moduli**: tip komunikacije »gospodar-suženj« z žičnim prenosom podatkov po parici,
- **obveščanje uporabnika na daljavo**: s pomočjo GSM aparata in SMS sporočil,
- **neposredna in enostavna interakcija na LCD zaslonu**: 4 tipke, in sicer »GOR«, »DOL«, »MENI/PREKLIČI« ter »OK/POTRDI« za brskanje po menijih na zaslonu,
- **programski jezik za CPU**: zbirnik,
- **dobra funkcionalnost**,
- **zanesljivo delovanje**: če se sproži alarm je nujno potrebno o tem takoj obvestiti uporabnika, ne glede na potek trenutnega izvajanja programa (različne rutine imajo različno prioriteto),
- **ekonomična zasnova**: izbira strojne opreme s čim manj redundantne periferije in gospodarno določanje lokacij pomnilnika programskim rutinam.

 V nadaljevanju (poglavje 3) smo nazorno predstavili vso strojno opremo, ki je bila potrebna za praktično izvedbo sistema inteligentne hiše. Opisane oziroma poudarjene so tiste lastnosti vsakega kosa strojne opreme, ki so poglavitne za namene diplomske naloge. Poglavje 4 se posveti programskemu delu (to je programska koda, ki smo jo naložili na mikrokrmilnike PIC), ki naredi strojno opremo funkcionalno koristno in povezljivo. Rutine, programi in podprogrami vsebujejo tudi komentarje za lažje razumevanje delovanja algoritmov. Pri izbiri strojne opreme in tudi programiranju smo upoštevali podrobnejše zahteve, ki smo si jih zadali in opisali zgoraj.

### <span id="page-24-0"></span>**3 STROJNA OPREMA**

### **3.1 Shema**

Sistem inteligentne hiše smo sestavili modularno, pri čemer vsak od šestih modulov opravlja svojo nalogo. Shema je prikazana na slikah 3.1 in 3.2. Shemo smo narisali v programu Eagle 5.0.0 (razvit pri podjetju CadSoft).

Moduli so povezani centralno na *MASTER modul*, in sicer preko dveh linij, preko katerih serijsko pošiljamo podatke (SER\_IN, SER\_OUT). Sistem vsebuje temperaturni modul (*TEMP modul*) s funkcijo termostata in termometra, poplavni modul (*POPLAVA modul*) za detekcijo morebitne poplave, modul z zaslonom (*LCD modul*) za neposredno kontrolo sistema preko tipk in zaslona, modul z infrardečim senzorjem (*PIR modul*) za detekcijo gibanja in morebitnega vloma, modul daljinske kontrole (*SMS modul*) za sprejemanje in oddajanje SMS sporočil in glavni modul (*MASTER modul*), ki, kot že omenjeno, povezuje sistem v celoto z »gospodar-suženj« komunikacijo. Pripadajoča tiskanina prototipa sistema inteligentne hiše je v prilogi, kosovnico prikazuje tabela 7.2.

<span id="page-25-0"></span>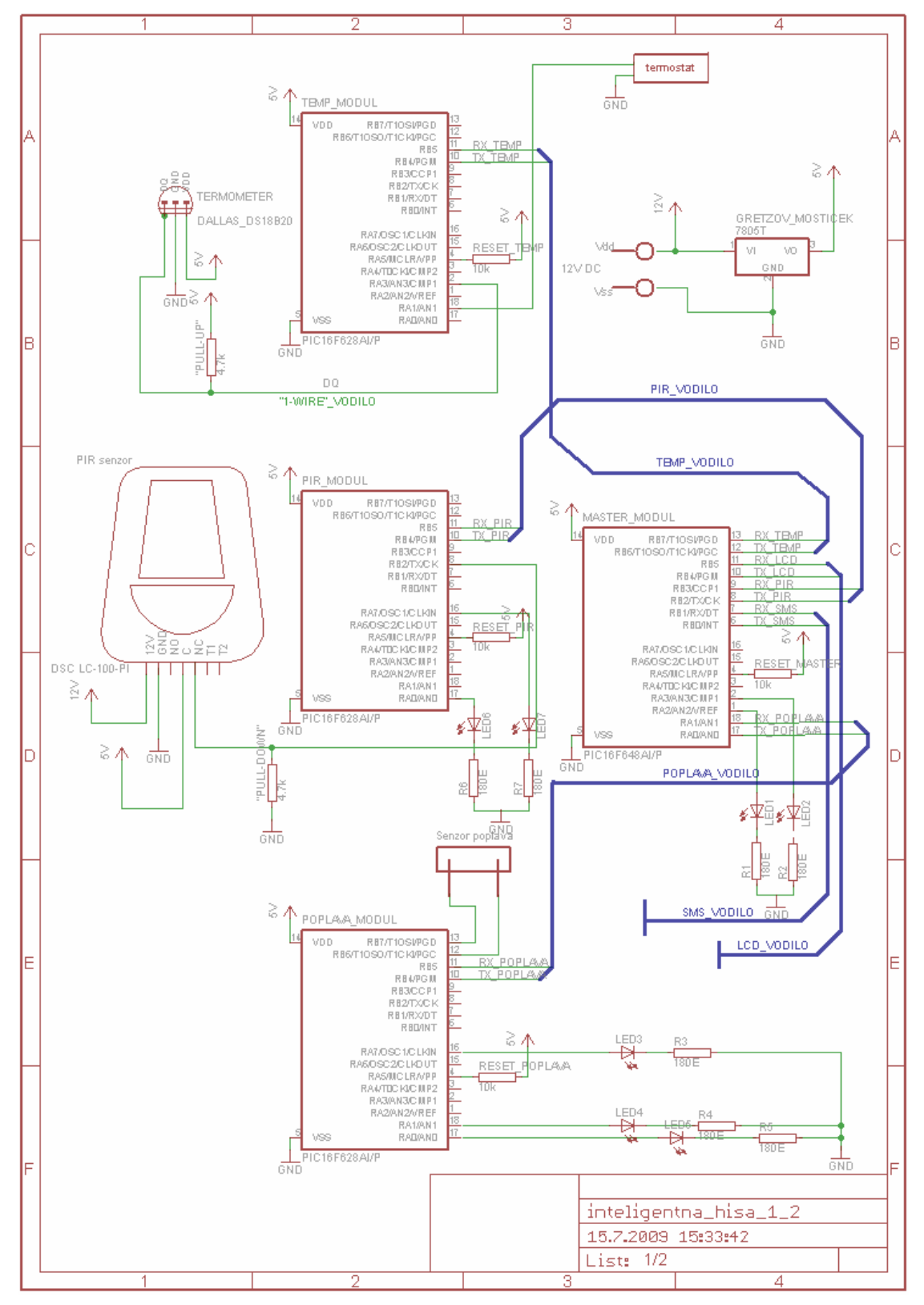

**Slika 3.1 Shema inteligentne hiše 1/2**

<span id="page-26-0"></span>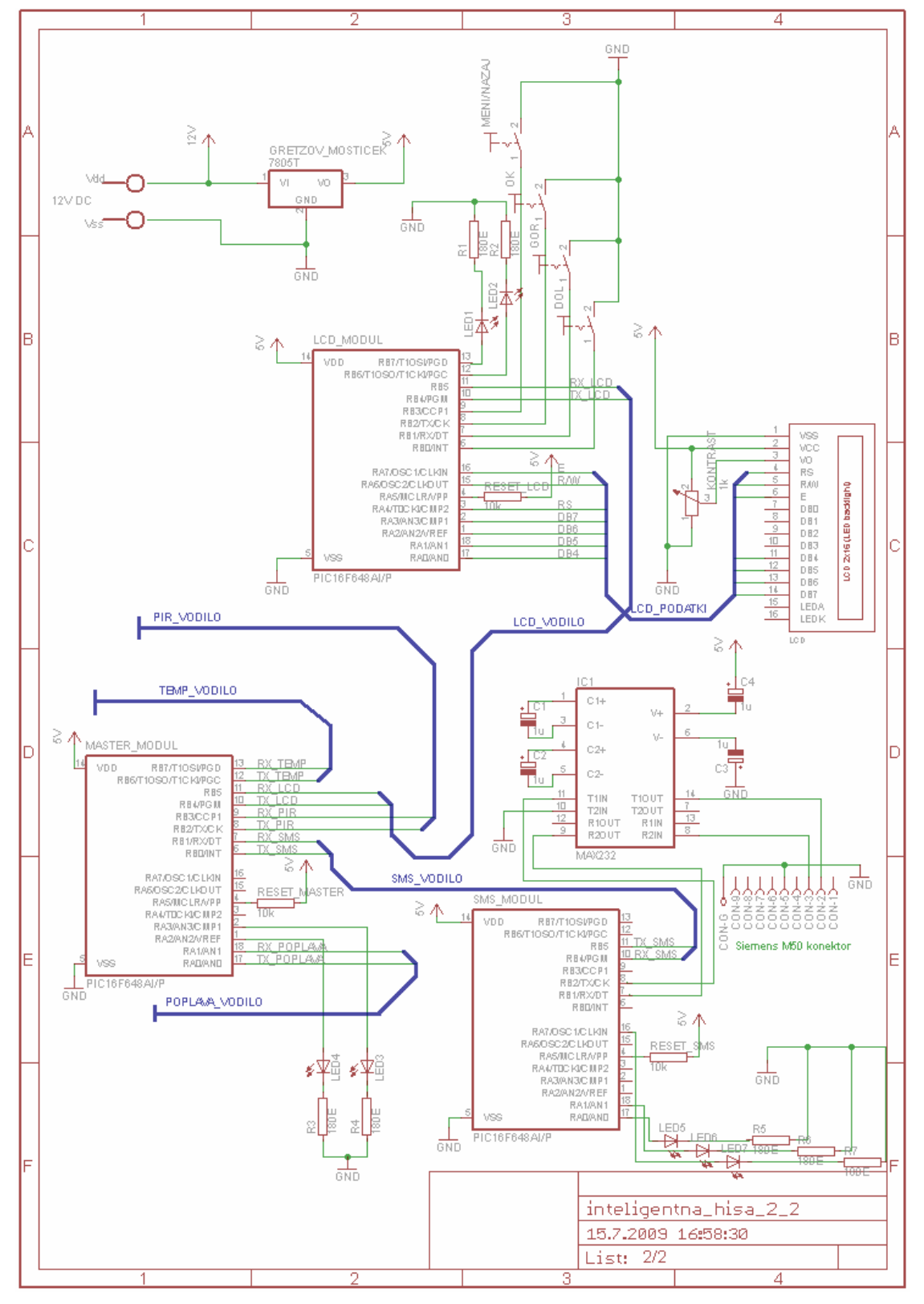

**Slika 3.2 Shema inteligentne hiše 2/2**

### <span id="page-27-0"></span>**3.2 Mikrokontroler PIC**

PIC je družina mikrokontrolerjev proizvajalca Microchip. Med njih uvrščamo veliko število različnih tipov z različnimi zmogljivosti – od najenostavnejših z osmimi nožicami (»pini«), 8-bitnim podatkovnim vodilom ter omejeno podporo raznim vhodno/izhodnim napravam, npr. USART (angl. »Universal Synchronous Asynchronous Receiver Transmitter«), PWM (angl. »Pulse Width Modulation«) in podporo I<sup>2</sup>C protokolu; pa vse tja do 100 pinskih 32-bitnih PIC-ev in dsPIC-ev (z integriranim digitalnim signalnim procesorjem) z dobro podporo tudi zahtevnejši strojni opremi, recimo USB, CAN, RF oddajnemu/sprejemnemu vezju itd. Kateri PIC izberemo, je odvisno od danih zahtev aplikacije in kasneje od produkcije izdelka. Če izberemo takšnega s preveč redundantne opreme, s tem zvišujemo stroške samega čipa, tvegamo večjo naložbo v dodatno potrebno opremo, recimo dražji programator, dražja je podprta programska oprema, zahtevnejši programski jezik. Če izberemo takšnega z manj zahtevnimi specifikacijami, pa po drugi strani tvegamo, da nam v času izdelave prototipa ali kasneje pri nadgradnji mikrokrmilnik ne more zagotoviti potrebnih lastnosti.

Za naše namene smo uporabili dva tipa, in sicer PIC16F628A in PIC16F648A. Razlika med njima je edino v količini programskega spomina FLASH in podatkovnega spomina RAM (angl. »Random Access Memory«) in EEPROM (angl. »Electrically Erasable Programmable Read-Only Memory«). Lastnosti obeh lahko strnemo v naslednje značilnosti:

### Pomnilnik

- 2048 x 14 FLASH pomnilnika za PIC16F628A in 4096 x 14 za PIC16F648A, pri tem 14 predstavlja velikost naslovnega vodila (angl. »program bus«) v bitih, 2048 oziroma 4096 pa označuje količino naslovnih polj, to je število besed (angl. »word«),
- 224 x 8 RAM podatkovnega prostora (256 x 8 za model 648A),
- 128 x 8 EEPROM podatkovnega prostora (256 x 8 za model 648A).

#### Oscilator

• Do 20 MHz zunanji oscilator, možnosti so:

- − LP kristal male moči (do 200 kHz),
- − XT kristal/resonator (do 4 MHz),
- − HS kristal/resonator večjih hitrosti (do 20 MHz),
- − RC zunanji RC člen,
- − INTOSC interni oscilator,
- − EC zunanji vhodni takt.

### **Periferija**

- $\bullet$  16 V/I pinov,
- analogni komparator,
- napetostno referenčno vezje,
- 2 komparatorja,
- časovniki (2 x 8-bitni, 1 x 16-bitni),
- CCP modul (angl. »Capture, Compare, PWM«),
- USART.

#### Procesor

- Možnost prekinitev (angl. »interrupt«),
- 8-nivojski sklad,
- 35 asemblerskih inštrukcij,
- direktno, indirektno in relativno naslavljanje,
- 1 inštrukcijski cikel sestavljajo 4 urini takti, pri tem je vsaka inštrukcija sestavljena iz enega cikla, razen tistih, ki vejijo kodo, npr. GOTO, CALL, RETURN.

### Ohišje

• 18-pinski PDIP (angl. »Plastic Dual In-line Package«)

Celotna zgradba je razvidna na sliki 3.3.

<span id="page-29-0"></span>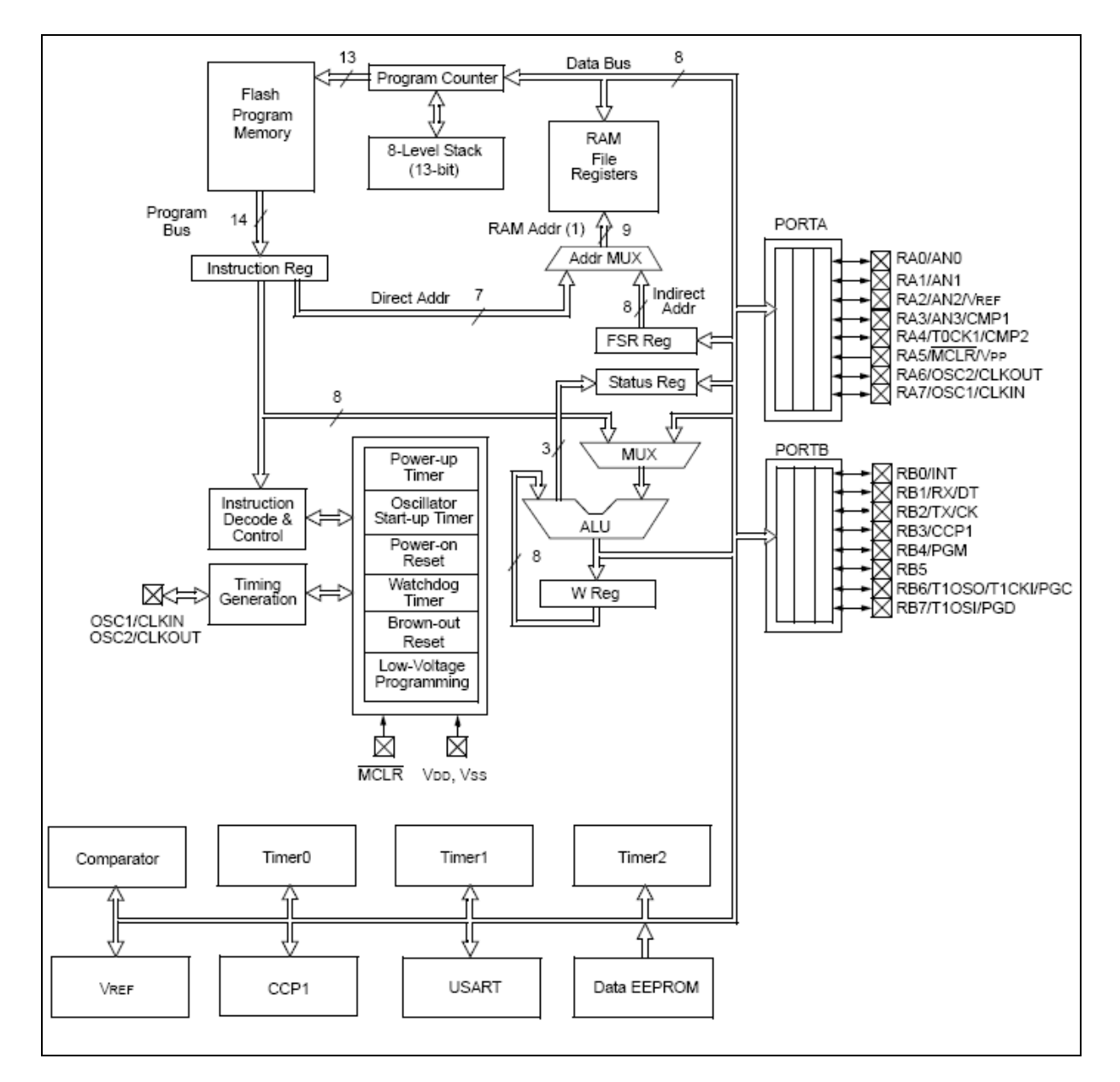

**Slika 3.3 Blokovni diagram mikrokrmilnika PIC16F627A/628A/648A**

#### <span id="page-30-0"></span>**3.3 Programator**

Programator je vezje, namenjeno programiranju mikrokrmilnikov (isto ime se uporablja tudi za napravo, ki programira ostale oblike programirljivih vezij, npr. EEPROM-e, PAL-e, procesorje itd.). Uporabili smo razvojno orodje MPLAB ICD 2, razvito pod okriljem Microchipa. Predstavlja poceni izvedbo serijskega programatorja v vezju (angl. »In-Circuit Serial Programmer« ali ICSP). Obenem nudi tudi možnost razhroščevalnika (angl. »In-Circuit Debugger«). Podpira mikrokrmilnike serij PIC10F, PIC12F, PIC16F, PIC18 in dcPIC30F. Za možnost razhroščevanja moramo seveda uporabiti PIC-a, ki to možnost omogoča, pri tem pa se za ta namen uporabi del pomnilnika, torej FLASH-a, RAM-a ter 0 ali 1 nivo sklada.

Programator in mikrokrmilnik med seboj povežemo s serijskim konektorjem, prikazanem na sliki 3.4.

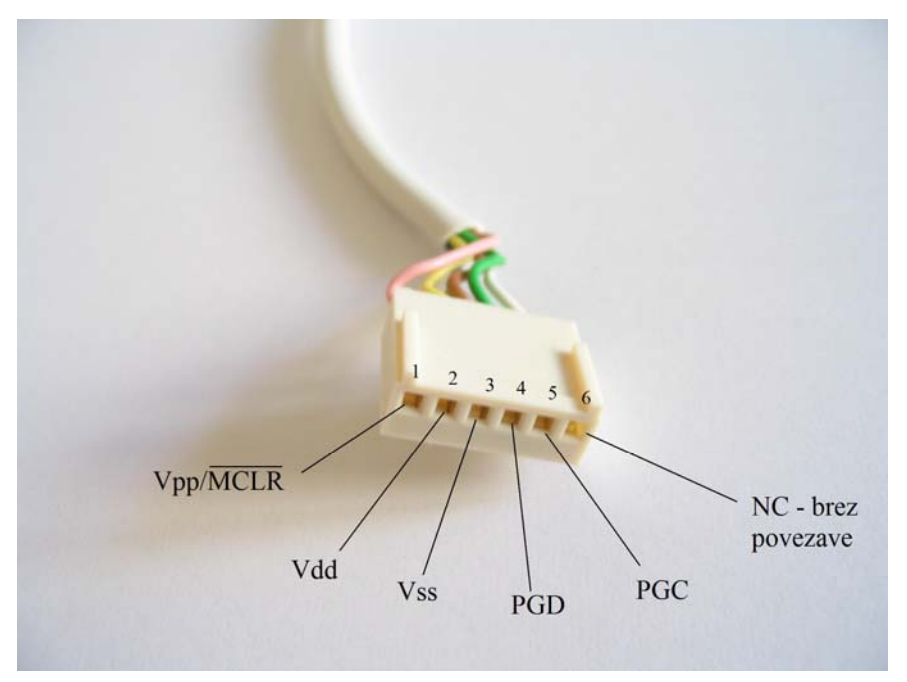

**Slika 3.4 Serijski konektor za programator** 

Za povezavo potrebujemo najmanj tri linije: Vpp/MCLR (angl. »programming voltage input/master clear«), PGC (angl. »programming clock«) in PGD (angl. »programming data«). Vpp/MCLR pripravi krmilnik na sprejem podatkov za preprogramiranje čipa (s tem da dovedemo približno 13 Vpp na to nožico) ter po končanem programiranju držimo

<span id="page-31-0"></span>mikrokrmilnik v resetu (s povezavo pina na mikrokrmilniku na logično nizek nivo) za namen razhroščevanja. PGC opravlja vlogo urinega takta, da mikrokrmilnik ve, kdaj lahko zajame podatke, ki so na podatkovni liniji PGD. Opcijsko lahko priključimo še pina 2 (Vdd) in 3 (Vss), vendar se je potrebno zavedati, da lahko tako preko USB vodila (od koder se napaja tudi sam programator) pridobimo le omejeno količino moči, za večje zahteve moramo dodatno priključiti eksterni vir napetosti. Primer izvedbe je prikazan na sliki 3.3.

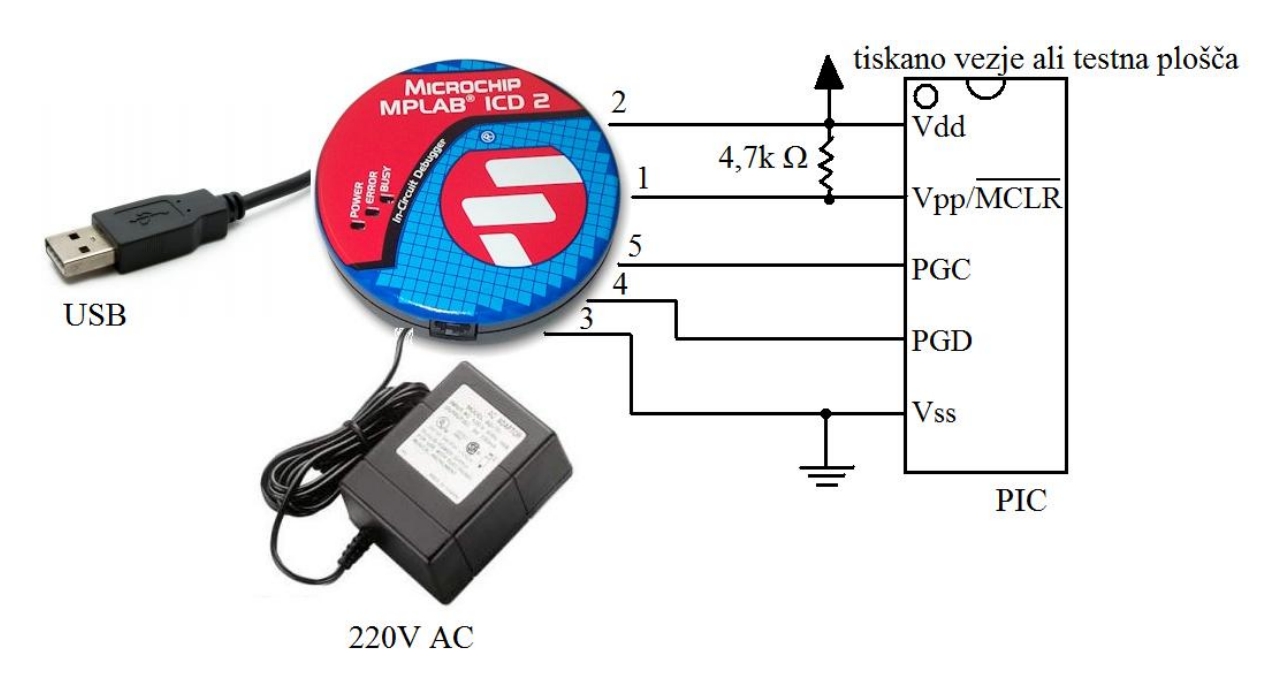

**Slika 3.5 Povezava mikrokrmilnika in programatorja** 

Algoritem za razhroščevanje in programiranje, izbiro pravih knjižnic (.LKR datoteke), določitev datoteke z mnemoniki (.INC datoteke) ter kreiranje strojne kode (.HEX datoteke) izvedemo v MPLAB IDE okolju (uporabili smo MPLAB verzija 7.40). Za izbiro razhroščevalnika izberemo Debugger>Select Tool>MPLAB ICD 2, samo za programator izberemo Programmer>Select Programmer>MPLAB ICD 2 in nato Programmer>Connect, da vzpostavimo zvezo z ICD 2[6].

### <span id="page-32-0"></span>**3.4 LCD s Hitachi HD44780 gonilnikom**

Alfanumeričen zaslon s tekočimi kristali (angl. »LCD, Liquid Crystal Display«) na osnovi HD44780 je danes *de facto* industrijski standard za interakcijo z vgrajenimi sistemi (angl. »embedded systems«). Zasloni imajo tipične »velikosti«  $1 \times 8$ ,  $2 \times 8$ ,  $4 \times 20$ ,  $1 \times 16$  ...

Upravljanje LCD-ja poteka preko 8- ali 4-bitnega vodila za podatke, ter 3-bitnega za signalizacijo.

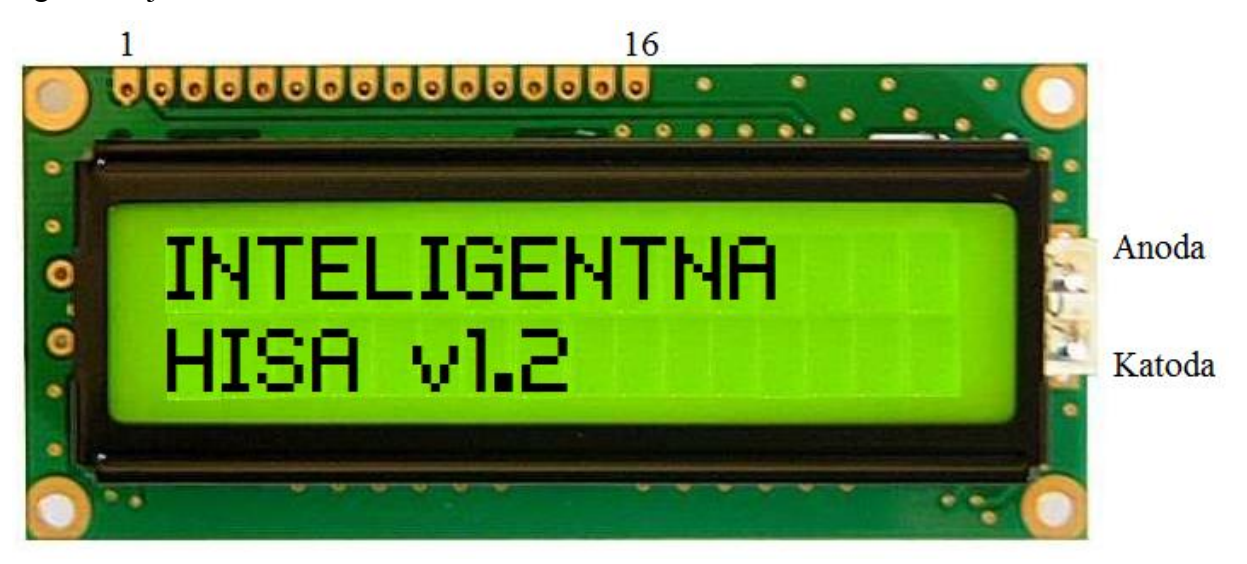

**Slika 3.6 LCD zaslon 2 x 16 znakov** 

HD44780 nam nudi podporo industrijskemu standardu za nadzor karakternih LCD modulov. Nožice nad zaslonom (glej slika 3.6) imajo naslednjo vlogo:

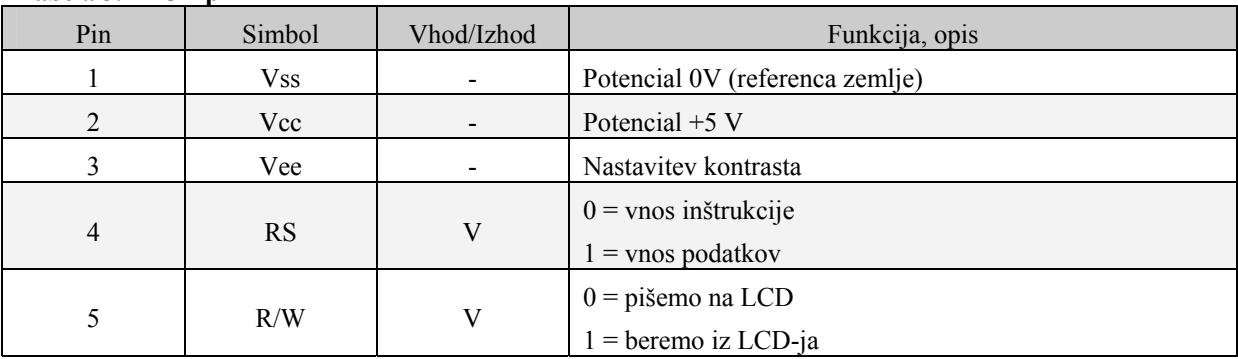

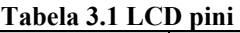

<span id="page-33-0"></span>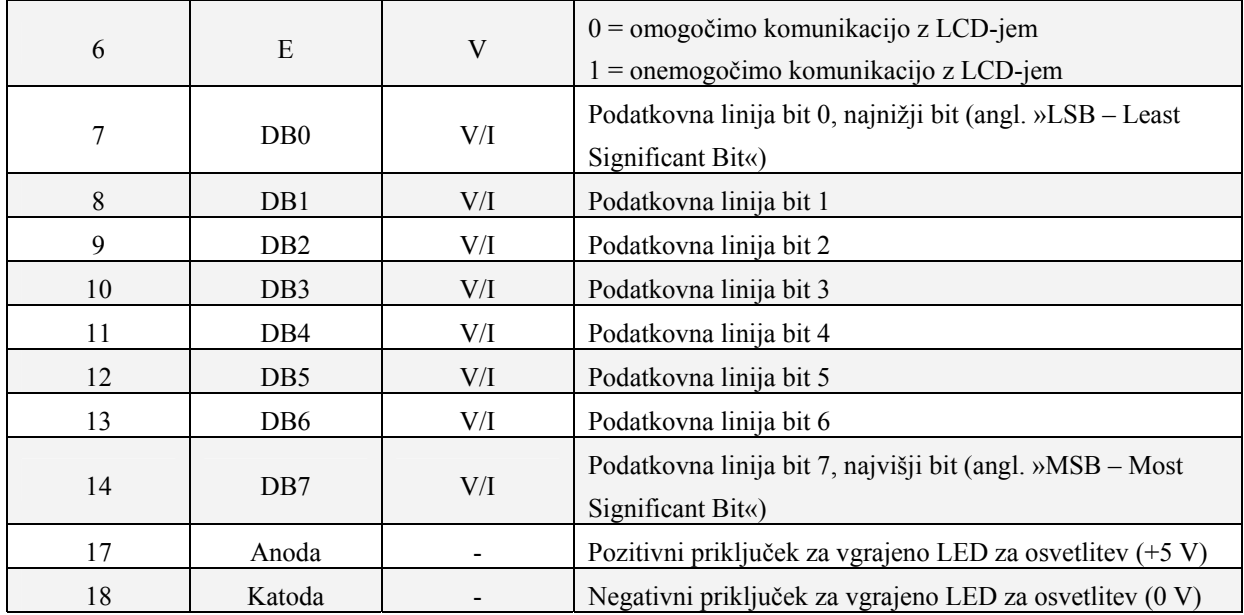

S kombinacijo različnih logičnih nivojev na omenjenih pinih lahko dosežemo vse potrebne operacije nad LCD-jem. Podrobneje nabor inštrukcij prikazuje tabela 3.2.

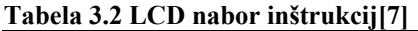

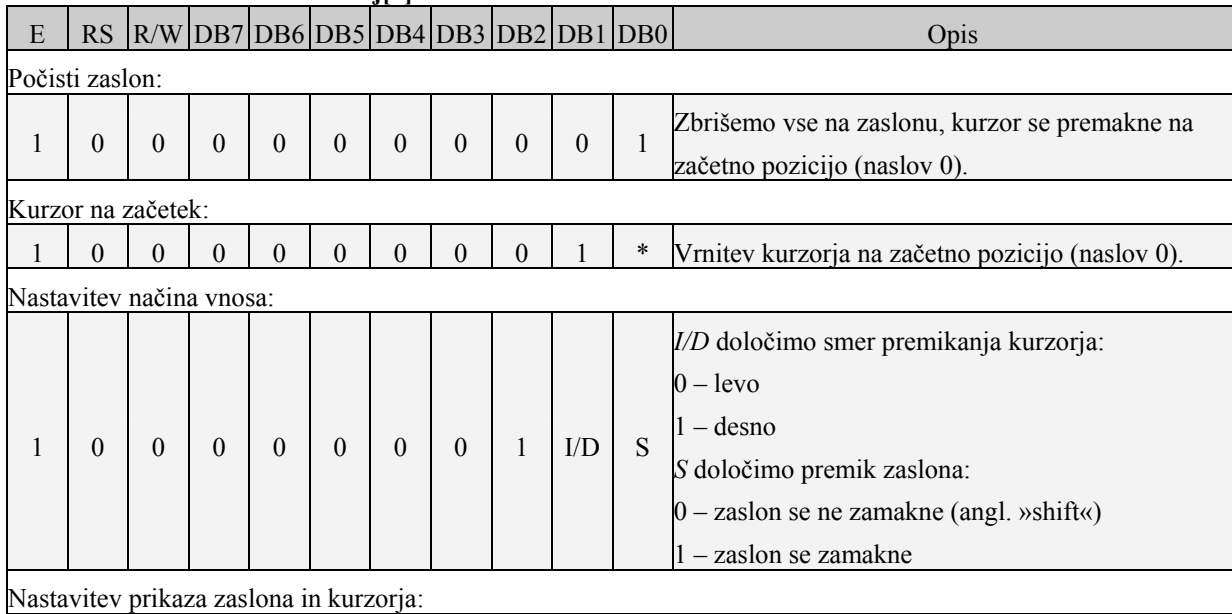

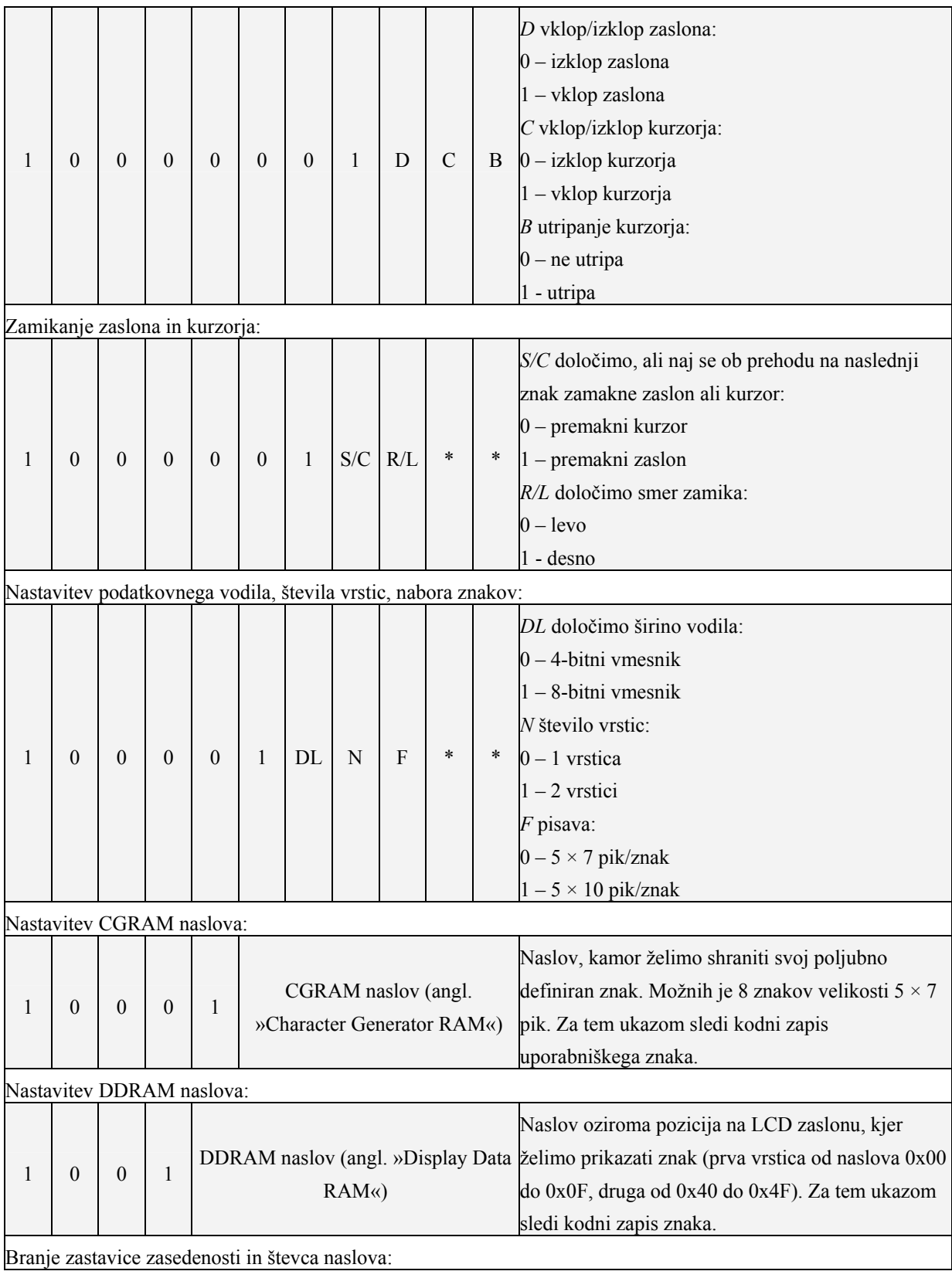

<span id="page-35-0"></span>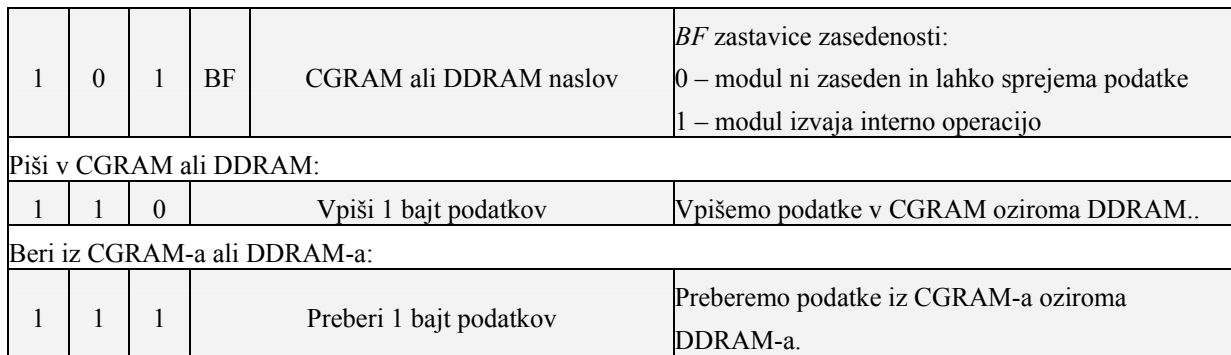

Za namene naše diplomske naloge smo uporabili 4-bitno širino vodila, tako da smo vsak bajt podatkov poslali v dveh polbajtih (angl. »nibble«). S tem smo »privarčevali« 4 nožice na samem mikrokontrolerju (LCD\_modul) na račun daljše časovne zakasnitve, ki je minimalna. Na LCD smo prikazovali standardne ASCII znake s strojnim USART modulom na PIC-u, torej preko TX in RX pinov. Prikaz je bil pričakovan, le pri znaku za stopinjo (°) smo uporabili kodni zapis iz nabora znakov za LCD-je (binarno: 11011111), ki se razlikuje od tistega v ASCII tabeli (binarno: 10100111).

### **3.5 GSM modem s podporo AT komand**

Uporabnik lahko sistem inteligentne hiše upravlja tudi daljinsko, z GSM aparatom. V ta namen smo uporabili Siemensov mobilni telefon tipa M50. Pri iskanju primernega telefona smo se osredotočili na tiste, ki so imeli vgrajen vmesnik za komunikacijo z zunanjim svetom ter možnost upravljanja z SMS sporočili (kratka tekstovna sporočila, angl. »Short Message Service«). Najprimernejša se nam je zdela uporaba modema s podporo AT komand. Za sistem inteligentne hiše je tako mogoče uporabiti katerikoli modem, da le tolmači AT komande po GSM standardu 07.05 (vsebuje specifikacije za SMS). Uporabljene AT ukaze prikazuje tabela 3.3.
1

## **Tabela 3.3 AT komande[8]**

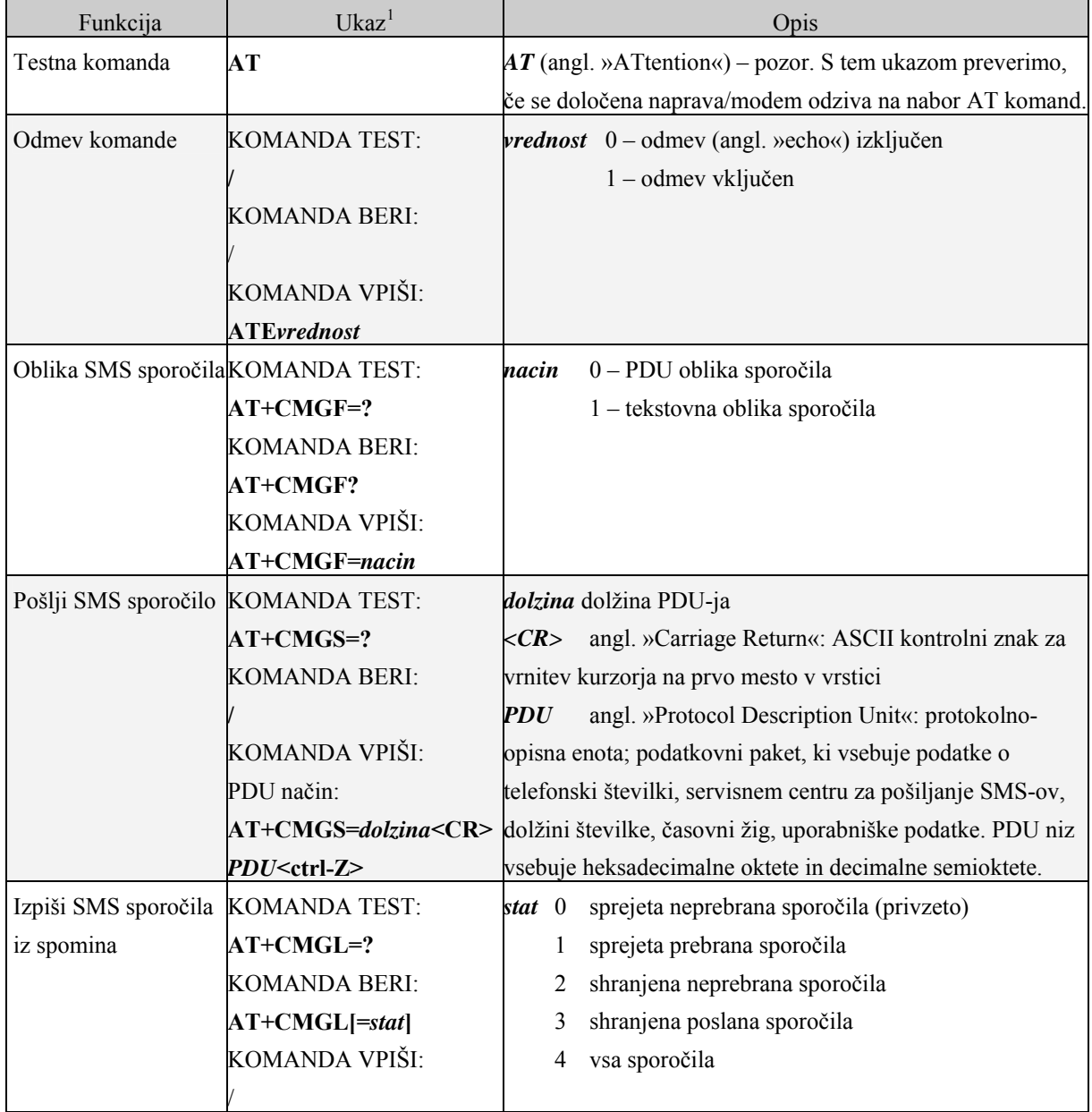

 $^{\rm 1}$  KOMANDA TEST predstavlja ukaz, ki preveri možne parametre za dani ukaz.

KOMANDA BERI predstavlja ukaz, ki prebere trenutno nastavljene parametre ali druge podatke. KOMANDA VPIŠI predstavlja ukaz, ki spremeni dani parameter.

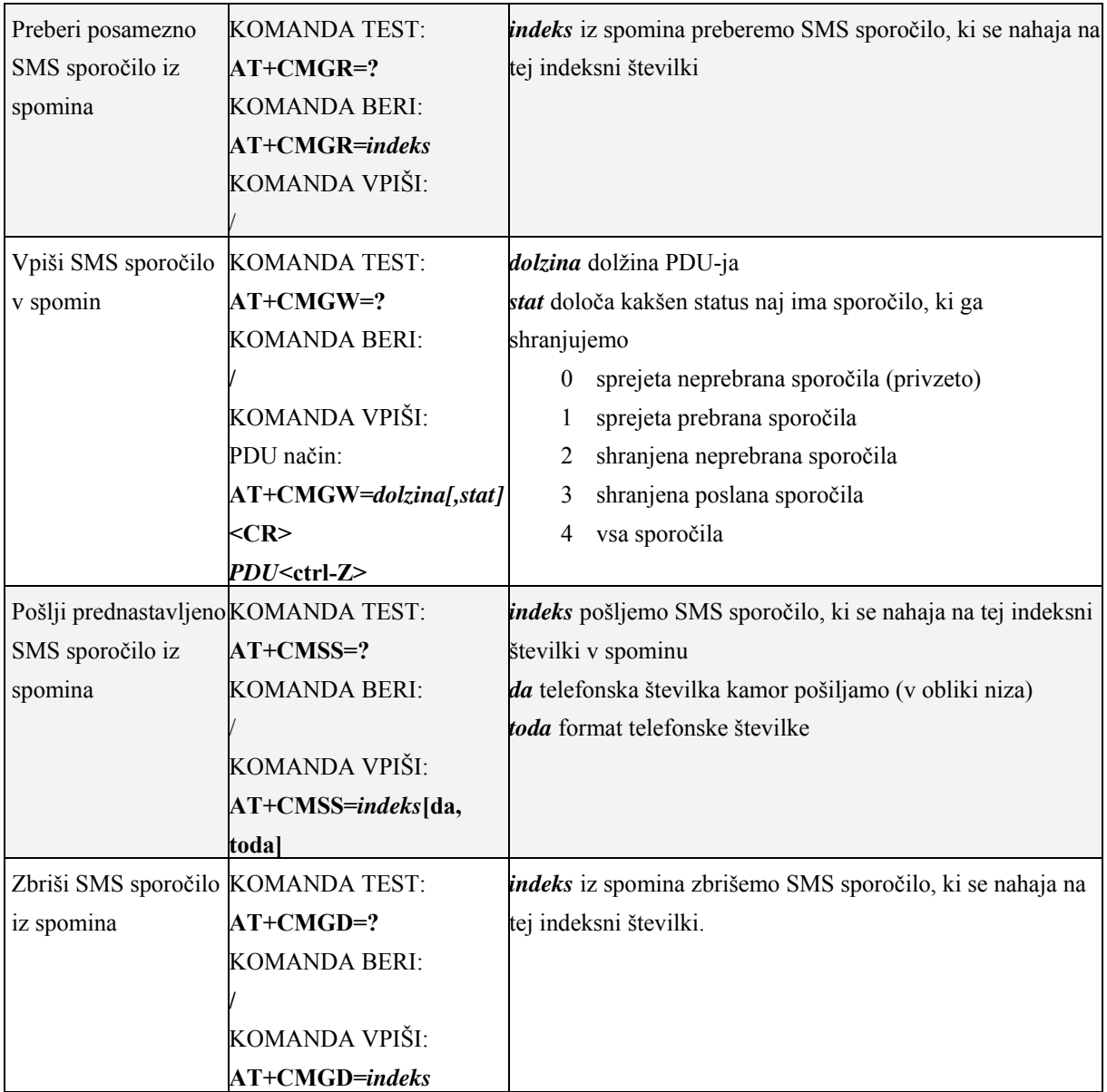

 Primer komunikacije med modemom in osebnim računalnikom prikazuje primer 3.1. Računalnik ima prednaložen OS Windows XP Pro, komunicira preko vgrajenega terminalskega okna (angl. »HyperTerminal«), ki ga najdemo v Start> Programi> Pripomočki> Communications> HyperTerminal. Uporabili smo serijski kabel (D-sub 9), simbolna hitrost 9600 baud/sekundo, 8 podatkovnih bitov, brez paritete, 1 »stop« bit ter brez kontrole pretoka. S krepko pisavo smo označili vnos uporabnika na PC-ju, ostalo je odziv modema.

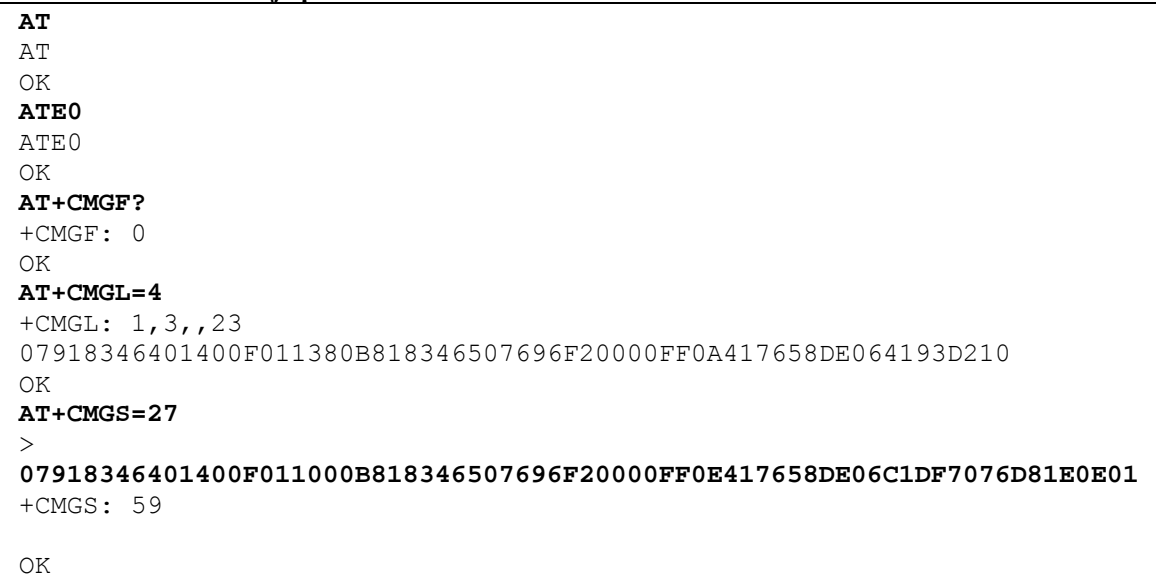

#### **Primer 3.1 Komunikacija preko AT komand**

## **3.6 MAX232**

MAX232 je linijski gonilnik/sprejemnik za EIA-232E signale (včasih standard RS-232). Čip se napaja iz enojne +5 V napajalne linije, za vhod v sprejemnik uporablja TTL nivoje (+5 V in 0 V), izhod pa je balansirane napetosti, tipično ±8 V (minimalno ±5 V).

Čeprav se nam pri površnem pogledu ta del vezja zdi nesmiseln (pretvorba napetostnih nivojev naprej iz TTL na RS-232, nato spet, v samem GSM aparatu, nazaj na TTL +3.3 V), smo to naredili na račun večje kompatibilnosti. Sistem inteligentne hiše je tako moč povezati z vsakim GSM aparatom ter njegovim pripadajočim originalnim podatkovnim kablom (za povezavo na *D-sub 9* konektor), pogoj je le delovanje aparata kot modem, torej komunikacija preko AT komand. Notranjo zgradbo MAX232 vezja prikazuje slika 3.7.

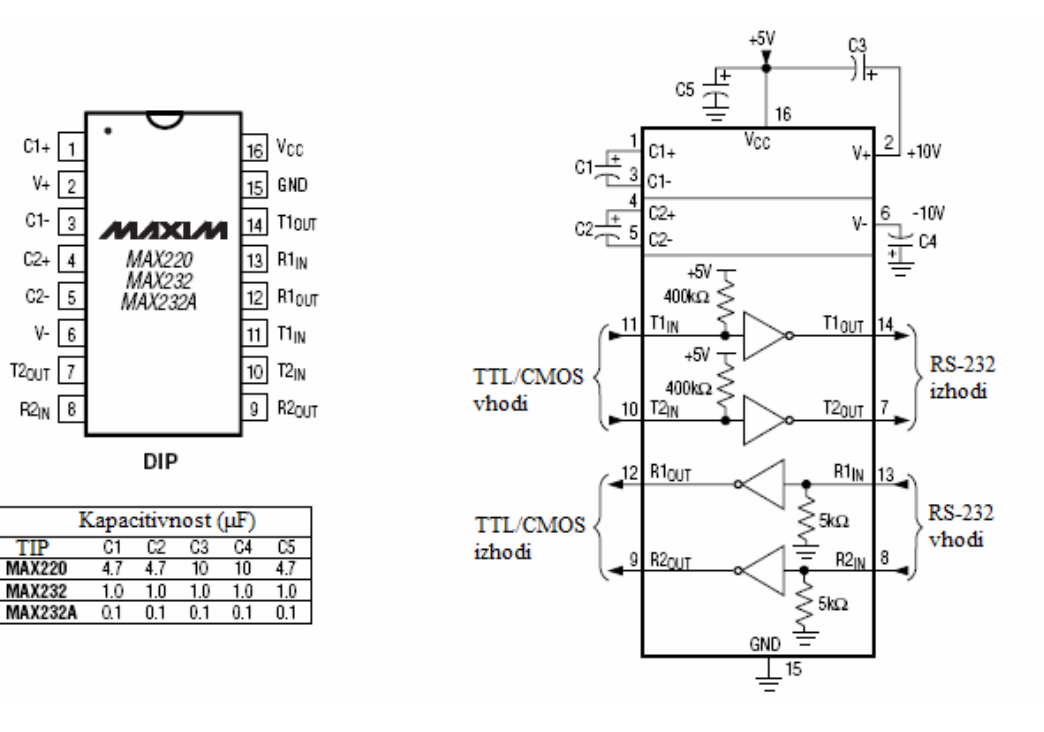

**Slika 3.7 MAX232: notranja zgradba[9]**

Standard RS-232<sup>2</sup> definira serijsko komunikacijo na fizičnem nivoju med DTE (angl. »Data Terminal Equipment«) in DCE (angl. »Data Circuit-terminating Equipment«). Pri tem vlogo DTE predstavlja mikrokrmilnik ali PC, DCE pa modem.

Logične enice in ničle predstavljajo napetostni nivoji, ki zavzemajo vrednosti med ±3 V in ±15 V. Logična enica (stanje tudi poimenovano kot »OFF«) zavzema negativno napetost, ničla (oziroma »ON«) pa pozitivno. Splošna shema podatkovnega paketa sestoji iz »START« bita, 5 do 8 podatkovnih bitov ter 1, 1.5 ali 2 »STOP« bita. Podatkovni (uporabniški) biti se pošiljajo LSB najprej. Za namene diplomske naloge smo rabili naslednjo obliko RS-232 komunikacije:

- 1 »START« bit,
- 1 bajt uporabniških podatkov,
- 1 »STOP« bit.

<u>.</u>

<sup>&</sup>lt;sup>2</sup> Standard je predstavila EIA (angl. »Electronics Industries Alliance«), kasneje ga je v podobni obliki standardiziral še sektor za standardizacije v telekomunikacijah ITU-T (angl. »Telecommunication Standardization Sector«).

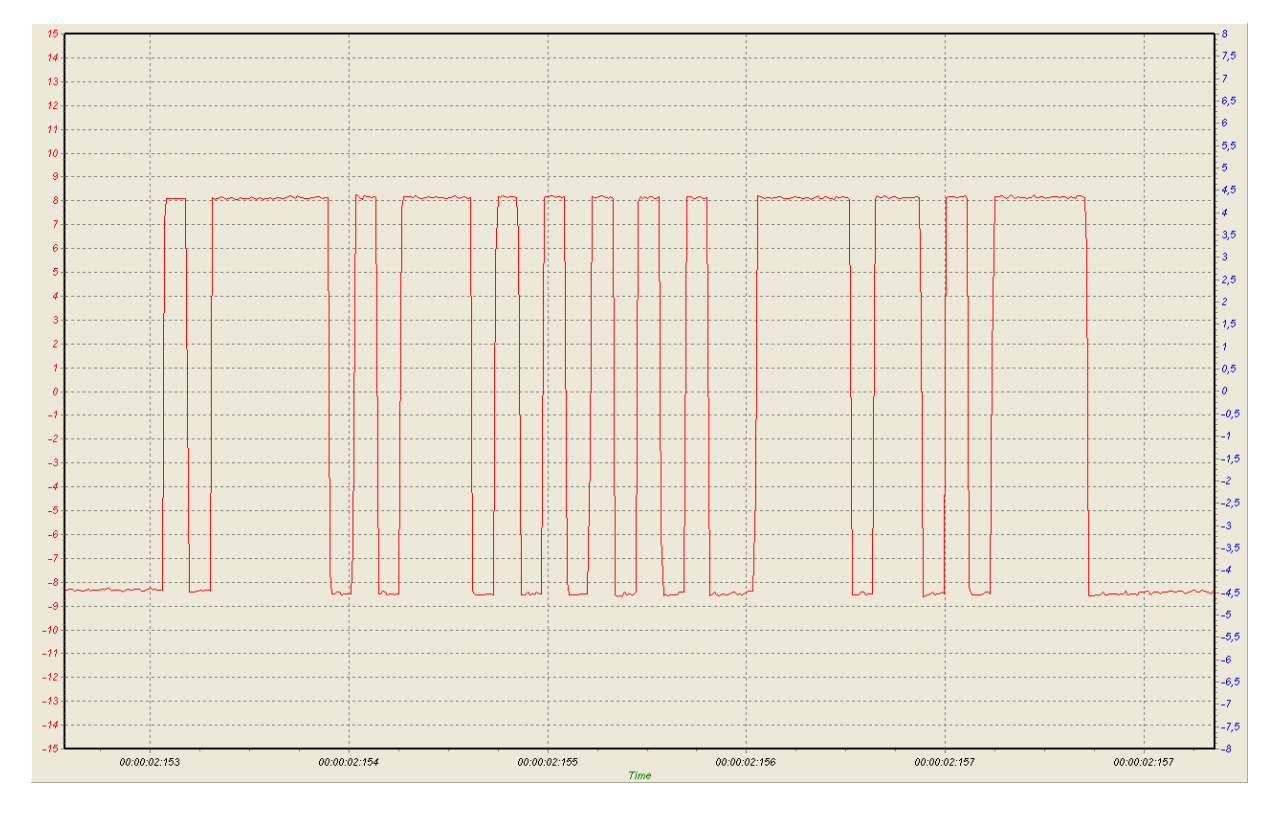

**Slika 3.8 RS-232 podatkovni paket ('A', 'T', CR in LF)** 

# **3.7 PIR senzor**

 Pasivni infrardeči senzor (nadaljnje PIR senzor) je elektronska naprava, ki meri IR radiacijo predmetov znotraj svoje dosega. Gibanje se zazna, ko vir IR svetlobe z eno temperaturo, recimo človek, preide območje pred drugim virom IR svetlobe z drugačno temperaturo, recimo zidom. Vsi predmeti imajo, tako rečeno, črno sevanje telesa, ki je odvisno od temperature predmeta. Pasivni v tem primeru pomeni, da senzor ne oddaja lastnega IR snopa, temveč le pasivno sprejema dohodno IR sevanje[10]*.*

PIR senzor, ki smo ga uporabili za naš sistem inteligentne hiše, se nahaja v ohišju, ki poleg elektronike (tiskano vezje, senzor) vsebuje še plastično steklo v obliki majhnih Fresnelovih leč, ki fokusirajo širše območje detekcije na sam senzor. Fresnelova leča je optični ekvivalent (poti optičnih žarkov so teoretično enake) konveksni leči, le da je tanjša. S

tem se zaradi same debeline materiala pridobi na manjši absorpciji žarkov. Koristi so s tem tudi ekonomske (manjša količina materiala, in s tem nižja cena).

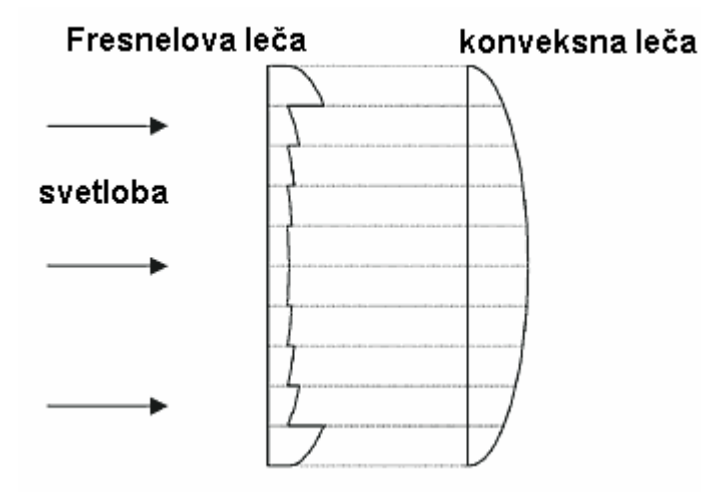

**Slika 3.9 Fresnelova leča** 

Možno je nastaviti senzibilnost samega senzorja, če na primer v območju delovanja PIR-a dovoljujemo gibanje domačih živali (do določene velikosti oziroma teže).

Z mikrokrmilnikom smo senzor povezali na način NC (angl. »Normally-Closed«). Vgrajen rele nam, ko je aktiviran, izključi priklopljeno vezje in obratno. Na izhodu senzorja tako odčitavamo logično visok nivo (+5 V) v stanju neaktivnosti in logično nizek nivo (0 V) v primeru detekcije predmeta. Uporabljen senzor je upodobljen na sliki 3.10.

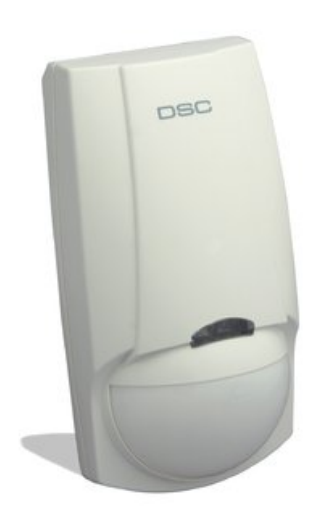

**Slika 3.10 DSC PIR senzor[11]** 

## **3.8 Digitalni termometer**

 Za merjenje temperature smo uporabili digitalni termometer DS18B20 [12] podjetja Maxim<sup>3</sup>. DS18B20 je digitalni termometer z možnostjo nastavljanja resolucije odčitavanja (9do 12-bitna). Za komunikacijo se uporablja napredna »1-wire« komunikacija. Komunicira se preko ene samcate linije, oznaka DQ. Naprava se nahaja v TO-92 ohišju (3 nožice), napajanje je lahko izvedeno eksterno (enosmerni tok, napetost +3 do +5.5 V) ali parazitno (direktno iz DQ linije). Oba načina sta prikazana na sliki 3.11 in sliki 3.12.

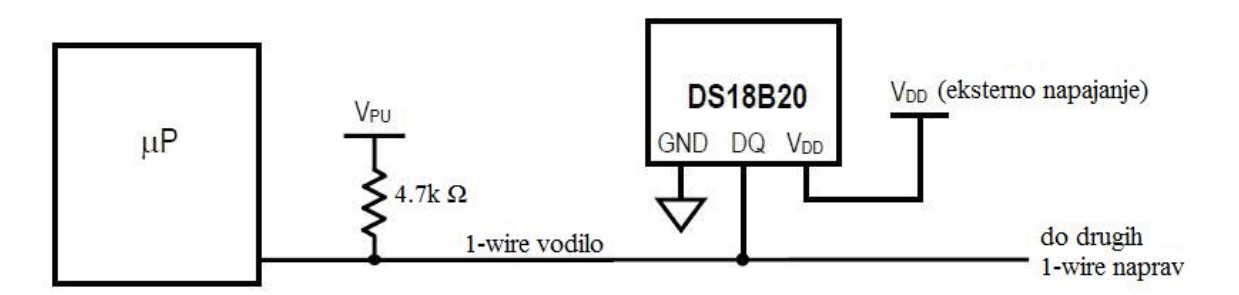

**Slika 3.11 DS18B20: eksterno napajanje**

1

<sup>3</sup> http://www.maxim-ic.com

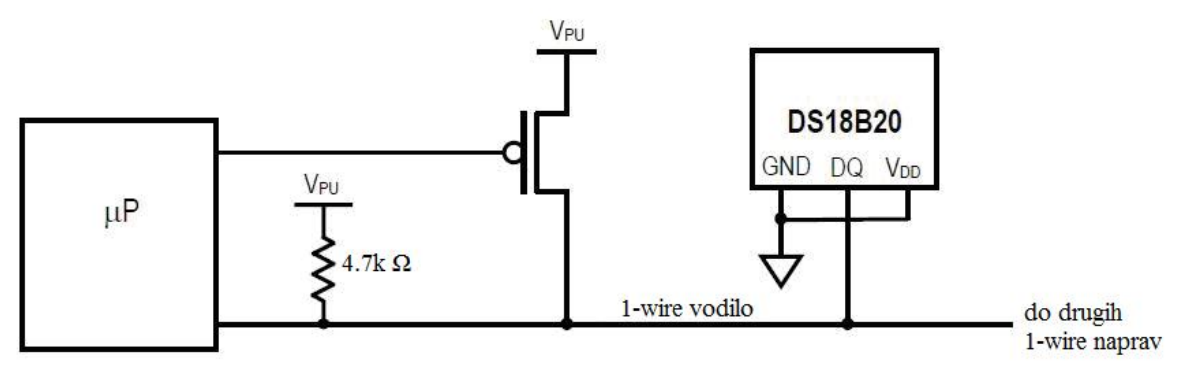

**Slika 3.12 DS18B20: parazitno napajanje**

Na podatkovni liniji DQ (»1-wire vodilo«) je (teoretično) možnih 2<sup>64</sup> naprav, saj vsebuje vsaka od naprav unikatno 64-bitno lasersko vžgano kodo v ROM-u (ID naprave). Protokol definira 6 tipov signala na fizični ravni, in sicer:

- »reset« pulz (signal za ponovno pošiljanje),
- »presence« pulz (signal za prisotnost),
- »write 0« (pisanje bita 0),
- »write 1« (pisanje bita 1),
- »read 0« (branje bita 0) in
- »read 1« (branje bita 1).

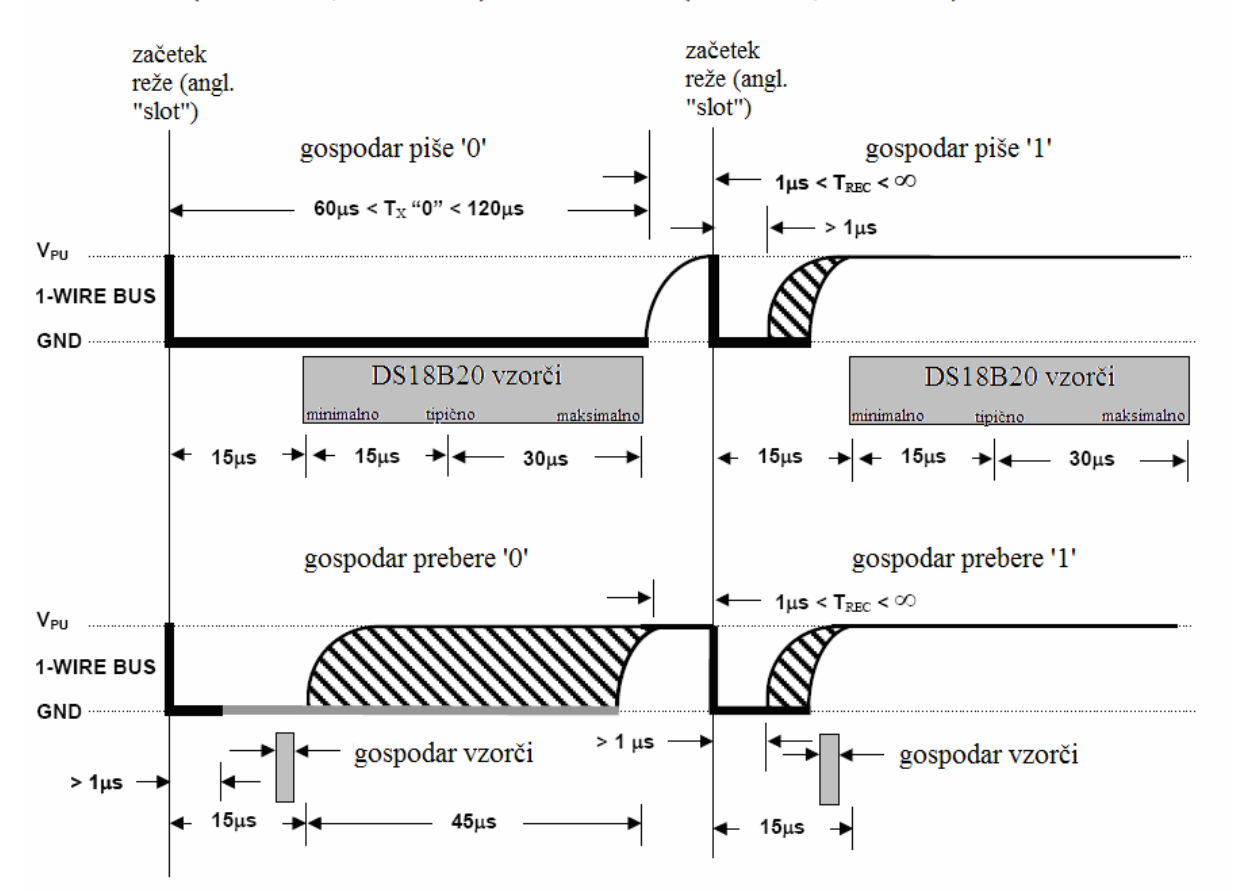

## PISANJE ("write 0", "write 1") IN BRANJE ("read 0", "read 1") NA VODILO

SIGNAL ZA PONOVNO POŠILJANJE ("reset" pulz) IN SIGNAL ZA PRISOTNOST ("presence" pulz)

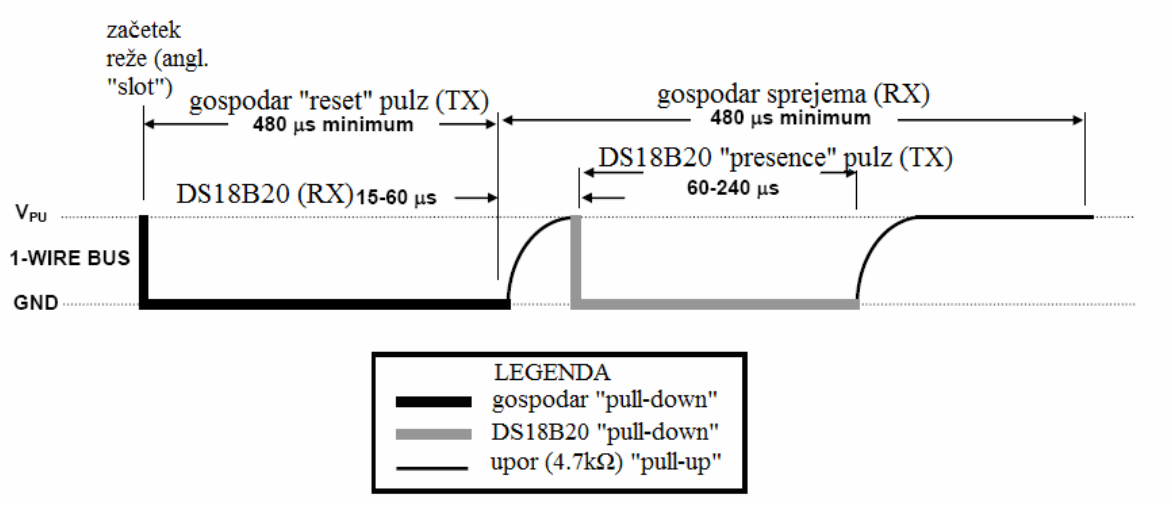

**Slika 3.13 1-wire komunikacija**

Iz omenjenih signalov tvorimo bajt z najmanj obteženim bitom najprej, ki jih pošljemo na vodilo. Protokol nadaljnje definira 5 komand za naslavljanje naprav na vodilu, in sicer:

- **SEARCH ROM [0xF0];** iskanje vseh dosegljivih »1-wire« naprav in včitavanje njihovih ID naprav,
- **READ ROM [0x33];** mikrokontroler lahko brez uporabe SEARCH ROM ukaza prebere ID naprave. Pogoj je, da imamo na vodilu le eno napravo,
- **MATCH ROM [0x55];** po izvršitvi tega ukaza sledi 64-bitna koda ID naprave. Na ukaz se bo odzvala le naprava, katere ID ustreza njenemu lastnemu, medtem bodo vse ostale naprave čakale na »reset« pulz,
- **SKIP ROM [0xCC];** s tem ukazom mikrokontroler določi vse »1-wire« naprave na vodilu istočasno. Primer uporabe: vsi termometri naj izmerijo temperaturo,
- **ALARM SEARCH [0xEC];** odzovejo se naprave, ki imajo setirano zastavico za alarm, torej je temperatura previsoka oziroma prenizka.

Možnih je 6 funkcij za upravljanje z »1-wire« napravami:

- **CONVERT T [0x44];** naprava izmeri temperaturo (enkrat) in jo shrani v temperaturni register (velikosti dveh bajtov). Mikrokontroler lahko nato izvrši funkcijo branja,
- **WRITE SCRATCHPAD [0x4E];** pisanje v pomnilnik »1-wire« naprave. Vpišemo lahko 3 bajte podatkov:  $T_L$  – alarm termostata za prenizko temperaturo,  $T_H$  – alarm termostata za previsoko temperaturo ter prepis konfiguracijskega registra,
- **READ SCRATCHPAD [0xBE**]; preberemo 9 bajtov iz pomnilnika, najmanj obtežen bit prvega bajta najprej. Mikrokontroler lahko prekine sprejemanje vseh 9 bajtov, če pošlje »reset« pulz,
- **COPY SCRATCHPAD [0x48];** kopira T<sub>L</sub>, T<sub>H</sub> in konfiguracijski register iz pomnilnika v EEPROM. S tem se izognemo ponovnemu konfiguriranju v primeru izpada napetosti na termometru, ponovnemu vklopu itd.
- **RECALL E<sup>2</sup>** [0xB8]; kopira  $T_L$ ,  $T_H$  in konfiguracijski register iz EEPROM-a v pomnilnik naprave,
- **READ POWER SUPPLY [0xB4**]; mikrokontroler lahko s tem ukazom preveri, kako se napaja določena naprava. Parazitno napajan termometer bo v času sekvence branja vodilo postavil na logično nizek nivo, eksterno napajan pa na logično visok.

Temperaturno območje je med +125 °C (00000111 110100002) ter -55 °C (11111100 100100002). Največji čas konverzije znaša 750 ms za 12-bitno resolucijo, kar je treba upoštevati tudi pri odčitavanju temperature z mikrokontrolerjem. DS18B20 ima tudi možnost nastavljanja alarma nizke ter alarma visoke temperature (deluje kot termostat). Primer uporabe termometra DS18B20 in mikrokontrolerja PIC prikazuje tabela 3.4.

| Signal                                               | Vhod/izhod<br>glede na PIC | Opis                                                                                                    |
|------------------------------------------------------|----------------------------|----------------------------------------------------------------------------------------------------|
| $\times$ reset $\ltimes$                             |                            | PIC izvrši »reset« pulz, inicializacija novega pogovora.                                                           |
| »presence«                                           | V                          | DS18B20 se odzove.                                                                                                 |
| 0xCC                                                 |                            | PIC ukaže preskok iskanja naprave z določeno unikatno ROM kodo.                                                    |
| 0x4E                                                 |                            | PIC ukaže pisanje v pomnilnik (angl. »scratchpad«)                                                                 |
| 3 bajti $(T_L, T_H,$<br>konfiguracijski<br>register) | I                          | PIC pošlje 3 bajte za nastavitev termostata in konfiguracijskega<br>registra (00011111 $_2$ za 9-bitno resolucijo) |
| $\times$ reset $\times$                              |                            | PIC izvrši »reset« pulz, inicializacija novega pogovora.                                                           |
| »presence«                                           | V                          | DS18B20 se odzove.                                                                                                 |
| 0xCC                                                 |                            | PIC ukaže preskok iskanja naprave z določeno unikatno ROM kodo.                                                    |
| 0x44                                                 |                            | PIC ukaže konverzijo temperature.                                                                                  |
| »reset«                                              |                            | PIC izvrši »reset« pulz, inicializacija novega pogovora.                                                           |
| »presence«                                           | V                          | DS18B20 se odzove.                                                                                                 |
| 0xCC                                                 |                            | PIC ukaže preskok iskanja naprave z določeno unikatno ROM kodo.                                                    |
| 0xBE                                                 |                            | PIC ukaže branje pomnilnika.                                                                                       |

**Tabela 3.4 Odčitavanje temperature, 1 senzor DS18B20 na vodilu (podatki si sledijo v časovnem sosledju)** 

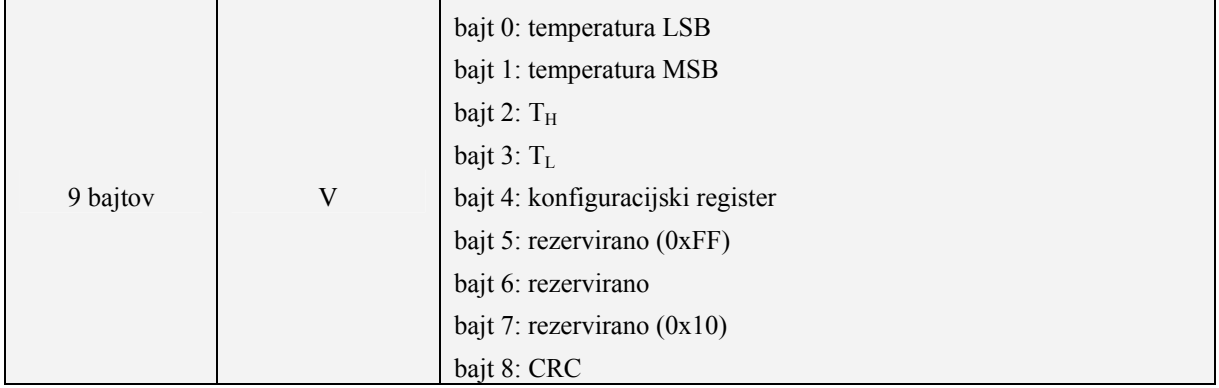

# **4 PROGRAMSKA OPREMA**

## **4.1 Programsko okolje MPLAB**

*MPLAB integrirano razvojno okolje* (angl. »IDE – Integrated Development Environment«) je prosto dostopen integriran nabor orodij za razvoj namenskih aplikacij (angl. »embedded applications«), ki vključuje Microchip PIC® in dsPIC® mikrokontrolerje. MPLAB IDE teče kot 32-bitna aplikacija na operacijskem sistemu MS Windows®, je lahka za uporabo ter vključuje kopico programskih komponent za hiter razvoj aplikacij in razhroščevanje. Uporablja enostaven uporabniški grafični vmesnik (angl. »GUI – Graphical User Interface«), kjer je možna tudi podpora zunanje programske opreme (angl. »third party software«)[13].

 Grafično podobo orodja MPLAB verzija 7.40 prikazuje slika 4.1. *Datotečno drevo* prikazuje vse datoteke, vključitvene knjižnice, objektne ter druge datoteke, ki so vključene v trenutno odprti projekt. V *Glavnem oknu* imamo možnost urejanja programske kode v projektni datoteki. MPLAB podpira napreden simulator (Debugger>Select Tool>MPLAB SIM), kjer lahko virtualno simuliramo delovanje spisanega programa. *Funkcije simulatorja* vsebujejo upravljanje simulacije: »RESET« za skok programskega kurzorja na začetno pozicijo, »RUN« za zagon programa, »STEP INTO«, »STEP OVER« in »STEP OUT« za nadzor skokov. Stanja spremenljivk, ki jih definiramo v RAM pomnilniku PIC-a, lahko spremljamo v oknu *Pregled spremenljivk*. Posebne strojno določene registre, kot so na primer časovniki, USART, komparatorji, registri za prekinitev, registri za PORTA, PORTB, lahko spremljamo v oknu *Pregled registrov*. Kaj se dogaja v trajnem pomnilniku EEPROM, opazujemo v oknu *EEPROM podatki*. Ob preskokih in zankah v programu, na primer z ukazom CALL, si PIC zapomni mesto v spominu, kamor se ob koncu CALL procedure more vrniti. Ta naslov se shrani v sklad, viden v oknu *Sklad*. Zbirnik (angl. »assembler«) nam ponuja uporabo določenih mnemonikov in makrov, ki naredijo programiranje človeku lažje razumljivo. Še lažje razumevanje programa dosežemo z višjenivojskimi jeziki, kot je na primer ANSI C. Ker včasih potrebujemo natančno kontrolo nad izvajanjem strojnih ukazov, recimo pri časovnih relevantnih funkcijah, lahko natančno zaporedje strojnih ukazov vidimo v »razčlenjeni« obliki (angl. »disassembly list«), okno *Razčlemba strojnega jezika*. V simulaciji

lahko simuliramo še dogajanje zunanjega sveta. Sem spadajo: spremembe napetostnih nivojev na vratih PORTA in PORTB, sprejemanje USART podatkov itd. To določimo v oknu *»Stimulus« kontrolnik*, kjer poljubno nastavljamo stanje na pinih. Ko program spišemo, ga je treba spremeniti/prevesti v strojno kodo, da ga lahko naložimo na PIC mikrokrmilnik. Stanje prevajanja, morebitne sintaktične napake ter izhodno datoteko (.HEX) nam prikazuje okno *Izhodno okno*.

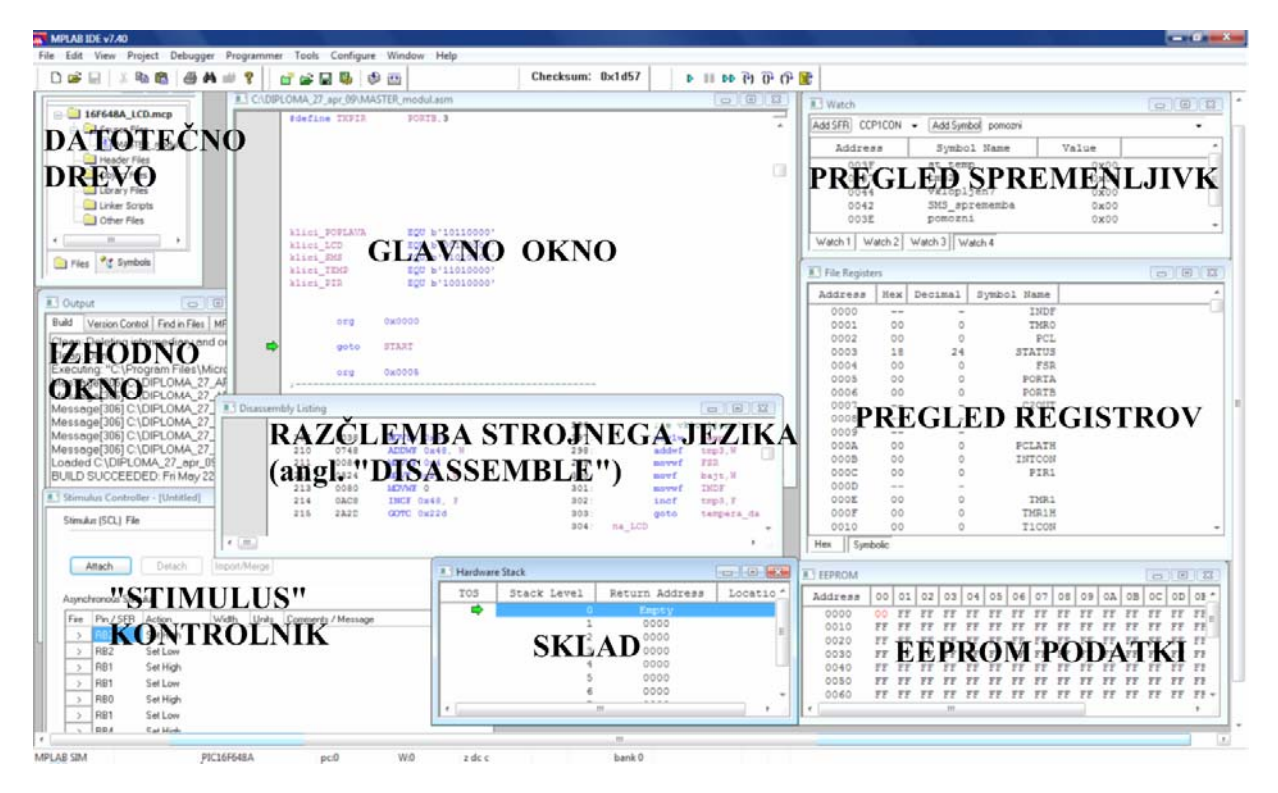

**Slika 4.1 MPLAB 7.40** 

Tipe vhodnih in izhodnih datotek pri projektu nam prikazuje tabela 4.1.

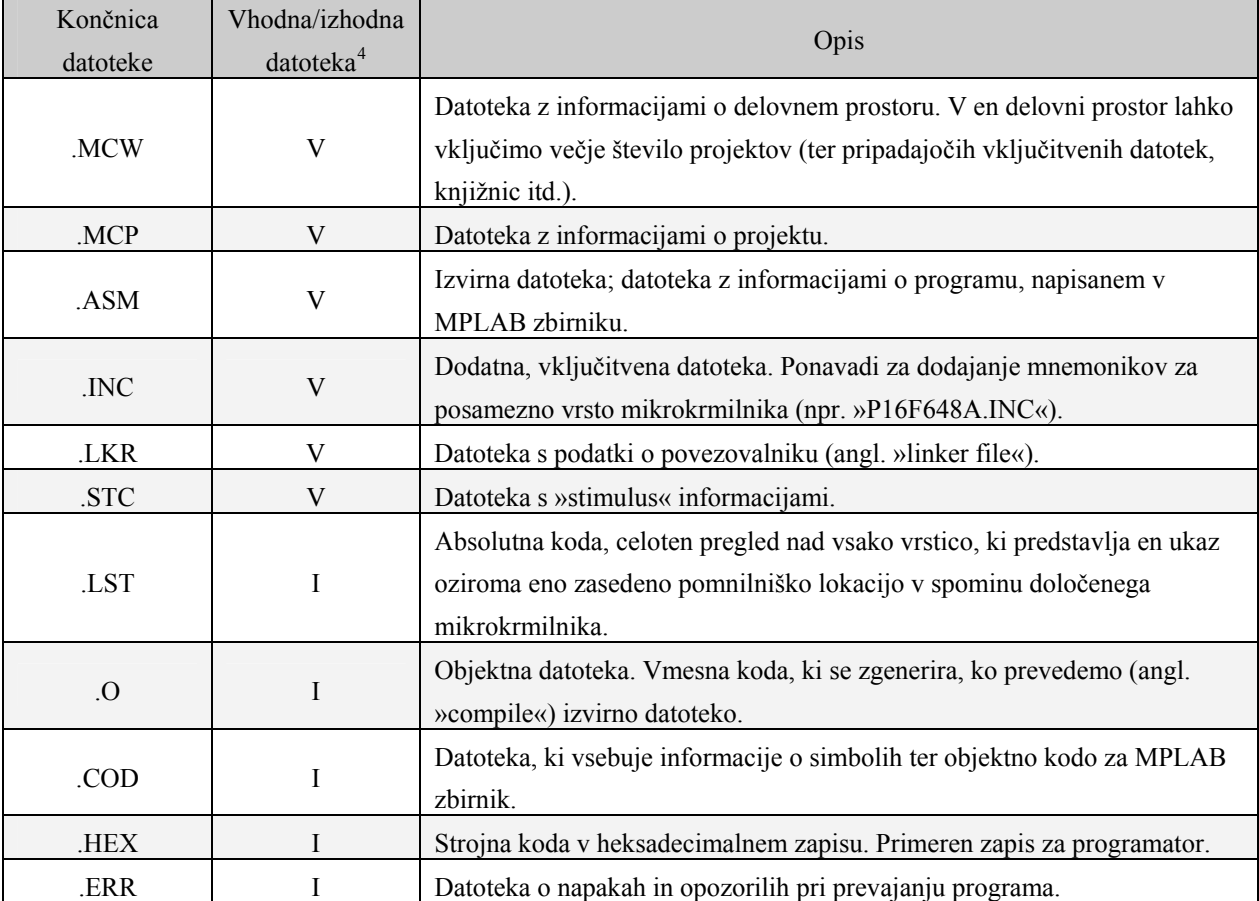

#### **Tabela 4.1 Tipi datotek v MPLAB 7.40**

# **4.2 Programska koda**

## **4.2.1 Zbirnik**

1

 Programe za vsak PIC smo spisali v zbirniku (angl. »assembler«). Zbirnik deluje na najosnovnejšem nivoju programske logike. Na kratko: zbirnik je človeku berljiva tekstovna

<sup>&</sup>lt;sup>4</sup> Vhodna datoteka je tista, ki jo samostojno vnesemo v projekt oziroma ki že obstaja ob kreiranju novega projekta, izhodno datoteko pa MPLAB zgenerira sam (npr. ob kliku opcije »Build«).

oblika strojne binarne kode, ki jo razume procesor. Za razliko od višjenivojskih programskih jezikov (npr. C, BASIC) ima vrsto prednosti, kot so na primer:

- neposredna in hitra kontrola strojnih registrov,
- hitro izvajanje programov zaradi manj redundantnih podatkov (optimizacija),
- majhna zasedenost pomnilnika s programom,
- majhno število inštrukcij za RISC (angl. »Reduced Instruction Set Computer«) procesorje,
- visoka primernost za časovno relevantne operacije, recimo realnočasovne funkcije.

 Poleg zgoraj omenjenih pozitivnih lastnosti pa moramo upoštevati tudi tiste negativne, na primer:

- težavno programiranje, slaba podpora strukturnemu programiranju ter pomanjkanje objektnega programiranja,
- slabo berljiva, na pogled neurejena koda,
- dolgotrajen razvoj.

Zbirnik za serijo mikrokontrolerjev PIC16F pozna 35 inštrukcij, ki so predstavljene v tabeli 4.2.

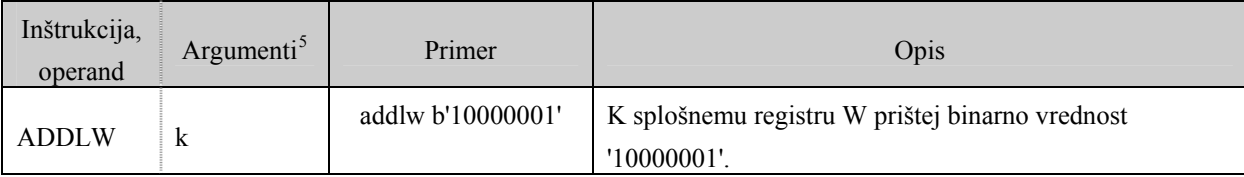

#### **Tabela 4.2 Inštrukcije zbirnika[14]**

1

<sup>5</sup> f – naslovno polje registra; d – destinacija operacije ('0' shrani v splošni register W, '1' shrani rezultat v register f); b – številka bita v 8-bitnem registru; k – število, konstanta ali označba (angl. »label«).

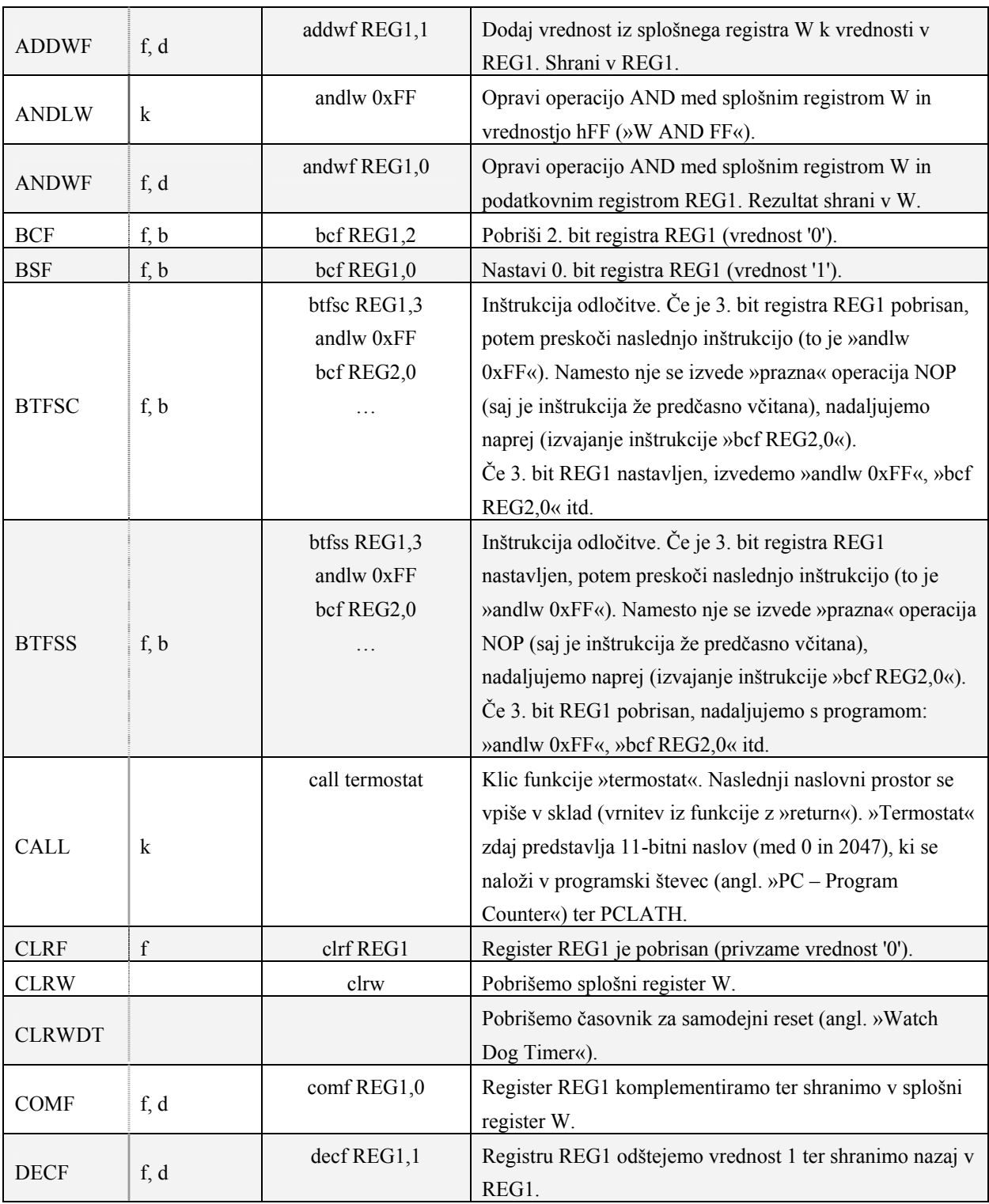

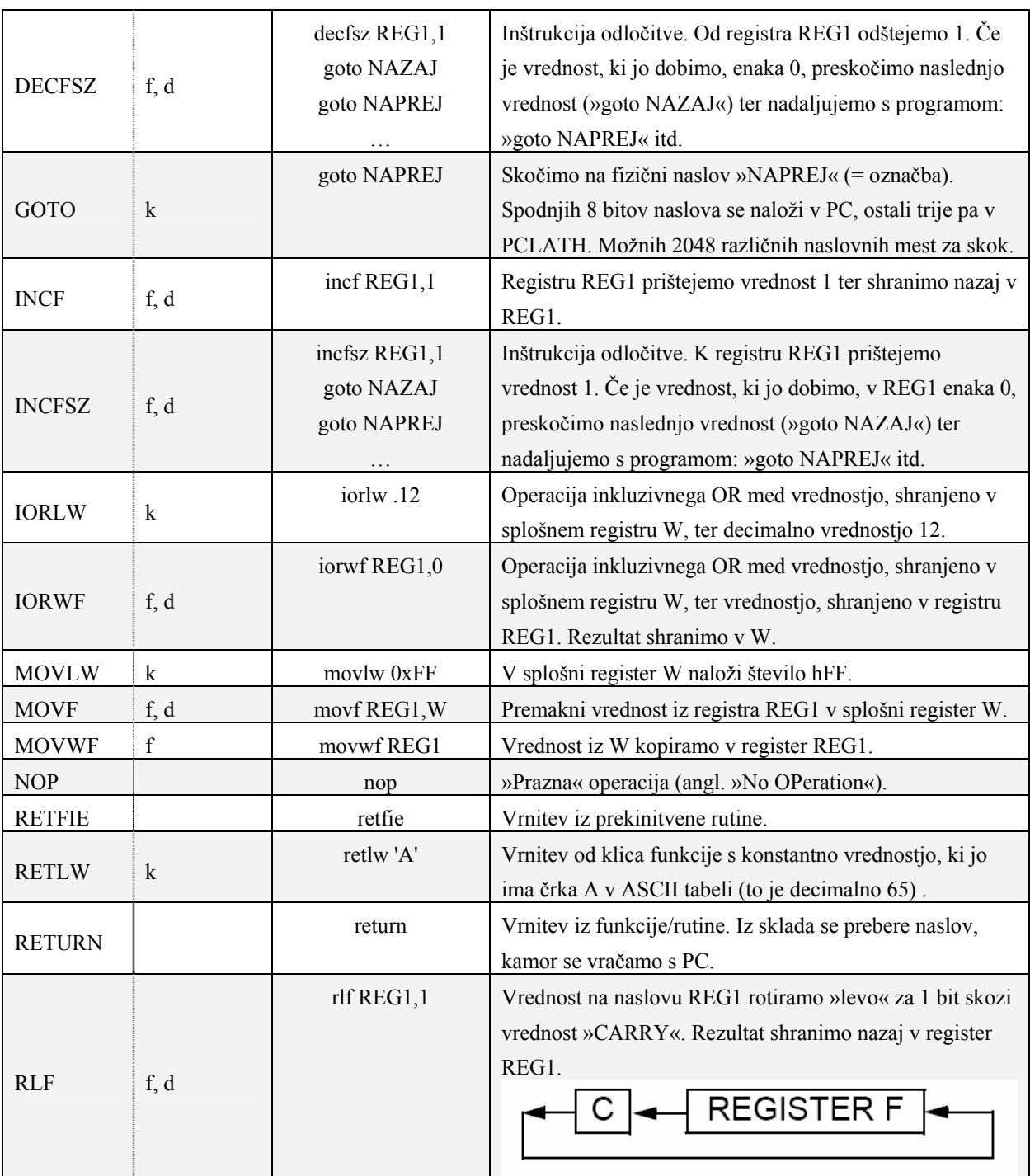

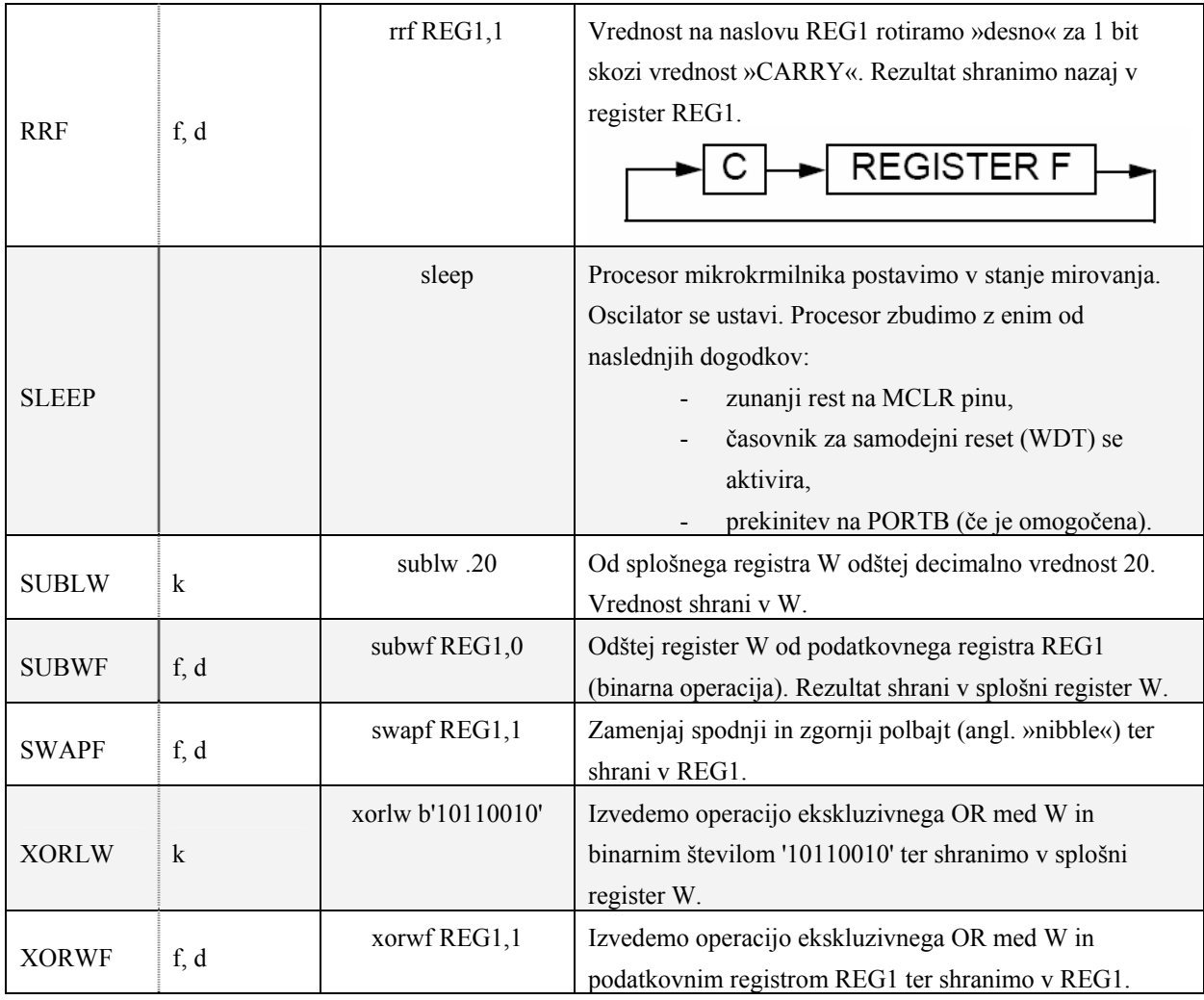

# **4.2.2 Serijska komunikacija**

Za medsebojno komunikacijo med PIC-i smo uporabili samostojno definiran serijski protokol z naslednjimi lastnostmi:

- v času povezave, vendar brez uporabniških podatkov, je na fizičnem nivoju visok logični nivo »1« (Vdd, tipično +5 V),
- komunikacija poteka po sistemu »najmanj obtežen bit najprej«, podatkovni paket sestavlja:

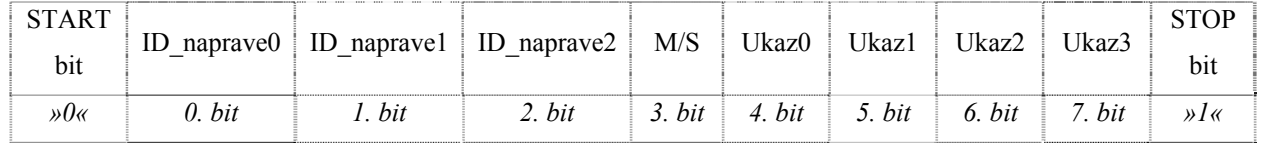

- komunikacija je »gospodar-suženj«, gospodarja predstavlja *MASTER modul*, ostali so sužnji. Suženj lahko komunicira le v primeru, da ga gospodar pozove,
- biti ID\_napraveX unikatno označujejo vsakega od modulov »SLAVE«:

**Tabela 4.3 Serijska komunikacija: klic posameznih modulov** 

| ID_naprave |          |   | Labela     | Opis                                                              |
|------------|----------|---|------------|-------------------------------------------------------------------|
|            |          |   |            |                                                                   |
|            |          |   | LCD        | Naslovimo PIC, ki upravlja z zaslonom iz tekočih kristalov.       |
| 0          |          | 0 | <b>SMS</b> | Naslovimo PIC, ki komunicira z GSM aparatom.                      |
|            | $\theta$ | 0 | <b>PIR</b> | Naslovimo PIC, ki nadzoruje prostor s PIR senzorjem.              |
|            |          |   | POPLAVA    | Naslovimo PIC, ki spremlja stanje poplave.                        |
|            |          | 0 | TEMP       | Naslovimo PIC, ki uravnava temperaturo in/ali kotel s toplo vodo. |

- M/S: »MASTER/SLAVE« označuje, kdo je pošiljatelj paketa (za primer, ko imamo več sužnjev na eni poljubni podatkovni liniji do gospodarja). »1« za gospodarja, »0« za sužnja,
- Ukaz*X*: ukaz ali potrditev,
- dolžino enega bita določa čas, potreben za pretek prosto tekočega časovnika TIMER0 iz vrednosti 0->0. TIMER0 je širok 8 bitov, kar predstavlja čas 256 inštrukcijskih ciklov med dvema »TIMER0 OVERFLOW« spremembama (register INTCON, 2. bit). Pri hitrosti kristala 4 MHz (npr. interni oscilator) je bitna hitrost 256 μs/bit (pribljižno 3,9 kbit/s), simbolna hitrost pa  $10*256 = 2.56$  ms/simbol.

Potek za serijski sprejem in oddajo je prikazan v diagramu 4.1<sup>6</sup>.

1

<sup>6</sup> Legenda simbolov je prikazana v tabeli 7.1.

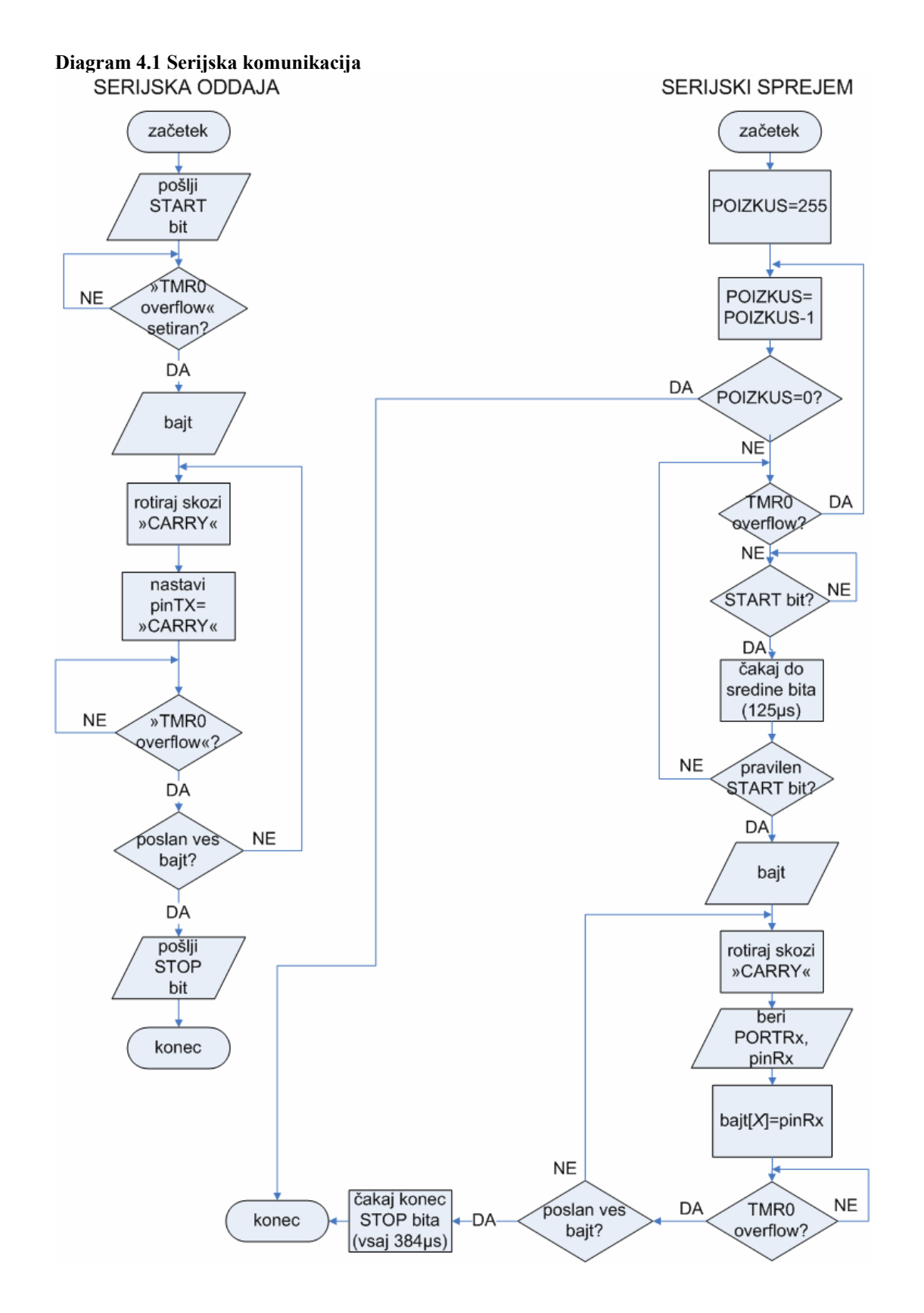

 Koda za oddajo in sprejem bajta na strani gospodarja (*MASTER modul*) je vsebovana v dveh makrih: *sprejem\_serijski* (glej primer 4.1) in *oddaja\_serijski* (glej primer 4.2).

**Primer 4.1 Sprejemna procedura za serijsko komunikacijo**

```
sprejem_serijski macro bajt,portRX,pinRX 
;argumenti so: 
; -bajt: 8-bitni register, v katerega shranimo prejeti bajt 
; podatkov 
; -portRX: port, na katerem sprejemamo (npr. PORTB) 
; -pinRX: pin na PORT-u, kjer sprejemamo podatke 
;lokalne spremenljivke in oznake 
Local sprejem_start_bit 
Local naslednji_bit 
Local konec_stop? 
Local konec_stop2? 
Local pravilen start bit?
Local stej 
Local preveri 
Local stej dalje
Local zakljuci_sprejem 
             clrf bajt 
            movlw .8 \qquad \qquad ; resetiramo spremenljivko count
                                             ;za sprejem novih 8 bitov 
             movwf count 
             clrf poskus 
             movlw HIGH stej 
                                            ;da lahko uporabljamo
                                             ;kratke »goto« in »call« stavke 
stej 
             decfsz poskus,F 
             goto stej_dalje 
             goto zakljuci_sprejem ;čakali smo 65 mS in ni bilo 
                                             ;odgovora, zato zaključimo sprejem 
stej dalje
             clrf TMR0 ;štejemo čas, ki ga porabimo, 
                                             ;da oddajnik na drugi strani 
                                             ;odda svoj paket 
             bcf INTCON,T0IF ;časa ima ~256 x 256 ciklov (pri
                                             ;4 MHz internem oscilatorju 
                                            ; je to pribljižno 65 mS)
sprejem start bit is in the set of the case of the case of the case of the set of the set of the set of the set of the set of the set of the set of the set of the set of the set of the set of the set of the set of the set 
                                             ;potem skočimo na konec sprejema 
            btfsc INTCON, TOIF
             goto stej 
            btfsc portRX, pinRX
             goto sprejem_start_bit 
preveri 
             movlw .125 ;počakamo do sredine »start« bita 
                                             ;in še enkrat preverimo, če je na
```
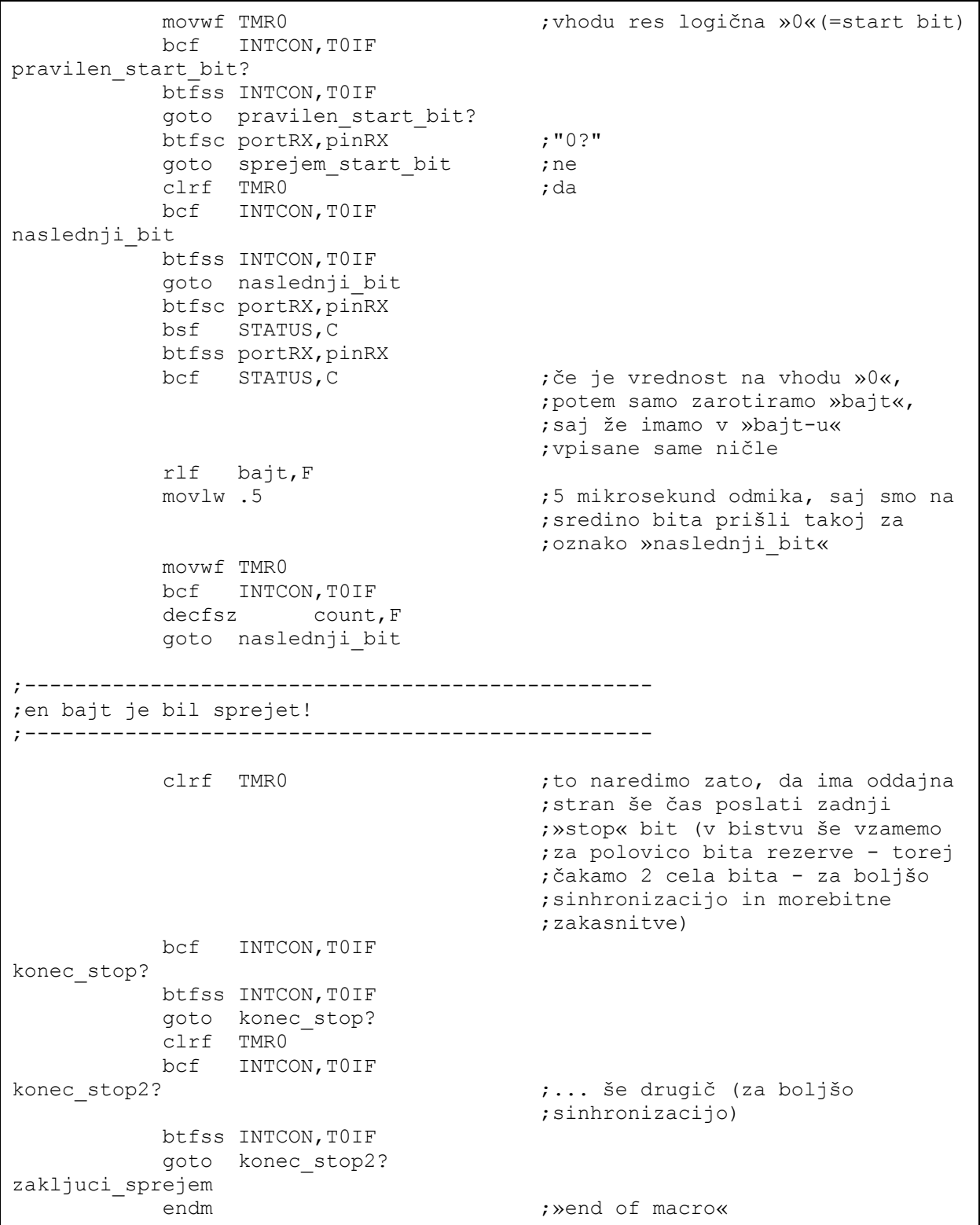

**Primer 4.2 Oddajna procedura za serijsko komunikacijo**

```
oddaja_serijski macro bajt,portTX,pinTX 
;argumenti so: 
; -bajt: 8-bitni register, ki ga pošiljamo 
; -portTX: port, na katerem pošiljamo (npr. PORTB) 
; -pinTX: pin na PORT-u, kjer pošiljamo 
;lokalne spremenljivke in oznake 
Local poslji_paket 
Local start_bit 
Local poslji bajt
Local je bajt poslan
Local stop_bit 
poslji paket ;pošljemo komunikacijski bajt
                                    ;zapakiran med "start" in "stop"
      ;bit 
           clrf TMR0 
           bcf INTCON,T0IF ;zbrišemo zastavico za prekinitev 
                                    ;časovnika TIMER0 
          bcf portTX,pinTX 
start bit ; "0" btfss INTCON,T0IF 
          goto start bit ; "start" bit še ni odposlan
                                    ;"start" bit je bil poslan (oz.
                                    ;TMR0 je setiral zastavico 
                                    ;"TMR0 overflow") 
           movlw .8 
          movwf count (intervals) and odšteva število rotacij
                                    ;"bajt-a" 
poslji_bajt 
          rlf bajt,F ;spremenljivko "bajt" rotiramo
                                    ;levo skozi "CARRY" bit (se 
                                    ;nahaja v STATUS registru, bit
      ;0) 
          btfsc STATUS,C 
          bsf portTX,pinTX 
          btfss STATUS,C 
          bcf portTX,pinTX 
          bcf INTCON,T0IF 
         movlw .11 ; v TMR0 naložimo vrednost 11
                                    ;(saj želimo hitrost 256 uS/bit,
                                    ;nekaj časa smo že porabili za
                                    ;ta odsek kode) 
           movwf TMR0 
je_bajt_poslan 
          btfss INTCON, TOIF
           goto je_bajt_poslan 
          decfsz count, F ; smo že poslali vseh 8 bitov?
          goto poslji_bajt ;ne
         bsf portTX, pinTX ;da, pripravi se na »stop« bit
          bcf INTCON,T0IF 
stop_bit ;"1"
```

```
 btfss INTCON,T0IF 
 goto stop_bit 
endm ; wend of macrow
```
#### **4.2.3 MASTER modul**

Ob vklopu sistema inteligentne hiše se vsi moduli nahajajo v stanju pripravljenosti. Sistem se aktivira, ko uporabnik vklopi sistem ročno, z vnosom ustrezne šifre (PIN kode). Aktivacija se izvrši na *LCD modulu* s pomočjo tipk. *MASTER modul* čaka na potrditev vklopa (ukaz »LCD\_VKLOPI\_VSE«). V stanju pripravljenosti sistema sta na razpolago le dva ukaza, in sicer »LCD termostat temperatura«, ki prečita temperaturo iz DS18B20 za prikaz trenutne temperature v meniju za nastavitev funkcij termostata. Drugi ukaz je »LCD Alarmi PIR sirena«, s katerim nudimo uporabniku izbiro frekvence sirene iz prednastavljenih vrednosti, v korakih po 700 Hz.

Po vklopu *LCD modul* pošlje uporabnikove nastavitve: alarme, telefonsko številko za obveščanje uporabnika na daljavo, izbrano temperaturo za termostat, PIN številko za preverjanje pristnosti uporabnika (recimo preko SMS sporočil). *MASTER* vklopi module glede na izbrane lastnosti, ki jih od sistema želimo. Program nato »pade« v neskončno zanko klicanja vsakega od vklopljenih modulov. Za ponovni prehod sistema inteligentne hiše v stanje pripravljenosti je treba vpisati pravilno šifro (s tem se tudi izklopijo vsi moduli). Ta potek prikazujejo diagrami od 4.2 do 4.4.

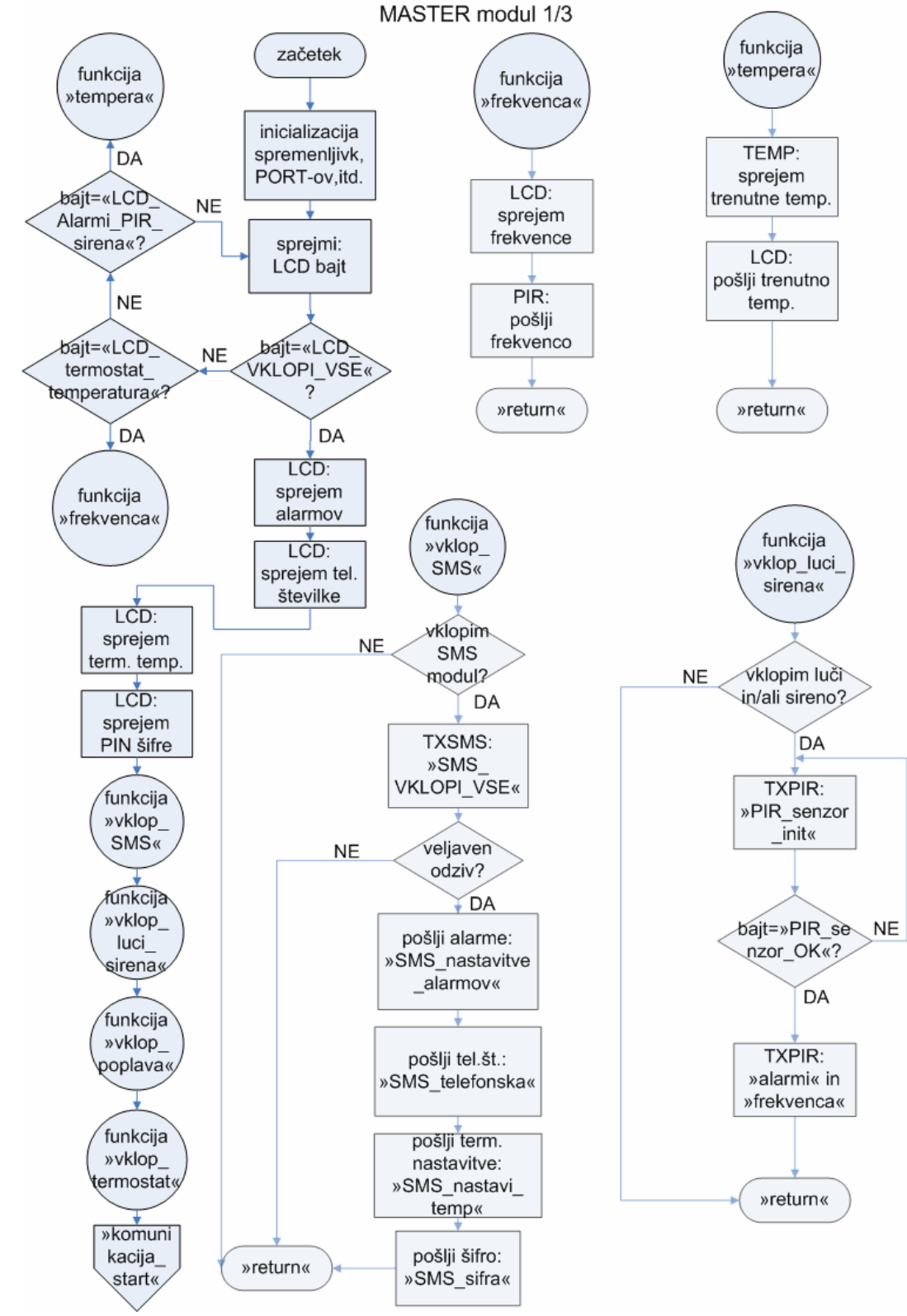

#### **Diagram 4.2 MASTER modul 1/3**

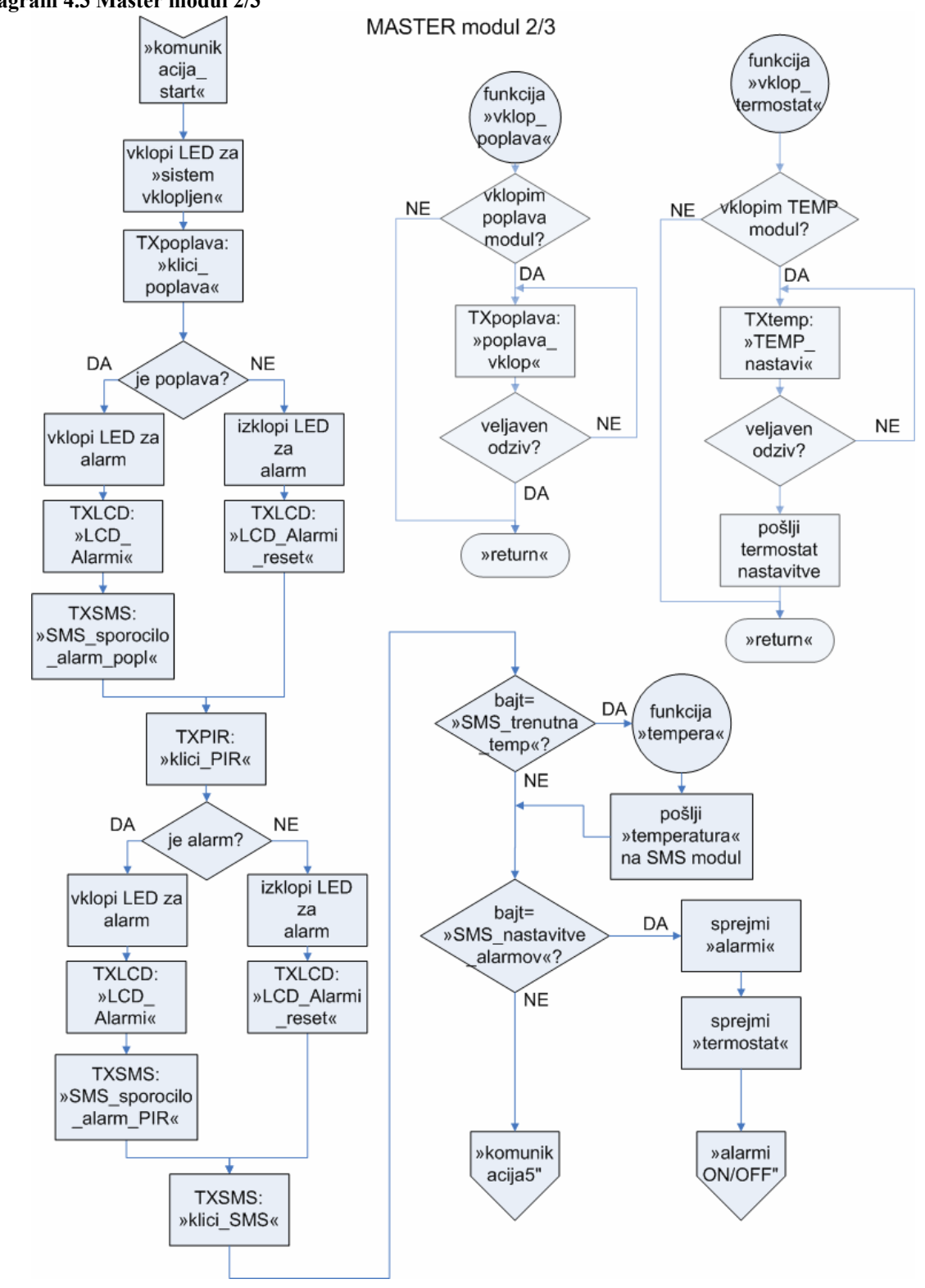

#### MASTER modul 3/3 »komunik »alarmi ON/OFF acija5" funkcija TXLCD: DA »SMS« »SMS\_ON »klici\_LCD« sprememba? OFF« ŃΕ DA **NE** zahteva za izklop? funkcija DA »PIR« »PIR ON sprememba? OFF« »komuni izklopi »SMS **NE** kacija modul« start« funkcija funkcija DA »poplava« »poplava »SMS ON sprememba? ON OFF<sub>«</sub> izklopi »PIR OFF« modul« ŃЕ funkcija DA SMS modul R NE DA izklopi »termostat« »termostat` že vključen? »poplava sprememba? ON modul«  $OFF$ « **NE** izključi »SMS »return« modul« izklopi funkcija »termostat »PIR\_ON funkcija OFF<sub>«</sub> modul« »termostat »return« ON OFF<sub>«</sub> izklopi SMS DA »PIR modul« **NE** modul že vključen? »termostat DA **NE** funkcija modul« že izključi »PIR »vklop\_luci) izklopi LED vključen? modul« sirena« za vklop in funkcija izključi alarme »poplava »termostat funkcija »return« ON »vklop modul« »return« začetek OFF<sub>«</sub> poplava« funkcija »PIR ON »return« »poplava **OFF**<sub>«</sub> DA **NE** »return« modul« že vključen? funkcija DA **NE** »PIR modul« izključi »vklop že vključen? »poplava poplava« modul« funkcija »vklop\_luci izključi »PIR

»return«

modul«

»return«

sirena«

»return«

#### **Diagram 4.4 MASTER modul 3/3**

»return«

**Tomaž Lovrenčič Diplomsko delo** 51

 Program se začne z direktivo za tip procesorja, vključitvijo zunanjih datotek, nastavitvijo varnostnih opozoril, ki se pojavijo pri prevajanju programa, ter definicijo konfiguracijskega registra.

```
Primer 4.3 MASTER modul: začetek programa
```

```
LIST p=16F648a ;pove zbirniku/prevajalniku,
                                   ;kateri čip bomo uporabili 
 include »P16F648a.inc« ;»include« datoteka z mnemoniki za 
                                  ;registre 
 include »serijska_komunikacija.inc« ;datoteka z makri za serijsko 
                                  ;komunikacijo 
include »gotom macro.inc« ;makro za »dolge« skoke
include »callm macro.inc« ;makro za »dolge« klice
include »mnemoniki master.inc« ;vključitvena datoteka
ERRORLEVEL 0, -302, -205, -207 ;zaduši varnostna opozorila v
                                   ;»IZHODNEM OKNU« 
                                   ;0 prikaži vse napake in 
                                   ; opozorila 
                                   ;-302 ne prikaži opozoril o 
                                   ; operaciji nad registrom, ki 
                                   ; ni v »bank0« 
                                   ;-205 ne prikaži opozoril o 
                                   ; napakah direktiv v 1. 
                                   ;stolpcu 
                                   ;-207 ne prikaže opozoril o 
                                        ; označbah, ki niso v 
                                   ;1.stolpcu 
 CONFIG CP OFF & WDT OFF &
PWRTE ON & BODEN ON & LVP OFF &
MCLRE_ON & INTRC_OSC_NOCLKOUT ;konfiguracijski register
```
 V vključitvenih datotekah »gotom\_macro.inc« in »callm\_macro.inc« imamo definirana makra za skok na oznako oziroma klic funkcije, ki je v drugem 2048-mestnem bloku. Inštrukciji CALL in GOTO (glej tabelo 4.1) lahko naslovita le 2048 pomnilniških lokacij, za doseg drugih lokacij (pri PIC16F648A jih imamo 4096) moramo urediti še vrednost v PCLATH[15]. Za PIC16F628A ta ukrep ni potreben. Makra prikazujeta primera 4.4 in 4.5.

**Primer 4.4 Dolg skok (»gotom\_macro.inc«)**

```
gotom macro jump 
       movlw HIGH jump
```
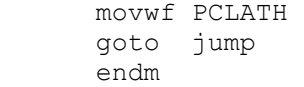

#### **Primer 4.5 Dolg klic (»callm\_macro.inc«)**

```
callm macro rutina 
Local address 
address 
       movlw HIGH address 
      movwf PCLATH HIGH ;naložimo PCLATH trenutnega naslova v
                               ;spremenljivko PCLATH_HIGH 
       movlw HIGH rutina 
       movwf PCLATH ;v PCLATH naložimo višji bajt od naslova 
                                ;"rutina" 
       call rutina 
      movf PCLATH_HIGH, W<br>movwf PCLATH
                               ;za klicem rutine ponovno naložimo PCLATH s
                                ;trenutnega naslova 
       endm
```
Programu moramo definirati spremenljivke, ki jih bomo uporabili v času izvajanja. Shranjene so v SRAM-u. V primeru prekinitve napajanja so vrednosti nedefinirane.

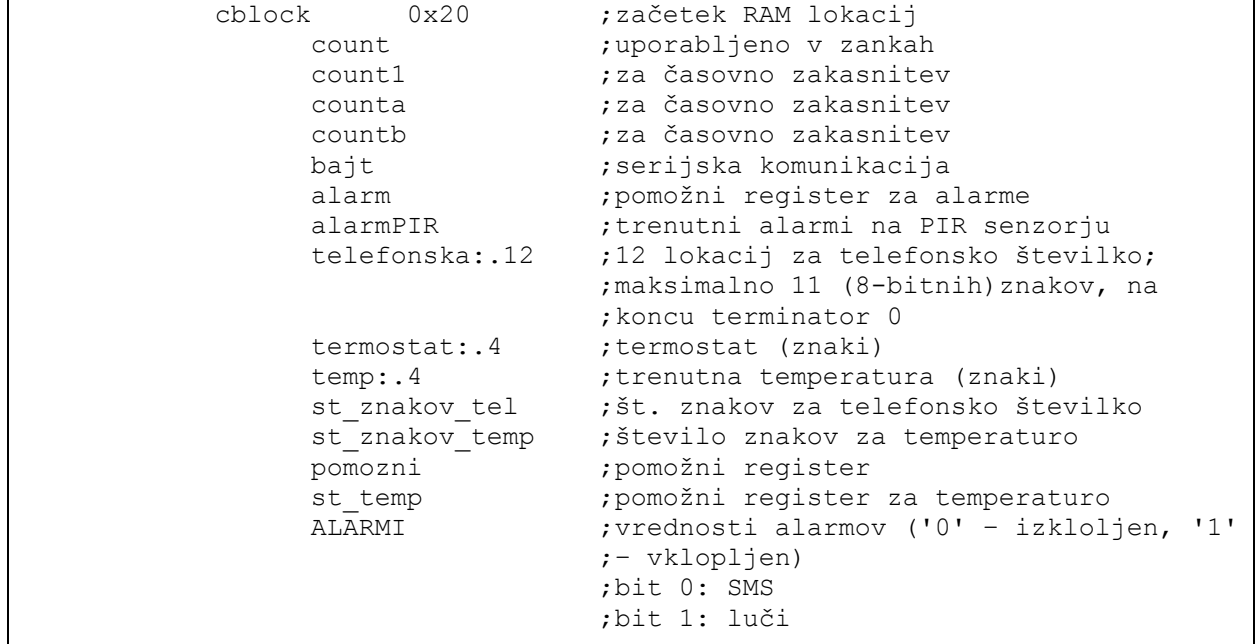

#### **Primer 4.6 MASTER modul: definicija spremenljivk**

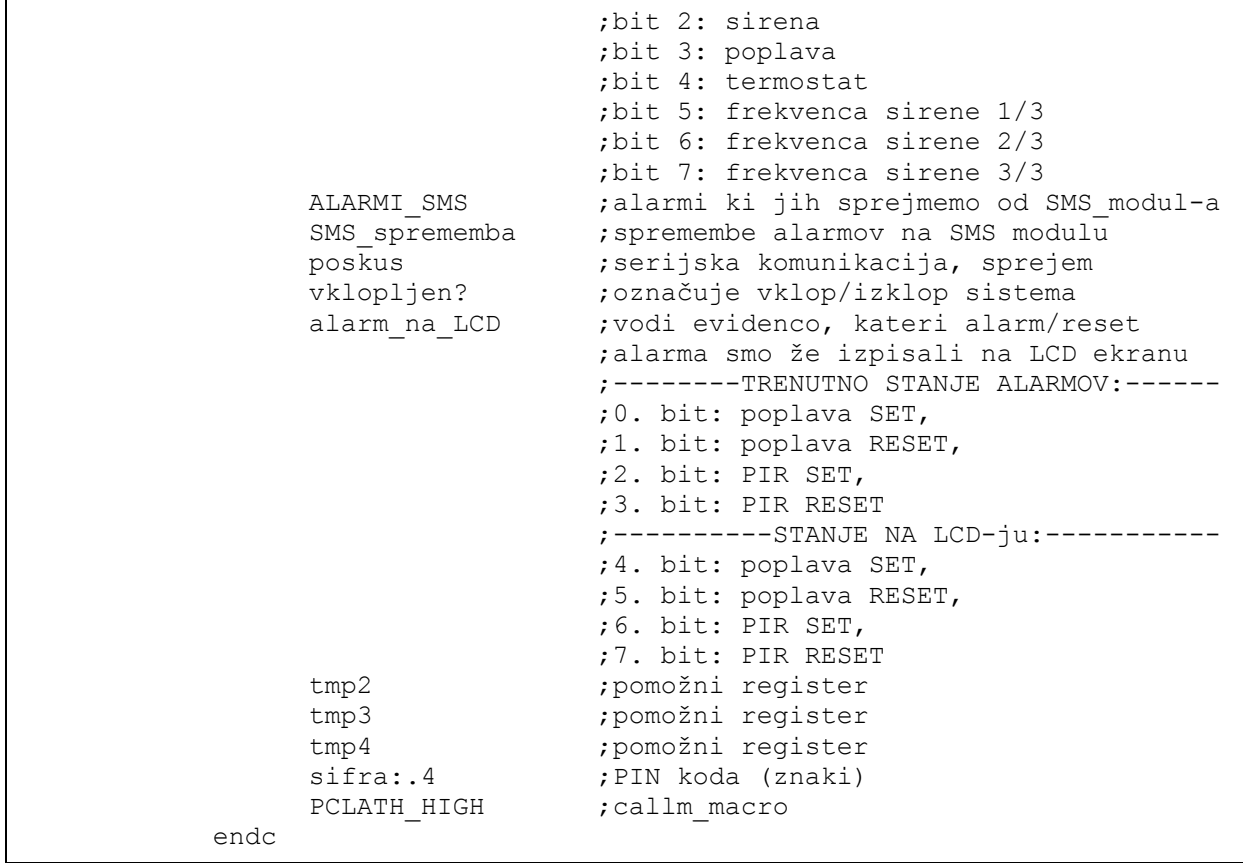

Sopomenke (mnemoniki) služijo za lažjo berljivost programske kode. Ob prevajanju programa jih prevajalnik avtomatsko nadomesti z definiranimi vrednostmi. Za vlogo gospodarja se nahajajo v datoteki »mnemoniki\_master.inc« (primer 4.7).

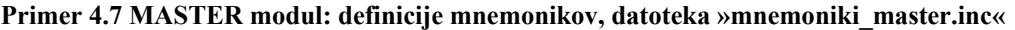

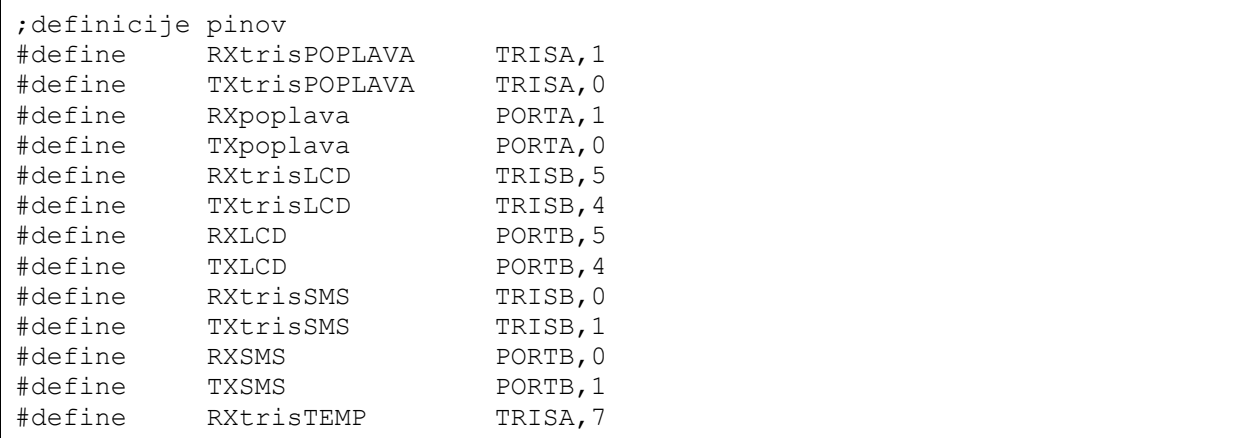

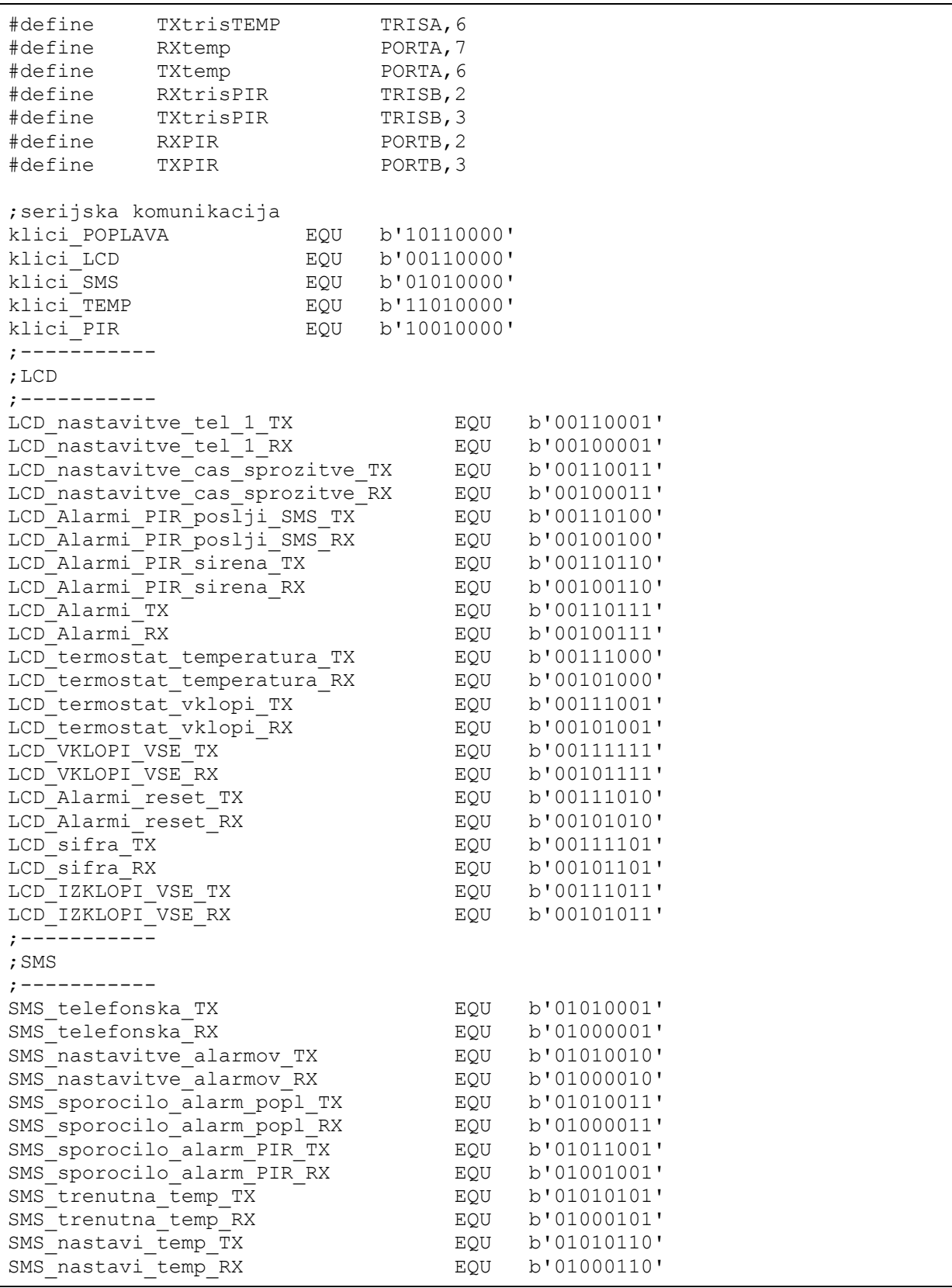

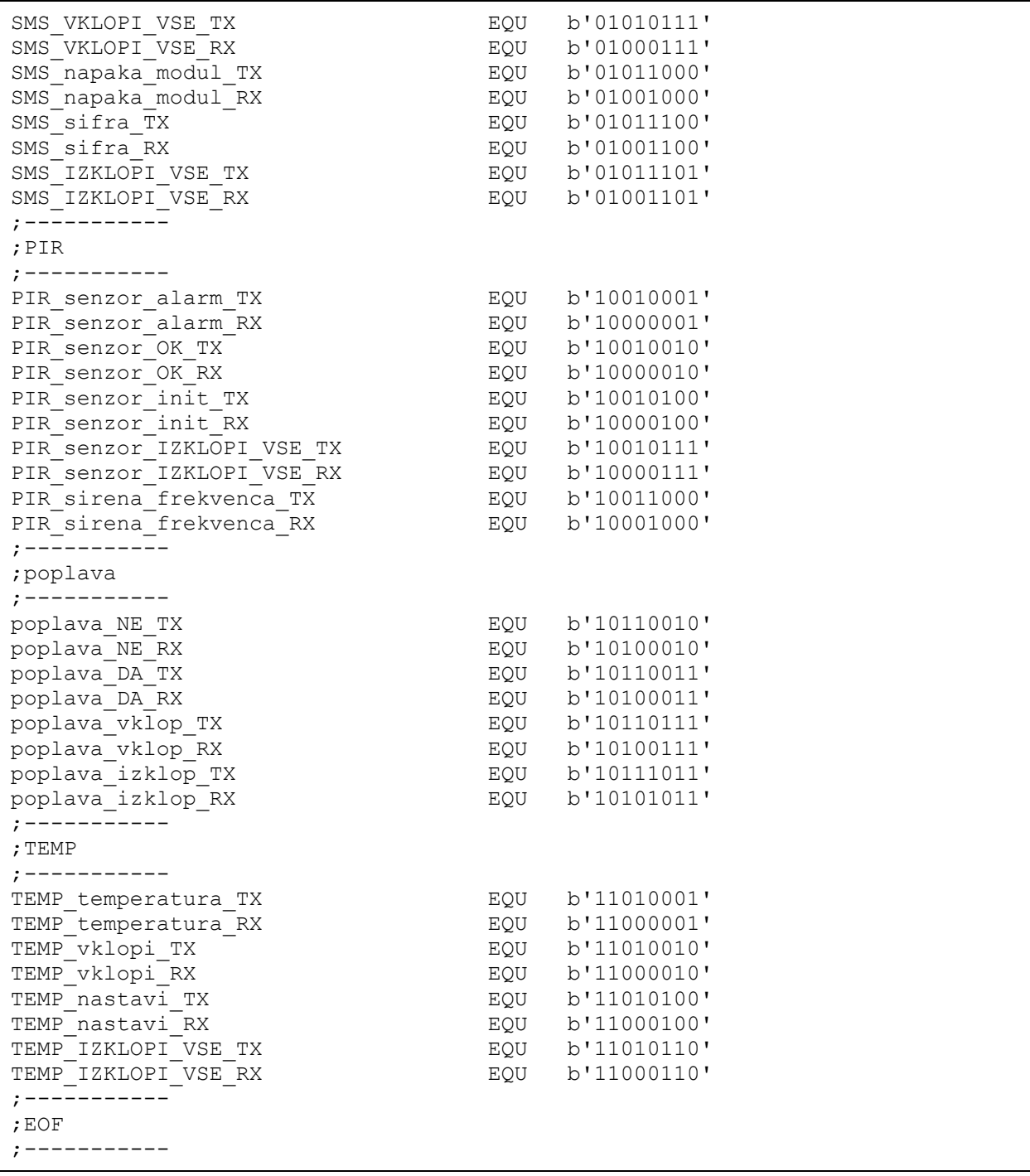

Izvajanje strojne kode se začne na reset vektorju (naslov 0x000). Na lokaciji 0x004 skočimo v prekinitveno rutino (če jo uporabljamo). Potem mikrokontroler korak za korakom izvršuje inštrukcije. Najprej je potrebno inicializirati uporabljene spremenljivke in registre (primer 4.8).

```
Primer 4.8 MASTER modul: inicializacija
```

```
 org 0x0000 
           goto START 
           org 0x0005 
START 
           movlw 0x07 
          movwf CMCON ;izklop komparatorjev
           bsf STATUS,RP0 
           movlw b'00000000' 
           movwf TRISB 
          movwf TRISA (vsi so izhodi
           movlw b'10001000' 
          movwf OPTION REG ;interni urin takt za TMR0,
                                 ;predmnožilnik nastavljen na WDT,«pull-
                                 ;up« upori nastavljeni na PORTB-u 
           movlw b'00000000' 
           movwf INTCON 
           bcf STATUS,RP0 
;SISTEM JE IZKLOPLJEN! 
          bcf PORTA, 2 ; vse izklopljeno!
;inicializacija pinov 
 init_serijski RXtrisPOPLAVA,TXtrisPOPLAVA 
init_serijski RXtrisLCD,TXtrisLCD
init_serijski RXtrisSMS,TXtrisSMS
 init_serijski RXtrisTEMP,TXtrisTEMP 
           init_serijski RXtrisPIR,TXtrisPIR 
           clrf vklopljen? ;na začetku predpostavimo izklopljen 
                                 ;sistem 
           clrf alarm 
           clrf alarmPIR 
           clrf ALARMI
```
Po uspešni inicializaciji program pade v neskončno zanko preverjanja odziva *LCD modula*. Program čaka na vklop sistema inteligentne hiše. Preveri še, če je potrebno posredovati informacije o trenutni temperaturi (*TEMP modul*) in/ali frekvenci sirene (*PIR modul*).

```
Primer 4.9 MASTER modul: inicializacija
```

```
pocakam_na_VKLOPI_VSE 
           movlw klici_LCD ;komunikacijski bajt za povezavo z LCD 
                                ;modul-om 
           movwf bajt 
           oddaja_serijski bajt,TXLCD 
           sprejem_serijski bajt,RXLCD 
          movlw b'00101111' ; VKLOPI VSE?
           subwf bajt,W 
          btfsc STATUS, Z ;ali smo sprejeli pravi paket?
           goto sprejmi_alarme ;da 
 ;ne 
                                ;preverimo, če mogoče LCD modul 
                                ;potrebuje podatke o trenutni 
                               ;temperaturi 
          movlw b'00101000' ;trenutna temperatura?
           subwf bajt,W 
           btfsc STATUS,Z 
          call tempera ;da
; ne
                                ;;preverimo, če mogoče LCD modul 
                                ;potrebuje podatke o frekvenci zvočnika 
                                ;(PIR modul) 
           movlw b'00100110' 
           subwf bajt,W 
          btfsc STATUS, Z
          call frekvenca     ;da<br>
;ne
; ne
          goto pocakam na VKLOPI VSE ;zankaj na začetek
```
Funkcija »tempera« pokliče *TEMP modul* in povpraša o trenutni temperaturi, ter informacijo pošlje do *LCD modula* (če se nahajamo v stanju pripravljenosti sistema inteligentne hiše) ali shrani na 4 pomnilniške lokacije pod imenom »temp«. Temperatura je shranjena kot ASCII vrednost 4 znakov-številk. Za primer trenutne temperature *23,5°C* shranimo vrednosti: 0x30 (ASCII koda za znak »0«), 0x32 (ASCII koda za znak »2«), 0x33 (ASCII koda za znak »0«) in 0x35 (ASCII koda za znak »0«). Funkcijo »tempera« prikazuje primer 4.10.

**Primer 4.10 MASTER modul: funkcija »tempera«**

```
tempera 
              movlw TEMP_temperatura_TX 
              movwf bajt
```

```
 oddaja_serijski bajt,TXtemp 
             sprejem_serijski bajt,RXtemp 
                                            ;čakamo na potrditev... 
            movlw TEMP temperatura RX ; temperatura?
             subwf bajt,W 
             btfss STATUS,Z 
             goto tempera ;ponovi postopek 
                                            ;ok, lahko nadaljujemo, sprejem 4 
                                            ;bajtov 
             clrf tmp3 
             movlw .4 
             movwf st_temp 
sprejem_temperature 
            movlw TEMP temperatura TX ; kontrolni bajt
             movwf bajt 
             oddaja_serijski bajt,TXtemp 
             sprejem_serijski bajt,RXtemp 
            btfss vklopljen?, 0 ;smo v »stanju prirpavljenosti«
                                            ;ali v »stanju delovanja«? 
            goto na LCD ; >>stanje pripravljenosti«
                                            ;»stanje delovanja« (vklopljeno!) 
                                            ;temperaturo bomo shranili na 
                                            ;lokacijo »temp« 
             movlw temp 
             addwf tmp3,W 
            movwf FSR ; kazalec za indirektno
                                            ;naslavljanje 
             movf bajt,W 
            movwf INDF (noticle that in the state in the state of the state of the move of the move of the move of the move
                                            ;indirektno naslovljen register 
             incf tmp3,F 
             goto tempera_dalje 
na_LCD 
             oddaja_serijski bajt,TXLCD 
tempera_dalje 
            decfsz st temp, F
             goto sprejem_temperature 
             return
```
Funkcija »frekvenca« sprejme bajt z alarmi, v katerem so tudi podatki o frekvenci (najvišji 3 biti). Prednastavljene vrednosti prikazuje tabela 4.7 (glej poglavje »4.2.6 PIR modul«).

Uporabnik pri nastavitvi frekvence sliši ton z izbrano frekvenco, da lahko določi najprimernejšo s slušno percepcijo. Programsko kodo funkcije »frekvenca« prikazuje primer 4.11.
```
Primer 4.11 MASTER modul: funkcija »frekvenca«
```

```
frekvenca 
             movlw LCD_Alarmi_PIR_sirena_TX;OK, smo sprejeli prošnjo za 
                                             ;spremembo frekvence na zvočniku 
             movwf bajt 
             oddaja_serijski bajt,TXLCD 
            sprejem serijski bajt, RXLCD ;dobimo podatke o alarmih (3
                                             ;najvišji biti so podatki o 
                                             ;frekvenci) 
             movf bajt,W 
             movwf alarmPIR 
             movlw PIR_sirena_frekvenca_TX 
             movwf bajt 
            oddaja serijski bajt, TXPIR ;želimo poslati podatke o
                                             ;frekvenci zvočnika 
             sprejem_serijski bajt,RXPIR 
             movf alarmPIR,W 
             movwf bajt 
             oddaja_serijski bajt,TXPIR ;pošljemo frekvenco 
             sprejem_serijski bajt,RXPIR 
             return
```
Ko sistem vklopimo, ga je najprej potrebno inicializirati. Vse nastavitve se iz *LCD modula* pošljejo na *MASTER modul*, ki jih logično sprocesira ter opravi postopke zagona za vsak posamezen modul v sistemu.

```
Primer 4.12 MASTER modul: inicializacija
```

```
sprejmi_alarme ;VKLOPI_VSE! Najprej sprejmemo 
                                          ;nastavitve za vse alarme 
            movlw klici_LCD 
            movwf bajt 
            oddaja_serijski bajt,TXLCD 
            sprejem_serijski bajt,RXLCD 
            movf bajt,W 
            movwf ALARMI 
                                          ;sprejmemo telefonsko številko 
            movlw .11 
            movwf st_znakov_tel 
           clrf pomozni     ;štejemo znake
sprejem_telefonske 
            movlw klici_LCD 
            movwf bajt 
            oddaja_serijski bajt,TXLCD 
            sprejem_serijski bajt,RXLCD 
            movlw telefonska 
            addwf pomozni,W 
            movwf FSR
```

```
 movf bajt,W 
             movwf INDF 
             incf pomozni,F 
            decfsz st znakov tel, F
             goto sprejem_telefonske 
                                           ;sprejmemo temperaturo termostata 
             movlw .4 
             movwf st_znakov_temp 
             clrf pomozni 
sprejem_temp 
             movlw klici_LCD 
             movwf bajt 
             oddaja_serijski bajt,TXLCD 
             sprejem_serijski bajt,RXLCD 
             movlw termostat 
             addwf pomozni,W 
            movwf FSR 
             movf bajt,W 
             movwf INDF 
             incf pomozni,F 
            decfsz st znakov temp, F
             goto sprejem_temp 
                                          ;sprejmemo šifro 
             movlw .4 
             movwf st_znakov_temp 
             clrf pomozni 
sprejem_sifra 
             movlw LCD_sifra_TX 
             movwf bajt 
            oddaja_serijski bajt,TXLCD 
            sprejem_serijski bajt,RXLCD 
            movlw sifra 
            addwf pomozni,W 
            movwf FSR 
             movf bajt,W 
             movwf INDF 
             incf pomozni,F 
            decfsz st znakov temp, F
             goto sprejem_sifra 
            call vklop SMS ;vklop modulov
 call vklop_luci_sirena 
 call vklop_poplava 
             call vklop_termostat 
             gotom komunikacija_start
```
Vsakega od modulov-»sužnjev« vklopimo s klicem rutine. Imamo 4 funkcije, in sicer »vklop\_SMS« za vklop *SMS modula*, »vklop\_luci\_sirena« za vklop luči in zvočnika na *PIR modulu*, »vklop\_poplava« za *POPLAVA modul* in »vklop\_termostat« za *TEMP modul*. Rutine so prikazane v primerih 4.13 do 4.16.

**Primer 4.13 MASTER modul: funkcija »vklop\_SMS«** 

```
vklop_SMS 
            btfss ALARMI,0 
            return ;SMS modula ni treba vklopiti 
            movlw SMS_VKLOPI_VSE_TX 
            movwf bajt 
            oddaja_serijski bajt,TXSMS 
            sprejem_serijski bajt,RXSMS 
           movlw SMS_VKLOPI_VSE_RX ;SMS_VKLOPI_VSE?
           subwf bajt, W
            btfss STATUS,Z 
            return ;ni pravega odziva, vrni se nazaj 
                                          ;odziv je OK, sedaj počakamo da 
                                          ;SMS_modul inicializira GSM aparat 
sprejem_SMS_init 
            sprejem_serijski bajt,RXSMS 
           movlw SMS nastavitve alarmov RX ;pošlji nastavitve alarmov?
            subwf bajt,W 
           btfsc STATUS, Z
            goto SMS_init_OK 
           movlw SMS napaka modul RX ;SMS napaka?
           subwf bajt, W
            btfss STATUS,Z 
            goto sprejem_SMS_init ;zankamo tako dolgo, dokler ne 
                                         ;dobimo pravega odziva 
           movlw LCD_napaka_modul_TX ;NAPAKA na modulu
            movwf bajt ;pošlji podatek na LCD modul 
            oddaja_serijski bajt,TXLCD 
            return 
SMS init OK \qquad \qquad ;\text{init GSM = OK, nadaljujemo...}movf ALARMI, W ; >>ALARMI
            movwf bajt 
            oddaja_serijski bajt,TXSMS 
            sprejem_serijski bajt,RXSMS 
            movlw SMS_nastavi_temp_TX 
            movwf bajt 
            oddaja_serijski bajt,TXSMS 
            sprejem_serijski bajt,RXSMS 
                                         ;»termostat« nastavitve 
            clrf tmp3 
            movlw .4 
            movwf tmp2 
 SMS_termostat 
            movlw termostat 
            addwf tmp3,W 
            movwf FSR 
            movf INDF,W 
            movwf bajt
```
 incf tmp3,F oddaja\_serijski bajt,TXSMS sprejem\_serijski bajt,RXSMS decfsz tmp2,F goto SMS\_termostat SMS\_tel ;»telefonska številka« movlw SMS\_telefonska\_TX movwf bajt oddaja\_serijski bajt,TXSMS sprejem\_serijski bajt,RXSMS movlw SMS telefonska RX ;SMS telefonska OK? subwf  $\bar{b}a\bar{j}\bar{t}$ , W btfss STATUS, Z goto SMS\_tel clrf tmp3 movlw .11 movwf tmp2 SMS\_telefonska ;pošljemo 11 znakov za mednarodno ;telefonsko številko (primer: ;«38640567692«) movlw telefonska addwf tmp3,W movwf FSR movf INDF,W movwf bajt incf tmp3,F oddaja\_serijski bajt,TXSMS sprejem\_serijski bajt,RXSMS decfsz tmp2,F goto SMS\_telefonska SMS\_sifra ;šifra movlw SMS\_sifra\_TX movwf bajt oddaja\_serijski bajt,TXSMS sprejem serijski bajt, RXSMS movlw SMS sifra RX ;SMS šifra OK? subwf bajt, W btfss STATUS,Z goto SMS\_sifra clrf tmp3<br>movlw .4 ;pošljemo 4 znake (default: ;"1234") movwf tmp2 SMS\_sifra\_poslji movlw sifra addwf tmp3, W movwf FSR movf INDF,W movwf bajt incf tmp3,F oddaja\_serijski bajt,TXSMS

```
 sprejem_serijski bajt,RXSMS 
 decfsz tmp2,F 
 goto SMS_sifra_poslji 
 return ;konec rutine »vklop_SMS«
```
»Vklop\_SMS« vklopi *SMS modul* in čaka da le-ta nastavi vse parametre na GSM telefonu. Pri neuspešni inicializaciji (npr.: ni priključenega GSM aparata, GSM se ne odziva itd.) se vrne negativna potrditev na LCD zaslon (izpis »NAPAKA modul«) ter izhod iz funkcije. Pozitivni potrditvi sledi izmenjava nastavitev (alarmi, temperatura termostata, telefonska številka, šifra).

**Primer 4.14 MASTER modul: funkcija »vklop\_luci\_sirena«**

```
vklop_luci_sirena ;1. in/ali 2. bit v »ALARMI« 
           btfsc ALARMI,1 
           goto vklop_luci_sirena2 
           btfss ALARMI,2 
          return ; >> ygoto vklop poplava
vklop_luci_sirena2 
          movlw PIR senzor init TX ;zahteva za vklop/inicializacijo!
           movwf bajt 
           oddaja_serijski bajt,TXPIR 
           sprejem_serijski bajt,RXPIR 
          movlw PIR senzor init RX ;inicializacija potrjena?
          subwf \text{baj}\overline{t}, W
          btfsc STATUS, Z
          goto vklop luci sirena2 ;ne
 ;da 
          movlw PIR senzor OK RX ;PIR senzor OK!
           subwf bajt,W 
           btfss STATUS,Z 
          return ; ygoto vklop poplava«
           movf ALARMI,W 
           movwf bajt 
           oddaja_serijski bajt,TXPIR 
           return
```
*PIR modul* sprejme zahtevo za inicializacijo. Sledi podatkovni paket z alarmi, v katerem je zapisano, kaj se bo v primeru alarma sprožilo (sirena, luč ali oboje) ter podatki za frekvenco sirene.

## **Primer 4.15 MASTER modul: funkcija »vklop\_poplava«**

```
vklop_poplava 
          btfss ALARMI, 3 (3. bit »ALARMI«: »poplava«
          return ; words vklop termostat«
                                       ;vklopi POPLAVA_modul 
           movlw poplava_vklop_TX 
           movwf bajt 
           oddaja_serijski bajt,TXpoplava 
           sprejem_serijski bajt,RXpoplava 
          movlw poplava vklop RX ;poplava vklop OK?
           subwf bajt,W 
           btfss STATUS,Z 
          goto vklop poplava ;ne, ponovno poskušamo
                                       ;ok, modul se bo inicializiral! 
           return
```
## **Primer 4.16 MASTER modul: funkcija »vklop\_termostat«**

```
vklop_termostat 
             btfsc ALARMI,4 
             goto nastavi_termostat 
            return ; > ygotom komunikacija start«
                                           ;vklopi TEMP_modul 
nastavi_termostat 
             movlw TEMP_nastavi_TX 
             movwf bajt 
             oddaja_serijski bajt,TXtemp 
             sprejem_serijski bajt,RXtemp 
           movlw TEMP nastavi RX ; potrditev za "TEMP nastavi"?
           subwf bajt, W
             btfss STATUS,Z 
             goto nastavi_termostat 
                                           ;imamo OK signal, da lahko 
                                           ;pošljemo temperaturo termostata 
             movlw .4 
             movwf st_znakov_temp 
             clrf pomozni 
oddaja_temperature 
             movlw termostat 
             addwf pomozni,W 
             movwf FSR 
             movf INDF,W 
             movwf bajt 
             oddaja_serijski bajt,TXtemp 
            sprejem serijski bajt, RXtemp
            movlw TEMP nastavi RX ;TEMP nastavi OK?
            subwf \bar{b}ajt, W
             btfss STATUS,Z 
            nastavi termostat ;ne, odziv ni OK, poskusimo ponovno
                                           ;imamo OK signal, da lahko 
                                           ;pošljemo temperaturo termostata 
             incf pomozni,F
```

```
decfsz st znakov temp, F
 goto oddaja_temperature 
 return
```
Po vklopu potrebnih modulov *MASTER modul* preide v proces klicanja vsakega od njih, enega za drugim, ter posredovanja informacij med njimi. Drugi bit PORTA tudi povežemo na logično visok nivo, priključena LED zasveti in označuje aktiviranost sistema inteligentne hiše.

Proces klicanja modulov začnemo s *POPLAVA modulom*. Preverimo, ali smo zaznali poplavo. Če DA, to sporočimo *LCD modulu*, ki izpiše obvestilo na ekranu. Alarm pošljemo še na *SMS modul*, ki pošlje SMS sporočilo s vsebino »Alarm poplava!« na uporabnikovo telefonsko številko. Modul se lahko z majhnimi spremembami programske kode in strojne opreme uporabi tudi kot senzor za dež. Ta bi v inteligentni hiši služil na primer za spuščanje rolet, zaprtje strešnih oken itd. Programsko kodo prikazuje primer 4.17.

**Primer 4.17 MASTER modul: klicanje modulov – POPLAVA modul**

```
komunikacija_start 
           movlw .1<br>movwf vklopljen?
                                      ;označuje aktiviran sistem!
            bsf PORTA,2 ;LED za »sistem je aktiviran« 
      movlw HIGH komunikacija1 
      movwf PCLATH ;da bomo lahko izvajali »kratke« 
                                        ;skoke z »goto« (namesto »gotom«) 
komunikacija1 ;poplava ;poplava
            btfss ALARMI,3 
           goto komunikacija2 ;dalje na naslednji modul
           movlw klici POPLAVA ;komunikacijski bajt za povezavo s
                                        ;POPLAVA_modul-om 
            movwf bajt 
            oddaja_serijski bajt,TXpoplava 
            sprejem_serijski bajt,RXpoplava 
                                        ;zdaj smo sprejeli en bajt od 
                                        ;sužnja (shranjeno v »bajt«) 
           movlw poplava DA RX ;poplava DA?
            subwf bajt,W 
            btfss STATUS,Z 
           goto komunikacijal 2 ;preveri za drugi ukaz ...
                                        ;paket je res za nas, sprožena je 
                                        ;bila poplava, na LCD pošljemo: 
                                        ;»LCD_Alarmi_poplava« 
            movlw b'11110000' 
            andwf alarm_na_LCD,F
```

```
bsf alarm na LCD, 0 ;v nižjem nibble-u setiramo
                                      ;0. bit: "poplava SET" 
          btfsc alarm na LCD, 4 ; smo na LCD že poslali podatek, da
                                      ;je prišlo do poplave? 
           goto komunikacija2 ;da 
                                      ;ne, nismo še 
          bsf PORTA, 3 ;LED indikator za alarme
poplava_na_LCD ;pošljemo na LCD ekran 
           movlw LCD_Alarmi_TX 
           movwf bajt 
           oddaja_serijski bajt,TXLCD 
           sprejem_serijski bajt,RXLCD 
          movlw LCD Alarmi RX ;izpis alarma na LCDju?
           subwf bajt,W 
           btfss STATUS,Z 
           goto komunikacija2 ;ni potrditve, mogoče je LCD modul 
                                      ;zaposlen, bomo isto poskušali v 
                                      ;naslednjem ciklu klicanja 
          movlw b'00001111' ;ok, LCD nam je potrdil sprejem
                                      ;ukaza, setiramo bit, ki to določa 
          andwf alarm na LCD, F
          bsf alarm na LCD, 4 ;v višjem pol-bajtu setiramo
                                      ;4. bit: "poplava SET"(na LCDju 
                                      ;sprejeto!) 
komunikacija1 SMS ;pošljemo še na SMS modul
           movlw SMS_sporocilo_alarm_popl_TX 
           movwf bajt 
           oddaja_serijski bajt,TXSMS 
           sprejem_serijski bajt,RXSMS 
           movlw SMS_sporocilo_alarm_popl_RX 
           subwf bajt,W 
          btfss STATUS, Z
           goto komunikacija1_SMS ;zankamo, dokler ni sprejema s 
                                      ;strani SMS modula 
           goto komunikacija2 ;na naslednji modul 
komunikacija1 2 ;drugi ukaz
          movlw poplava NE RX ;poplava NE?
           subwf bajt,W 
           btfss STATUS,Z 
           goto komunikacija2 
                                      ;paket je res za nas, sprožena je 
                                      ;bila poplava, na LCD pošljemo: 
                                      ;»LCD_Alarmi_poplava_reset« (če še 
                                      ;nismo) 
           movlw b'11110000' 
          andwf alarm na LCD, F
          bsf alarm na LCD, 1 ;v nižjem polbajtu setiramo 1.
                                      ;bit: »poplava RESET« 
          btfsc alarm na LCD, 5 ; smo na LCD že poslali podatek, da
                                      ;je prišlo do »poplava RESET«? 
           goto komunikacija2 ;da 
 ;ne 
          bcf PORTA, 3 ;LED za alarme ... izklopi
          movlw LCD Alarmi reset TX ;alarmi reset
```

```
 movwf bajt 
           oddaja_serijski bajt,TXLCD 
           sprejem_serijski bajt,RXLCD 
          movlw LCD Alarmi reset RX ; potrditev reseta alarma?
           subwf bajt,W 
           btfss STATUS,Z 
          goto komunikacija2 ;ne
 ;da 
           movlw b'00001111' 
          andwf alarm na LCD, F
          bsf alarm na LCD, 5 ;v višjem polbajtu setiramo 5.
                                     ;bit: »poplava RESET«(na LCD-ju 
                                      ;sprejeto!) 
           goto komunikacija2
```
Podobno kodo ima tudi komunikacija s *PIR modulom*: preverimo za morebitno sproženje alarma IR senzorja. Če le-ta zazna gibanje, spremeni relejni izhod na nizek nivo, mikrokontroler na *PIR modulu* pa pošlje ukaz »PIR\_senzor\_alarm\_RX« do gospodarja. Sledi izpis na LCD zaslonu ter obvestilo SMS (pod pogojem, da je SMS modul aktiviran). Zagori tudi signalna luč ter sirena na samem *PIR modulu*, če je uporabnik to določil. Interakcijo s *PIR modulom* prikazuje primer 4.18.

**Primer 4.18 MASTER modul: klicanje modulov – PIR modul**

```
komunikacija2 
           btfss ALARMI,1 
           goto komunikacija3 
           movlw klici_PIR ;komunikacijski bajt za povezavo s PIR 
                                  ;modulom 
           movwf bajt 
           oddaja_serijski bajt,TXPIR 
           sprejem_serijski bajt,RXPIR 
          movlw PIR senzor alarm RX ;alarm PIR?
           subwf bajt,W 
           btfss STATUS,Z 
          goto PIR dalje ;ne
 ;da 
          movlw PIR senzor alarm TX ; potrdimo alarm
           movwf bajt 
           oddaja_serijski bajt,TXPIR 
PIR na LCD
          movlw LCD Alarm PIR TX ;alarm PIR!
           movwf bajt 
           oddaja_serijski bajt,TXLCD 
           sprejem_serijski bajt,RXLCD 
           movlw b'11110000' 
          andwf alarm na LCD, F
```

```
bsf alarm na LCD, 2 ;v nižjem polbajtu setiramo 2.
                                          ;bit: »PIR SET« 
           movlw LCD Alarm PIR RX ; >> alarm PIR« OK?
           subwf bajt, W
            btfss STATUS,Z 
            goto PIR_na_LCD 
           \overline{b} bsf PORTA, \overline{3} ; LED za alarme
                                          ;ok, LCD nam je potrdil sprejem 
                                          ;ukaza 
            movlw b'00001111' 
            andwf alarm_na_LCD,F 
           bsf alarm na LCD, 6 ;v višjem polbajtu setiramo 6.
                                          ;bit: »PIR SET«(na LCD-ju 
                                          ;sprejeto!) 
komunikacija2_SMS ;pošljemo še na SMS_modul 
           movlw SMS sporocilo alarm PIR TX ; ; ; yalarm PIR«!
            movwf bajt 
            oddaja_serijski bajt,TXSMS 
            sprejem_serijski bajt,RXSMS 
           movlw SMS sporocilo alarm PIR RX ; je sprejel »alarm PIR«?
            subwf bajt,W 
            btfss STATUS,Z 
            goto komunikacija2_SMS ;zankamo, dokler ni sprejema s 
                                          ;strani SMS modula (obvezen 
                                          ;postopek!) 
            goto komunikacija3 
PIR_dalje 
           movlw PIR_senzor_OK_RX ;ni alarma PIR
            subwf bajt,W 
            btfsc STATUS,Z 
            goto komunikacija3
```
*TEMP modul* nam ne vrača specifičnih informacij. Vsa avtomatizacija termostata ter prilagajanje izhodnih pinov glede na spremembo temperature (npr. vklop/izklop grelnikov, peči itd.) opravi *TEMP modul* sam. Možno je sicer preveriti trenutno stanje temperature v inteligentni hiši, ter spremeniti temperaturo termostata preko SMS sporočila z uporabnikovega GSM aparata, vendar se to opravi v odseku programa, kjer komuniciramo z *SMS modulom*. Klic *SMS modula* prikazuje primer 4.19.

```
Primer 4.19 MASTER modul: klicanje modulov – SMS modul
```

```
komunikacija4 
            btfss ALARMI,0 
            goto komunikacija5 
           movlw klici SMS ;komunikacijski bajt za povezavo z
                                         ;SMS modul-om 
            movwf bajt 
            oddaja_serijski bajt,TXSMS
```
 sprejem\_serijski bajt,RXSMS movlw SMS trenutna temp RX ; SMS modul potrebuje trenutno ;temperaturo v inteligentni hiši? subwf bajt, W btfss STATUS,Z goto komunikacija4 1 ;ne ;da, najprej potrdimo sprejem ;ukaza in njegovo potrditev movlw SMS\_trenutna\_temp\_TX movwf bajt oddaja\_serijski bajt,TXSMS callm tempera ;kličemo funkcijo za poizvedbo ;trenutne temperature ;sedaj smo sprejeli podatke, ;trenutno temperaturo imamo na ;lokaciji »temp«+[offset] ;pošljemo do SMS modula movlw SMS\_trenutna\_temp\_TX ;druga potrditev movwf bajt oddaja\_serijski bajt,TXSMS sprejem\_serijski bajt,RXSMS movlw SMS trenutna temp RX ; je OK? subwf bajt,W btfss STATUS, Z goto komunikacija5 ;ne ;da, POŠLJI! (4 bajti) clrf tmp3 movlw .4 movwf st\_temp stiri\_digiti\_SMS movlw temp addwf tmp3,W movwf FSR movf INDF,W movwf bajt oddaja\_serijski bajt,TXSMS sprejem\_serijski bajt,RXSMS incf tmp3,F decfsz st temp, F goto stiri\_digiti\_SMS<br>goto komunikacija5 ; konec (gremo na naslednji modul) komunikacija4\_1 movlw SMS nastavitve alarmov RX ; SMS nastavitve alarmov? subwf bajt,W btfss STATUS,Z goto komunikacija5 ;ne ;da, sprejem novih nastavitev, ki ;smo jih sprejeli preko SMS ;sporočila clrf SMS\_sprememba ;označuje, če so podatki, ki smo ;jih sprejeli od SMS modula ;drugačni od naših (tj. trenutnih ;nastavitev) movlw SMS\_nastavitve\_alarmov\_TX

 ;SMS\_nastavitve\_alarmov OK! Pošlji movwf bajt oddaja\_serijski bajt,TXSMS ;dobili bomo najprej alarme ;(1. bajt), potem še nastavitve za ; termostat  $(2. , 3. , 4.$  bajt) sprejem\_serijski bajt,RXSMS movf bajt,W movwf ALARMI\_SMS movlw SMS\_nastavitve\_alarmov\_TX ; POTRDITEV movwf bajt oddaja\_serijski bajt,TXSMS clrf tmp3 ;TERMOSTAT movlw .4 movwf st\_temp novi\_termostat sprejem\_serijski bajt,RXSMS movlw termostat ;primerjamo s trenutno »termostat« ;nastavitvijo addwf tmp3, W movwf FSR movf INDF,W subwf bajt, W btfsc STATUS,Z goto naslednji\_term<br>bsf SMS sprememba,0 ;drugačna nova nastavitev za ;»termostat« movf bajt,W movwf INDF naslednji\_term movlw SMS\_nastavi\_temp\_TX movwf bajt oddaja\_serijski bajt,TXSMS incf  $\overline{\text{tmp3}}$ , F decfsz st temp, F goto novi\_termostat ;---------------------------------------- ;NOVE NASTAVITVE ALARMOV IN TERMOSTATA ;--------------------------------------- movf ALARMI,W ;sedaj še razpošljemo vse alarme ;naokrog na posamezne module xorwf ALARMI\_SMS,W movwf tmp4  $;$  sedaj imamo v spremenljivki ;»tmp4« spremembe alarmov (tam, ;kjer je prišlo do spremembe - na ;določenem bitu - spremenimo ;stanje modula iz »OFF->ON« ali ;obratno) movf ALARMI\_SMS,W movwf ALARMI ;zdaj še spremenimo vrednosti v ;»ALARMI«(to so zdaj naše nove ;nastavitve) ;SMS----------------------- btfsc tmp4,0

 call SMS\_ON\_OFF ;PIR----------------------- btfsc tmp4,1 call PIR\_ON\_OFF ;poplava------------------- btfsc tmp4,3 call poplava\_ON\_OFF ;termostat----------------- btfsc tmp4,4 call termostat ON OFF goto komunikacija5 SMS\_ON\_OFF btfsc ALARMI, 0  $\qquad \qquad$  ; narediti moramo ravno obratno kot ; je zdaj (vrednost v registru ;"ALARMI" je že spremenjena!)<br>goto SMS ON ;če je alarm nastavljen na OF ;če je alarm nastavljen na OFF, ;damo na ON (ali obratno) SMS\_OFF movlw SMS\_IZKLOPI\_VSE\_TX movwf bajt oddaja\_serijski bajt,TXSMS sprejem\_serijski bajt,RXSMS movlw SMS\_IZKLOPI\_VSE\_RX ;potrditev? subwf bajt,W btfss STATUS, Z goto SMS OFF ;pošljemo znova return SMS\_ON ;nedefinirano stanje! SMS modul ne ;more (preko SMS sporočila) priti ;iz nedelujočega v delujoče ;stanje, saj v primeru, da ni ;vklopljen, sploh ne sprejema SMS ;sporočil return PIR\_ON\_OFF movlw b'00000110' ;1. bit - luči, 2. bit - sirena andwf ALARMI, W sublw .0 btfss STATUS, Z goto PIR\_ON PIR\_OFF movlw PIR\_senzor\_IZKLOPI\_VSE\_TX movwf bajt oddaja\_serijski bajt,TXPIR sprejem\_serijski bajt,RXPIR movlw PIR senzor IZKLOPI VSE RX ;izklop PIR OK? subwf bajt,W btfss STATUS, Z goto PIR\_OFF bcf ALARMI\_SMS,1 bcf ALARMI\_SMS,1 return PIR\_ON

```
callm vklop_luci sirena2
             bsf ALARMI_SMS,1 
             bsf ALARMI_SMS,1 
             return 
poplava_ON_OFF 
             btfsc ALARMI,3 
             goto poplava_ON 
poplava_OFF 
             movlw TEMP_IZKLOPI_VSE_TX 
             movwf bajt 
             oddaja_serijski bajt,TXtemp 
            sprejem serijski bajt, RXtemp
             movlw TEMP_IZKLOPI_VSE_RX 
             subwf bajt,W 
            btfss STATUS, Z
             goto poplava_OFF 
             return 
poplava_ON 
             callm vklop_poplava 
             return 
termostat_ON_OFF 
             btfsc ALARMI,4 
             goto termostat_ON 
termostat_OFF 
             movlw TEMP_IZKLOPI_VSE_TX 
             movwf bajt 
             oddaja_serijski bajt,TXtemp 
             sprejem_serijski bajt,RXtemp 
            movlw TEMP IZKLOPI VSE RX ;izklop termostata OK?
             subwf bajt,W 
            btfss STATUS, Z
             goto termostat_OFF 
             return 
termostat_ON 
             callm vklop_termostat 
             return
```
*SMS modul* je zmožen sprejemanja in oddajanja uporabniških podatkov. Možne izmenjave informacij prikazuje tabela 4.6 v poglavju »4.2.5 SMS modul«.

Čeprav je komunikacija z *LCD modulom* vzpostavljena že prej (recimo v primeru prikaza alarma na LCD ekranu), je potrebno še preveriti, če je uporabnik izključil sistem neposredno na *LCD modulu* s pomočjo tipk in grafičnega vmesnika. Če je šifra, ki jo vnese uporabnik, pravilna, *LCD modul* počaka na poziv gospodarja, nakar pošlje ukaz za izklop sistema (»LCD\_IZKLOPI\_VSE\_RX«). *MASTER modul* izklopi vsakega od modulov (če je le-ta bil sploh vklopljen) ter preide v začetno, neaktivirano stanje. Komunikacijo z *LCD modulom* prikazuje primer 4.20.

**Primer 4.20 MASTER modul: klicanje modulov – LCD modul**

```
komunikacija5 
           movlw klici LCD ;komunikacijski bajt za povezavo z
                                         ;LCD modulom 
            movwf bajt 
            oddaja_serijski bajt,TXLCD 
            sprejem_serijski bajt,RXLCD 
            movlw LCD_IZKLOPI_VSE_RX ;če uporabnik vpiše pravilno šifro 
                                         ;na LCD modulu, potem izključi 
                                         ;celoten sistem inteligentne hiše 
            subwf bajt,W 
           btfss STATUS, Z
           goto komunikacijal (id znova, »klicanje POPLAVA
                                        ;modula« 
           bcf PORTA, 2 ;uporabnik je izključil sistem
            clrf vklopljen? 
            bcf PORTA,3 ;LED za alarme; če mogoče gori, jo 
                                        ;zdaj izključimo 
konec poplava ;obvestimo še druge module o
                                        ;izklopu sistema (najprej POPLAVA 
                                        ;modul itn.) 
            btfss ALARMI,3 
            goto konec_PIR 
            movlw poplava_izklop_TX 
            movwf bajt 
            oddaja_serijski bajt,TXpoplava 
            sprejem_serijski bajt,RXpoplava 
           movlw poplava izklop RX ;izklop OK?
            subwf bajt,W 
           btfss STATUS, Z
           goto konec poplava ;ne, napaka v prenosu
konec_PIR 
            btfss ALARMI,1 
            goto konec_temp 
            movlw PIR_senzor_IZKLOPI_VSE_TX 
            movwf bajt 
            oddaja_serijski bajt,TXPIR 
            sprejem_serijski bajt,RXPIR 
           movlw PIR senzor IZKLOPI VSE RX ;izklop OK?
            subwf bajt,W 
            btfss STATUS,Z 
           goto konec PIR ;ne, napaka v prenosu
konec_temp 
            btfss ALARMI,4 
            goto konec_SMS 
            movlw TEMP_IZKLOPI_VSE_TX 
            movwf bajt 
            oddaja_serijski bajt,TXtemp
```

```
 sprejem_serijski bajt,RXtemp 
            movlw TEMP_IZKLOPI_VSE_RX 
           subwf bajt, W
            btfss STATUS,Z 
            goto konec_temp 
konec_SMS 
            btfss ALARMI,0 
           goto IZKLOPI_VSE           ;zaključi proces klicanja modulov
            movlw SMS_IZKLOPI_VSE_TX 
            movwf bajt 
            oddaja_serijski bajt,TXSMS 
            sprejem_serijski bajt,RXSMS 
            movlw SMS_IZKLOPI_VSE_RX 
           subwf \bar{b}a\bar{j}\bar{t}, W
           btfss STATUS, Z
            goto konec_SMS 
IZKLOPI_VSE 
           gotom START ;vrnemo se na začetek
end ; EOF
```
## **4.2.4 LCD modul**

Komunikacija uporabnika s sistemom inteligentne hiše lahko poteka na dva načina:

- preko uporabniškega vmesnika na LCD zaslonu,
- preko SMS sporočil.

 Prvi način predstavlja LCD zaslon s Hitachi gonilnikom ter 4 tipke: »MENI/NAZAJ«, »OK/NAPREJ«, »GOR« in »DOL«. Diagram poteka celotnega modula lahko vidimo na diagramih od **Napaka! Vira sklicevanja ni bilo mogoče najti.** do 4.9.

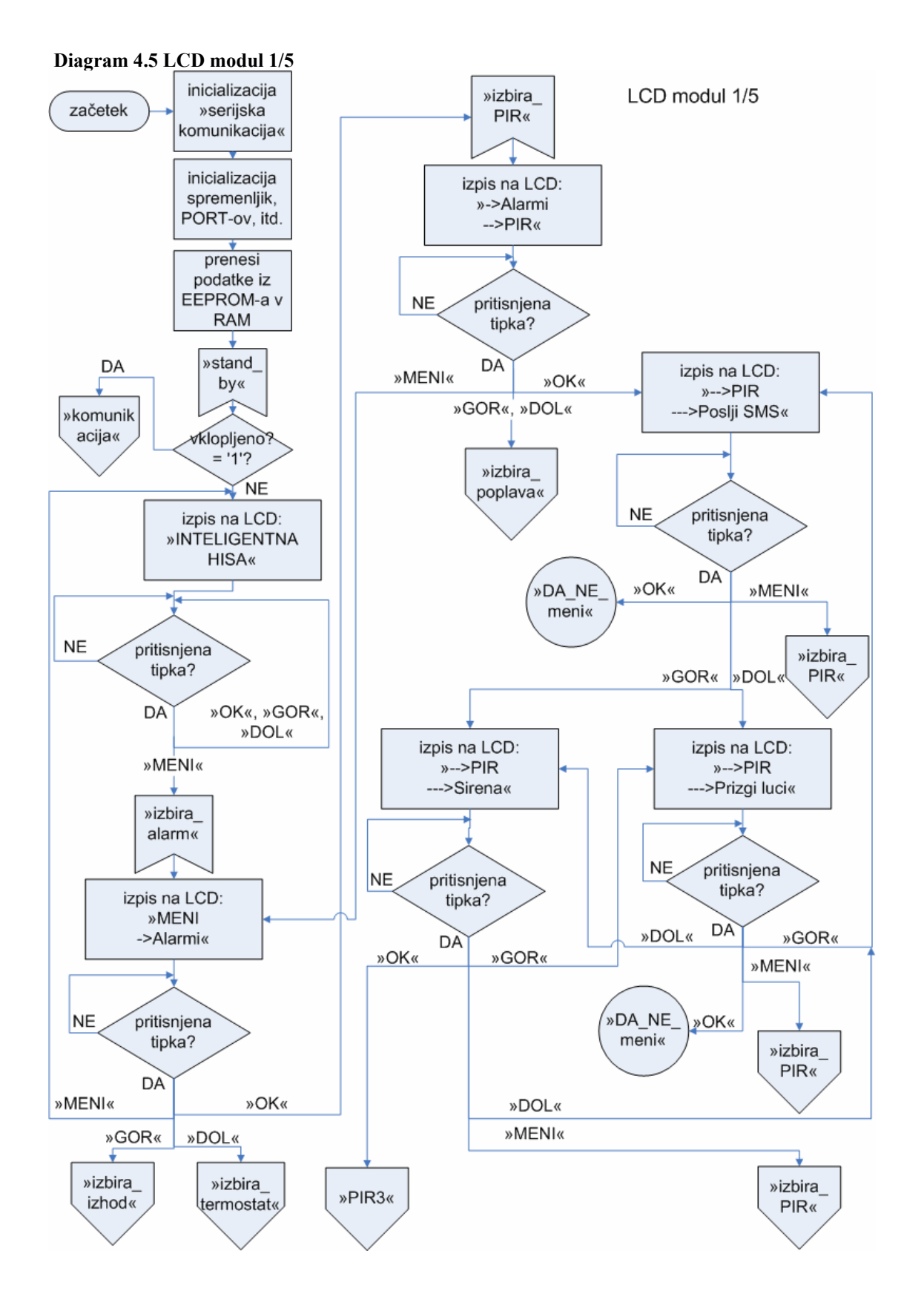

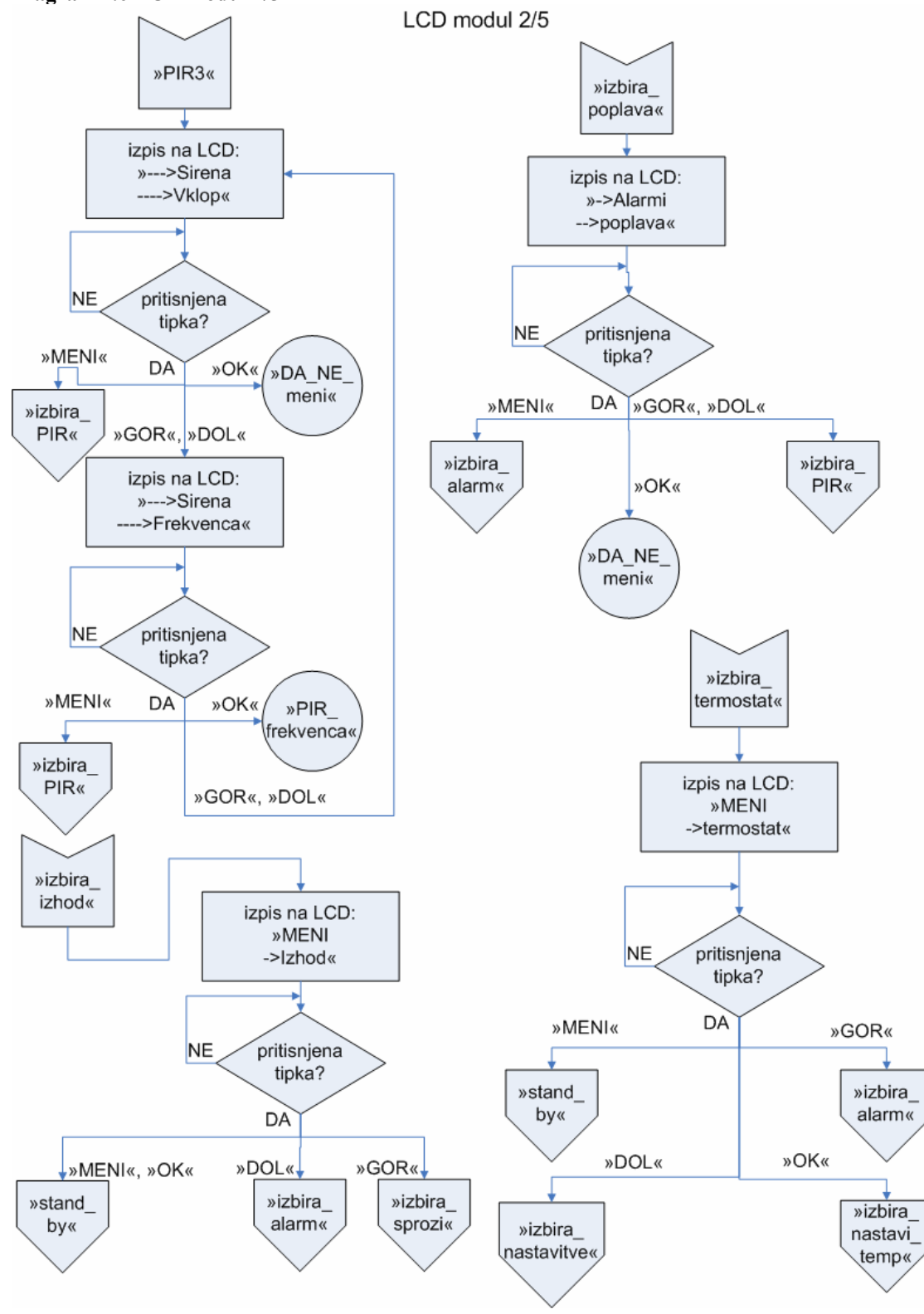

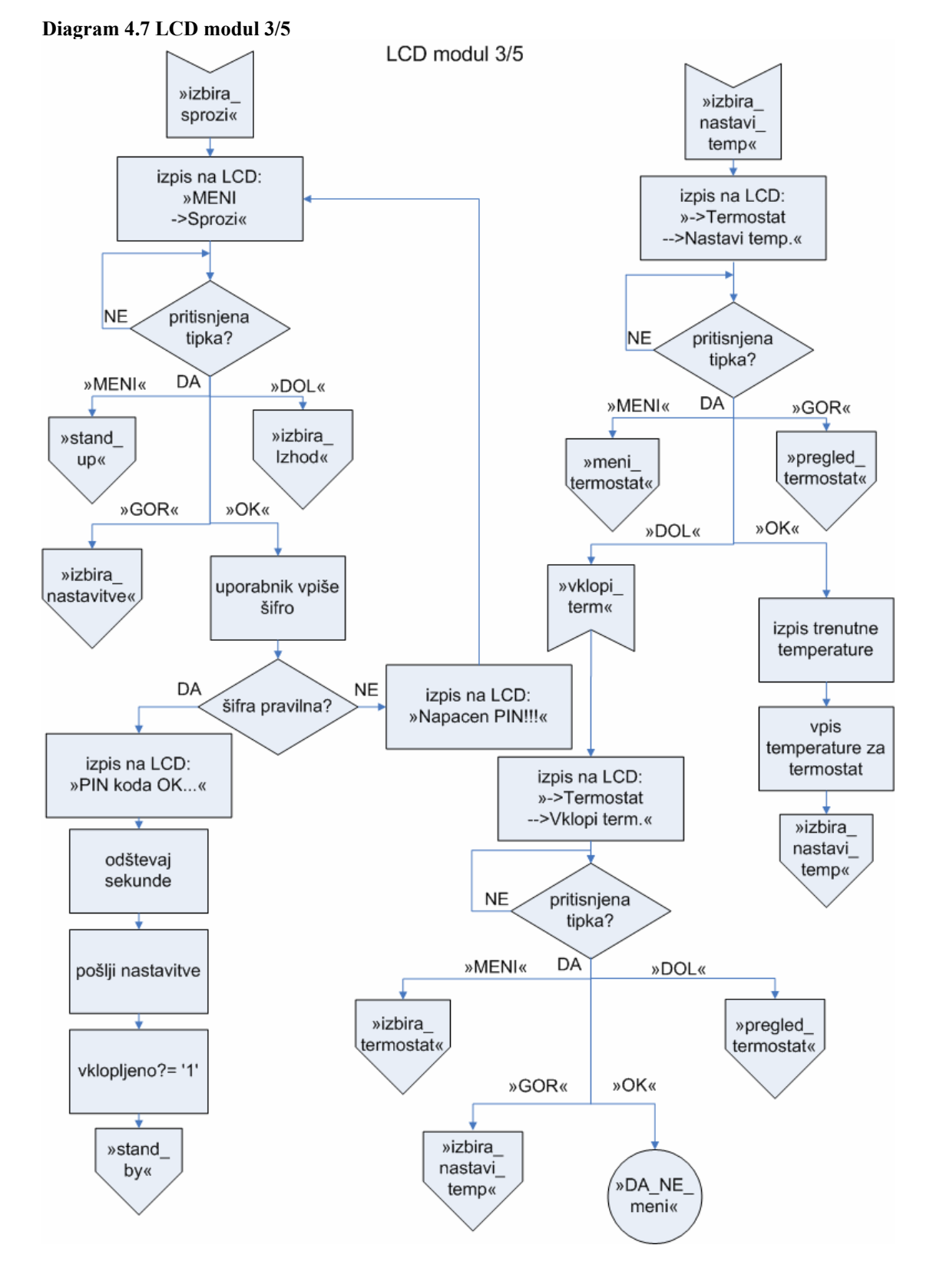

**Diagram 4.8 LCD modul 4/5** 

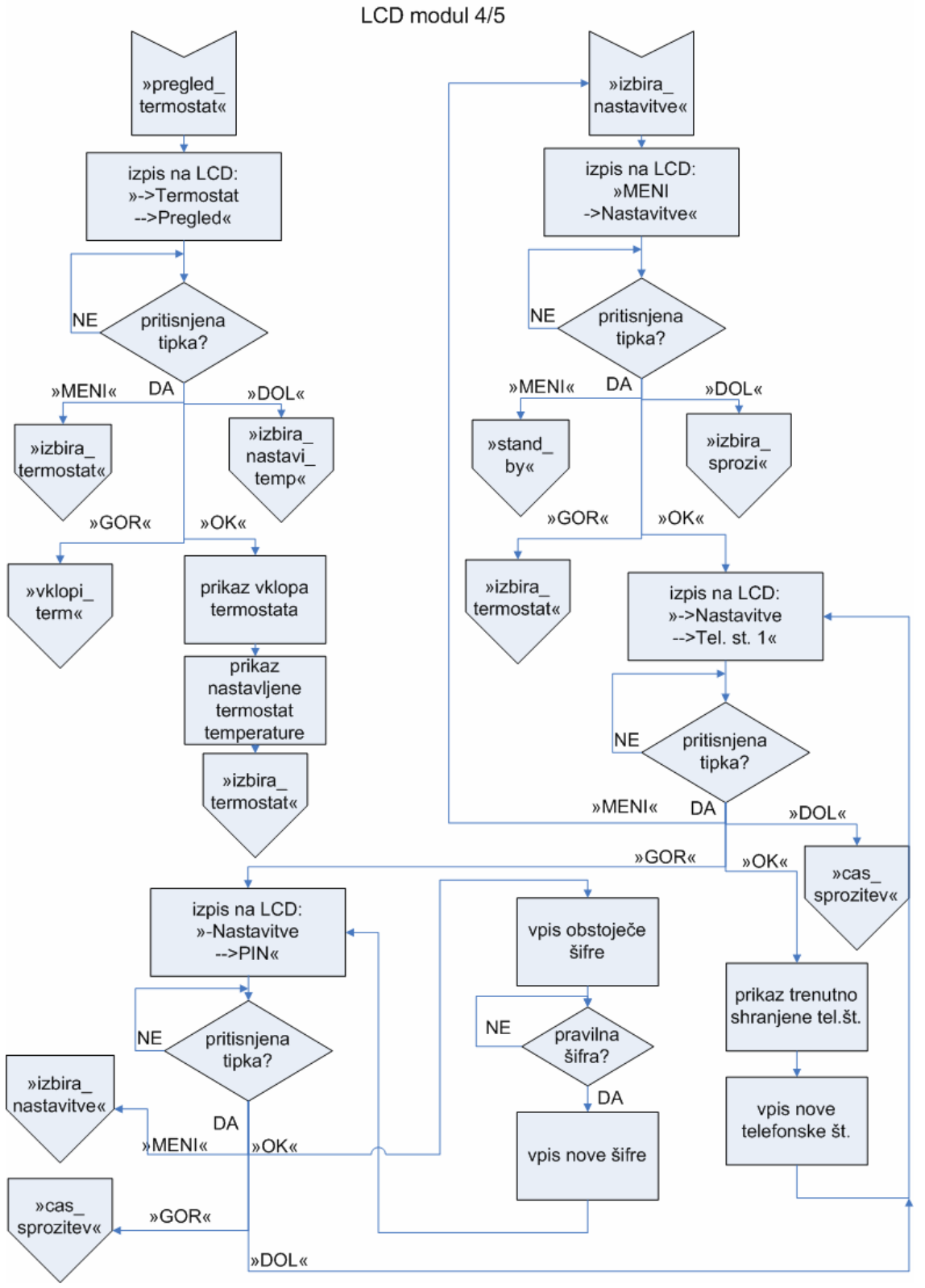

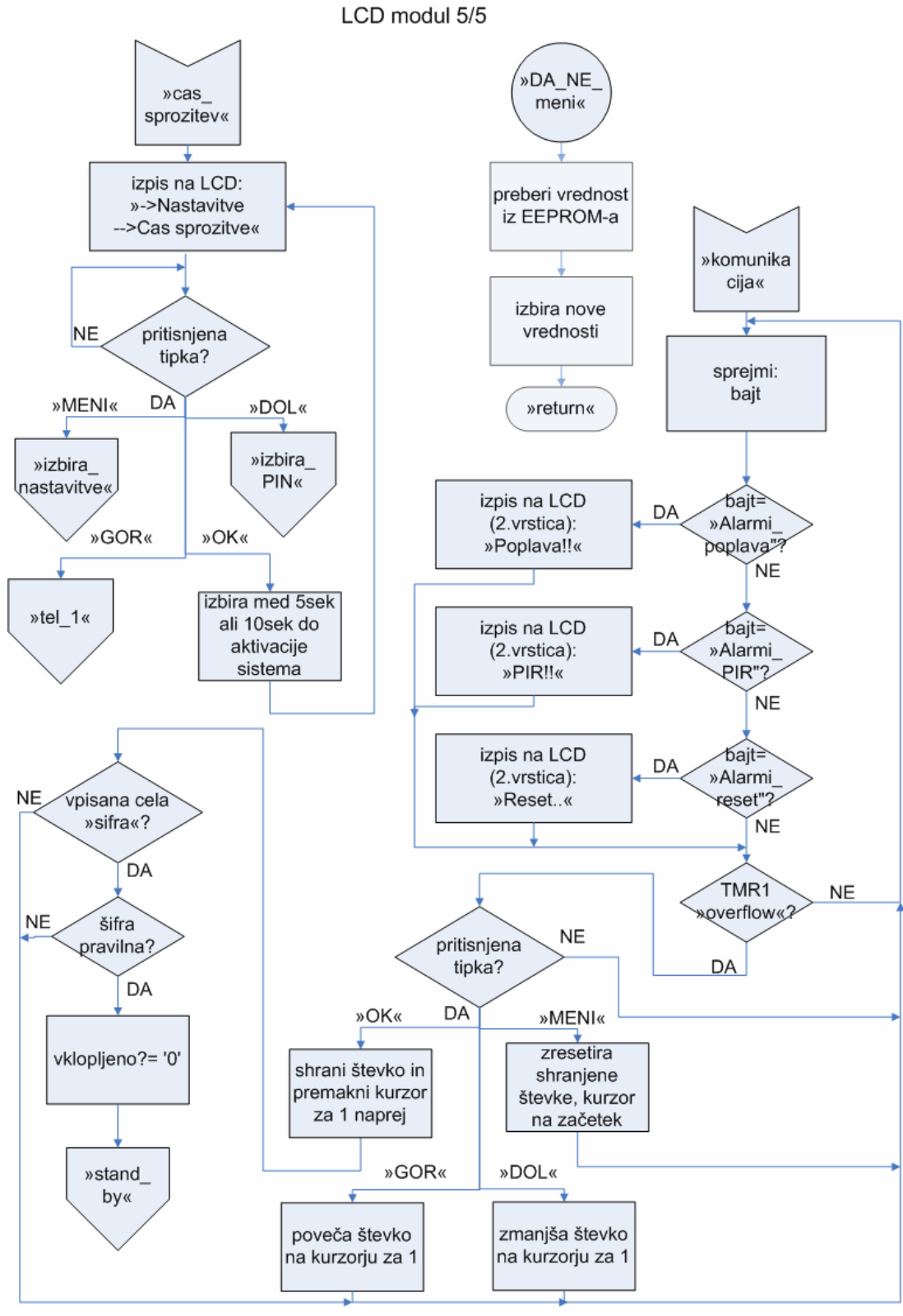

 S tipkami se premikamo po menijih ter vpisujemo uporabniške podatke: šifra, telefonska številka, temperatura za termostat itd. Nastavitve, ki jih uporabnik vpiše, si sistem zapomni (shranjeno v EEPROM pomnilniku *LCD modula*). V uporabljen EEPROM prostor nekatere vrednosti definiramo že v času nalaganja ».HEX« datoteke na čip, na primer PIN kodo (privzeta vrednost: »1234«). EEPROM drži lokacije od naslova 0x2100 dalje (pomembno za prevajalnik). To vidimo na primeru 4.21.

## **Primer 4.21 LCD modul: začetek programa**

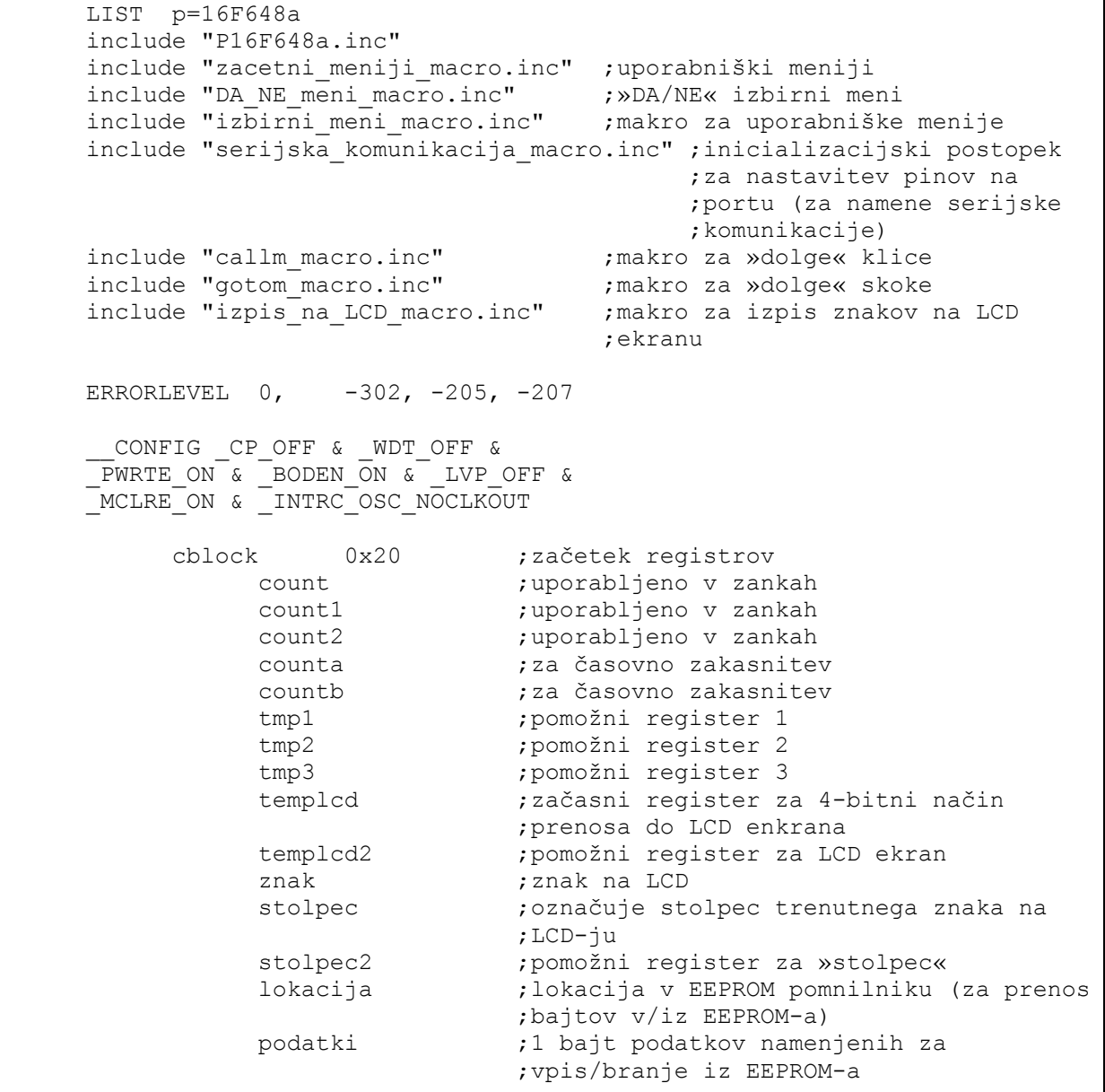

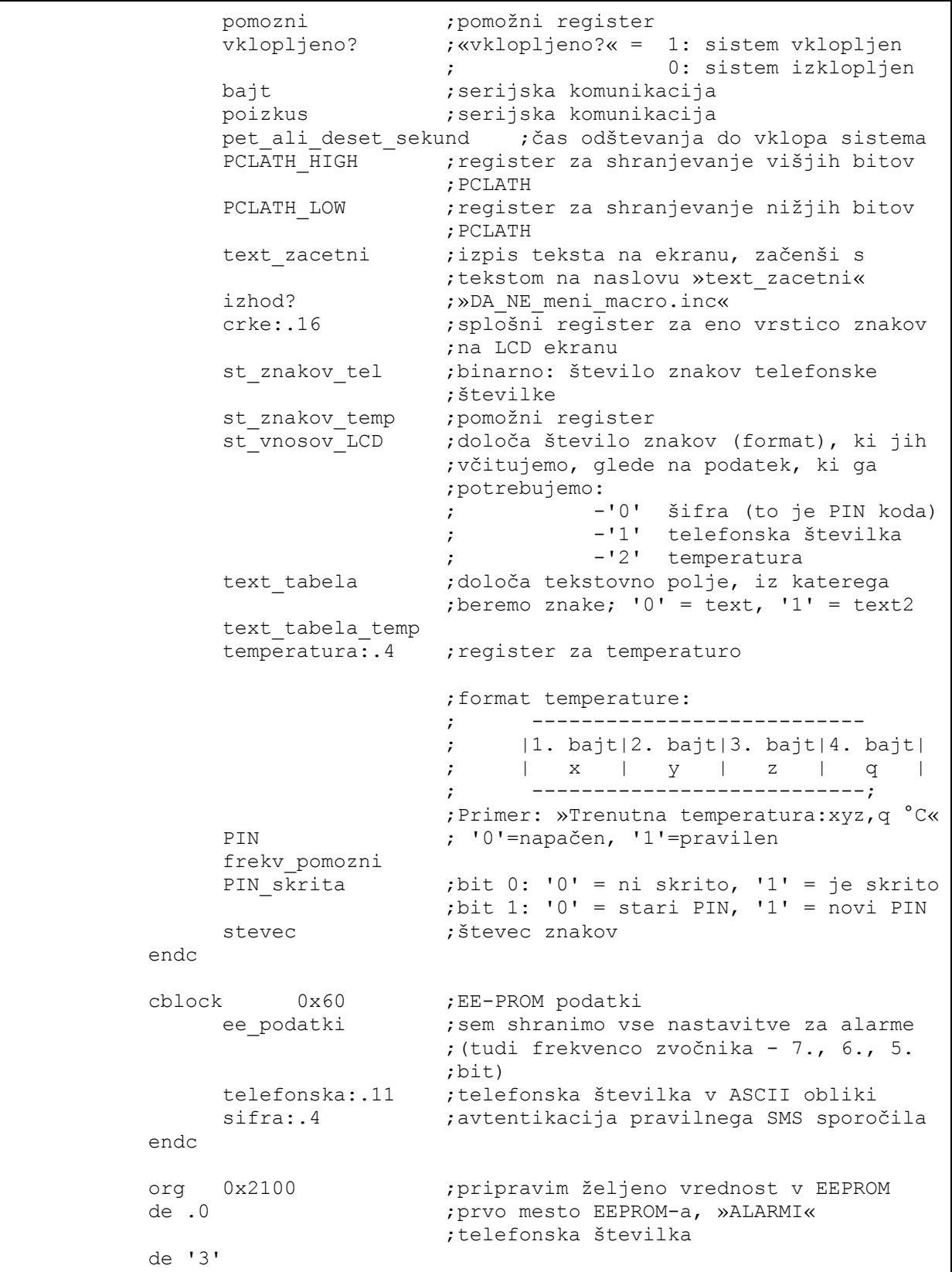

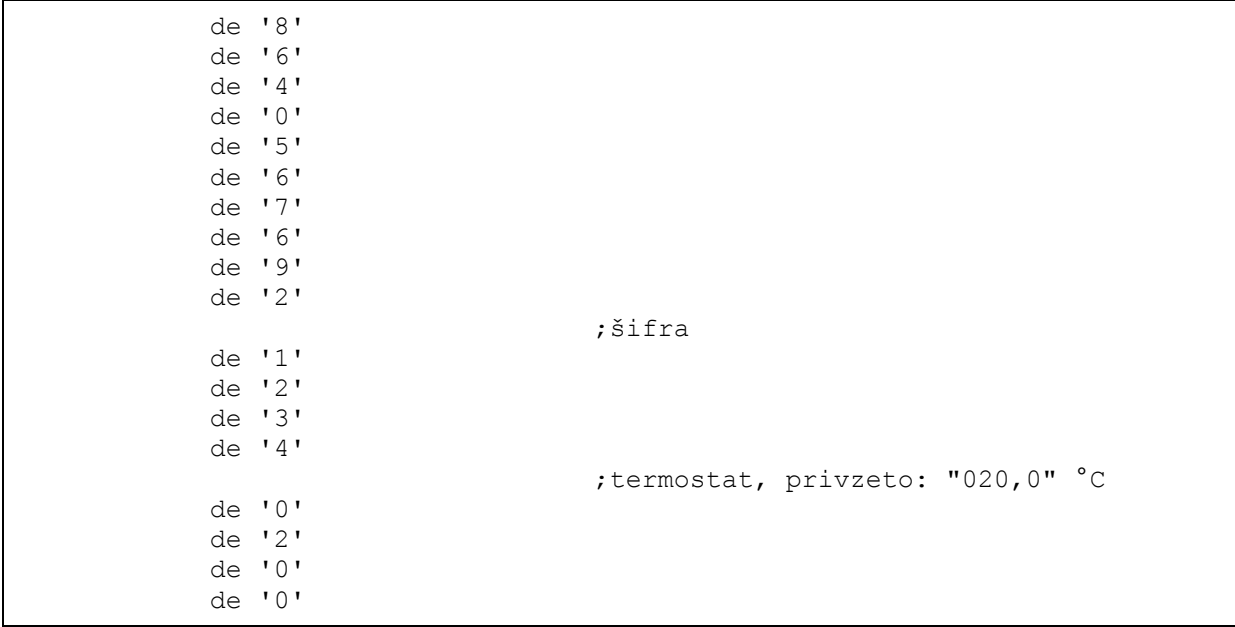

Mnemoniki ukazov za serijsko komunikacijo so enaki kot v primeru gospodarja, le da se tukaj zamenjata končnici »\_RX« in »\_TX«, ki označujeta dohodni oziroma odhodni ukaz.

LCD zaslon pred uporabo inicializiramo (pripravi LCD), sosledje ukazov in rutin kaže primer 4.22.

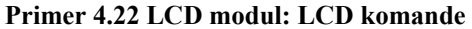

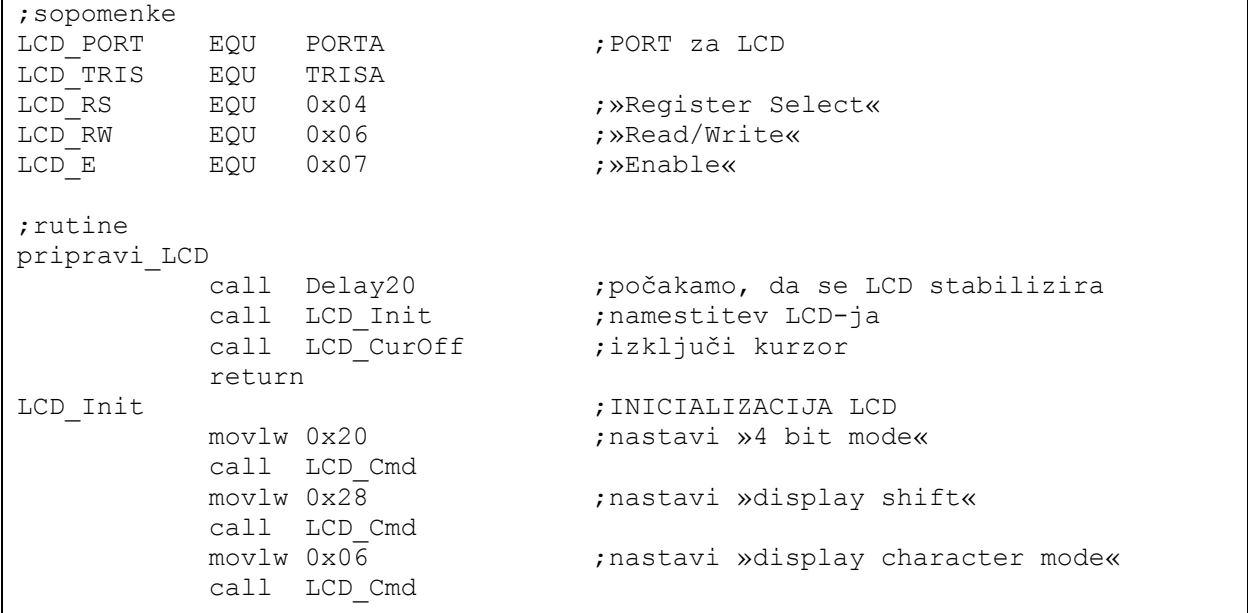

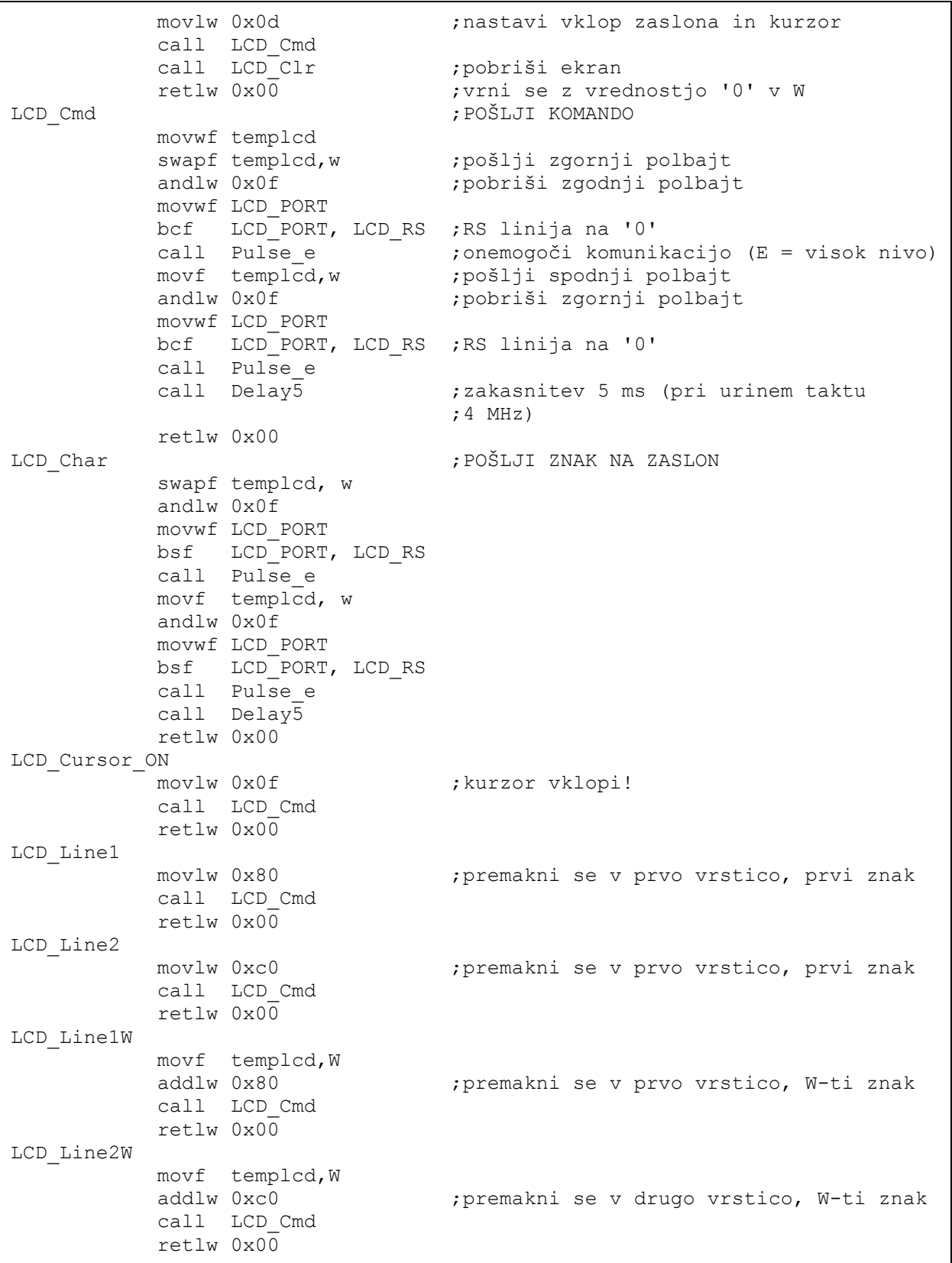

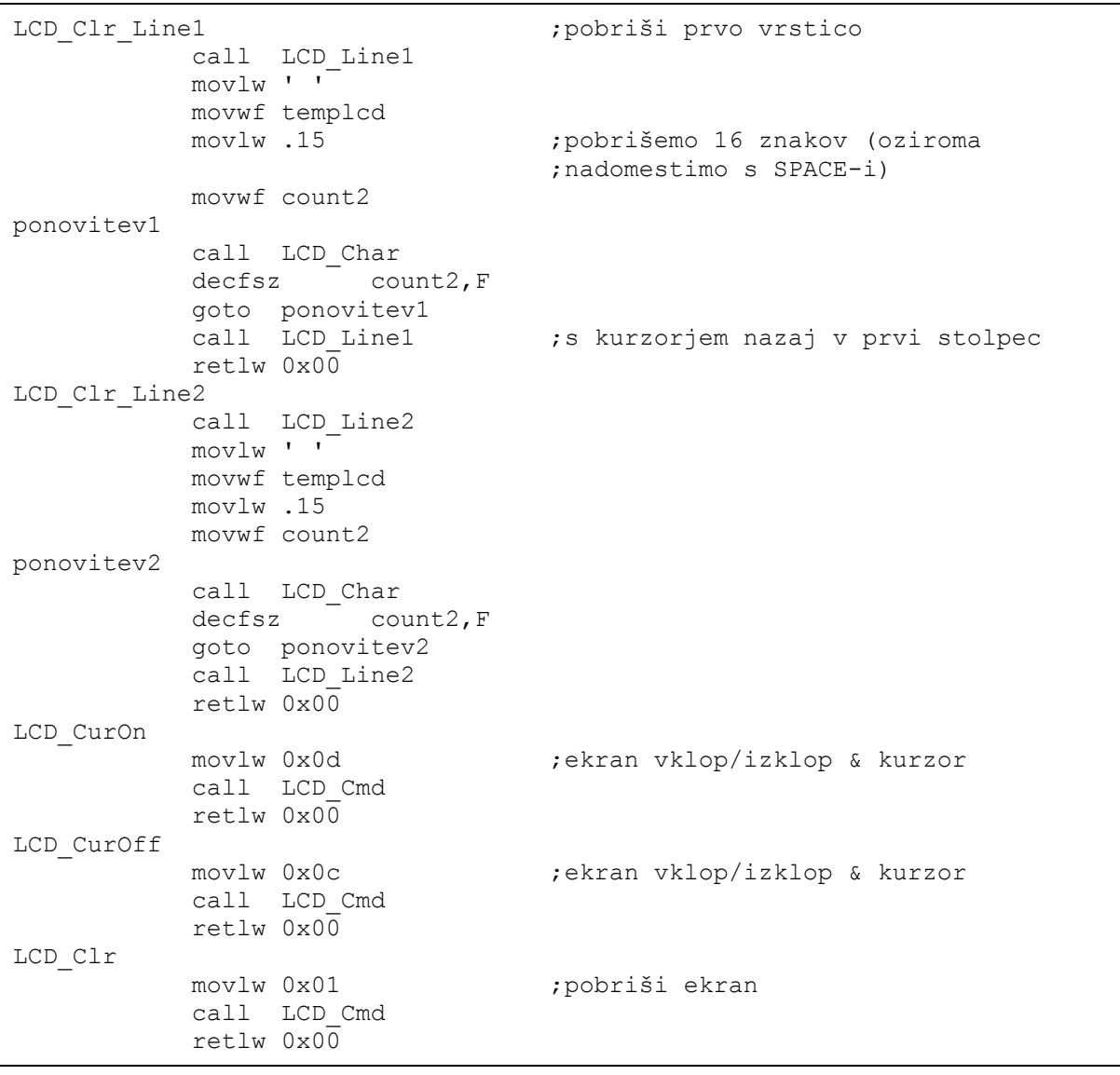

Po dvigu na delovno napetost LCD ekran potrebuje določen čas za nastavitev. Tudi za prikaz znaka, sprejem ali oddajo inštrukcije se kaže ta zahteva. Zakasnitve so definirane v dokumentaciji za vsak tip LCD ekrana posebej, za naš primer imamo naslednje omejitve[16]:

- čakaj <u>vsaj</u> 15 ms od trenutka, ko Vcc = 4.5 V,
- čakaj vsaj 4.1 ms med včitavanjem zgornjega in spodnjega polbajta, če želimo zgolj 4-bitni vmesnik,

• čakaj vsaj 100 μs po izbiri vmesnika (kasneje lahko »zasedenost« gonilnika preverimo z BF – »Busy Flag«).

 Programsko smo zakasnitve rešili kot prikazuje primer 4.23. Uporabili smo jih še pri drugih rutinah (merjenje časa držanja tipke, prikaza znaka na zaslonu, odštevanje do sprožitve sistema inteligentne hiše).

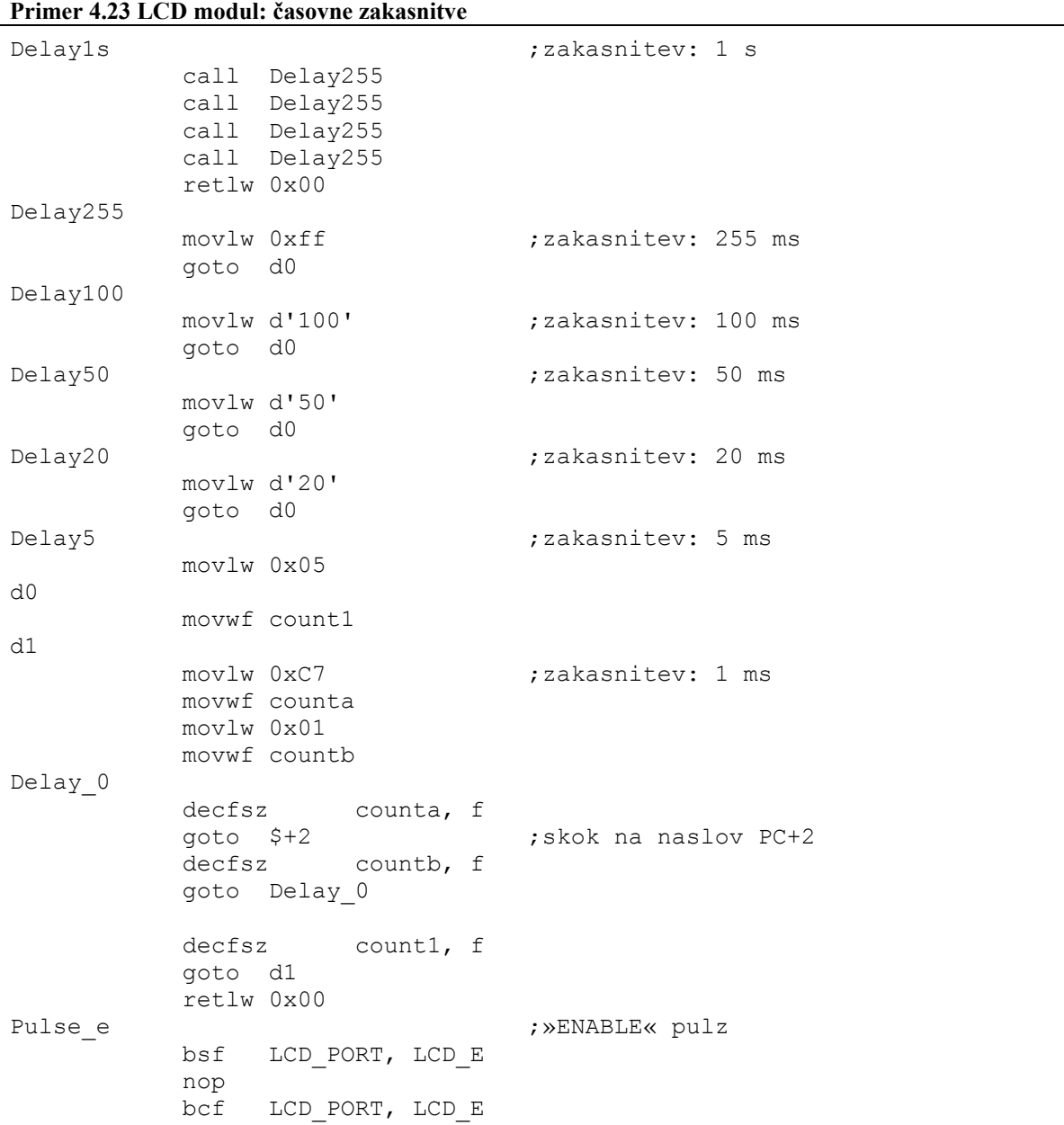

retlw 0x00

Uporabniški meniji zavzemajo naslednjo hierarhijo:

MENU

```
 ->Alarmi 
       -->PIR 
             --->Poslji SMS 
             --->Prizgi luci 
             --->Sirena 
                   ---->Vklop 
                   ---->Frekvenca 
       -->Poplava 
             --->Vklop 
 ->Termostat 
       -->Nastavi temp. 
      -->Vklopi term. 
       -->Pregled 
 ->Nastavitve 
       -->Tel.st. 1 
       -->Cas sprozitve 
     -->PIN
 ->Sprozi 
 ->Izhod
```
Na zaslonu se lahko hkrati izpišeta 2 vrstici po 16 znakov, zato smo temu prilagodili tudi programsko kodo izpisa. Za izpis menija kot na sliki 4.2 smo v zbirniku spisali makro, prikazan v primeru 4.24 z vstopnimi argumenti izbirni\_meni Alarm\_text, PIR text, izbira poplava, izbira poplava, PIR, izbira alarm.

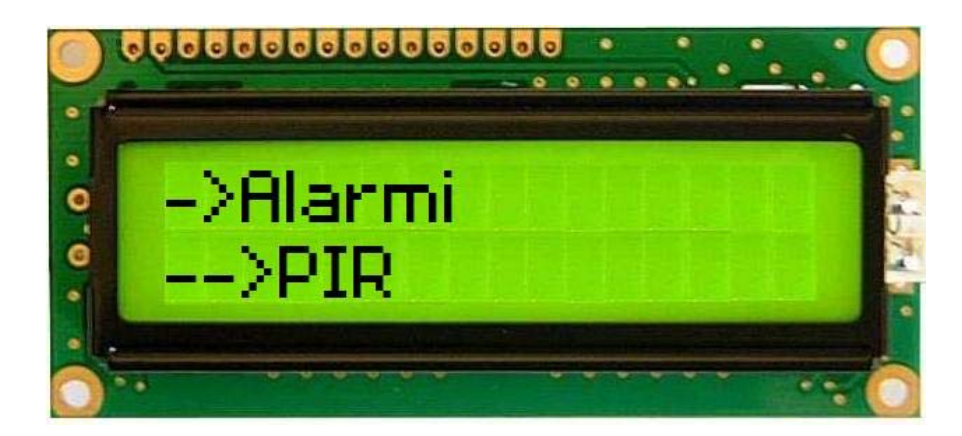

**Slika 4.2 LCD modul: Primer menija**

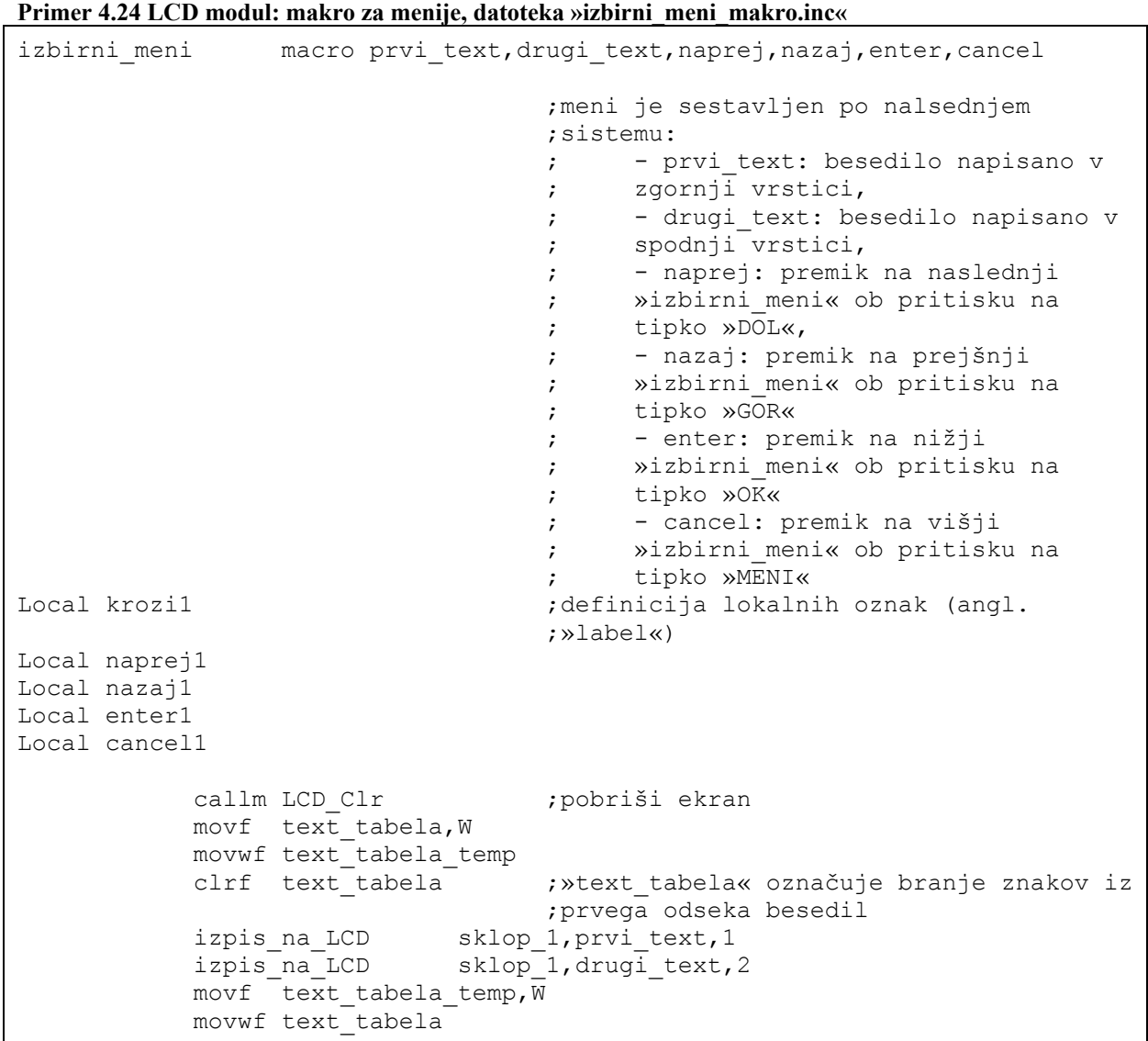

|        | callm Delay255                  | ;0.5 s zakasnitve, da ne pride do<br>; nehotenega pritiska na tipko |
|--------|---------------------------------|---------------------------------------------------------------------|
| krozi1 | callm Delay255                  |                                                                     |
|        | btfss PORTB, 0<br>goto naprej   | ; «DOL«                                                             |
|        | btfss PORTB, 1                  | ; «GOR«                                                             |
|        | goto nazaj<br>btfss PORTB, 2    | ; «OK«                                                              |
|        | goto<br>enter<br>btfss PORTB, 3 | ; «MENI«                                                            |
|        | cancel<br>goto                  |                                                                     |
|        | goto krozil                     | ;ponavljaj v nedogled, dokler ni<br>; pritisnjena ena od tipk       |
|        | endm                            |                                                                     |

**Primer 4.25 LCD modul: makro za izpis na LCD, datoteka »izpis\_na\_LCD\_makro.inc«**

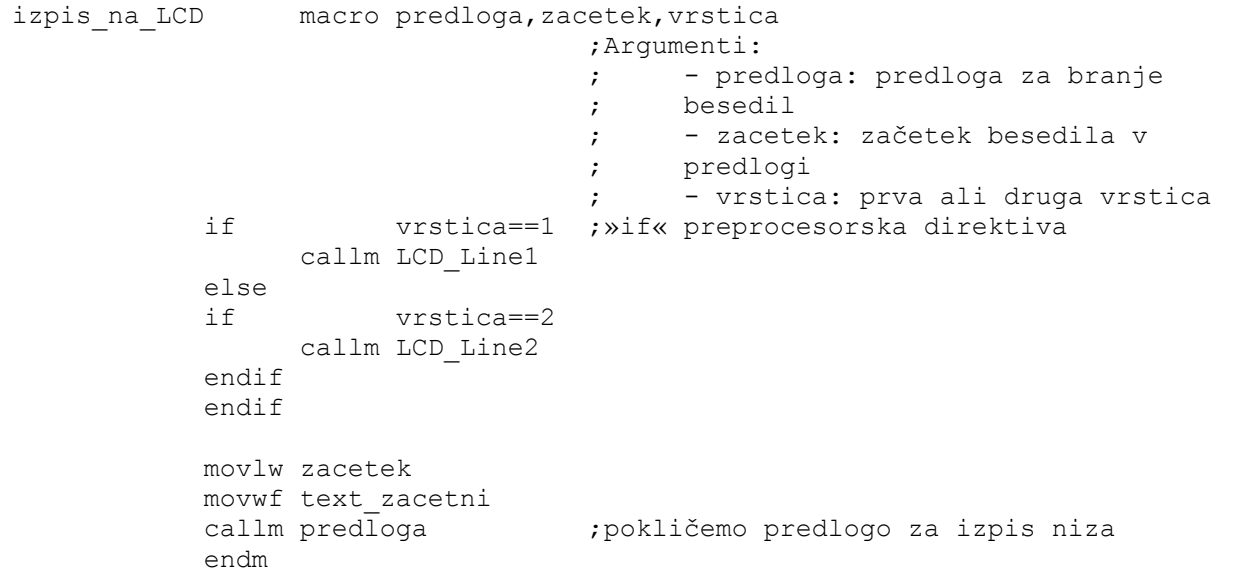

Nizi besedil so shranjeni na začetnih lokacijah FLASH pomnilnika, naslovi od 0x005 do 0x1F8. Dosežemo jih z odmikom (angl. »offset«) s pomočjo programskega števnika. Ker je programski števnik le 8-biten, lahko naslovi največ 256 lokacij (vsaka lokacija premore 1 ASCII znak), zato smo nize segmentirali na 2 bloka: text in text2. Iz katerega bloka bomo brali znake, določa text\_tabela (vrednost '0' za text in '1' za text2).

| sklop 1        |            |                             |                                     |  |
|----------------|------------|-----------------------------|-------------------------------------|--|
|                |            | clrf count                  | ; dostop do posameznega znaka v     |  |
|                |            |                             | ;nizu                               |  |
|                | clrw       |                             | ; pobriši splošni register W        |  |
| zanka          |            |                             |                                     |  |
|                |            | incf count, F               |                                     |  |
|                |            | movf count, W               |                                     |  |
|                |            | addwf text zacetni, W       |                                     |  |
|                |            | btfsc text tabela, 0        | ; beremo iz prvega bloka nizov?     |  |
|                |            | goto naslednja text         | ; ne                                |  |
|                | addlw text |                             | ;da                                 |  |
|                | movwf tmp3 |                             |                                     |  |
|                |            | movlw HIGH text             |                                     |  |
|                |            | movwf PCLATH                |                                     |  |
|                |            | movf tmp3, W                |                                     |  |
|                | call text  |                             | ; iz funkcije se vrnemo z (ASCII)   |  |
|                |            |                             | ;znakom v splošnem registru W       |  |
|                |            | goto preveri tabelo         |                                     |  |
| naslednja text |            |                             |                                     |  |
|                |            | addlw LOW text2             | ; Inštrukcijski register poskuša    |  |
|                |            |                             | ; vpisati ves naslov »text2«        |  |
|                |            |                             | ; (0x0100), vendar je le 8-bitni    |  |
|                |            |                             | ; register, zato vpišemo le 8       |  |
|                |            |                             | ; najmanj obteženih bitov           |  |
|                | movwf tmp3 |                             |                                     |  |
|                |            | movlw HIGH text2            | ; v PCLATH še vpišemo višje bite    |  |
|                |            |                             | ; naslova registra                  |  |
|                |            | movwf PCLATH                |                                     |  |
|                |            | movf tmp3, W                |                                     |  |
|                |            | call text2                  |                                     |  |
| preveri tabelo | xorlw 0x00 |                             |                                     |  |
|                |            |                             | ; smo prišli do 0?                  |  |
|                |            | btfsc STATUS, Z             |                                     |  |
|                |            | goto konec                  | ; da                                |  |
|                |            | movwf templcd               | ; ne, pošljemo trenutni znak na LCD |  |
|                |            | call LCD Char<br>goto zanka | ;zankaj                             |  |
| konec          |            |                             |                                     |  |
|                | return     |                             |                                     |  |
|                |            |                             |                                     |  |

**Primer 4.26 LCD modul: branje znakov iz bloka pomnilnika** 

Najgloblji meniji vedno posredujejo ali sprejmejo informacijo uporabnika. Primer tega je vklop/izklop želenih modulov. Izberemo »DA« za vklop in »NE« za izklop. Makro prikazuje primer 4.27.

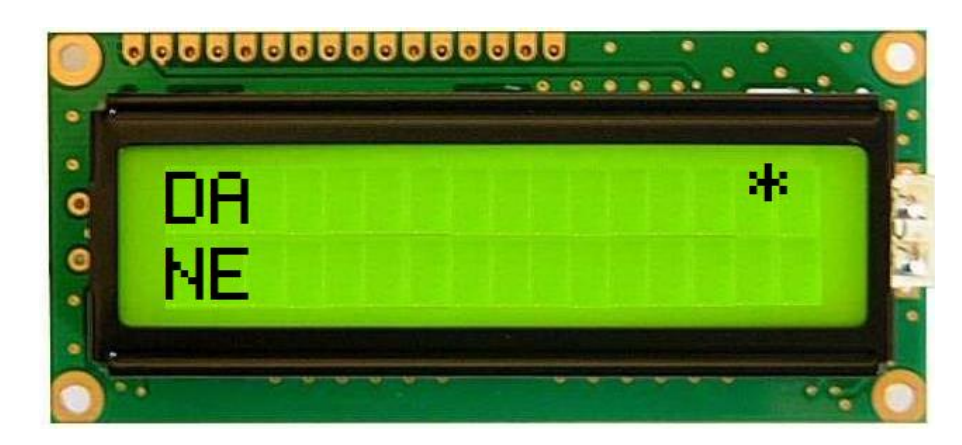

**Slika 4.3 LCD modul: »DA/NE« meni**

```
Primer 4.27 LCD modul: vklop/izklop modulov, datoteka »DA_NE_meni_macro.inc«
```

```
DA_NE_meni macro ID_alarma, vrni se
                                   ;Argumenti: 
                                   ; - ID_alarma: bit v registru 
                                   ; »ALARMI« (za vsak modul posebej) 
                                   ; 0. bit: SMS modul, 
                                   ; 1. bit: PIR modul – luči, 
                                   ; 2. bit: PIR modul – sirena, 
                                   ; 3. bit: POPLAVA modul, 
                                   ; 4. bit: TERMSOTAT modul. 
                                  ; - vrni se: skok na to oznako po
                                   ; izbiri 
Local abc ; lokalne oznake
Local abc2 
Local abc3 
Local abc4 
Local naprej 
           callm izpis DA_NE ;izpiši »DA« in »NE« na zaslon
           btfss ee podatki, ID alarma
                                   ;pogledamo trenutno stanje alarma, ki je 
                                   ;vpisano v EEPROM-u PIC-a 
           goto naprej
           callm kvadrat gor ; »DA«
naprej 
            btfsc ee_podatki,ID_alarma 
            goto abc 
           callm kvadrat dol ;»NE«
abc
```

```
 btfsc PORTB,0 
            goto abc2 
            callm kvadrat_dol 
            bcf tmp1,ID_alarma ;v »tmp1« začasno shranimo vrednosti 
                                   ;izbire alarma (kasneje jo vpišemo v 
                                   ;EEPROM, če uporabnik izbere »OK«) 
abc2 
            btfsc PORTB,1 
            goto abc3 
           callm kvadrat gor ; "DA"
            bsf podatki,ID_alarma 
abc3 
            btfsc PORTB,2 ;uporabnik pritisnil »OK«? 
           goto abc4 ;ne
           clrf lokacija ;da, vpišemo v EEPROM
                                   ;»lokacija« predstavlja lokacijo v 
                                   ;EEPROM-u (na poziciji 0. so »ALARMI«) 
            callm VPIS_EE 
            movf podatki,W 
            movwf ee_podatki 
DA_NE_meni
            goto vrni_se 
abc4 
           btfsc PORTB, 3 ;uporabnik pritisnil »MENI«?
           goto abc ;ne, preverjamo dalje za morebitni
                                   ;pritisk tipke 
            goto vrni_se ;da 
            endm
```
Trajno shranjevanje podatkov v EEPROM izvede procedura VPIS\_EE. Za vsak nov vnos je potrebna posebna sekvenca v programu (določena v Microchipovih navodilih[17]) ter 10 ms zakasnitve.

**Primer 4.28 LCD modul: vpis v EEPROM**

```
VPIS_EE 
      movf podatki,W 
     bsf STATUS, RP0 ;treba je preklopiti na »bank1«, saj
                                ;se registri za upravljanje z EEPROM-om 
                                ;nahajajo tukaj 
     ; bcf INTCON, GIE ;izklop vseh prekinitev, če bi jih
                                ;uporabljali 
      ; btfsc INTCON,GIE 
     ; goto $-2 ;so res izključene?
     movwf EEDATA (Fig. 2013) ; EEPROM podatek
      bcf STATUS,RP0 
      movf lokacija,W 
     bsf STATUS,RP0 
    movwf EEADR ;EEPROM lokacija
```
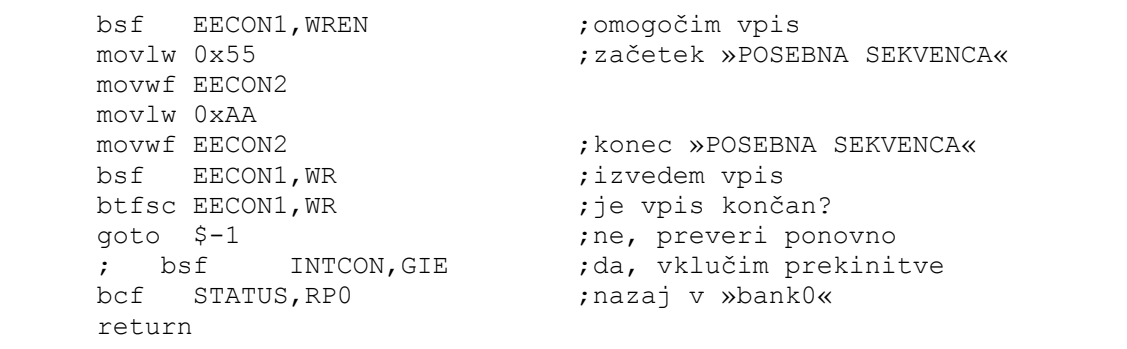

Branje EEPROM-a ne zahteva časovne zakasnitve. Proizvajalec priporoča proceduro osveževanja (angl. »refresh procedure«) v primeru mnogokratnega branja EEPROM-a (z branjem se izgubi določen delež elektronov, na dolgi rok pomeni to nedoločljivo stanje registra). Ker podatke beremo le ob vklopu sistema, aktivaciji sistema in preveritvi v menijih, le-tega nismo uporabili. Branje enega bajta podatkov iz EEPROM lokacije lokacija prikazuje primer 4.29.

**Primer 4.29 LCD modul: branje iz EEPROM-a**

```
BERI_EE 
     movf lokacija,W 
     bsf STATUS,RP0 ;»bank1« 
     movwf EEADR ;lokacija v EEPROM-u 
    bsf EECON1, RD ;izvedem branje
     movf EEDATA,W 
    movwf podatki \qquad \qquad ;shranimo v register »podatki«
     bcf STATUS,RP0 ;»bank0« 
     return
```
Šifro, telefonsko številko in temperaturo termostata vpišemo z vpis\_na\_LCD. Šifra dovoljuje 4 številke (maskirane z \*), telefonska 11 ter termostat 4 (formatirano v »*xyz*,q°C«). Tip vnosa, ki ga obravnavamo, označuje register st\_vnosov\_LCD.

S tipkama »GOR« (vstop v proceduro naprej) in »DOL« (vstop v proceduro nazaj) inkrementiramo/dekrementiramo vrednost na ekranu, od '0' do '9' ali obratno. Z »OK« (vstop v proceduro naslednji) sledi skok na naslednjo številko, torej shranimo znak ter

premaknemo kurzor na LCD-ju za ena naprej. Tipka »MENI« prekine vpis in vrača v izbirne menije.

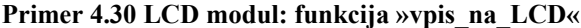

```
vpis_na_LCD 
            clrf count ;nastavi števni register na 0 
            clrf stolpec ;nastavi trenutni stolpec na LCD ekranu 
                                    ;na 0 
            btfss PORTB,2 
            goto $-1 ;če imamo še vedno pritisnjeno tipko za 
                                    ;povečanje kurzorja (»OK«), počakamo, da 
                                    ;se sprosti 
Message2 
           movf st vnosov LCD, W ; šifra?
            sublw .0 
            btfsc STATUS,Z 
            goto pokazi_sifra 
           movf st vnosov LCD, W ; telefonska številka?
           sublw.1
            btfsc STATUS,Z 
            goto pokazi_telefonska 
           movf st vnosov LCD, W ; temperatura?
            sublw .2 
           btfsc STATUS, Z
            goto pokazi_temp 
;--------------------- 
;vpis šifre (PIN koda) 
;--------------------- 
pokazi_sifra 
            movlw .4 ;preverimo, če smo že vpisali 4 znake v 
                                    ;register »sifra« 
            subwf stolpec,W 
           btfsc STATUS, Z
           goto finish 
           goto pokazi_znake 
;--------------------- 
;vpis telefonske št. 
;--------------------- 
pokazi_telefonska 
            movlw .11 ;preverimo, če smo že vpisali 11 znakov
                                    ;v register »telefonska« (kot recimo 
                                    ;»38640567692«) 
            subwf stolpec,W 
           btfsc STATUS, Z
            goto finish 
           goto pokazi_znake 
;--------------------- 
;vpis temperature 
;--------------------- 
pokazi_temp
```
 movlw .4 ;preverimo, če smo že vpisali vse 4 ;znake (recimo: »020,0«°C) subwf stolpec,W btfsc STATUS,Z goto finish goto pokazi\_znake ;------------------- pokazi\_znake movf st\_vnosov\_LCD,W sublw .2  $\qquad \qquad ;$  preverimo za temperaturo btfss STATUS,Z goto ni temp  $;$ ni temperatura ;je temperatura ;preverimo, če smo prišli do tretje ;številke za temperaturni vnos. Če DA, ;vrinemo vejice movlw .3 subwf stolpec,W btfss STATUS,Z goto ni\_temp movlw ',' movwf templcd call LCD\_Char ni\_temp movlw '0' ;začnemo z '0' movwf znak movwf templcd call LCD\_Char zanka0 btfsc PORTB,1 goto zanka1 call naprej zanka1 btfsc PORTB,0 goto zanka2 call nazaj zanka2 btfsc PORTB,2 goto sistem\_ON\_prispel\_alarm? goto naslednji sistem ON prispel alarm? ;neprestano preverjamo za morebitnimi ;alarmi od MASTER modul-a movlw .1 subwf vklopljeno?, W ;je sistem vklopljen? btfss STATUS,Z goto zanka0 ;ne ;da, sistem je vključen, preverimo ;MASTER\_modul, če potrebuje našo ;pozornost call sprejem\_serijski movlw javi LCD ; splošni paket sužnja »LCD modul« movwf bajt call oddaja\_serijski goto zanka0
;-------------------------------------------------------------------------- ;rutina,ki premakne kurzor na LCD-ju za ena naprej ter shrani znak v »crke« ;------------------------------------------------------------------------- naslednji movf stolpec, W ;shranimo vrednost v splošni register W movwf FSR ; register za indirektno naslavlanje movlw crke addwf FSR, F ;dodamo še pot do začetnega naslova za ;»crke« movf znak,W movwf INDF ;na naslov »crke« vpišemo prvo črko, na ;naslov »crke«+1 drugo itd. ;če da, potem še "znak" vpišemo na lokacijo "telefonska" movf st vnosov LCD, W ; preverimo, če mogoče vpisujemo ;telefonsko številko, če da, potem še ;»znak« vpišemo na pomnilniško lokacijo ;»telefonska« (za kasnejšo obdelavo) sublw .1 ;telefonska? btfss STATUS,Z goto ni\_telefonska ;ni telefonska št. movf stolpec,W ;je telefonska št. movwf FSR movlw telefonska addwf FSR,F movf znak,W movwf INDF ni\_telefonska ;preverimo, če mogoče vpisujemo ;temperaturo, če da, potem še »znak« ;vpišemo na lokacijo »temperatura« movf st vnosov LCD, W ; temperatura? sublw .2 btfss STATUS, Z goto ni\_temperatura ;ne movf stolpec, W  $;$  da addlw temperatura movwf FSR movf znak,W movwf INDF ni temperatura  $;$ preverimo, če je potrebno zadnji znak ;skriti (recimo pri šifri) btfss PIN skrita, 0 goto ni\_skrito movf vklopljeno?,W xorlw 0x00 btfsc STATUS, Z goto ni temperatura2 ;sistem ni vklopljen. skok na ;»ni\_temperatura2« movf stolpec, W ; sistem je vklopljen! addlw .4 ;odmik zaradi besedila pred tem (»PIN:«) movwf templcd call LCD\_Line1W movlw '\*' movwf templcd

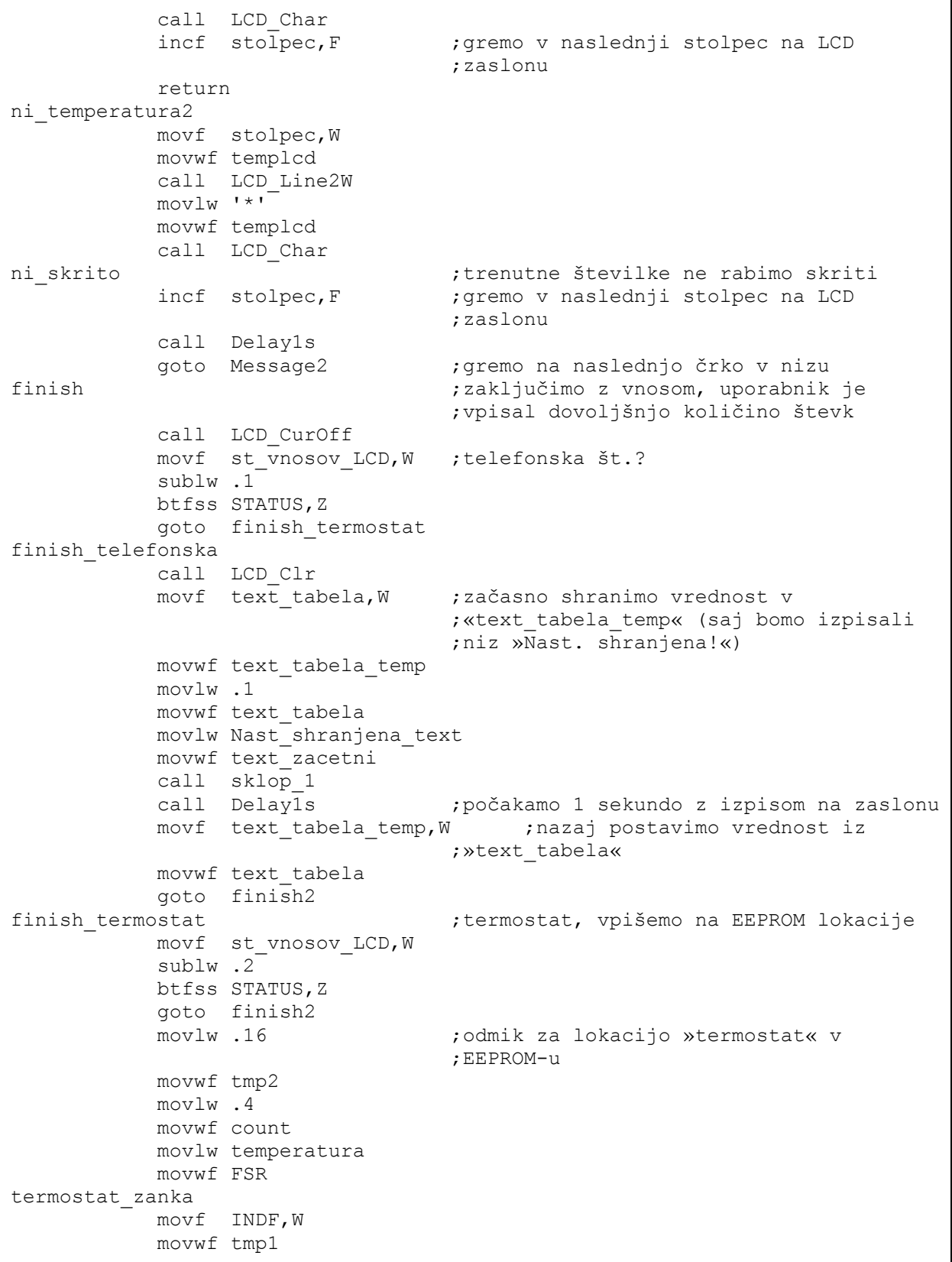

 call v\_eeprom incf tmp2,F incf FSR,F decfsz count, F goto termostat\_zanka finish2 return ;-------------------------------------------------------------------------- ;rutina,ki pobriše številko na trenutnem kurzorju ter vpiše za ena višjo številko ;------------------------------------------------------------------------- naprej ;izpišemo naslednji znak ;(1, 2, 3, ... 9, 0, 1 ...), če pridemo ;do znaka '9', potem zarotiramo naprej ;na znak '0', saj želimo samo številke incf znak,F movlw .58 ;':' znak, ki je v ASCII tabeli za '9' ;ko ga dosežemo, začnemo spet pri '0' subwf znak,W btfss STATUS,Z goto stevke\_naprej movlw '0' movwf znak stevke\_naprej movf stolpec, W ; vrtimo se na istem kurzorju movwf templcd movf st vnosov LCD, W ; telefonska št.? sublw .1 btfss STATUS,Z goto ni\_telefonska2 movlw .5 ;dodamo dodatni odmik k poziciji ;kurzorja na LCD-ju, zaradi napisa ;»Novo:« (5 znakov) addwf templcd,F ni\_telefonska2 movf st vnosov LCD, W ; temperatura? sublw.2<sup>-</sup> btfss STATUS,Z goto ni\_temp2 movlw .9 ;dodamo dodatni odmik k poziciji ;kurzorja na LCD-ju, zaradi napisa ;»Nastavi :« (9 znakov) addwf templcd,F movlw .3 subwf stolpec,W btfsc STATUS,Z incf templcd,F ni\_temp2 movf vklopljeno?, W ; sistem vklopljen? xorlw 0x00 btfsc STATUS, Z goto ni\_temp\_izklopljen ;ne movf stolpec, W ;da addlw .4

```
 movwf templcd 
            call LCD_Line1W 
           movf znak,W
            movwf templcd 
            call LCD_Char 
            return 
ni temp izklopljen                         ; sistem je še izklopljen (zato drugačna
                                     ;procedura) 
            call LCD Line2W
             movf znak,W 
            movwf templcd 
           call LCD_Char<br>call Delay255
                                   ;zakasnitev 0.5 s
             call Delay255 
            return 
;-------------------------------------------------------------------------- 
;rutina,ki pobriše številko na trenutnem kurzorju ter vpiše za ena manjšo 
številko 
;-------------------------------------------------------------------------- 
nazaj inazaj diagonaria entre de pridemo do znaka '0', potem
                                     ;zarotiramo nazaj na znak '9', ker 
                                     ;želimo samo številke 
             decf znak,F 
           movlw .47 ;'/' (ASCII, 47 decimalno)
            subwf znak,W 
            btfss STATUS,Z 
             goto stevke_nazaj 
             movlw '9' ;zarotirajmo nazaj na znak '9' 
             movwf znak 
stevke_nazaj<br>movf stolpec,W
                                   ;vrtimo se na istem kurzorju
             movwf templcd 
           movf st vnosov LCD, W ; telefonska št.?
           sublw.1
             btfss STATUS,Z 
            goto ni_telefonska3<br>movlw.5
                                   ;dodamo dodatni offset k poziciji
                                    ;kurzorja na LCD-ju, zaradi napisa 
                                     ;»Novo:« (5 znakov) 
            addwf templcd,F 
ni_telefonska3 
             movf st_vnosov_LCD,W 
             sublw .2 
            btfss STATUS,Z 
            goto ni_temp3 
           movlw .9 ; Wastavi :« (= 9 znakov) addwf templcd,F 
             movlw .3 
             subwf stolpec,W 
            btfsc STATUS,Z 
            incf templcd,F 
ni_temp3 
           movf vklopljeno?, W ;Sistem inteligetne hiše vklopljen?
            xorlw 0x00
```

```
 btfsc STATUS, Z 
            goto ni temp izklopljen3 ;izklopljeno!
                                              ;vklopljeno! 
             movf stolpec,W 
             addlw .4 
             movwf templcd 
             call LCD_Line1W 
            movf znak, W
             movwf templcd 
             call LCD_Char 
             return 
ni temp izklopljen3
             call LCD_Line2W 
            movf znak, W
             movwf templcd 
            call LCD Char
             call Delay255 
             call Delay255 
             return
```
Dokler je sistem neaktiven, ima uporabnik možnost vpogleda v stanje trenutne temperature na zaslonu (ko se sistem enkrat aktivira, je le-to možno zgolj preko SMS sporočila, saj predvidevamo, da uporabnika ni v inteligentni hiši). Nastavitve temperature uporabnik doseže v podmeniju MENU-> Termostat--> Nastavi temp.. *LCD modul* sprejme 4 bajte podatkov (primer 4.32) in jih izpiše na zaslonu (primer 4.33).

**Primer 4.31 LCD modul: podmeni nastavitve temperature**

```
nastavi_temp_podmeni 
            call LCD_Clr 
           call LCD Line1
            bsf text_tabela,0 
           izpis na LCD sklop 1, Trenutna temp text, 1
           bcf text tabela, 0
            call sprejem_serijski 
            movlw klici_LCD ;splošni paket od MASTER za LCD modul? 
           subwf bajt, \overline{W}btfsc STATUS, Z
            goto vprasaj_za_temp 
                                   ;zgodila se je napaka! (nepravilen ukaz
                                     ;od MASTER modul-a) 
;----------- 
;NAPAKA! 
;----------- 
           bsf text tabela, 0
           izpis na LCD sklop 1, Napaka_modul_text,1
           bcf text tabela, 0
```

```
 call Delay1s 
            call Delay1s 
            goto konec podmeni temp ;zaključi
; --- -;OK! 
;----------- 
vprasaj za temp \qquad \qquad ;če ukaz od MASTER modula OK, bomo
                                    ;vprašali za trenutno temperaturo 
           call temp master ; sprejeli smo vse 4 bajte »temperatura«
                                    ;zdaj še jih izpišemo na zaslon 
           call temp master izpis
            bsf text_tabela,0 
           izpis na LCD sklop 1, Nastavi temp text, 2
           bcf text tabela, 0
            movlw .2 
           movwf st_vnosov_LCD ;označimo, da gre za temperaturo
            call vpis_na_LCD ;uporabnik lahko nastavi TERMOSTAT 
                                    ;temperaturo! 
konec_podmeni_temp 
            movlw HIGH izbira_nastavi_temp 
            movwf PCLATH_HIGH 
            return
```
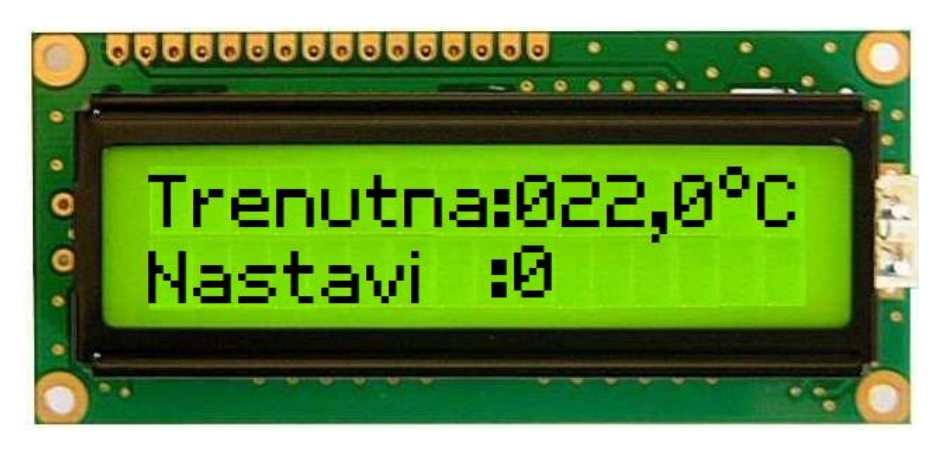

**Slika 4.4 LCD modul: pogled temperature**

```
Primer 4.32 LCD modul: sprejem temperature
```

```
temp_master 
             movlw .4 
              movwf tmp3 
              clrf pomozni 
temp_zanka 
              movlw LCD_termostat_temperatura_TX 
              movwf bajt 
             call oddaja_serijski
```

```
 call sprejem_serijski 
 movlw temperatura 
 addwf pomozni,W 
 movwf FSR 
 movf bajt,W 
 movwf INDF 
 incf pomozni,F 
 decfsz tmp3,F 
 goto temp_zanka 
 return
```
#### **Primer 4.33 LCD modul: izpis temperature**

```
temp master izpis \qquad \qquad ;izpis temperature na ekranu LCD
                                       ;format: »XYZ,Q °C« 
             movlw .4 
             movwf tmp3 
             clrf pomozni 
temp_na_LCD 
             movlw temperatura 
             addwf pomozni,W 
             movwf FSR 
             movf INDF,W 
             movwf templcd 
             call LCD_Char 
             incf pomozni,F 
             movf pomozni,W 
            sublw .3 ;preverimo do tam, kjer moramo vstaviti
                                       ;vejico (za 3. znakom) 
             btfss STATUS,Z 
            goto ni_vejice<br>movlw ','
                                      ; prišli smo do vejice
             movwf templcd 
             call LCD_Char 
ni_vejice 
             decfsz tmp3,F 
             goto temp_na_LCD 
             movlw b'11011111' ;binarni znak za stopinjo (°) iz nabora 
                                       ;znakov, ki jih uporablja gonilnik 
                                       ;Hitachi 
             movwf templcd 
             call LCD_Char 
             movlw 'C' 
             movwf templcd 
             call LCD_Char 
             return
```
*PIR modul* je neposredno povezan s sireno za plašenje vlomilcev. Frekvenco sirene moduliramo s PWM, primerno izbere uporabnik v MENU-> Alarmi--> PIR---> Sirena----> Frekvenca. Izbira med 5 vrednostmi (glej tabelo 4.7). Ob pritisku tipke »GOR« ali «DOL« se pošlje ukaz do *PIR modula*, ki za trenutek akustično ponazori zvok z izbrano frekvenco. Če komunikacija ni mogoča, se javi napaka. Ob pritisku »OK« se nastavitev shrani v EEPROM, »MENI« opusti spremembe in se vrne v predhoden meni. Programsko rešitev prikazuje primer 4.34.

**Primer 4.34 LCD modul: podmeni nastavitve frekvence sirene** 

```
PIR frekvenca
             call LCD_Clr 
             movlw .1 
             movwf text_tabela 
            movlw Trenutna_frekv_text 
            movwf text_zacetni 
            call sklop_1 
            call Delay255 
             call Delay255 
            call LCD Line2
PIR frekvenca sprejem
            call sprejem_serijski 
            movlw klici_LCD 
           subwf bajt, \overline{W}btfss STATUS, Z
            goto PIR frekvenca napaka ;napaka, ni stika z MASTER ali
                                           ;drugim modulom 
           movlw LCD Alarmi PIR sirena TX ;ok MASTER identifikacija
            movwf bajt 
             call oddaja_serijski 
             call sprejem_serijski 
           movlw LCD Alarmi PIR sirena RX ;je MASTER pripravljen?
            subwf \bar{b}ajt,W
             btfss STATUS,Z 
            goto PIR frekvenca napaka ;ne! Napaka, ni stika z MASTER ali
                                           ;drugim modulom 
             ;ok, lahko pošljemo naše trenutne nastavitve (iz ee_proma) za 
alarme (v katerih tudi piše podatek o frekvenci) 
            movlw b'11100000' ;pogledamo, kakšna je vrednost v
                                     ;»ee_podatki« za frekvenco 
            andwf ee podatki, W ;začasno shranimo »podatki« v »tmp2«
             movwf tmp2 ;v »tmp2« imamo zdaj samo 3 najvišje 
                                    ;bite (= frekvenca) 
             movwf bajt 
             call oddaja_serijski 
PIR_frekv300 
             clrw 
            subwf tmp2, W
            btfss STATUS,Z 
            goto PIR_frekv1000 
           movlw hz 300 ;Izpis na zaslonu(2. vrstica): »300 Hz«
            movwf text_zacetni
```
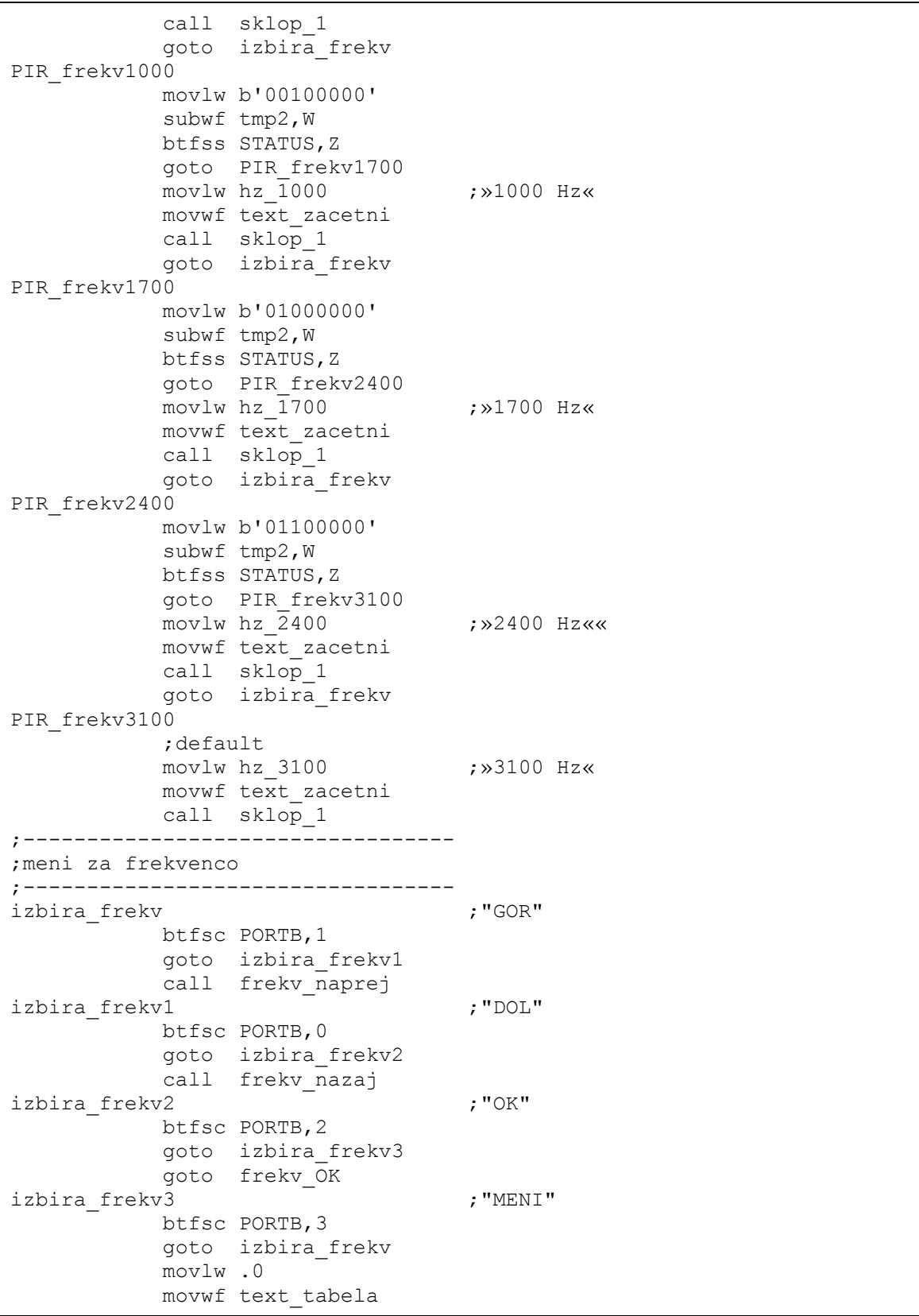

 return ;------------------------------------------------ ;funkcija, ki pošlje izbrano frekvenco do MASTER ;------------------------------------------------ LCD\_oddaj\_frekvenco call sprejem\_serijski movlw LCD\_Alarmi\_PIR\_sirena\_TX movwf bajt call oddaja\_serijski call sprejem\_serijski movlw LCD Alarmi PIR sirena RX ;je ok, lahko pošljem ;frekvenco sirene? subwf bajt, W btfss STATUS, Z goto PIR\_frekvenca\_napaka movf tmp2,W movwf bajt call oddaja\_serijski return frekv\_naprej movlw .242 ;če je trenutni kazalec na nizu ;»hz\_3100«, potem zankamo naprej do ;»hz\_300« subwf text zacetni, W btfsc STATUS,Z goto frekv\_obrni\_nap call LCD Line2 movlw .5 addwf text\_zacetni,F call sklop\_1 movlw .32 addwf tmp2,F nop call LCD oddaj frekvenco ;ok, oddaj frekvenco! call Delay255 return frekv\_obrni\_nap call LCD\_Line2 movlw .222 movwf text\_zacetni call sklop\_1 clrf tmp2 call LCD oddaj frekvenco ;ok, oddaj frekvenco! call Delay255 return frekv\_nazaj movlw .222 ;če je trenutni kazalec nastavljen na ;niz »hz\_300«, potem zankamo nazaj do ;»hz\_3100« (da dobimo krožni meni) subwf text zacetni, W btfsc STATUS, Z goto frekv\_obrni\_naz call LCD\_Line2 movlw .5

```
subwf text zacetni, F
            call sklop_1 
            movlw .32 
            subwf tmp2,F 
            call LCD_oddaj_frekvenco 
            call Delay255 
             return 
frekv_obrni_naz 
            call LCD_Line2 
            movlw .242 
            movwf text_zacetni 
            call sklop_1 
            movlw b'10000000' 
            movwf tmp2 
            call LCD_oddaj_frekvenco 
            call Delay255 
            return 
frekv OK \qquad \qquad ;izbrali smo frekvenco, to potrdimo in
                                     ;shranimo v EEPROM 
           bcf ee podatki, 5
           bcf ee podatki, 6
           bcf ee podatki,7
            movf tmp2,W 
           addwf ee podatki, F
            movf ee_podatki,W 
           movwf tmp1 ;podatki za EEPROM
           clrf tmp2 ; naslov v EEPROM-u
            call v_eeprom 
            movlw .0 
            movwf text_tabela 
            return 
;--------------------------- 
;NAPAKA na modulu 
;--------------------------- 
PIR frekvenca napaka
            movlw Napaka_modul_text 
           movwf text zacetni
            call sklop_1 ;izpis »NAPAKA!« na LCD-ju 
            clrf text_tabela 
            call Delay1s 
             return
```
Edini možen način, da aktiviramo sistem pametne hiše, je vpis pravilne PIN kode (šifre). Možno jo je tudi zamenjati v MENU-> Nastavitve--> PIN. Prednastavljena vrednost je »1234« (vedno je dolžine 4 števk).

Po pravilnem vpisu PIN kode (funkcija »vpis\_na\_LCD«, primer 4.30) se na ekranu odštevajo sekunde do vklopa sprožitve. V tem času mora uporabnik zapustiti prostor, sicer se sproži alarm (*PIR modul*).

**Primer 4.35 LCD modul: aktivacija sistema inteligentne hiše**

```
;------------------ 
; MENU
;->Sprozi | 
;------------------ 
izbira_sprozi 
           izbirni meni Menu text, Sprozi text, izbira izhod,
                             izbira nastavitve, ODSTEVAJ, stand by
ODSTEVAJ ;uporabnik da zahtevo za aktivacijo 
                                    ;sistema 
           bsf PIN skrita,0 ;skrijemo znake (recimo: »***4«, pri
                                   ;vpisu šifre: »1234«) 
           callm PIN meni (jglej spodaj
           bcf PIN skrita, 0
           btfss PIN, 0 \qquad \qquad ; je šifra pravilna?
            goto izbira_ sprozi ;ne, gremo nazaj 
           callm odstevaj sekunde ;da, odštevaj 5 ali 10 sekund (odvisno
                                   ;od nastavitve uporabnika) 
           callm vklopi poslji nastavitve ; pošljemo še vse nastavitve
           gotom stand \overline{b}y ; skok nazaj v zanko preverjanja odziva
                                    ;MASTER modula 
;--------- 
;PIN meni 
;--------- 
PIN_meni 
            call LCD_Clr 
           clrf st vnosov LCD ;označuje, da gre za šifro
           bsf text_tabela,0<br>call LCD Line1
                                  prva vrstica na LCD-ju
            btfss PIN_skrita,0 ;PIN_skrita: 
                                    ; - bit 0: '0' = ni skrito, '1' = je 
                                    ; skrito (znak *) 
                                    ; - bit 1: '0' = stara šifra, '1' = 
                                    ; nova šifra 
            goto PIN_meni_naprej 
            btfss PIN_skrita,1 
           movlw '1' ;»PIN meni« kličemo na 2 možna načina:
                                   ; <sup>-</sup> prvič za šifro, ki jo primerjamo
                                    ; s tisto že obstoječo v pomnilniku 
                                    ; PIC-a (avtentikacija uporabnika), 
                                    ; - drugič za novo šifro, ki jo 
                                    ; vpišemo v pomnilnik PIC-a (pri 
                                    ; spremembi gesla/šifre) 
            btfsc PIN_skrita,1 
            movlw '2' 
            movwf templcd 
            call LCD_Char 
           movlw')'
            movwf templcd 
            call LCD_Char 
PIN meni naprej
           movlw Vpisi PIN text ;»Vpisi kodo PIN:«
```
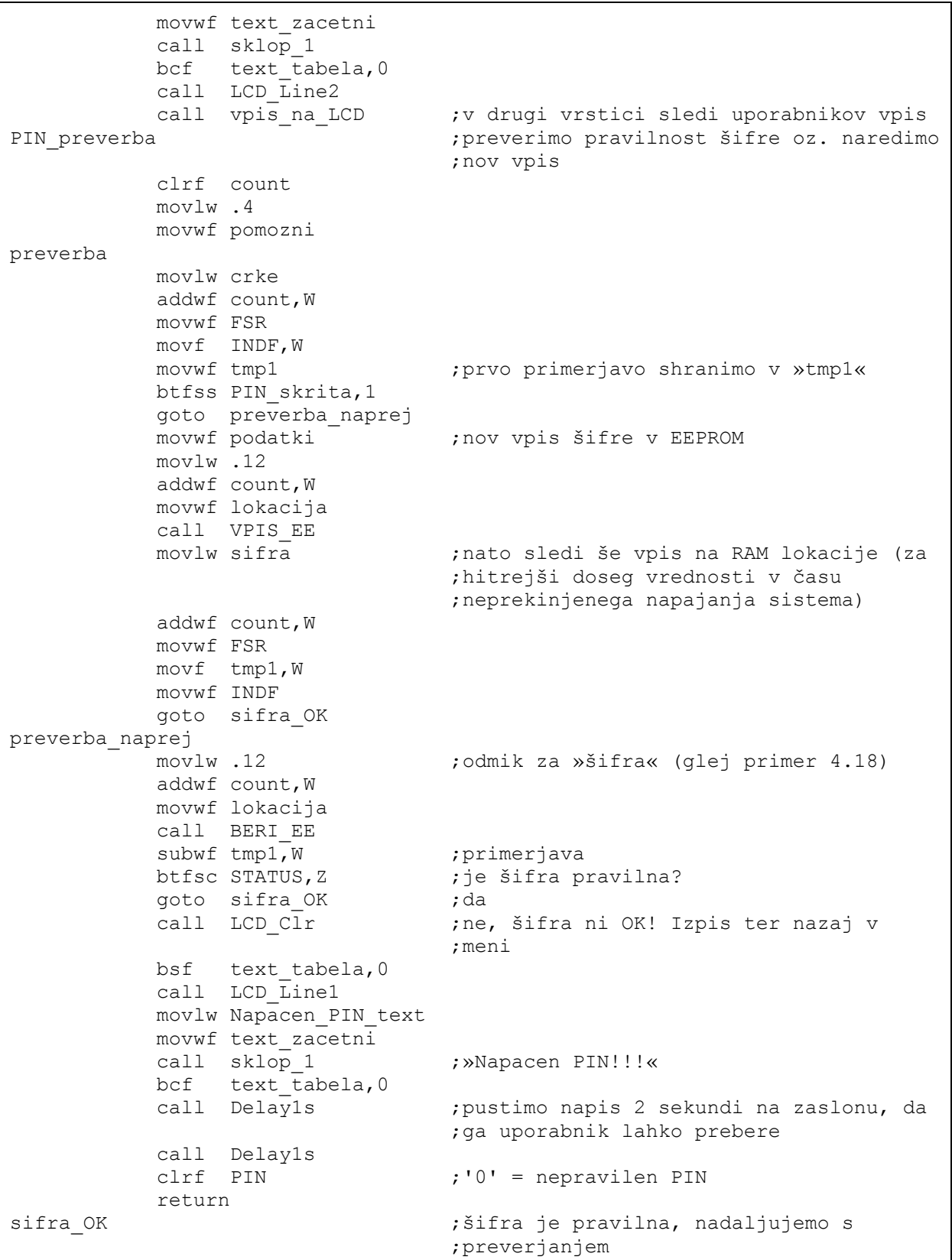

```
 incf count,F 
            decfsz pomozni,F 
            goto preverba ;gremo preverit naslednji znak, dokler 
                                  ;ne obdelamo vseh znakov (4) 
pravilen_PIN_dokoncaj ;izpišemo, da smo sprejeli »pravilen 
                                   ;PIN« 
            call LCD_Clr 
            bsf text_tabela,0 
            call LCD_Line1 
            movlw Pravilen_PIN_text 
            movwf text_zacetni 
            call sklop_1 
           bcf text tabela, 0
            call Delay1s 
            call Delay1s 
            movlw .1 
           movwf PIN : '1' = pravilen PIN
            return
```
Za uspešnost vklopa sistema je potrebno še pravilno poslati vse uporabniške podatke do *MASTER modula* (in od tam naprej). Če je uspešno tudi to, na *MASTER modulu* zasveti LED za »sistem vklopljen«. *LCD modul* začne izvajati določeno obliko večopravilnosti (angl. »multitasking«), istočasno spremlja stanje linij serijske komunikacije (če se je sprožil kateri od alarmov, se to izpiše na zaslonu) ter stanje tipk (vnos šifre). Če je vpisana koda pravilna, se sistem deaktivira. Programski odsek tega prikazuje primer 4.36.

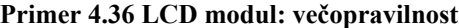

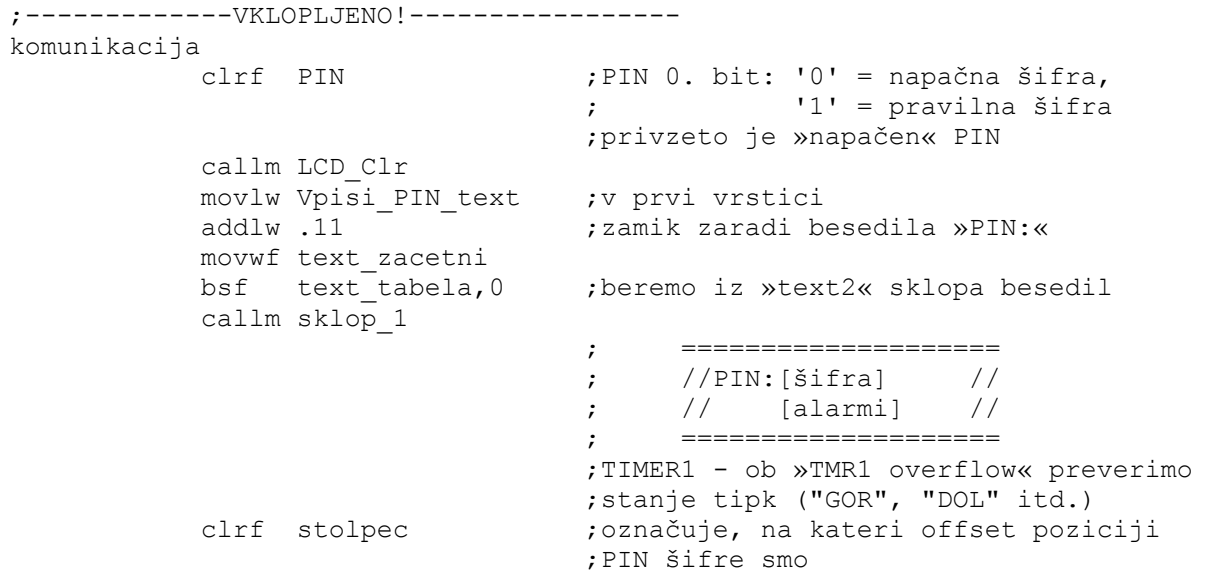

```
clrf st vnosov LCD ;oznaka označuje »sifra«
           bsf PIN skrita, 0 ;označuje, da bomo PIN številko
                                   ;sproti skrivali z znakom '*' 
            bcf PIN_skrita,1 ;označimo, da gre za »staro PIN« 
                                   ;številko 
init_TMR1 ;inicializacija TMR1 časovnika 
           bcf PIR1, TMR1IF ; pobrišemo »TIMER1 overflow« bit<br>clrf TMR1L            ; pobrišemo nižji bajt registra T
                                  ; pobrišemo nižji bajt registra TIMER1
            clrf TMR1H ;pobrišemo višji bajt registra TIMER1 
            movlw b'00110001' 
           movwf T1CON ; T1CON je register za upravljanje s
                                   ;časovnikom TIMER1, nastavitve: 
                                   ; - TIMER1 prescaler 1:8, 
                                  ; - no SYNC,
                                   ; - internal oscilator, 
                                   ; - enable TIMER1 
                                   ;prekoračitev (angl. »overflow«) po 
                                  :8*2^16 = cca. 0,52 sekunde
           movlw '0' ;začnemo z '0'
            movwf znak 
            movwf templcd 
            callm LCD_Char 
preveri 
            callm ukazi ;preverimo stanje serijske povezave z 
                                   ;MASTER modulom (morebitni alarmi?) 
;-------------- 
;OPRAVILO 0 
;-------------- 
vklopljen_naprej 
           btfsc PORTB, 1 ; "GOR"
            goto vklopljen_nazaj 
            callm naprej 
            goto preveri 
vklopljen_nazaj 
            btfsc PORTB,0 ;"DOL" 
            goto vklopljen_naslednji 
            callm nazaj 
            goto preveri 
vklopljen_naslednji ;"OK" 
            btfsc PORTB,2 
            goto vklopljen_preklici 
            callm naslednji 
            movlw .4 
           subwf stolpec, W ; smo že vpisali 4 znake?
            btfss STATUS,Z 
           goto init TMR1 ; ne
           callm PIN preverba ;da, uporabnik je vpisal 4 števila
           btfss PIN, 0 \qquad \qquad ; je bil pravilen PIN?
           goto komunikacija ;ne
obvesti_MASTER ;da, pravilen PIN! Obvesti o tem MASTER 
                                   ;modul, da izključi sistem 
            callm sprejem_serijski 
           movlw klici LCD ;"blank check"?
            subwf bajt,W
```
 btfss STATUS,Z goto obvesti\_MASTER ;čakamo na klic gospodarja v nedogled movlw LCD IZKLOPI VSE TX ;da, smo dobili odziv movwf bajt callm oddaja\_serijski ;gremo na začetek ... vklopljen preklici  $; "MENI"$  btfsc PORTB,3 goto preveri brisi\_PIN ;pobrišemo vse nazaj do "PIN:" incf stolpec,W movf stolpec,W addlw.4 ;odmik za "PIN:" (4 znaki) movwf templcd callm LCD\_Line1W movlw ' ' movwf templcd callm LCD\_Char decfsz stolpec, F goto brisi\_PIN<br>goto init\_TMR1 ;ponovi (zanka) ;-------------- ;OPRAVILO 1 ;------------- ukazi call sprejem\_serijski poplava\_alarm movlw LCD\_Alarmi\_RX ; prišlo do alarma? subwf bajt,W btfss STATUS,Z goto alarmi\_reset ;ne<br>movlw LCD Alarmi TX ;da, potrdi sprejem  $movlw$  LCD Alarmi TX movwf bajt call oddaja\_serijski call LCD Clr Line2 call LCD\_Line2 movlw Alarm\_poplava movwf text\_zacetni call sklop\_1 call kurzor prvotni ; postavimo kurzor nazaj na svoje prvotno ;mesto (v prvo vrstico) goto uporabnik alarmi\_reset movlw LCD Alarmi reset RX ; reset alarma? subwf bajt,W btfss STATUS, Z<br>goto PIR alarm ;ne, preveri za naslednji ukaz movlw LCD Alarmi reset TX ;ok, potrdi movwf bajt call oddaja\_serijski clrw subwf ze napisano, W ;od vklopa sistema še ni prišlo ;do nobenega alarma? btfss STATUS,Z

goto ekran je popisan ;ekran je že popisan incf ze napisano, F ;prvi ukaz od MASTER modula po ;tistem, ko se sistem aktivira goto uporabnik ekran\_je\_popisan call LCD Clr Line2 call LCD\_Line2 movlw Alarm\_poplava\_reset movwf text\_zacetni call sklop\_1 call kurzor prvotni ; postavimo kurzor nazaj na svoje ;prvotno mesto (v prvo vrstico) goto uporabnik PIR\_alarm movlw LCD\_Alarm\_PIR\_RX ;PIR alarm? subwf bajt,W btfss STATUS,Z goto uporabnik ;ne movlw LCD\_Alarm\_PIR\_TX ;da, potrdi sprejem movwf bajt call oddaja\_serijski<br>call LCD\_Clr\_Line2 ; počisti drugo vrstico call LCD\_Line2 movlw 'P' ;2 odseka besedil sta že popolnoma ;zasedena, zato izpišemo kar s klicanjem ;posameznih znakov (manj prog. kode, kot ;če bi ustvarili nov »odsek besedil«, ;npr.text3) movwf templcd call LCD Char movlw 'I' movwf templcd call LCD\_Char movlw 'R' movwf templcd call LCD\_Char movlw '!' movwf templcd call LCD\_Char call kurzor\_prvotni goto uporabnik uporabnik btfss PIR1, TMR1IF ;je »TMR1 overflow« bit setiran? goto ukazi  $\qquad \qquad$  ; če je uporabnik kaj pritisnil, ;preverimo samo vsake pol sekunde bcf PIR1,TMR1IF ;pobrišemo »TMR1 overflow« bit, TMR1 ;pustimo, da teče dalje return kurzor prvotni ;postavimo kurzor na LCD-ju nazaj, kjer ;je bil movf stolpec,W addlw .4 movwf templcd

 call LCD\_Line1W return

## **4.2.5 SMS modul**

<u>.</u>

*SMS modul* skrbi za obveščanje uporabnika ter nadzor sistema inteligentne hiše na daljavo (angl. »remote control«). GSM omrežje, ki ga uporablja, ima vrsto prednosti, predvsem dobro pokritost signala, torej dostop od skoraj kjerkoli do kamorkoli<sup>7</sup>, zanesljivo in kakovostno omrežje, cenovno ugodno uporabo. PIC se z mobilnim telefonom (Siemens M50) poveže s strojno implementiranim USART vmesnikom. Simbolna hitrost prenosa je 9600 znakov/sekundo, 8 bitov v paketu, brez CRC bita ter z 1 dolžino »stop« bita na koncu vsakega poslanega paketa.

<sup>&</sup>lt;sup>7</sup> Pokritost prebivalstva z GSM signalom na območju Slovenije je za največja mobilna operaterja, Simobil in Mobitel, za junij 2009 znašala 99.6%, vir: http://www.mobitel.si/pomoc-in-nastavitve/pokritost.aspx vir: http://www.simobil.si/sl/inside.cp2?cid=B0850770-48AD-C0FA-B6B6-931CADEDC3C7&linkid=article

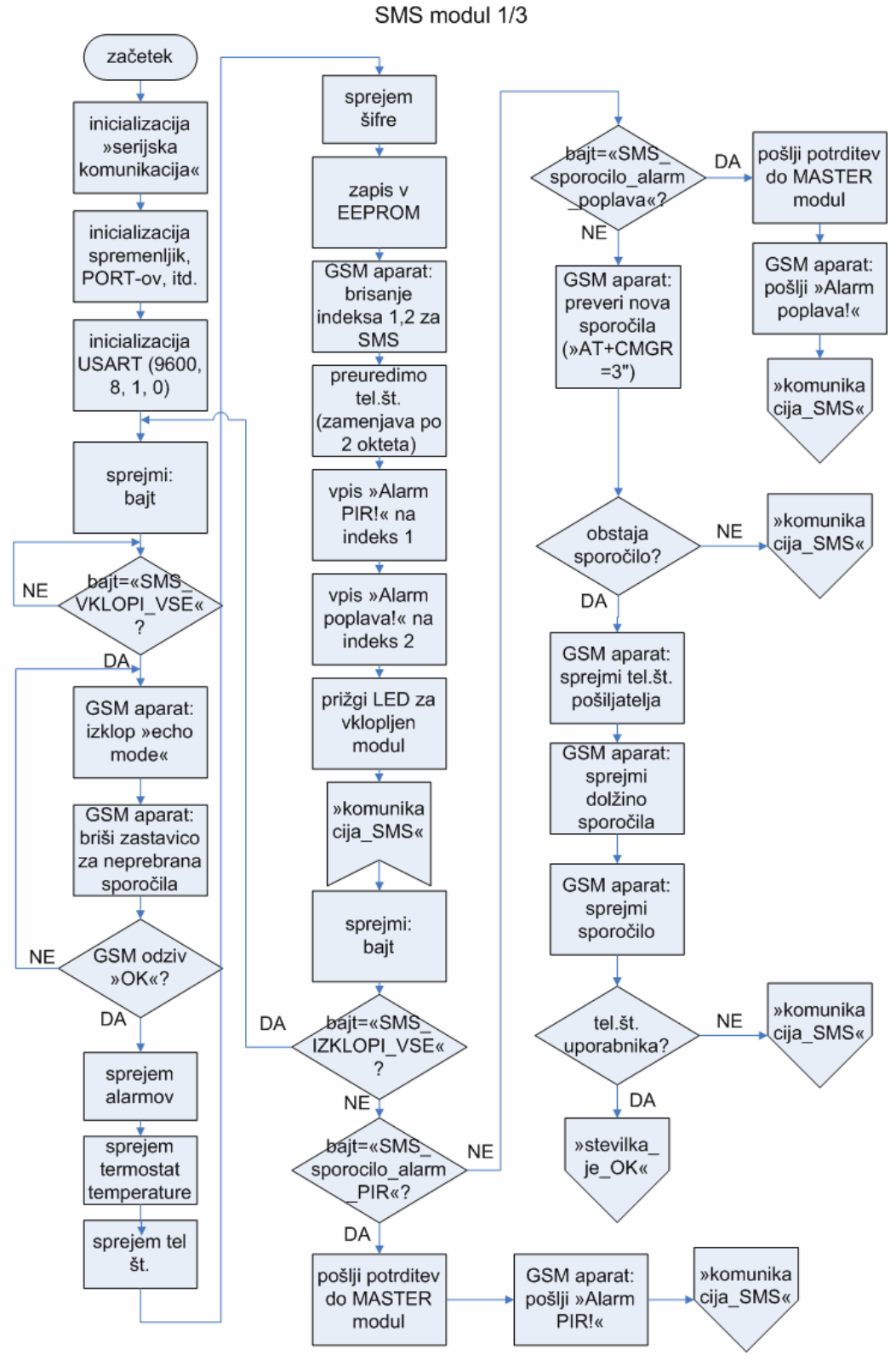

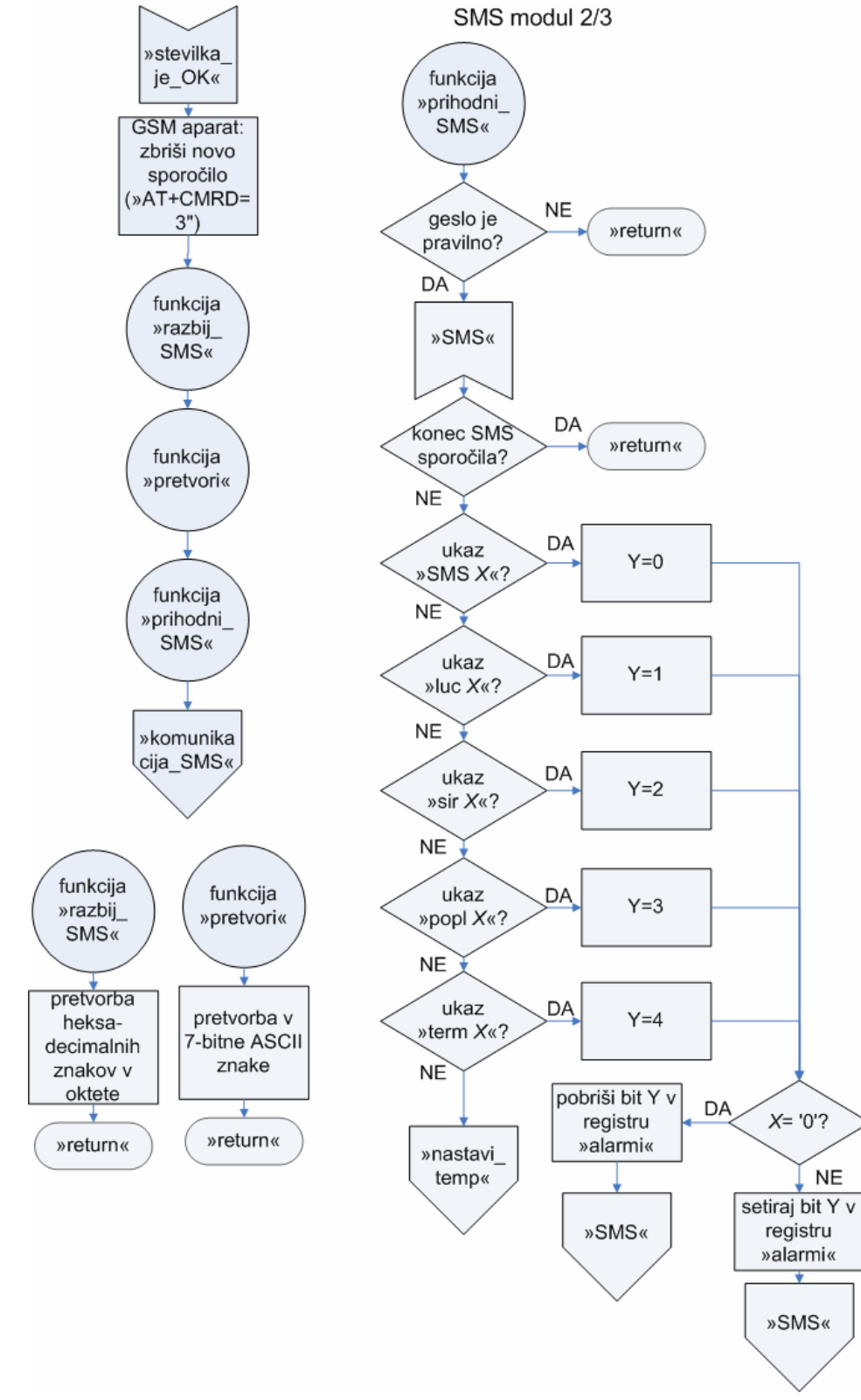

#### **Diagram 4.12 SMS modul 3/3**

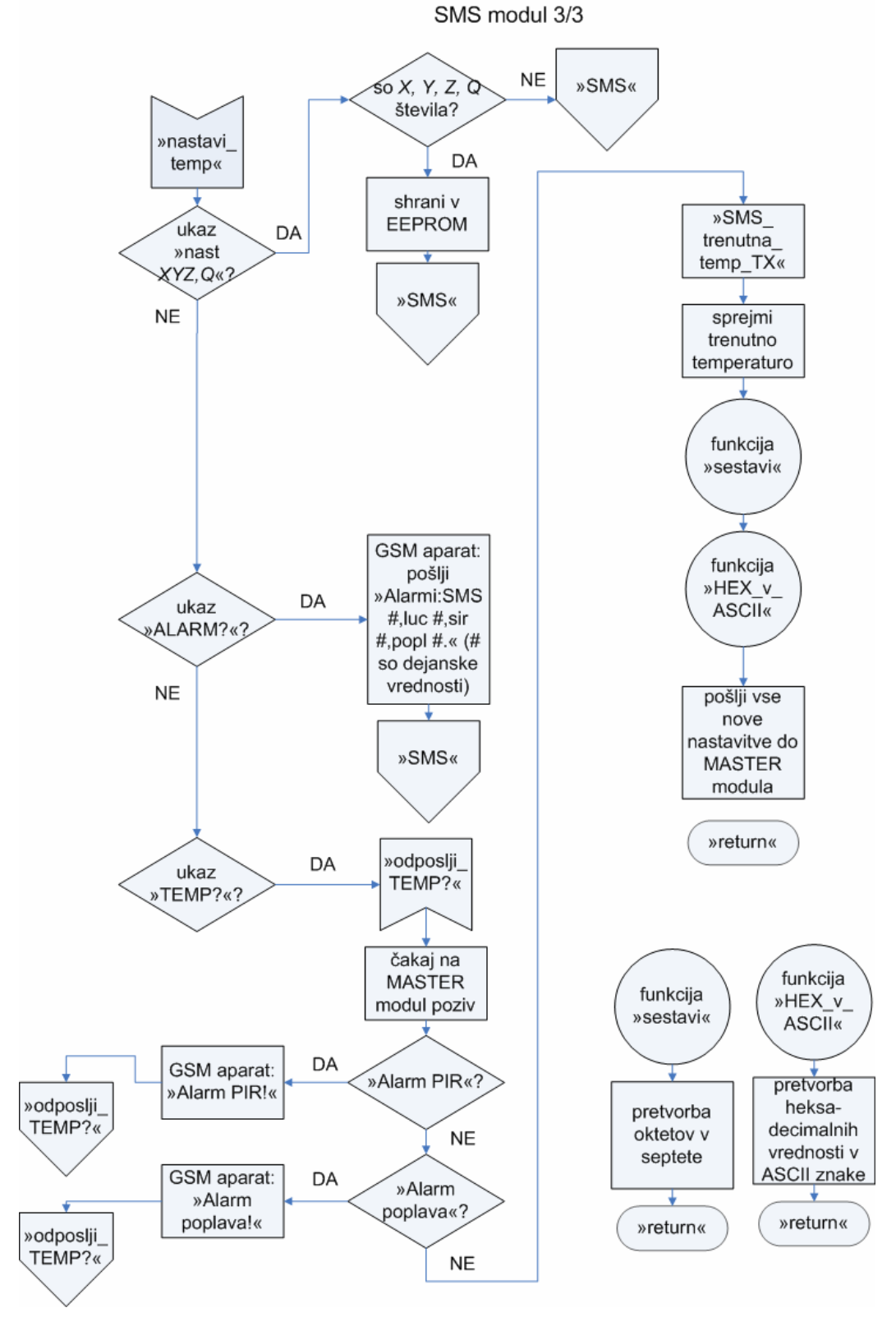

Če dobimo veljaven ukaz za vklop modula (»SMS\_VKLOPI\_VSE\_RX«), pogledamo, če je mobilni telefon sploh priključen in nas razume (AT komande). Izključimo »echo mode« (to je brez ponavljanja poslanih ukazov s strani GSM telefona), da je pogovor hitrejši. Nize znakov na USART pošilja funkcija »sklop\_1« (primer 4.37). Potrdilo, prejeto z GSM aparata, preverjamo samo po ključnih črkah (s funkcijo »sprejem\_OK«, primer 4.39) z znakom 'K', če je pozitivna potrditev (iz niza »OK«) oziroma ostalo kot negativno (to nikoli ne vsebuje 'K', ponavadi sprejmemo »ERROR«). S tem dodatno privarčujemo na dolžini zasedenega pomnilniškega prostora.

| sklop 1        |                          | movlw PDU sporocilo                         | ;začeli bomo pisati na lokaciji<br>;»PDU sporocilo« (sem shranjujemo                                                                                         |
|----------------|--------------------------|---------------------------------------------|----------------------------------------------------------------------------------------------------|
|                | movwf FSR                | clrf count                                  | ;začasna sporočila z GSM aparata ali<br>;tista, ki jih bomo tja poslali)<br>register za posredno naslavljanje                                                |
|                | clrw                     |                                             |                                                                                                    |
| zanka          |                          |                                             |                                                                                                    |
|                |                          | incf count, F<br>movf count, W              |                                                                                                    |
|                |                          | addwf text zacetni, W                       | ;»text zacetni« označuje prvo črko niza<br>; iz bloka nizov v pomnilniku                                                                                     |
|                | addlw text<br>movwf tmp3 | btfsc text tabela, 0<br>goto naslednja_text |                                                                                                    |
|                |                          | movlw HIGH text                             |                                                                                                    |
|                |                          | movwf PCLATH                                |                                                                                                    |
|                |                          | movf tmp3, W                                |                                                                                                    |
|                | call text                |                                             | ; beremo znak iz niza                                                                                                    |
|                | xorlw 0x00               |                                             | ; je znak '0' (= konec niza)?                                                                                                    |
|                |                          | btfsc STATUS, Z                             |                                                                                                    |
|                |                          | goto konec                                  | ; da                                                                                                    |
|                |                          | movwf TXREG                                 | ; ne, pošljem na USART                                                                                                    |
|                |                          | call CAKAJ                                  | ;čakam, da je pošiljanja konec, nato<br>;nadaljujem (glej spodaj)                                                                                            |
|                |                          | goto zanka                                  |                                                                                                    |
| naslednja text |                          |                                             |                                                                                                    |
|                |                          | addlw LOW text2                             | ;Inštrukcijski register poskuša vpisati<br>; ves naslov »text2« (0x0100), vendar je<br>; le 8-bitni register, zato vpišemo le 8<br>; najmanj obteženih bitov |
|                | movwf tmp3               |                                             |                                                                                                    |
|                |                          | movlw HIGH text2                            | ;v PCLATH še vpišemo višje bite naslova<br>; registra                                                                                                    |

**Primer 4.37 SMS modul: serijsko pošiljanje znakov na USART, funkcija »sklop\_1«**

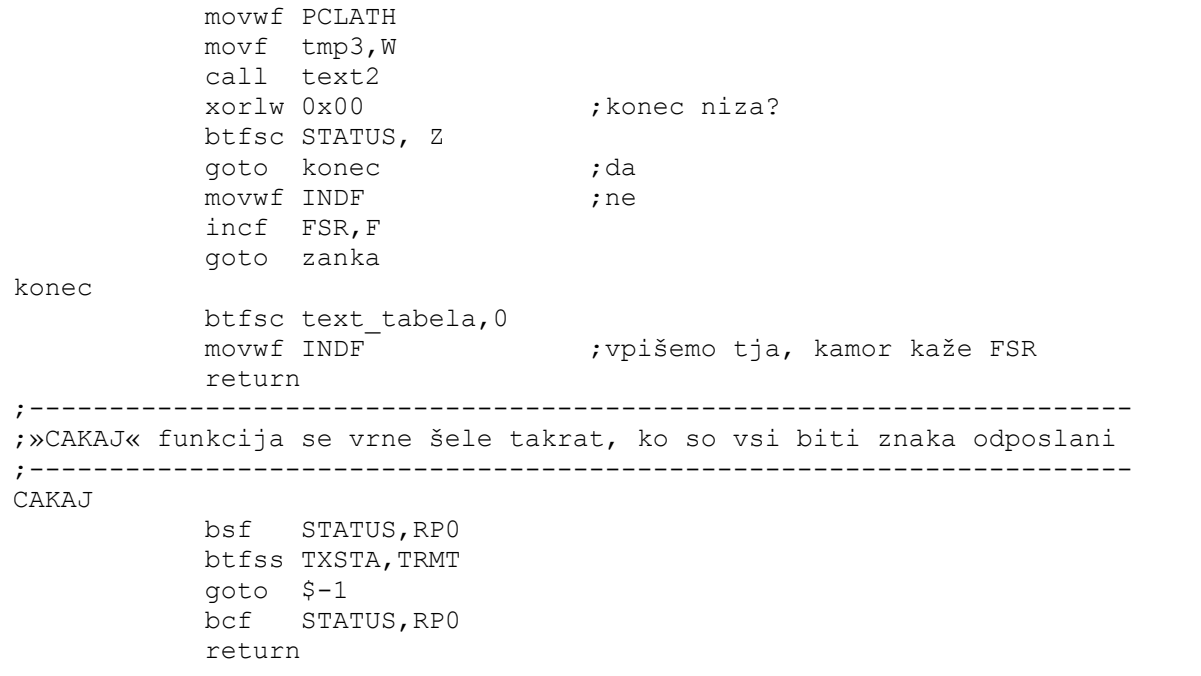

# **Primer 4.38 SMS modul: inicializacija GSM**

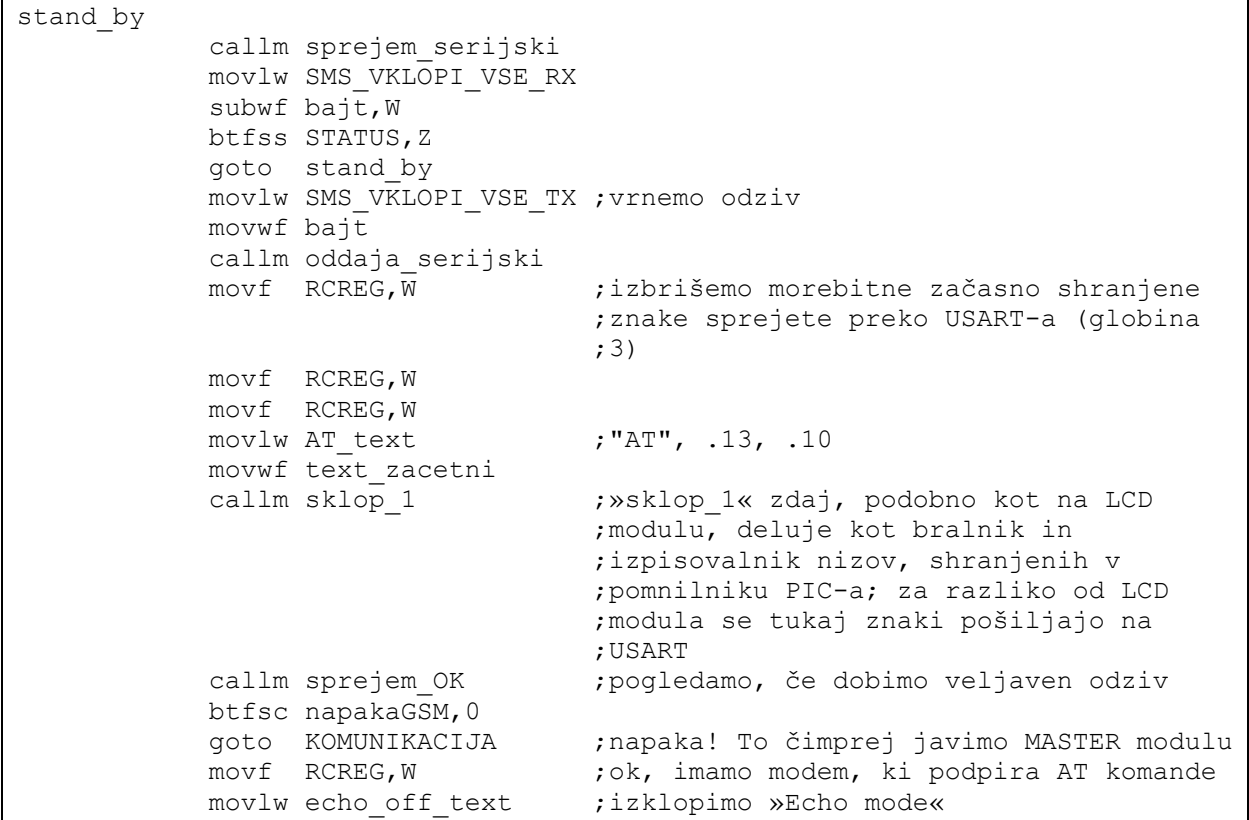

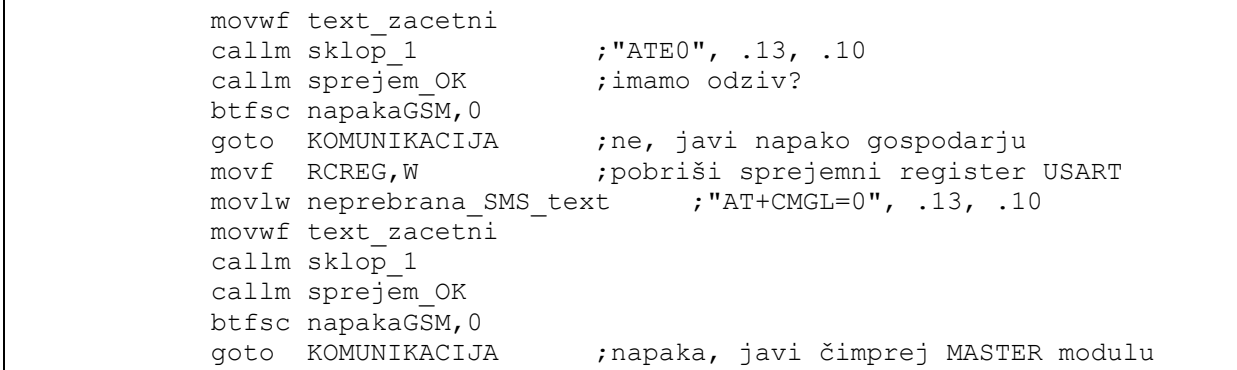

```
Primer 4.39 SMS modul: sprejem »OK« pozitivne potrditve, funkcija »sprejem_OK«
```
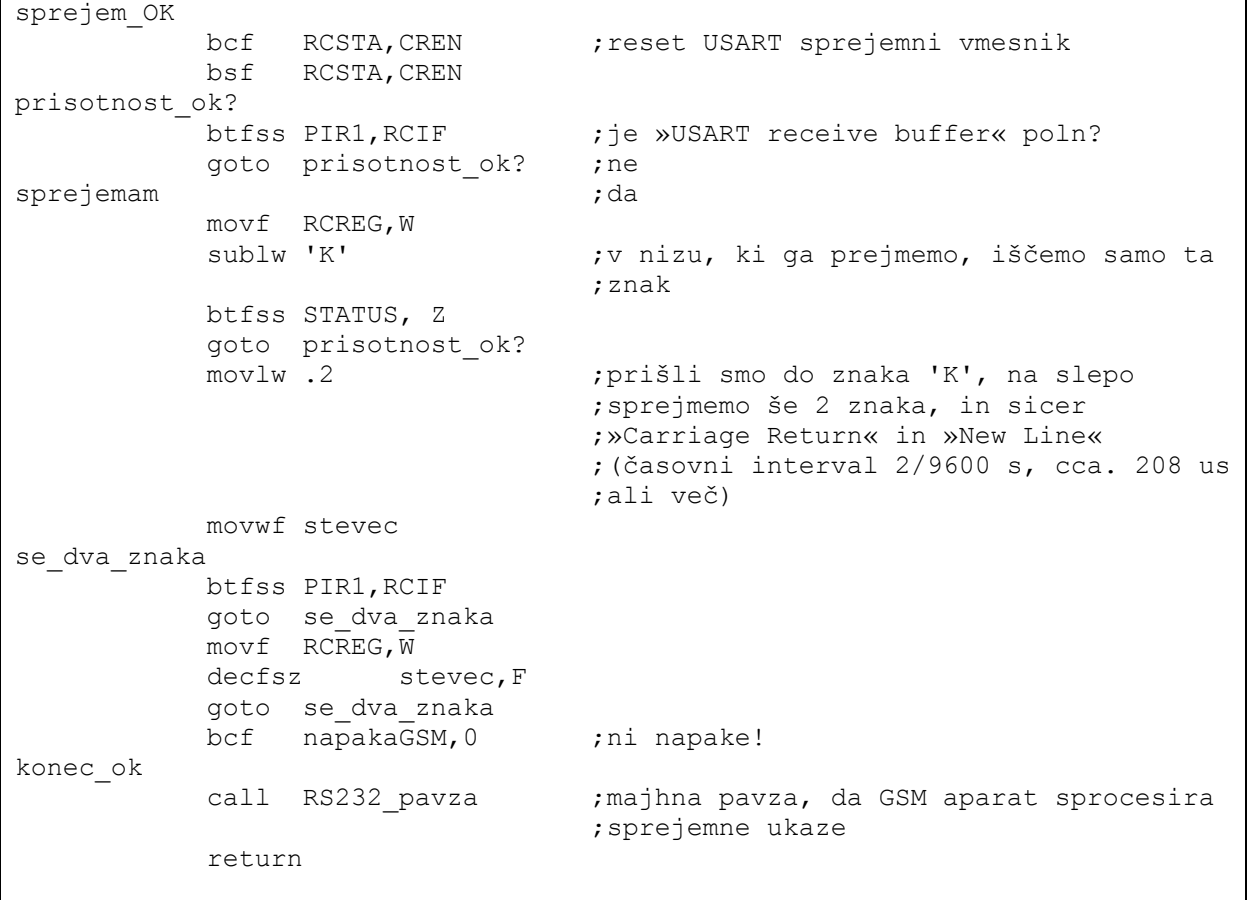

 Eksperimentalno smo ugotovili, da GSM aparat ne more slediti hitremu tempu procesiranja mikrokontrolerja, zato za ukazi (recimo po prejemu »OK« potrditve) določen čas

še ne pošiljamo novih AT komand. Definirali smo precej veliko časovno pavzo za RS-232 podatke (primer 4.40).

```
Primer 4.40 SMS modul: časovna zakasnitev na RS-232 vodilu, funkciji »RS232_pavza« in 
»RS232_velika_pavza«
```

```
RS232 velika pavza                       ;večja pavza, uporabimo za ukazom
                                ;pošiljanja ali SMS besedila (komandi 
                                ;»AT+CMGS«, »AT+CMGW«) 
           movlw .20 
          movwf timer5 ;pomožni »časovni« register
zanka_velika ;približno 4 sekunde 
           call RS232_pavza 
           decfsz timer5,F 
           goto zanka_velika 
           return ;izhod iz funkcije »RS232_velika_pavza« 
RS232 pavza                                 ;manjša pavza, uporabimo za potrditvijo
                                ;poslane komande 
           clrf timer3 ;pomožni »časovni« register 
           clrf timer4 ;pomožni »časovni« register 
zanka232 približno 200 mS
           decfsz timer3,F 
           goto zanka232 
           decfsz timer4,F 
           goto zanka232 
           return ;izhod iz funkcije »RS232_pavza«
```
 Nadaljnje sprejmemo vse potrebne parametre za pravilno delovanje *SMS modula*, vrednosti šifre (za avtentikacijo), telefonske številke (za pošiljanje k uporabniku), nastavitve alarmov (za možnost vklopa in izklopa modulov na daljavo) ter temperaturo termostata (vklop grelca ob izbrani temperaturi, na daljavo). Iz privzetega pomnilnika telefona zbrišemo prvi dve indeksirani sporočili (če obstajata) in naložimo naši predefinirani sporočili za alarme (»Alarm poplava!« in »Alarm PIR«). To prikazuje primer 4.41.

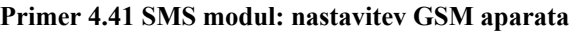

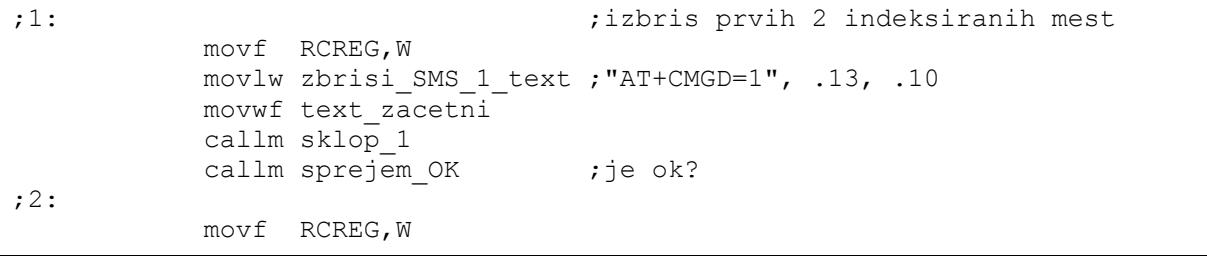

 movlw zbrisi\_SMS\_2\_text ;"AT+CMGD=2", .13, .10 movwf text\_zacetni callm sklop\_1 callm sprejem\_OK movlw .12 ;preuredimo telefonsko številko ;»SMS\_stevilka1« (maksimalno število ;znakov bo 12) movwf dolzina\_senderja ;dolžina telefonske številke movlw SMS\_sporocilo ; tukaj začasno shranjena tel. številka ;za pošiljanje SMS sporočil movwf pomozni ;tukaj shranjena lokacija, na kateri ;želimo preurejati tel. številko ;(fizični naslov) callm tel v PDU ( ; ) ; ytel v PDU« uredi tel. št. v format, ;primeren za SMS sporočilo movlw SMS sporocilo ;na koncu še vstavimo 'F' namesto 0 addlw .10 movwf FSR movlw 'F' movwf INDF clrf stevec ;zdaj ko smo številko preuredili, jo ;vnesemo v EEPROM (kasneje lahko to ;vrednost primerjamo brez pretvarjanja, ;recimo ob sprejemu sporočila) movlw .12 movwf count tel\_v\_EEPROM movlw SMS\_sporocilo ;shranimo na lokacijo »SMS\_sporocilo« addwf stevec, W  $\ldots$  plus odmik (velikosti »stevec«) movwf FSR movf INDF,W movwf podatki  $;z$ a v EEPROM movlw .1 addwf stevec,W movwf lokacija **;**lokacija v EEPROM pomnilniku callm VPIS EE ;vpis v EEPROM incf stevec,F decfsz count, F goto tel\_v\_EEPROM ;VPIS NOVIH SMS-jev clrf vrsta\_SMS ;»vrsta\_SMS« določa, katero sporočilo ;trenutno obdelujemo, in sicer: ; - »vrsta\_SMS«='0': alarm PIR ; - »vrsta SMS«='1': alarm poplava ; - »vrsta SMS«='2': nastavitve ; alarmov ; - »vrsta SMS«='3': temperatura in ; termostat cakamo\_ponovno callm cakaj\_AT\_odziv ;čakamo odziv »AT« movf RCREG,W ;odplaknemo podatke iz RCREG registra ;(angl. »flush RCREG«) movf RCREG,W

```
 movf RCREG,W 
            clrw 
            subwf vrsta_SMS,W 
           btfsc STATUS,Z 
            goto SMS_PIR 
           movlw shrani_SMS_2_text ;vrsta_SMS='1' 
           movwf text zacetni ; "AT+CMGW=27", .13 callm sklop_1 
            goto lahko_pisem? 
SMS PIR ;vrsta SMS='0'
           movlw shrani SMS 1 text ; "AT+CMGW=23", .13
            movwf text_zacetni 
            callm sklop_1 
lahko_pisem? 
            btfsc PIR1,RCIF 
            goto sprejemam2 
            goto lahko_pisem? 
sprejemam2 ;zdaj pogledamo, če imamo odziv (to je 
                                  ;znak ">", ki mu sledi znak " ") 
           movf RCREG,W 
            sublw ' ' 
          btfss STATUS, Z ; smo sprejeli znak za presledek?
          goto lahko pisem? ;ne
          callm RS232 pavza ;da
          movlw PDU header text ;... najprej pošljemo glavo sporočila
          movwf text zacetni ; "07918346401400F011000B81"
            callm sklop_1 
            movlw .12 ;nato sledi telefonska številka 
            movwf tmp2 
            clrf tmp3 
vrini_telefonsko 
            movlw .1 
            addwf tmp3,W 
            movwf lokacija 
            callm BERI_EE ;prebere preoblikovano telefonsko 
                                 ;številko 
           movf podatki,W 
           movwf TXREG ;pošlje na USART
            callm CAKAJ ;čaka do konca pošiljanja znaka 
            incf tmp3,F 
            decfsz tmp2,F 
            goto vrini_telefonsko 
            clrw ;OK, smo vrinili telefonsko, pošlji še 
                                  ;ostali del PDU-ja 
           subwf vrsta_SMS,W 
          btfsc STATUS, Z
           movlw Alarm PIR text ; "0000FF0A417658DE064193D210", .26
          btfss STATUS, Z
           movlw Alarm poplava text; "0000FF0E417658DE06C1DF7076D81E0E01",
 ;.26 
           movwf text_zacetni 
            callm sklop_1 
            callm sprejem_OK 
           incf vrsta_SMS,F
```
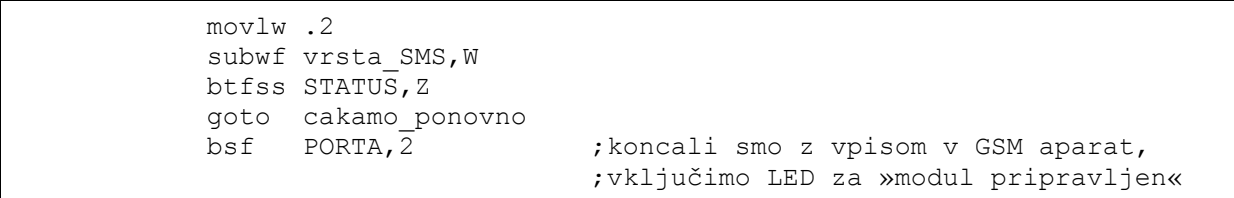

Sprejemanje in oddajanje SMS sporočil je mogoče na 2 načina: tekstovno in PDU. Tekstovni način je uporabniško lažje berljiv (uporablja se kodna tabela ASCII) in predstavlja zgolj kodiranje toka podatkov (bitov) po določenem standardu. Abecede različnih standardov se lahko razlikujejo (isti znaki so kodirani drugače), najbolj znani standardi so »PCCP437«, »PCDN«, »8859-1«, »IRA« in »GSM«[18]. Tukaj pride na račun uporaba PDU oblike, ki do GSM aparata privede univerzalni nabor znakov (definiranih v GSM specifikaciji za GSM omrežja), ki se šele nato v samem aparatu oblikujejo v za uporabnika berljivo besedilo (lahko je uporabljen poljuben kodirni algoritem, za slovenščino tudi tak s šumniki). Nekateri GSM moduli podpirajo samo PDU format.

 PDU ne vsebuje samo sporočila, temveč tudi metainformacije o pošiljatelju, časovnem žigu, servisnem centru itd. Podatki se nahajajo v heksa-decimalnih oktetih ali decimalnih semi-oktetih (to je nepravih oktetih, razloženo kasneje). Podroben opis niza PDU za sporočilo »Alarm poplava!« prikazuje tabela 4.4. Celoten poslan/sprejet niz je »07918346401400F011000B818346507696F20000FF0E417658DE06C1DF7076D81E0E01« (glej primer 3.1).

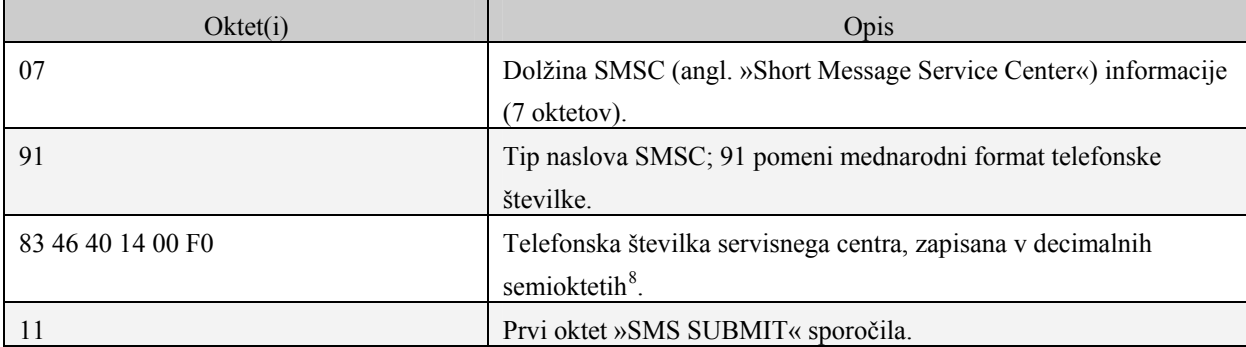

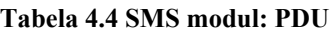

1

<sup>8</sup> Tvorba semioktetov pojasnjena v nadaljevanju.

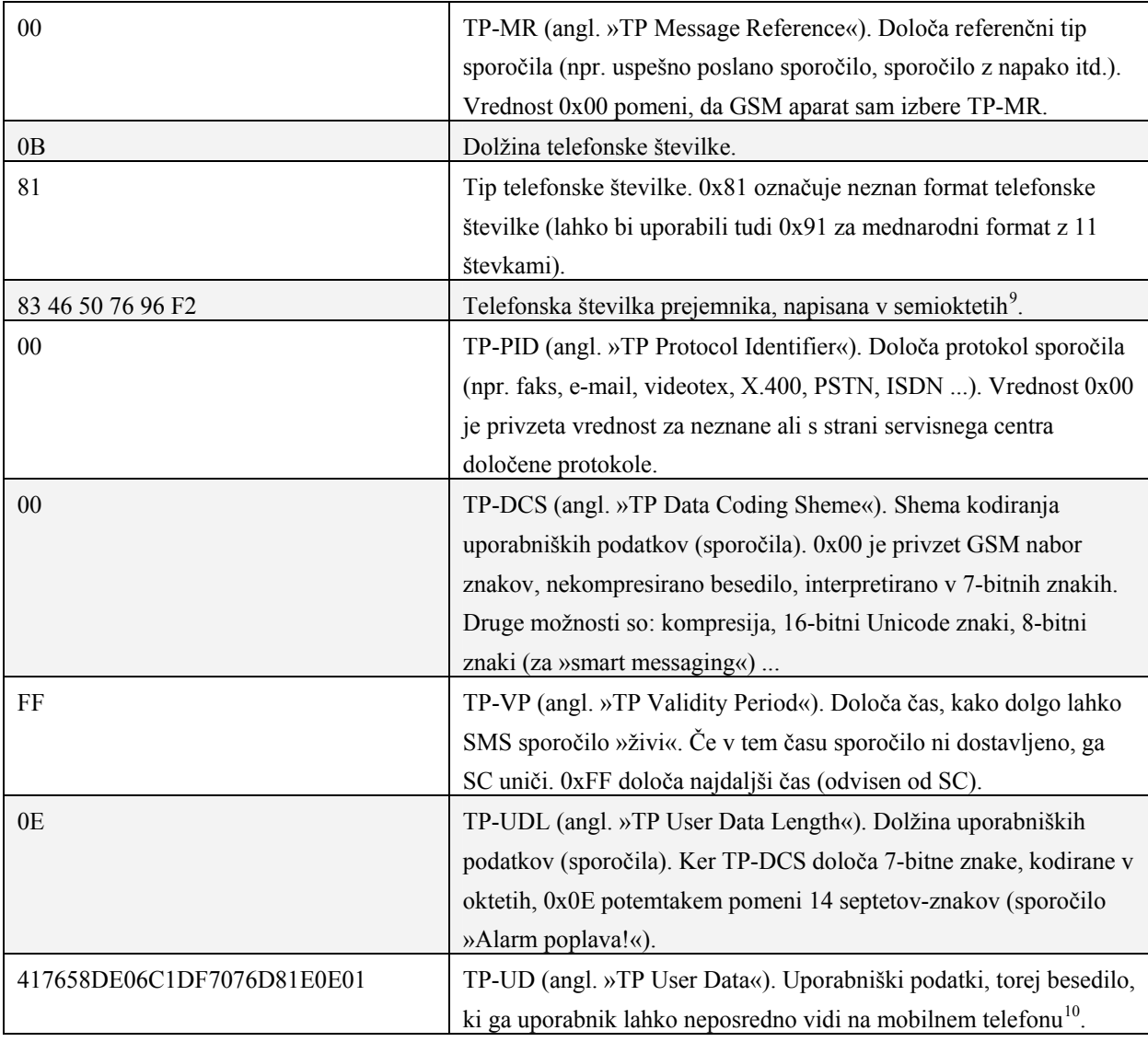

 Telefonska številka servisnega centra ter prejemnika sporočila je prirejena tako, da po dve števki zamenjamo med seboj. Če je število števk liho, potem se na koncu doda 'F'. Primer za telefonsko številko »38640567692« je rezultat: »8346507696F2«.

 »Alarm poplava!« sestavlja 14 znakov, vsak od njih je kodiran s 7 biti oz. predstavlja 1 septet. Za SMS prenos sporočila je potrebno te septete vnesti v 8-bitno masko na naslednji način: prvi septet (znak 'A') je preoblikovan v oktet tako, da mu za najvišji bit vstavimo

<u>.</u>

<sup>&</sup>lt;sup>9</sup> Pojasnjeno v nadaljevanju.

<sup>&</sup>lt;sup>10</sup> Algoritmi in postopki za sestavljanje berljivega tekstovnega sporočila v PDU obliko in obratno, prikazano v nadaljevanju.

najnižji bit naslednjega septeta. Naslednji septet ima sedaj še samo 6 bitov, zato mu je potrebno dodati 2 najnižja bita tretjega septeta na konec okteta itn. Postopek nazorno prikazuje tabela 4.5 .

| črka                   | 'A'                                        | T'       | a'       | r'       | 'm'      | $\mathbf{1}$   | 'p'      |
|------------------------|--------------------------------------------|----------|----------|----------|----------|----------------|----------|
| decimalni zapis(ASCII) | 65                                         | 108      | 97       | 114      | 109      | 32             | 112      |
| binarni zapis (7-bit)  | 1000001                                    | 1101100  | 1100001  | 1110010  | 1101101  | 0100000        | 1110000  |
| rezani biti            | 1000001                                    | 1101100  | 1100001  | 1110010  | 1101101  | 0100000        | 1110000  |
| dodani biti (oktet)    | 01000001                                   | 01110110 | 01011000 | 11011110 | 00000110 | 11000001       | 11011111 |
| nastali okteti (hex)   | 41                                         | 76       | 58       | DE       | 06       | C <sub>1</sub> | DF       |
|                        |                                            |          |          |          |          |                |          |
| črka                   | $^{\prime}$ <sup><math>\rm o'</math></sup> | 'D'      | Ί'       | a'       | 'V'      | a'             | יוי      |
| decimalni zapis(ASCII) | 111                                        | 112      | 108      | 97       | 118      | 97             | 33       |
| binarni zapis (7-bit)  | 1101111                                    | 1110000  | 1101100  | 1100001  | 1110110  | 1100001        | 0100001  |
| rezani biti            | 1101111                                    | 1110000  | 1101100  | 1100001  | 1110110  | 1100001        | 0100001  |
| dodani biti (oktet)    |                                            | 01110000 | 01110110 | 11011000 | 00011110 | 00001110       | 00000001 |
| nastali okteti (hex)   |                                            | 70       | 76       | D8       | 1Ε       | 0E             | 01       |

**Tabela 4.5 SMS modul: pretvorba besedila v PDU obliko** 

Sporočilo z GSM aparata v PIC prenesemo z AT komando za branje SMS sporočil (»AT+CMGR«), pri tem shranimo samo telefonsko številko pošiljatelja, dolžino telefonske številke pošiljatelja, dolžino sporočila ter samo sporočilo. Številko pošiljatelja primerjamo s tisto shranjeno v EEPROM-u (primer 4.42). Če se ujema, nadaljujemo z obdelavo sporočila, v nasprotnem primeru se javi napaka.

V RAM pomnilniku smo rezervirali 140 naslovnih polj kot začasni prostor za izvajanje operacij in shranjevanje uporabniških podatkov (označba lokacij: »SMS\_sporocilo«[50 lokacij] in »PDU\_sporocilo«[90 lokacij]). Sporočilo, ki ga lahko sprocesiramo, je tako odvisno od količine tega naslovnega polja.

### **Primer 4.42 SMS modul: avtentikacija telefonske številke**

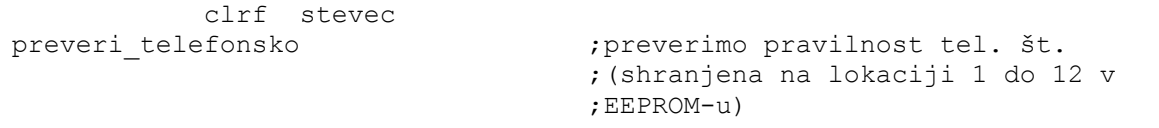

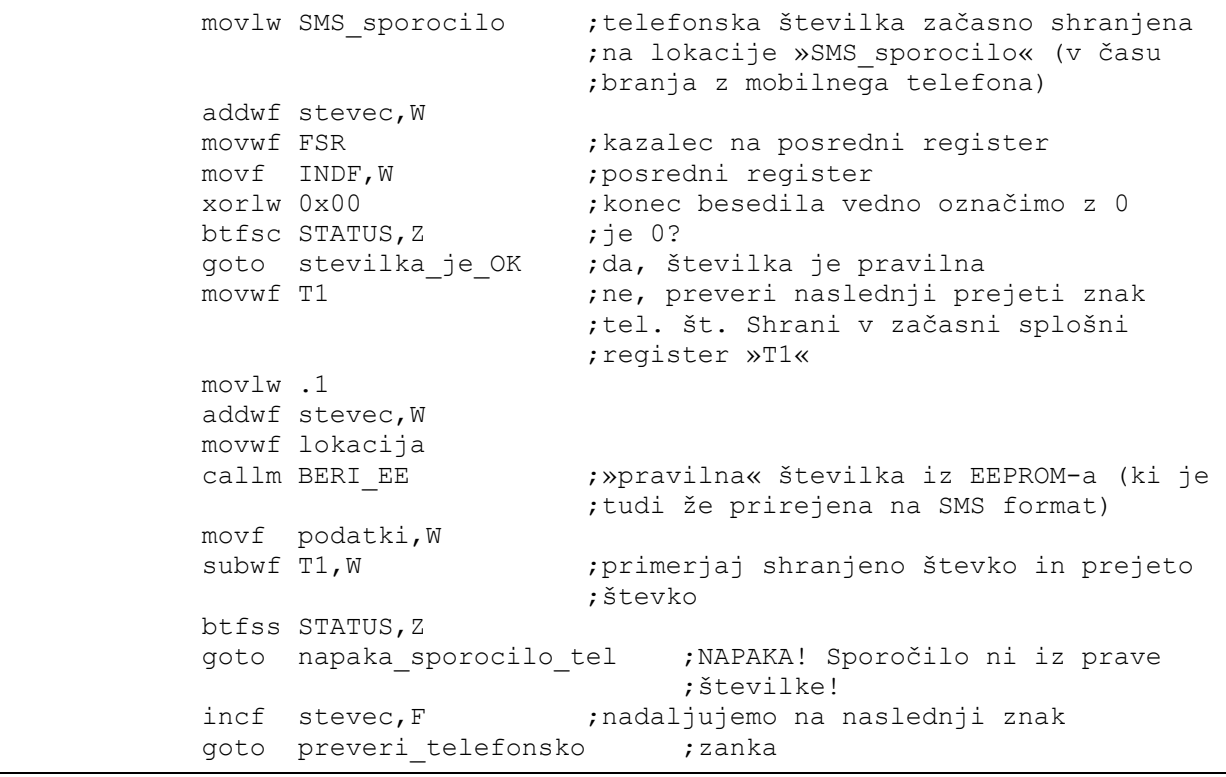

Sporočilo po končanem branju pobrišemo iz pomnilnika telefona (»AT+CMGD«). Prejeto sporočilo v PDU-ju najprej razbijemo s heksadecimalne oblike v oktete (v tabeli 4.5 vrstica »dodani biti (oktet)«) s klicem funkcije »razbij\_SMS«.

**Primer 4.43 SMS modul: pretvorba heksadecimalnih števil v oktete, funkcija »razbij\_SMS«**

| razbij SMS      |            |                     |                                                                                |
|-----------------|------------|---------------------|--------------------------------------------------------------------------------|
|                 |            | clrf stevec         | ;n-ti znak v PDU-ju                                                            |
|                 |            |                     | clrf trenutni stevec ; števec, ki meri, kam bomo že prirejen<br>;oktet vpisali |
|                 | clrf tmp1  |                     | ;trenutni znak                                                                 |
|                 | clrf tmp2  |                     | ;trenutni odmik znaka                                                          |
|                 | clrf tmp3  |                     | ; binarna vrednost obeh znakov                                                 |
|                 |            | clrf pomozni        | ;določimo, ali smo pri prvem ali drugem                                        |
|                 |            |                     | ;znaku                                                                         |
| prvi drugi znak |            |                     |                                                                                |
|                 |            | movf stevec, W      |                                                                                |
|                 |            | addlw PDU sporocilo | prejeto sporočilo se nahaja na lokaciji;<br>;»PDU sporocilo«                   |
|                 | movwf FSR  |                     |                                                                                |
|                 |            | movf INDF, W        |                                                                                |
|                 | movwf tmp1 |                     | trenutni prebran znak shranimo v<br>;začasni register »tmp1«                   |

```
 xorlw 0x00 ;konec prejetih znakov smo označili z 0 
           btfsc STATUS, Z ;konec sporočila?
           goto zakljuci  ;da
           movlw 0x30 ;ne
                                  ;če znaku »0« odštejemo 0x30, dobimo 
                                   ;vrednost 0, če znaku »1«, dobimo 1 itd. 
           subwf tmp1, F ;ta vrednost se nato shrani v »tmp1«
kk 
            btfss STATUS,Z 
           goto naslednji_znak ;naslednji znak
            movlw .0 
           xorwf pomozni, W ; smo pri pravem znaku?
           btfsc STATUS, Z
            goto poisci_prvi ;iskanje binarne vrednosti prvega znaka 
           goto poisci drugi ; iskanje binarne vrednosti drugega znaka
naslednji_znak 
            incf tmp2,F 
            movlw .1 
            subwf tmp1,F 
            goto kk 
poisci prvi iskanje šesnajstic
            movlw HIGH ASCII_HEX 
            movwf PCLATH 
            movf tmp2,W 
           call ASCII HEX ;iščemo iz tabele »ASCII HEX«
           movwf tmp3 \overline{\phantom{a}} ; v »tmp3« shranimo po dva znaka skupaj
                                   ;pretvorjena v binarno obliko, recimo iz 
                                   ;znaka »1« in »4« dobimo vrednost '14' v 
                                   ;»tmp3« 
           incf stevec, F ;gremo na naslednji znak
            clrf tmp2 ;pobrišemo začasni register 
            incf pomozni,F 
            goto prvi_drugi_znak 
poisci drugi iskanje enic
            movlw HIGH ASCII_HEX 
            movwf PCLATH 
            movf tmp2,W 
            call ASCII_HEX 
            movwf tmp2 
           swapf tmp2, W
            xorwf tmp3,F 
            incf stevec,F 
            clrf tmp2 
            clrf pomozni 
            movf trenutni_stevec,W 
           addlw PDU sporocilo ;vpišemo nazaj na lokacije
                                   ;»PDU_sporocilo« 
            movwf FSR 
            movf tmp3,W 
            movwf INDF 
           incf trenutni stevec, F; «trenutni stevec« šteje sformatirane
                                   ;znake 
            goto prvi_drugi_znak 
zakljuci
```
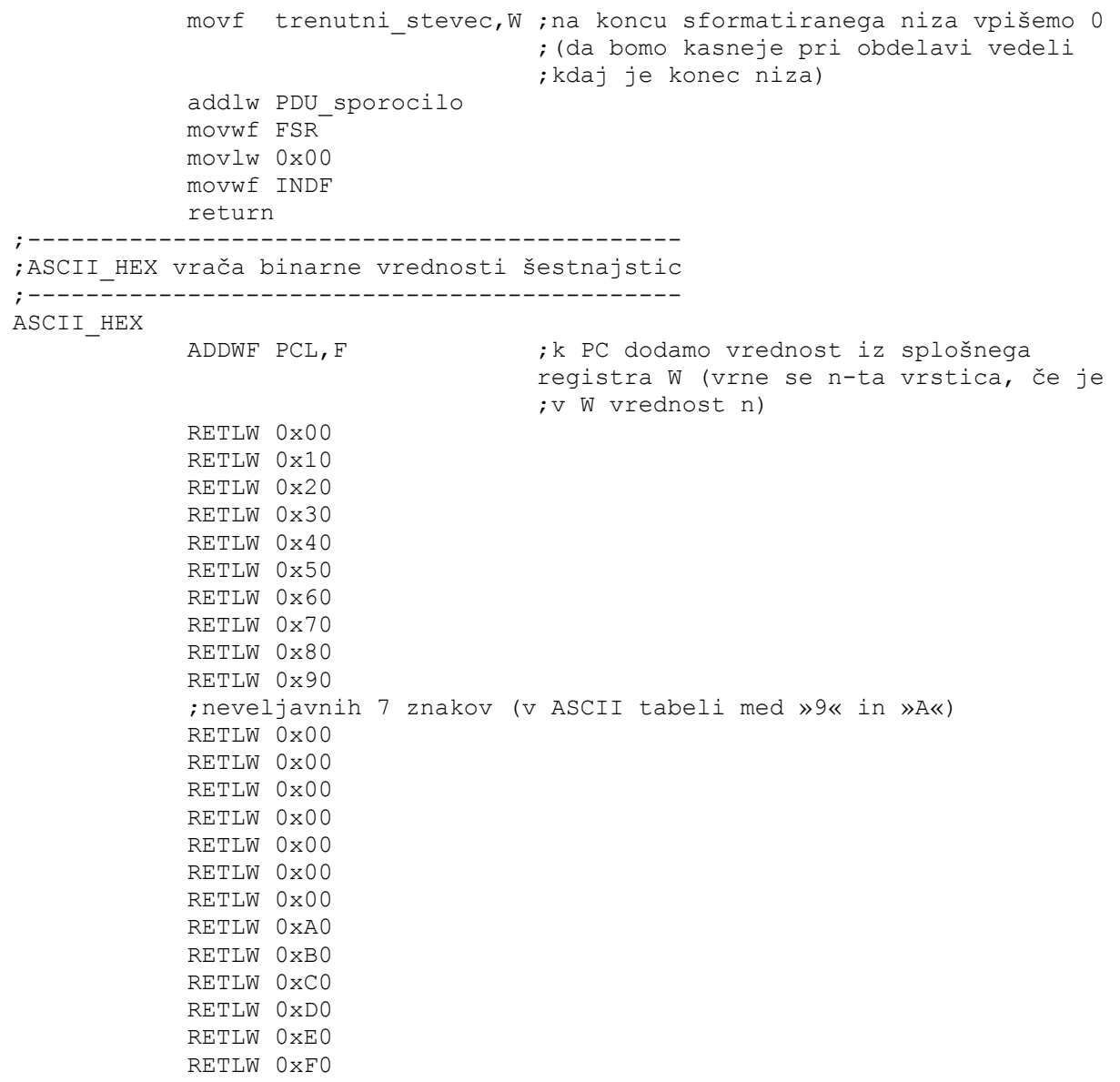

Nato je treba oktete razčleniti na 7-bitne ASCII vrednosti. Besedilo shranimo na lokacije »SMS\_sporocilo«. Algoritem razčlembe prikazuje primer 4.44. Spisan je tudi obraten algoritem, prenos tekstovnih podatkov v PDU obliko (primer 4.48).

**Primer 4.44 SMS modul: izpis 7-bitnih ASCII znakov, funkcija »pretvori«** 

```
pretvori 
             movlw .1 
            movwf st shranjenih bitov tmp ;količina shranjenih bitov
```

```
movwf st shranjenih bitov ; količina shranjenih bitov
          clrf tmp1 ;trenutna črka
          clrf tmp2 ; shranimo ostanek do 7-ih bitov
           clrf tmp3 
          clrf trenutni_bit<br>clrf stevec
                                ;za klicanje posameznih znakov iz tabele
                                  ;znakov 
           clrf znak_SMS 
START2 ; začetek
           movf stevec,W 
           addlw PDU_sporocilo 
           movwf FSR 
           movf INDF,W 
           movwf tmp1 
           xorlw 0x00 
          btfsc STATUS, Z ; konec niza?
          goto konec pretvori ;da
          clrf tmp3 ;ne
           incf stevec,F 
           movf stevec,W 
           movwf trenutni_stevec 
zankaj \overline{z} ;je »stevec« že obšel vseh 8 bitov?
           movlw .8 
          subwf trenutni stevec, W
           btfss STATUS,C 
          goto go ;ne
          btfsc STATUS, Z ;da, prišli smo do prestopnega znaka
           call prestopni 
           movlw .7 
          subwf trenutni stevec, F
           goto zankaj 
;----------------------------------------------- 
;»prestopni« funkcija shrani ostanek 
;----------------------------------------------- 
prestopni ;za »prestopne« znake 
          bcf STATUS, C<br>rrf tmp2, F
                                ;shranimo ostanek kot znak (saj se ga je
                                 ;nabralo za vseh 7 bitov = nov znak) 
           movlw SMS_sporocilo 
           addwf znak_SMS,W 
           movwf FSR 
           movf tmp2,W 
           movwf INDF 
          incf znak SMS, F ; >>znak SMS« šteje število shranjenih
                                 ;znakov 
          clrf tmp2 ;ostanek = 0
           return 
;------------------------------------------- 
go 
           movf trenutni_stevec,W 
           movwf preostanek 
           sublw .8 
           movwf stevilo_nicel 
           movwf stevilo_nicel_tmp
```

```
incf stevilo nicel tmp, F
ponovimo 
             movf tmp1,W 
            movwf tmp3 ;trenutni znak premaknemo v »tmp3«
ponovimo4 
            bcf STATUS,C 
            rrf tmp3,F ;zamaknemo (angl. »shift«) v desno (k 
                                     ;manj obteženim bitom) 
            decfsz stevilo_nicel tmp, F
             goto ponovimo4 
             movf stevilo_nicel,W 
ponovimo5 
             rrf tmp3,F 
             decfsz preostanek,F 
             goto ponovimo5 
             movf trenutni_stevec,W 
             movwf preostanek 
             goto ponovimo6_1 
ponovimo6 
             rlf tmp1,F 
            bcf STATUS, C ;pobrišemo »CARRY« bit, da se ne vrine
                                     ;z druge strani (glej tabela 4.1, »RRF« 
                                     ;in »RLF«) 
ponovimo6_1 
             decfsz preostanek,F 
             goto ponovimo6 
             bcf tmp1,7 
             movf trenutni_stevec,W 
             movwf preostanek 
             goto ponovimo7_1 
ponovimo7 
             rrf tmp1,F 
ponovimo7_1 
             decfsz preostanek,F 
             goto ponovimo7 
             movf trenutni_stevec,W 
             movwf pomozni 
ponovimo8 
            decfsz pomozni,F 
             goto ponovimo8_1 
            goto izpisi7bit ;shrani 7-bitni ASCII znak
ponovimo8_1 
             rlf tmp1,F 
             rlf tmp2,F 
             btfsc STATUS,C 
            bsf tmp1,0 
             btfss STATUS,C 
             bcf tmp1,0 
             goto ponovimo8 
izpisi7bit 
             movlw SMS_sporocilo ;shranimo na lokacije »SMS_sporocilo« + 
                                     ;odmik 
            addwf znak_SMS,W
```
1

```
 movwf FSR 
             movf tmp1,W 
             movwf INDF 
             incf znak_SMS,F 
             movf tmp3,W 
             movwf tmp2 
             clrf tmp3 
             goto START2 ;ponovno 
konec_pretvori 
             movlw .7 
            subwf trenutni stevec, W ;če je slučajno »trenutni stevec« prišel
                                      ;že do 7, potem moramo še enkrat klicati 
                                      ;funkcijo »prestopni« (saj je 
                                      ;neshranjen še 1 znak) 
             btfss STATUS,Z 
            goto ni vec prestopni ;ni prestopnega znaka
            call prestopni (;je prestopni znak
             incf FSR,F 
             clrw 
             movwf INDF 
             return 
ni_vec_prestopni 
             movlw SMS_sporocilo 
             addwf znak_SMS,W 
             movwf FSR 
             clrw 
            movwf INDF ;na koncu vpišemo še 0
             return
```
Sporočilo je zdaj v obliki, kot ga je videl uporabnik, ki ga je poslal. Ukazi na daljavo, ki so pri tem možni, so prikazani v tabeli 4.6.

**Tabela 4.6 SMS modul: Vhodno/izhodne informacije v SMS sporočilu** 

|                     | vhodno/izhodna   | zgled          | opis                                    |
|---------------------|------------------|----------------|-----------------------------------------|
| ukaz                | informacija      | implementacije |                                         |
|                     | $(V/I)^{11}$     |                |                                         |
| obvestilo o poplavi | V-MASTER         | primer 4.14    | V primeru poplave na POPLAVA modulu     |
|                     | modul            |                | MASTER modul pošlje alarm, SMS modul pa |
|                     | $I - GSM$ aparat |                | dalje na SMS številko sporočilo »Alarm  |
|                     |                  |                | poplava!«                               |

<sup>11</sup> Vhodna informacija je tista, ki jo *SMS modul* prejme (od *MASTER modula* ali GSM aparata).

Izhodna informacija je ta, ki se ustvari znotraj *SMS modula* ter se nato posreduje naprej (*MASTER modulu* ali GSM aparatu).
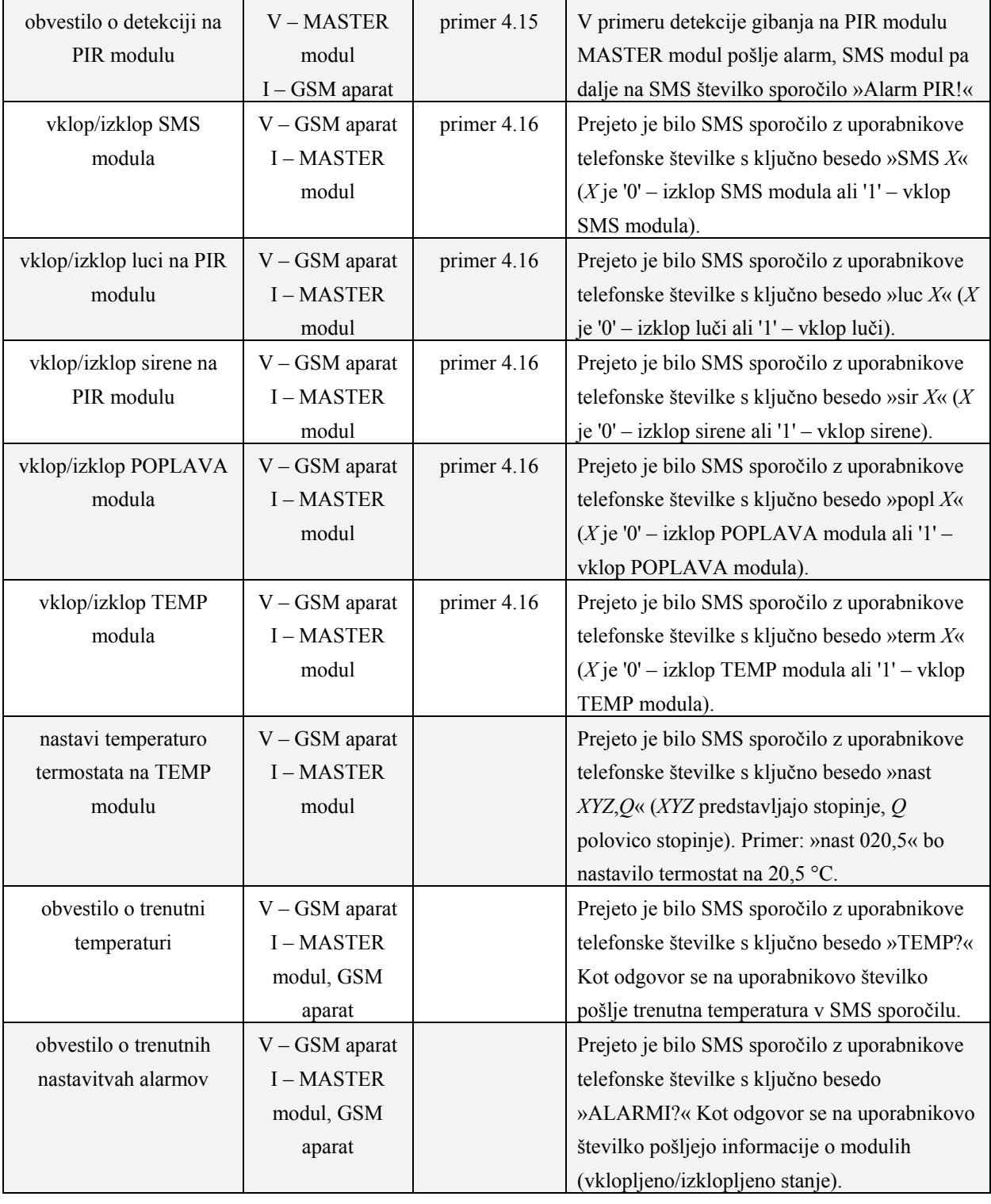

Programska implementacija problema preveri PIN številke (prvi štirje znaki znotraj SMS besedila) in izvede iskanje ključnih nizov oz. ukazov. Funkcijo smo poimenovali »prihodni\_SMS«. Vključitev ali izključitev *SMS modula* prikazuje primer 4.45, proces je pri ostalih modulih (»luc *X*«, »sir *X*«, »popl *X*« in »term *X*«) enak, le da se maskira drugi bit v registru »alarmi«.

**Primer 4.45 SMS modul: vklop/izklop modula, funkcija »prihodni\_SMS«**

```
prihodni_SMS 
           clrf lokacija ;preberemo alarme z EEPROM-a 
           call BERI_EE 
           movf podatki,W 
           movwf alarmi ;»alarmi« uporabimo kot začasni 
                               ;register, nad katerim bomo uporabljali 
                               ;spremembe s prejetega SMS-ja 
;uporabnik mora poslati SMS v obliki za prepoznavo, in sicer: 
;1)GESLO (prvi 4 znaki v SMS) 
;2)UKAZI 
               SMS 0 izklopi SMS modul
; SMS 1 vklopi SMS modul 
; luc 0 izklopi alarmiranje z lučmi (PIR modul) 
; luc 1 vklopi alarmiranje z lučmi (PIR modul) 
; sir 0 izklopi alarmiranje s sireno (PIR modul) 
; sir 1 vklopi alarmiranje s sireno (PIR modul) 
; popl 0 izklopi alarm za poplavo (POPLAVA modul) 
; popl 1 vklopi alarm za poplavo (POPLAVA modul) 
; term 0 izklopi termostat (TEMP modul) 
; term 1 vklopi termostat (TEMP modul) 
; nast xyz,q nastavi temperaturo termostata na »xyz,q« °C ;
                          (TEMP modul) 
; ALARM? uporabnik: "pošlji mi alarme" 
; TEMP? uporabnik: "pošlji mi nastavitve za termostat 
; in temperaturo" 
           clrf stevec 
           movlw .4 
           movwf count 
preveri prihodni qeslo                                     ;1) GESLO
           movlw SMS_sporocilo 
          addwf stevec, W
           movwf FSR 
          movlw .0 \qquad \qquad ;je terminator v »SMS sporocilo« (=konec
                               ;SMS sporočila)? 
           subwf INDF,W 
           btfsc STATUS,Z 
          return ;da
          movf INDF, W ; ne
           movwf tmp1 
           movlw .13 ;odmik v EEPROM-u, kjer se nahaja šifra 
           addwf stevec,W 
           movwf lokacija 
           call BERI_EE 
           movf podatki,W 
          subwf tmp1,W
```
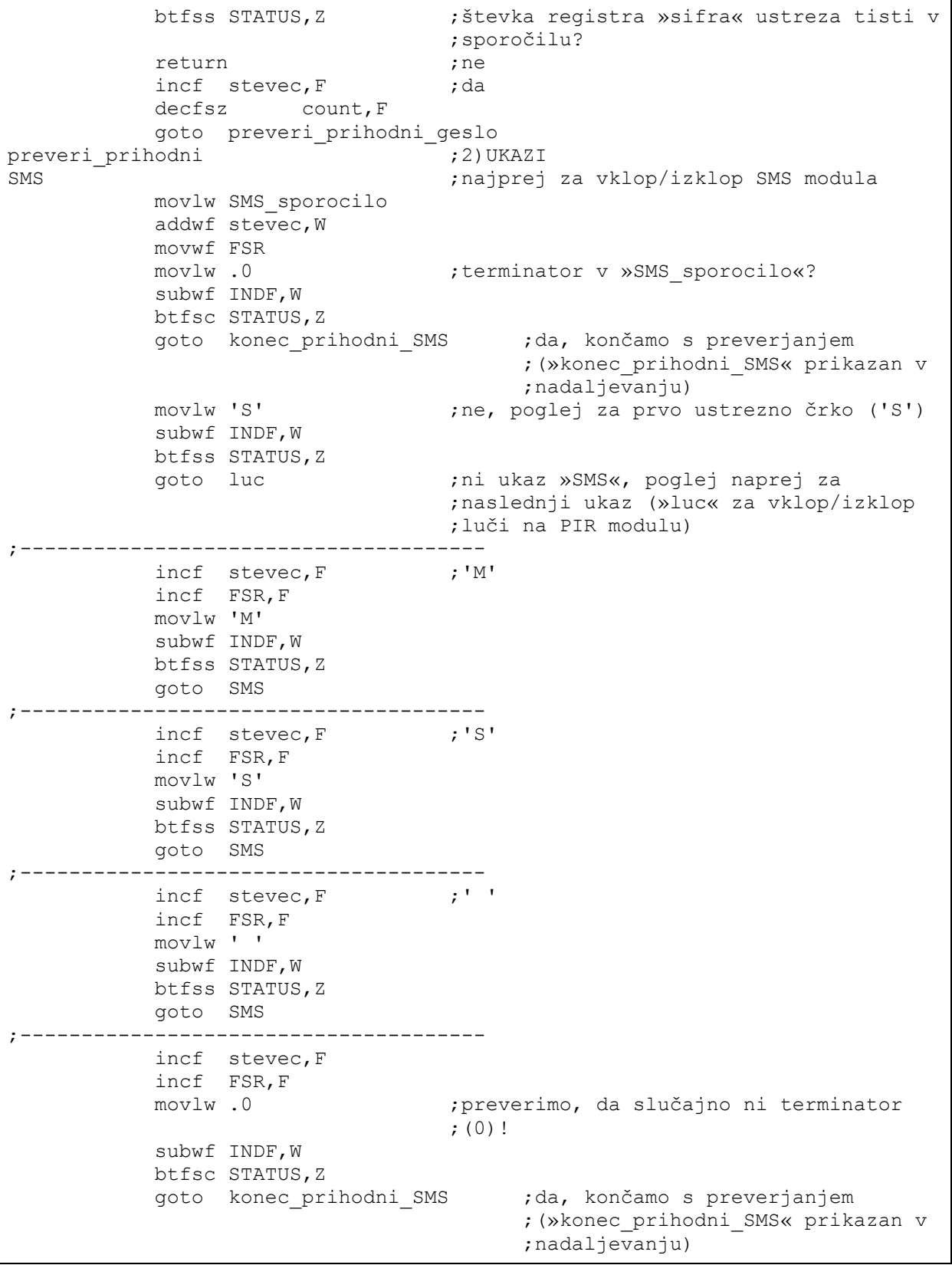

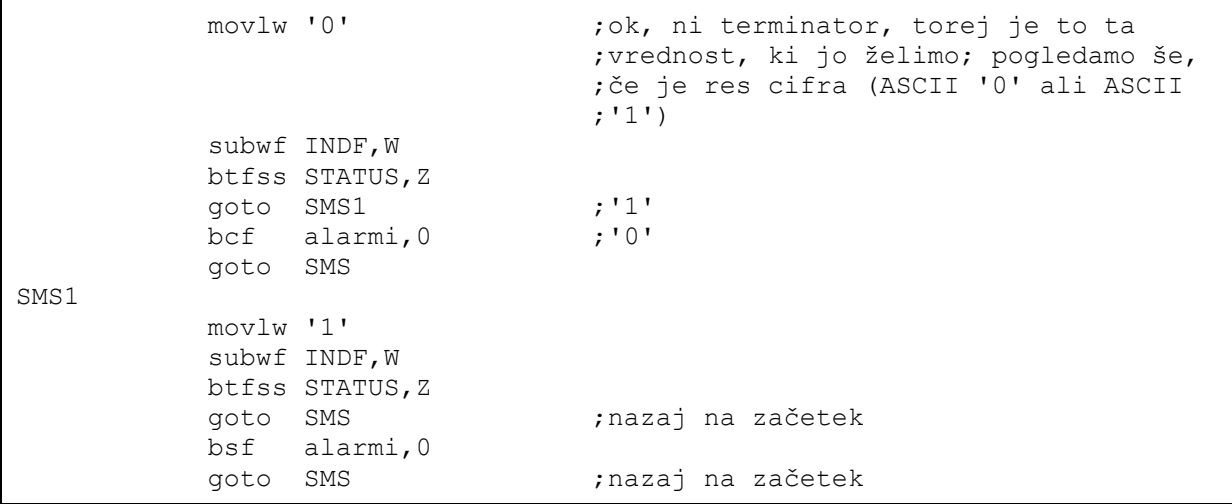

Nastavitev temperature termostata shrani novo prebrano vrednost (če je pravilna, torej so primerni oblika in znaki) v EEPROM. Kasneje do gospodarja pošljemo vse vrednosti, ki so se spremenile.

| nastavi temp |                       |                                                                          |                        |  |  |  |
|--------------|-----------------------|--------------------------------------------------------------------------|------------------------|--|--|--|
|              | movlw 'n'             | subwf INDF, W<br>btfss STATUS, Z<br>goto ALARM?                          | ;najprej ukaz<br>; 'n' |  |  |  |
|              | movlw 'a'<br>goto SMS | incf stevec, F<br>incf FSR, F<br>subwf INDF, W<br>btfss STATUS, Z        | ;'a'                   |  |  |  |
|              | movlw 's'<br>goto SMS | incf stevec, F<br>incf FSR, F<br>subwf INDF, W<br>btfss STATUS, Z        | ; 's'                  |  |  |  |
|              | movlw 't'<br>goto     | incf stevec, F<br>incf FSR, F<br>subwf INDF, W<br>btfss STATUS, Z<br>SMS | ゚ ここ                   |  |  |  |

**Primer 4.46 SMS modul: nova temperatura termostata, funkcija »prihodni\_SMS«** 

;------------------------------------- incf stevec, F ;' ' incf FSR,F movlw ' ' subwf INDF,W btfss STATUS,Z goto SMS ;------------------------------------- movlw .3 movwf count the subsequence of the control of the move of the move of the move of the move of the move of the m clrf counta ;štetje posameznih znakov od 0 do 3 sprejmi\_prve\_tri incf stevec,F incf FSR,F movlw .0  $;$  preverimo za terminator subwf INDF,W btfsc STATUS,Z goto konec prihodni SMS ; konec SMS sporočila movlw 0x30 ;je res števka (torej more imeti znak ;vrednost med 0x30 za '0' in 0x39 za ;'9')? subwf INDF,W btfss STATUS,C goto SMS ;ni števka! movlw 0x40 ;zdaj more »carry« bit (C) označevati ;negativno število (C = 0) subwf INDF,W btfsc STATUS,C goto SMS ;ni števka! movf INDF, W ;je števka, začasno uporabimo ;spremenljivke »tmp1«, »tmp2« in »tmp3« movwf pomozni ;začasno shranimo števko movlw tmp1 addwf counta,W movwf FSR movf pomozni,W movwf INDF incf counta,F decfsz count, F goto sprejmi\_prve\_tri incf stevec, F ;sledi decimalna vejica movf stevec,W addwf SMS\_sporocilo,W movwf FSR movlw ',' subwf INDF,W btfss STATUS,Z goto SMS incf stevec, F ;ter še en znak (= števka) incf FSR,F movlw .0 subwf INDF,W btfsc STATUS,Z

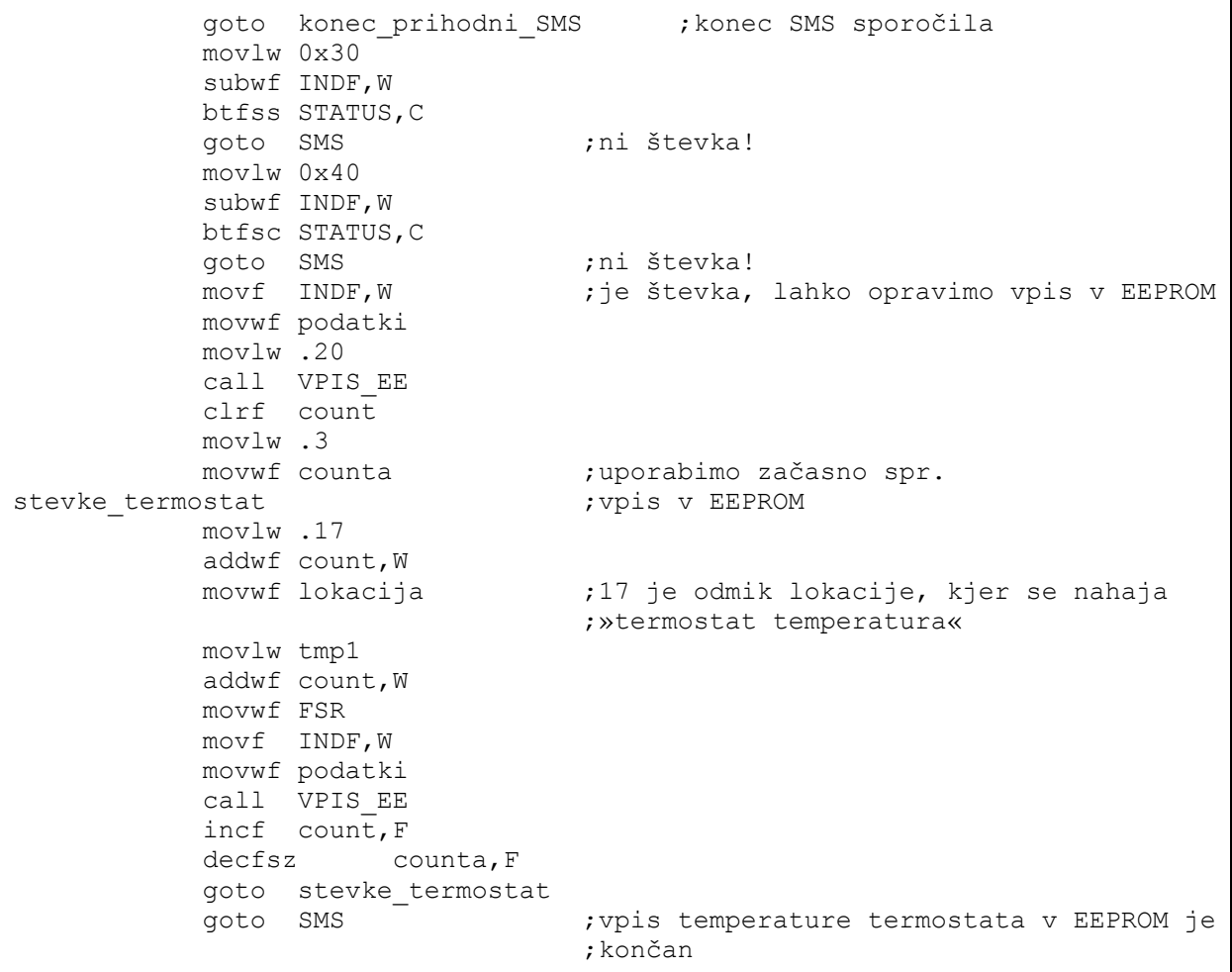

Ključna beseda »ALARM?« vrne uporabniku stanje modulov (vklop/izklop).

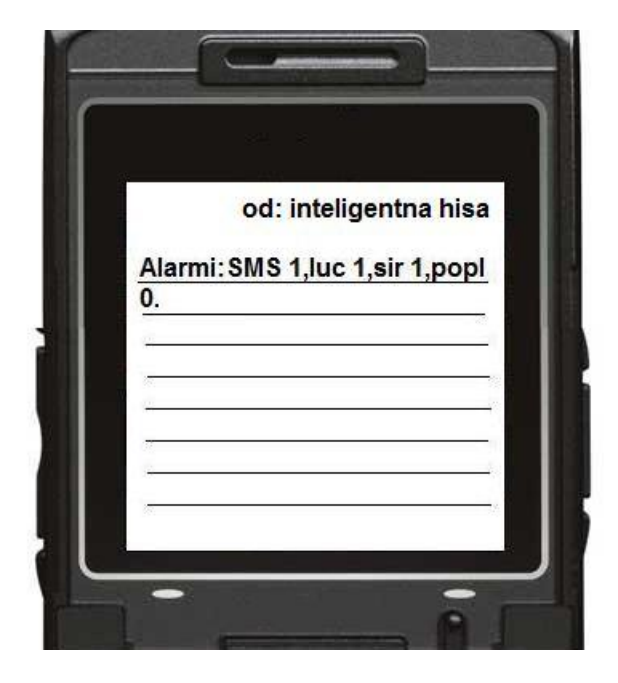

**Slika 4.5 SMS modul: odziv ukaza »ALARM?«**

#### **Primer 4.47 SMS modul: sporočilo o stanju alarmov, funkcija »prihodni\_SMS«**

```
ALARM? 
           movlw 'A' ;'A'
           subwf INDF,W 
           btfss STATUS,Z 
           goto TEMP? 
;-------------------------------------- 
          incf stevec, F ;'L'
           incf FSR,F 
           movlw 'L' 
            subwf INDF,W 
          btfss STATUS, Z
          goto SMS 
;-------------------------------------- 
          incf stevec, F ;'A'
           incf FSR,F 
           movlw 'A' 
            subwf INDF,W 
           btfss STATUS,Z 
           goto SMS 
 ;-------------------------------------- 
           incf stevec, F ;'R'
            incf FSR,F 
            movlw 'R' 
            subwf INDF,W 
           btfss STATUS,Z 
           goto SMS 
;-------------------------------------- 
          incf stevec, F ;'M'
```

```
 incf FSR,F 
            movlw 'M' 
             subwf INDF,W 
            btfss STATUS,Z 
            goto SMS 
;-------------------------------------- 
           incf stevec, F
             incf FSR,F 
            movlw '?' 
            subwf INDF,W 
            btfss STATUS,Z 
            goto SMS 
;-------------------------------------- 
                                    ;pošljemo alarme v SMS sporočilu
            call cakaj_AT_odziv 
            movf RCREG, W ; >>flush« RCREG
            movf RCREG,W 
            movf RCREG,W 
             movlw poslji_SMS_3_text ;"AT+CMGS=42", .13 
             movwf text_zacetni 
             call sklop_1 
lahko_pisem2? 
             btfsc PIR1,RCIF 
             goto sprejemam4 
             goto lahko_pisem2? 
sprejemam4 
            movf RCREG,W<br>sublw ' '
                                    ; pravilen odziv GSM aparata («> »)?
             btfss STATUS, Z 
             goto lahko_pisem2? 
pisanje_v_memory2 
            call RS232_pavza 
            movlw PDU header text ;najprej pošljemo glavo PDU-ja
            movwf text_zacetni ;"07918346401400F011000B81"
            call sklop 1
            movlw .12 <sup>-</sup> ;sledi telefonska številka
                                     ;število znakov pri telefonski (11 + 
                                     ;redundantni 'F') 
             movwf tmp2 
             clrf tmp3 
vrini_telefonsko2 
             movlw .1 
            addwf tmp3, W
             movwf lokacija 
             call BERI_EE 
             movf podatki,W 
             movwf TXREG 
             call CAKAJ 
             incf tmp3,F 
             decfsz tmp2,F 
             goto vrini_telefonsko2 
             movlw delni_PDU_text ;pošljemo še ostali del PDU-ja (o 
                                     ;alarmih) 
            movwf text_zacetni
```
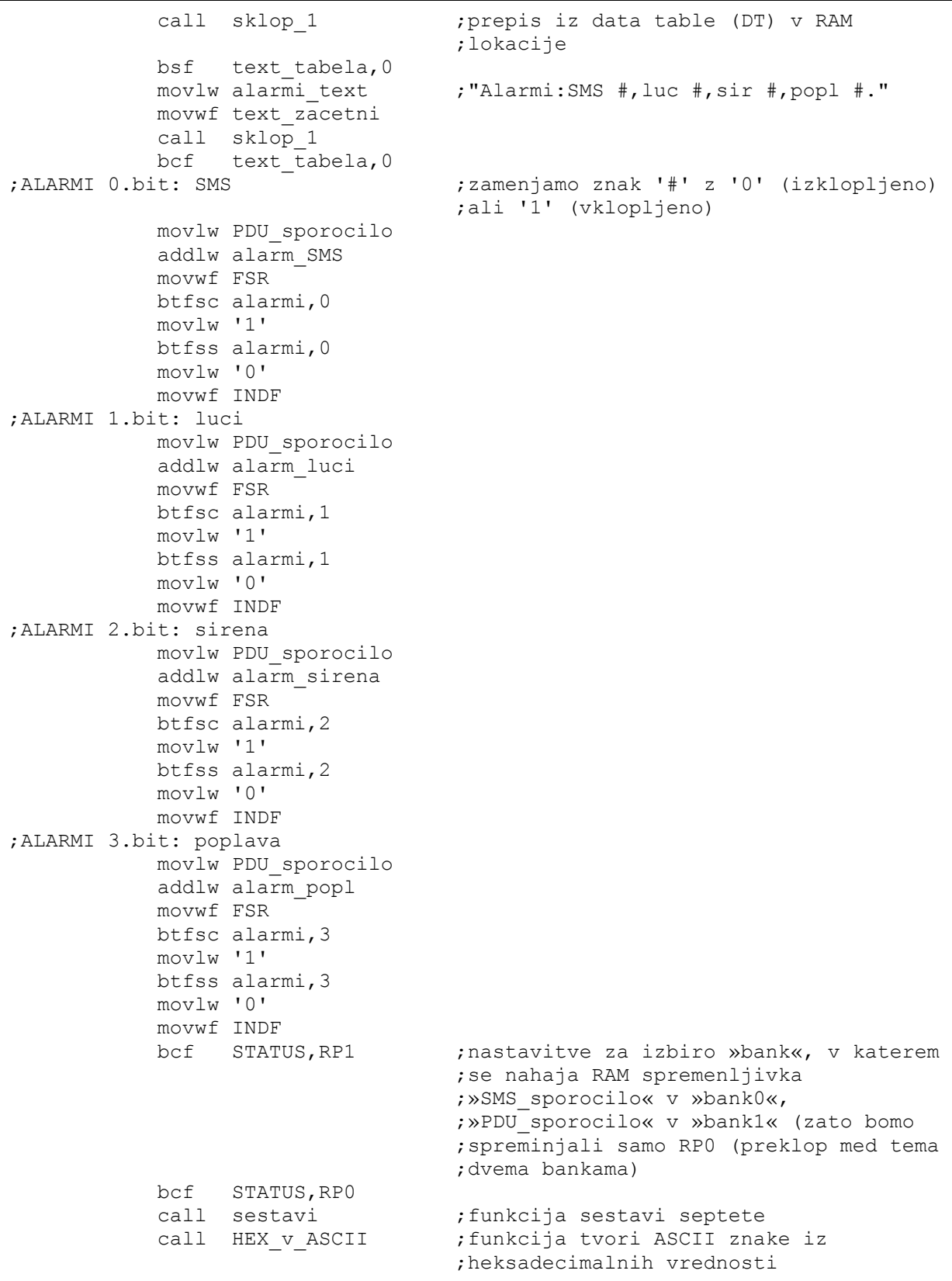

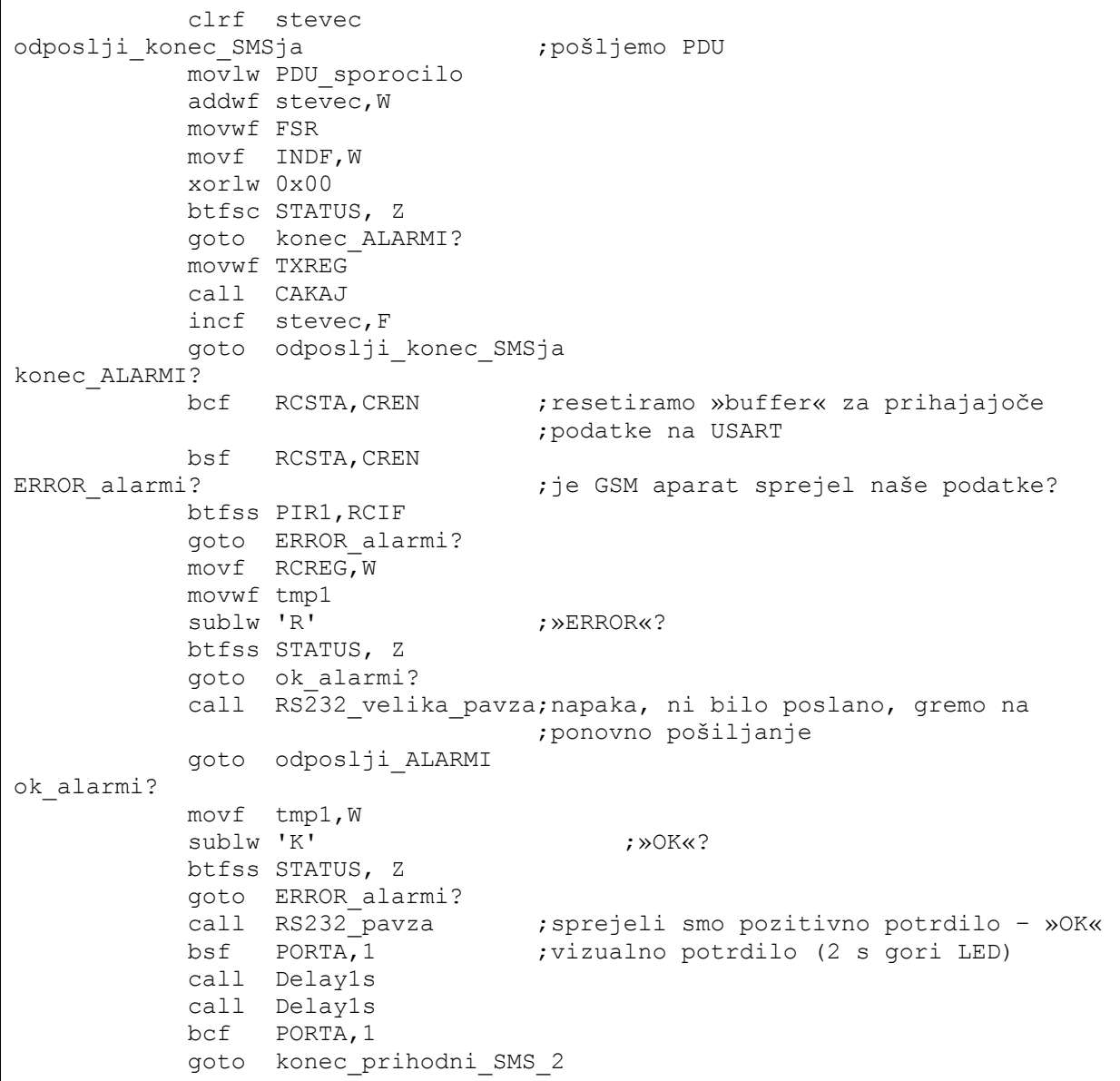

»Sestavi« procedura je nasprotna tisti, poimenovani »razbij\_SMS«. Ta bajte-oktete maskira v septete. Heksadecimalne vrednosti teh septetov potem spremenimo v ASCII znake (funkcija »HEX\_v\_ASCII«) in dobimo končno obliko PDU-ja za pošiljanje na GSM modul (primer 4.48).

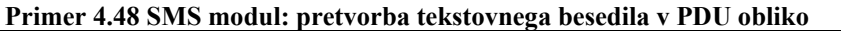

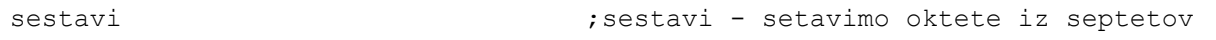

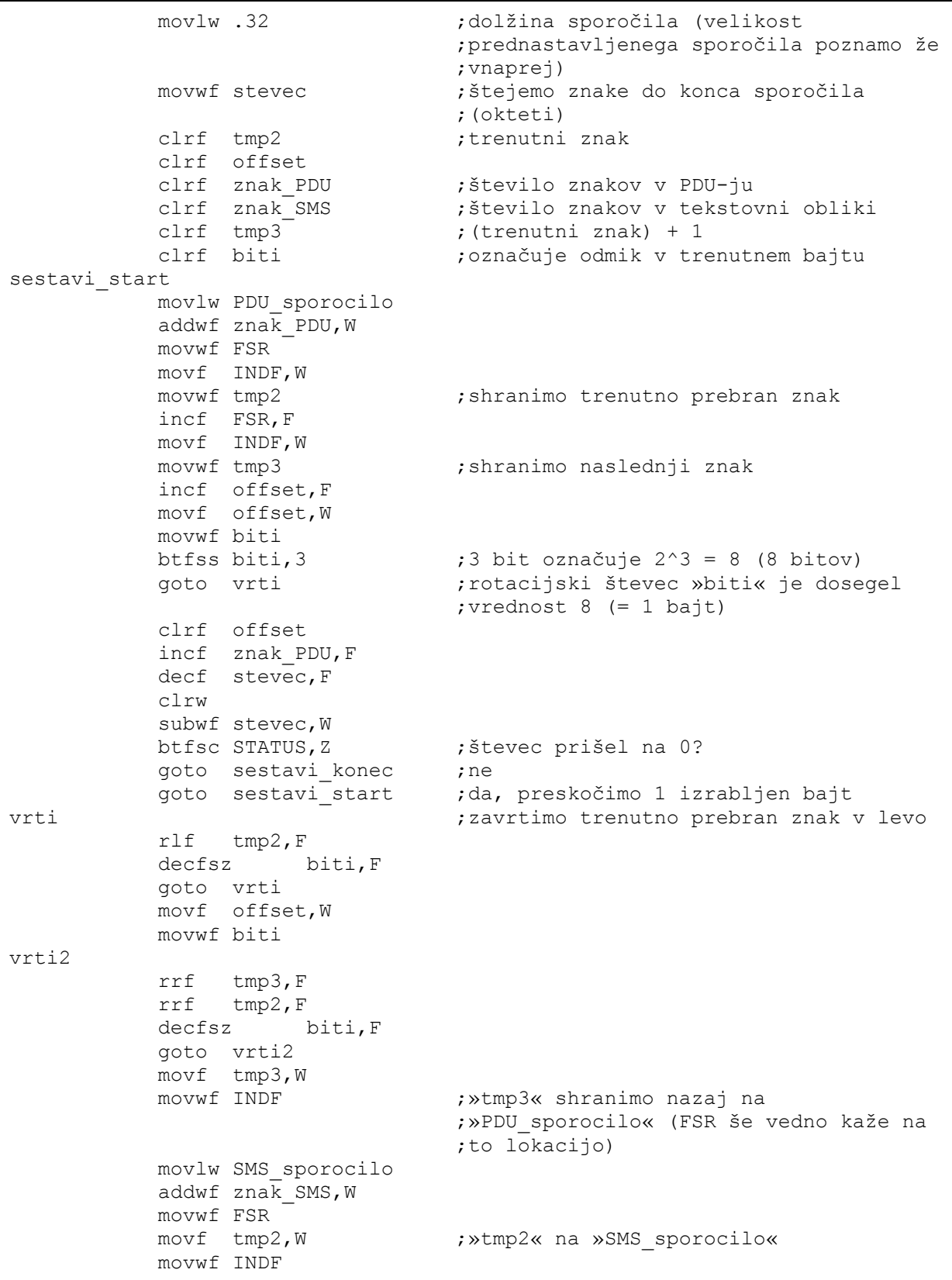

 incf znak\_PDU,F ;naslednji znak v PDU-ju incf znak\_SMS,F ;naslednji znak v SMS-ju  $decfsz$  stevec, F goto sestavi\_start ;naslednji znak movlw SMS\_sporocilo ;konec preobrazbe v septete, na koncu ;vpišemo še 0 (= konec s podatki) sestavi\_konec addwf znak\_SMS,W movwf FSR clrf INDF return ;----------------------------------- ;----------------------------------- HEX v ASCII ;pretvorba HEX v ASCII clrf stevec ; zapisujemo nazaj iz »SMS sporocilo« v ;»PDU\_sporocilo« clrf znak\_PDU clrf znak\_SMS movlw .2 movwf tmp3 ;s »tmp3« bomo označili, ali gre za prvi ;ali drugi »pol«-bajt ;primer: vrednost 0xA1 želimo pretvoriti ;v znaka »A« in »1«, pri tem je »A« prvi ;»pol-bajt«, »1« pa drugi HEX v ASCII 2 movlw SMS\_sporocilo addwf  $z$ nak SMS, W movwf FSR clrw subwf INDF,W btfsc STATUS, Z ; vrednost 0 (= konec niza)? goto pretvorba koncana ;da movlw HIGH HEX Table ;ne, »HEX table« vsebuje šestnajstiške ;vrednosti: ;HEX\_Table ; movwf PCL ; DT "0123456789ABCDEF" movwf PCLATH swapf INDF, F ; najprej višji »polbajt« movlw b'00001111' ; maskiranje bajta andwf INDF,W addlw HEX\_Table<br>addlw .1 ;v HEX Table prva vrstica porabljena za ;inštrukcijo »movwf PCL« call HEX\_Table movwf  $tmp2$  movlw PDU\_sporocilo addwf znak\_PDU,W movwf FSR movf tmp2,W movwf INDF incf znak\_PDU,F decfsz tmp3, F goto HEX\_v\_ASCII\_2

```
 movlw .2 
            movwf tmp3 ;drugi »polbajt«
             incf znak_SMS,F 
             goto HEX_v_ASCII_2 
pretvorba_koncana 
             movlw PDU_sporocilo 
            addwf znak PDU, W
            movwf FSR<br>movlw .26
                                     ;znak »ESCAPE« (s tem se vedno zaključi
                                      ;oddaja SMS sporočila do GSM aparata, po 
                                       ;GSM specifikaciji) 
             movwf INDF 
             incf FSR,F 
            clrw<br>movwf INDF
                                      ;0 (= konec sporočila)
             return
```
Nazadnje modul preveri še morebitno poizvedbo za temperaturne specifikacije (»TEMP?«). Ker se to vedno dogaja v času aktiviranega sistema, vmes preverja še ukaze gospodarja, recimo ukaza za poplavo in IR detekcijo, ki imata višjo prioriteto. Če v prenosu naleti na napačen odziv, se do gospodarja javi napaka (primer 4.49). Na koncu gospodarju dostavimo vse spremenjene vrednosti.

**Primer 4.49 SMS modul: pošiljanje nastavitev termostata**

| TEMP? |                       |                                                                          |         |
|-------|-----------------------|--------------------------------------------------------------------------|---------|
|       | movlw 'T'             | subwf INDF, W<br>btfss STATUS, Z<br>goto naslednji znak SMS              | ب جبر پ |
|       | movlw 'E'<br>goto SMS | incf stevec, F<br>incf FSR, F<br>subwf INDF, W<br>btfss STATUS, Z        | ;'e'    |
|       | movlw 'M'<br>goto     | incf stevec, F<br>incf FSR, F<br>subwf INDF, W<br>btfss STATUS, Z<br>SMS | ;'M'    |
|       |                       | incf stevec, F<br>incf FSR, F                                            | ;'P'    |

 movlw 'P' subwf INDF,W btfss STATUS,Z goto SMS ;------------------------------------- incf stevec, F ;'?' incf FSR,F movlw '?' subwf INDF,W btfss STATUS,Z goto SMS ;-------------------------------------- ;pošljemo nastavitve termostata ter ;trenutno temperaturo v SMS sporočilu call cakaj\_AT\_odziv movf RCREG,W movf RCREG,W movf RCREG,W movlw poslji SMS 3 text ; "AT+CMGS=42", .13 movwf text\_zacetni call sklop\_1 lahko\_pisem8? btfsc PIR1,RCIF ;čakaj na znak goto sprejemam8 goto lahko\_pisem8? sprejemam8 movf RCREG,W sublw ' '  $\qquad \qquad ;\times \ll ?$  btfss STATUS, Z goto lahko\_pisem8? pisanje\_v\_memory8 call RS232\_pavza movlw PDU header text ; "07918346401400F011000B81" movwf text zacetni call sklop 1 movlw .12 ; vrinemo tel. št. movwf tmp2 clrf tmp3 vrini\_telefonsko8 movlw .1 addwf tmp3,W movwf lokacija call BERI\_EE movf podatki,W movwf TXREG call CAKAJ incf tmp3,F decfsz tmp2,F goto vrini\_telefonsko8 movlw delni PDU text ; "0000FF20" movwf text\_zacetni call sklop\_1 bsf text\_tabela,0 ;prepis v RAM lokacije (za obdelavo) movlw termostat\_text ;"Term:nast. ###,#'C,temp. ###,#'C"

```
 movwf text_zacetni 
            call sklop 1
            bcf text tabela, 0
morebiti alarm \qquad \qquad ; se medtem pojavi alarm na PIR modulu?
             call sprejem_serijski 
             movlw SMS_sporocilo_alarm_PIR_RX 
            subwf \bar{b}ajt,W
            btfss STATUS, Z
             goto naslednji_alarm2 ;ne, preveri naslednji alarm (poplava) 
            movlw SMS sporocilo alarm PIR TX ;da, alarm PIR!
             movwf bajt 
            call oddaja_serijski<br>call cakaj_AT_odziv
                                     ;pošlji SMS z vsebino o alarmu (»Alarm
                                      ;PIR!«) 
            movlw SMS 1 text ; "AT+CMSS=1", .13, .10
             movwf text_zacetni 
             call sklop_1 
             goto odposlji_TEMP? 
naslednji_alarm2 
            movlw SMS sporocilo alarm popl RX ;alarm poplava?
             subwf bajt,W 
             btfss STATUS,Z 
            goto ni vmesnih alarmov ;ne, ni vmesnih alarmov
            movlw SMS sporocilo alarm popl RX ;da, alarm poplava!
             movwf bajt 
             call oddaja_serijski 
             call cakaj_AT_odziv 
            movlw SMS 2 text ; "AT+CMSS=2", .13, .10
             movwf text_zacetni 
             call sklop_1 
             goto odposlji_TEMP? 
ni_vmesnih_alarmov 
            movlw klici SMS ;splošni paket za kumunikacijo?
            subwf bajt, \overline{W} btfss STATUS,Z 
             goto morebiti_alarm 
             movlw SMS_trenutna_temp_TX 
             movwf bajt 
             call oddaja_serijski 
             call sprejem_serijski 
             movlw SMS_trenutna_temp_RX 
             subwf bajt,W 
             btfss STATUS,Z 
             goto morebiti_alarm 
             potrditev_temp? 
             call sprejem_serijski ;v naslednjih 4 paketih bomo dobili 
                                      ; podatke o trenutni temperaturi ("xyz, q"<br>; ^{\circ}C)
; \circ \textcolor{red}{\circ} ; \circ ;počakamo da MASTER modul pridobi 
                                       ;temperaturo od TEMP modula; čakamo na 
                                       ;drugo potrditev 
             movlw SMS_trenutna_temp_RX ;drugič
             subwf bajt,W 
             btfss STATUS,Z
```
 goto potrditev\_temp? movlw SMS\_trenutna\_temp\_TX movwf bajt call oddaja\_serijski clrf tmp1 ; štetje znakov (0, 1 ...) movlw .4 movwf tmp2 ;odštevanje do konca movlw .17 ;odmik za EEPROM branje movwf tmp3 sprejem\_temperature call sprejem\_serijski clrw subwf bajt,W btfsc STATUS,Z goto NAPAKA\_modula ;ni sprejema (bajt = 0x00), javi napako ;odmik do začetka oznake nastavitve ;termostata v SMS-ju "...nast. ;###,#'C,.." addlw PDU sporocilo ; sporočilo imamo na lokacijah ;»PDU\_sporocilo«[+odmik] addwf tmp1,W movwf FSR movf tmp1,W addwf tmp3, W ; >>termostat« v EEPROM-u movwf lokacija movlw .1 ;preskok vejice subwf tmp2, W btfsc STATUS,Z incf FSR,F call BERI EE ;branje EEPROM-a movf podatki,W movwf INDF movlw .14 ;št. znakov med »term:nast.« in »temp« addwf FSR,F movf bajt,W movwf INDF movlw SMS\_trenutna\_temp\_TX movwf bajt call oddaja\_serijski incf tmp1,F decfsz tmp2, F goto sprejem\_temperature goto preurejanje\_SMS ;---------------------------------- NAPAKA\_modula ;napaka pri prenosu movlw SMS\_napaka\_modul\_TX movwf bajt call oddaja\_serijski goto morebiti\_alarm ;--------------------------------- preurejanje SMS  $\qquad \qquad ;$  spremenimo v PDU obliko bcf STATUS, RP1 bcf STATUS,RP0 call sestavi (sestavi septete

```
call HEX v ASCII ; sestavi oktete iz binarnih vrednosti
             clrf stevec 
odposlji_konec_SMSja2 
             movlw PDU_sporocilo 
             addwf stevec,W 
             movwf FSR 
             movf INDF,W 
             xorlw 0x00 
             btfsc STATUS, Z 
             goto konec_prihodni_SMS_2 
             movwf TXREG 
             call CAKAJ 
             incf stevec,F 
             goto odposlji_konec_SMSja2
```
# **4.2.6 PIR modul**

PIR detektorji lahko zaznajo premikanje človeka na opazovanem območju z zelo veliko verjetnostjo detekcije. Že majhna pozitivna ali negativna termalna sprememba glede na ozadje ob pomoči primernih optičnih elementov (leče) sproži vgrajen senzor. Ker imajo dobro razmerje med ceno in učinkovitostjo, se pogosto uporabljajo v sistemih hišnih alarmnih central ter kot ločeni senzorji z releji za vklop in izklop razsvetljave.

Delovanje tega modula kažeta diagrama poteka 4.13 do 4.14.

**Diagram 4.13 PIR modul 1/2** 

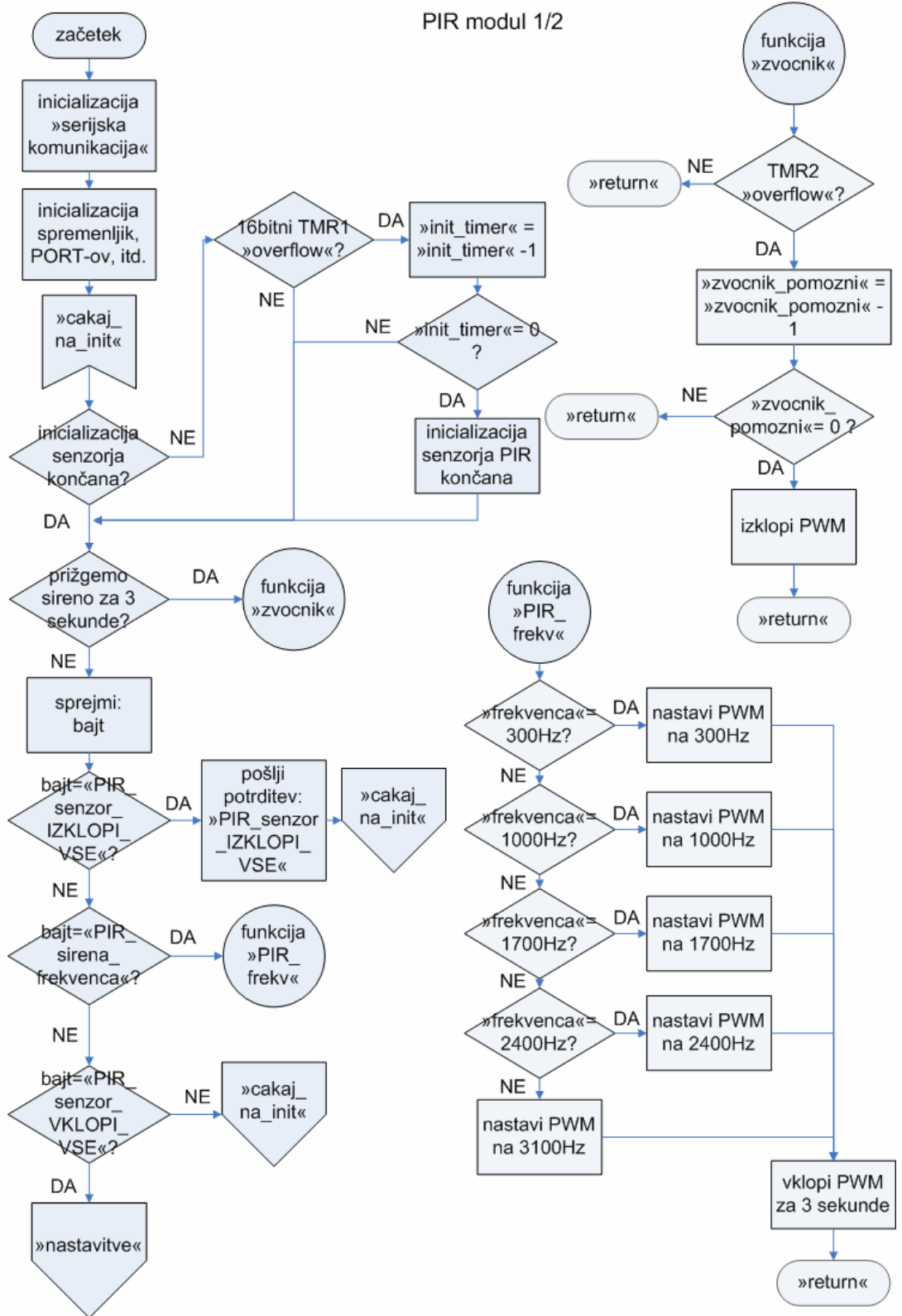

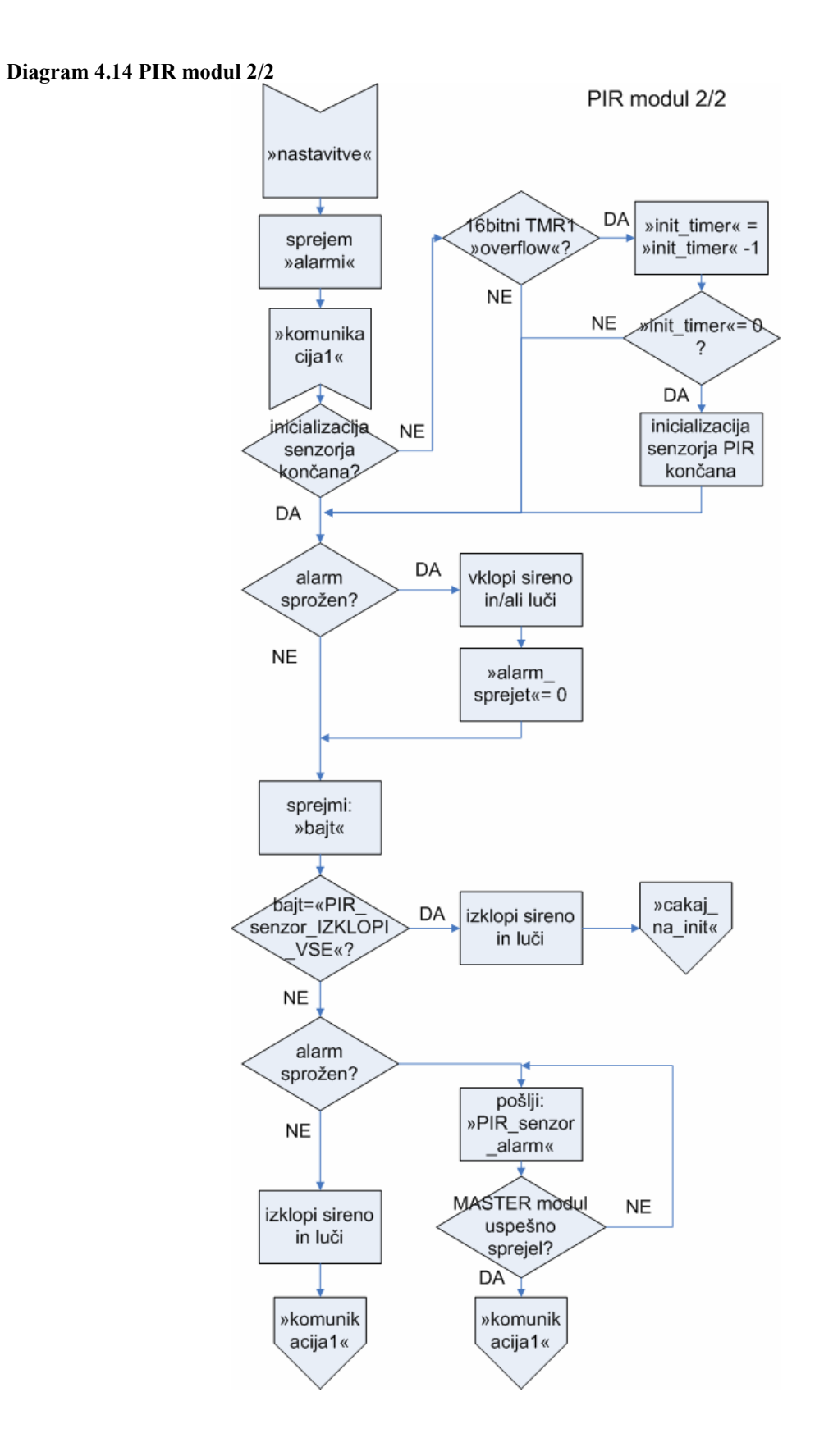

1

Programska zasnova modula je enostavnejša od do zdaj prikazanih. Naslovnega prostora, ki smo ga potrebovali, je bilo za manj kot 350 pomnilniških lokacij. Med cilji diplomske naloge je tudi predstavitev ekonomsko ugodne rešitve, zato smo uporabili »manjši« mikrokrmilnik (PIC16F628A), ki pa je vseeno pin-kompatibilen s tistim z več spomina (PIC16F648A). Tako je mogoče uporabiti tudi tega. Cenovna razlika znaša približno 12%<sup>12</sup>, kar bi pri velikoserijski proizvodnji pomenilo precejšen prihranek.

### **Primer 4.50 PIR modul: začetek programa**

| list p=16f628a                   |        |                |          | ; uporabili smo PIC z manj pomnilniškega<br>; prostora, saj ga ne potrebujemo toliko |  |  |  |
|----------------------------------|--------|----------------|----------|--------------------------------------------------------------------------------------|--|--|--|
| #include                         |        | "p16f628a.inc" |          | ; vključitvena datoteka za PIC                                                       |  |  |  |
| #include                         |        |                |          | "serijska komunikacija macro.inc"                                                    |  |  |  |
|                                  |        |                |          | ; serijska komunikacija                                                              |  |  |  |
| #define                          | RXtris |                | TRISB, 4 |                                                                                      |  |  |  |
| #define                          | TXtris |                | TRISB, 5 |                                                                                      |  |  |  |
| #define                          | RX     |                | PORTB, 4 |                                                                                      |  |  |  |
| #define                          | TX     |                | PORTB, 5 |                                                                                      |  |  |  |
| ERRORLEVEL $0, -302, -205, -207$ |        |                |          |                                                                                      |  |  |  |
| cblock 0x20                      |        |                |          | ;začetek RAM spremenljivk                                                            |  |  |  |
| bajt                             |        |                |          | ; serijska komunikacija                                                              |  |  |  |
| count                            |        |                |          | ;za zanke štetja                                                                     |  |  |  |
| poskus                           |        |                |          | ; serijska komunikacija, število poskusov                                            |  |  |  |
|                                  |        |                |          | ; sprejemanja enega bajta                                                            |  |  |  |
| counta                           |        |                |          | ;za časovne zakasnitve                                                               |  |  |  |
| countb                           |        |                |          | ;za časovne zakasnitve                                                               |  |  |  |
| count1                           |        |                |          | ;za časovne zakasnitve                                                               |  |  |  |
| pomozni                          |        |                |          | ;pomožni register                                                                    |  |  |  |
| inicializacija PIR               |        |                |          | ;"0" = inicializacija še poteka,                                                     |  |  |  |
|                                  |        |                |          | ;"1" = inicializacija že opravljena                                                  |  |  |  |
| init timer                       |        |                |          | ;pomožni register (pri inicializaciji                                                |  |  |  |
|                                  |        |                |          | ; PIR senzorja)                                                                      |  |  |  |
| alarm sprejet                    |        |                |          | ;0. bit setiran, če MASTER modul že                                                  |  |  |  |
|                                  |        |                |          | ; sprejel obvestilo o alarmu                                                         |  |  |  |
| alarmi                           |        |                |          | ;1. bit = luči, 2. bit = sirena/zvočnik                                              |  |  |  |
| frekvenca                        |        |                |          | ; frekvenca sirene/zvočnika                                                          |  |  |  |
| zvocnik3s                        |        |                |          | $: "0" = ne zvoni,$                                                                  |  |  |  |
|                                  |        |                |          | $: "1" = zvoni (3 sekunde)$                                                          |  |  |  |
| zvocnik pomozni                  |        |                |          | ;pomožni register                                                                    |  |  |  |
| TMR1overflow                     |        |                |          | ;prekoračitev TIMER1 časovnika                                                       |  |  |  |
| temp                             |        |                |          | ;začasni register                                                                    |  |  |  |
| endc                             |        |                |          | ; konec RAM spremenljivk                                                             |  |  |  |

<sup>&</sup>lt;sup>12</sup> Za julij 2009 je cena posameznega kosa PIC16F628A znašala 1.47 \$, PIC16F648A pa 1.67 \$. Vir: http://www.microchip.com

Uporabljen DSC PIR senzor že vključuje začetni (angl. »settle down«) postopek. V PIC-u zato stanje vhodnega signala s strani senzorja opazujemo šele po tem dogodku (v primeru, da uporabnik aktivira sistem že prej). Medtem *PIR modul* še vedno spremlja linije serijske komunikacije (primer 4.51). Za določanje časovne zakasnitve smo uporabili zanke, enake tistim v primeru 4.23 za *LCD modul*.

```
Primer 4.51 PIR modul: priprava senzorja
```

```
cakaj_na_init 
     btfss inicializacija PIR,0 ;je senzor že prešel v stanje delovanja?
     call je_inicializiran ;ne
     btfsc zvocnik3s, 0 ;da, vklopim zvočnik za 3 sekunde?
 call zvocnik ;da 
call sprejem_serijski   ;ne
     movlw PIR senzor IZKLOPI VSE RX ;ukaz za izklopljen sistem?
     subwf bajt, W
     btfss STATUS,Z<br>goto PIR_senzor_init
                                 ;preveri še druge ukaze, npr. vklopi PIR
                                   ;modul (sprejem nastavitev itd.) 
     movlw PIR senzor IZKLOPI VSE TX ;potrdimo, da je PIR že izklopljen
IZKLOP SISTEMA 
      movwf bajt 
      call oddaja_serijski 
      goto cakaj_na_init 
PIR senzor init
     movlw PIR senzor VKLOPI RX ;vklopimo modul?
      subwf bajt,W 
      btfsc STATUS,Z 
      goto nastavitve ;da 
     movlw PIR sirena frekvenca RX ;ne, sprejem frekvence za sireno /
                                   ;zvočnik? 
      subwf bajt,W 
      btfss STATUS,Z 
     goto cakaj na init ;ne movlw PIR_sirena_frekvenca_TX ;da, vrnemo potrdilo za sprejem ukaza 
      movwf bajt 
      call oddaja_serijski 
     call sprejem_serijski<br>movf bajt, W
                                  ; sprejeli smo nastavitve za frekvenco
                                   ;zvočnika (v MASTER modulu register 
                                  ;»alarmi«) 
     movwf frekvenca (interval ishranimo v register »frekvenca«
     call PIR frekv ;funkcija, ki vklopi sireno, in sicer z
                                   ;določeno frekvenco 
      goto cakaj_na_init 
;------------------------------------------------------ 
;inicializacija PIR senzorja DSC (približno 15 sekund) 
;------------------------------------------------------ 
je inicializiran
    btfss PIR1, TMR1IF (16-bitni) časovnik TIMER1 prekoračen?
```

```
return ; ne
bcf PIR1, TMR1IF ;da, pobrišemo zastavico
 incf TMR1overflow,F ;povečaj »TMR1overflow« (število 
                         ;prekoračitev časovnika TMR1 za ena) 
decfsz init timer, F
 return 
movlw.1 (inicializacija končana
movwf inicializacija PIR ; »inicializacija PIR« = 1
 return
```
Frekvenco zvočnika nastavimo s pulzno širinsko modulacijo ali PWM (angl. »Pulse Width Modulation«). Slika 4.6 nakazuje nastanek PWM signala, ki ga opisujejo naslednje enačbe:

• PWM perioda:

$$
PWM_{PERIODA} = [PR 2 + 1]*4*T_{OSCILATOR} * TMR 2_{PREDMNOŽILNIK}
$$

PWM delovni cikel:

 $\text{PWM}_{\text{DELOVNI CIKEL}} = (\text{CCPR1L : CCP1CON} < 5 : 4 >) * T_{\text{OSCLATOR}} * \text{TMR 2}_{\text{PREDMNOŽIINIK}}$ 

• PWM resolucija:

$$
PWM_{RESOLUCUAI} = \frac{\log(\frac{F_{OSCLATOR}}{F_{PWM} * TMR2_{PREDMNOŽILNIK}})}{\log(2)})
$$
bitov

Pri tem je PR2 – TIMER2 periodni register, TMR2<sub>PREDMNOŽILNIK</sub> – predmnožilna vrednost za časovnik TIMER2, T<sub>OSCILATOR</sub> – časovna baza oscilatorja, F<sub>OSCILATOR</sub> – frekvenčna baza oscilatorja, F<sub>PWM</sub> – frekvenca PWM signala, CCPR1L – nižji bajt PWM registra, CCP1CON – kontrolni register za PWM.

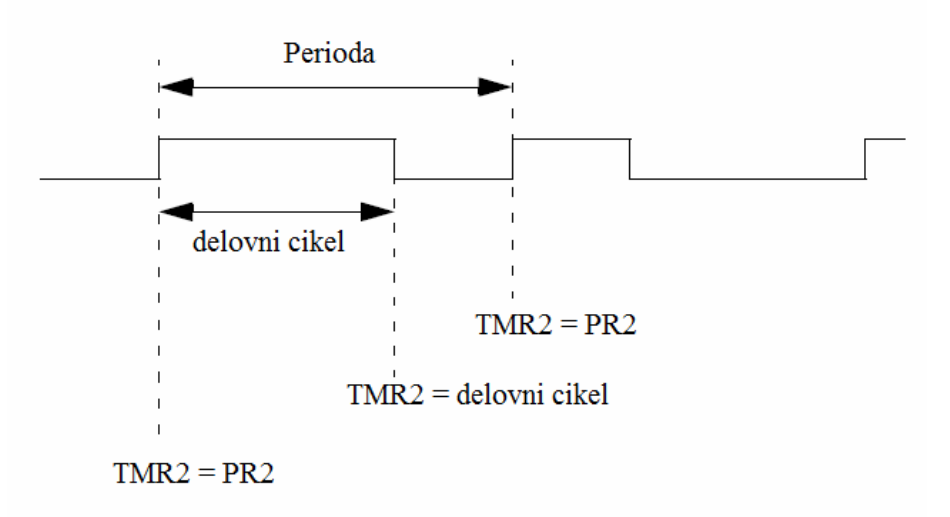

## **Slika 4.6 PIR modul: PWM modulacija**

Frekvence, ki smo jih programsko prednastavili za naš projekt, so prikazane v tabeli 4.7.

| št. bita v registru »ALARMI« <sup>13</sup> |   |  |   |   |   |   |             |                |  |
|--------------------------------------------|---|--|---|---|---|---|-------------|----------------|--|
|                                            | n |  |   |   |   |   |             | frekvenca (Hz) |  |
|                                            |   |  | X | X | X | X | X           | 300            |  |
|                                            |   |  | X | X | X | X | $\mathbf x$ | 1000           |  |
|                                            |   |  | X | X | X | X | X           | 1700           |  |
|                                            |   |  | X | X | X | X | X           | 2400           |  |
|                                            |   |  | X | X | X | X | X           | 3000           |  |

**Tabela 4.7 PIR modul: Prednastavljene vrednosti frekvence** 

Katero frekvenco bomo nastavili na sireni, nam podajajo najvišji 3 biti v sprejetem bajtu alarmov. Frekvenco nastavimo s funkcijo »PIR\_frekv« (primer 4.52).

### **Primer 4.52 PIR modul: nastavitev frekvence sirene, funkcija »PIR\_frekv«**

```
PIR_frekv 
PIR_frekv300 
      clrw 
     subwf frekvenca, W ;register z maskiranimi biti za
```
;frekvenco

1  $13 x = karkoli$ 

 btfss STATUS,Z goto PIR\_frekv1000 bsf STATUS, RP0 ;300 Hz movlw .207 movwf PR2  $\longrightarrow$  ; PWM register za periodo bcf STATUS,RP0 movlw b'10000000' ;nastavitve za TIMER2 (za PWM) movwf CCPR1L ;nastavimo duty cycle za PWM (na eno ;polovico) bsf T2CON, TMR2ON ;vklop TIMER2 z bitom TMR2ON movlw .15 movwf zvocnik\_pomozni movlw .1<br>movwf zvocnik3s ; sprožimo sireno (za 3 sekunde) s to ;frekvenco return PIR\_frekv1000 movlw b'00100000' subwf frekvenca, W btfss STATUS,Z goto PIR\_frekv1700 bsf STATUS, RP0 ;1000 Hz movlw .62 movwf PR2  $\longrightarrow$  ; PWM register za periodo bcf STATUS,RP0 movlw b'00100000' ;nastavimo duty cycle za PWM (na eno ;polovico) movwf CCPR1L bsf T2CON, TMR2ON ;vklop TIMER2 z bitom TMR2ON movlw .15 movwf zvocnik\_pomozni movlw .1<br>movwf zvocnik3s ; sprožimo sireno (za 3 sekunde) s to ;frekvenco return PIR\_frekv1700 movlw b'01000000' subwf frekvenca, W btfss STATUS,Z goto PIR\_frekv2400 bsf STATUS, RP0 ;1700 Hz movlw .36 movwf PR2  $\longrightarrow$  ; PWM register za periodo bcf STATUS,RP0 movlw b'00010010' movwf CCPR1L bsf T2CON,TMR2ON movlw .15 movwf zvocnik\_pomozni movlw .1 movwf zvocnik3s return PIR\_frekv2400 movlw b'01100000'

```
subwf frekvenca, W
     btfss STATUS, Z
      goto PIR_frekv3100 
     bsf STATUS, RP0 ;2400 Hz
     movlw .25<br>movwf PR2
                                  ; PWM register za periodo
      bcf STATUS,RP0 
      movlw b'00001100' 
      movwf CCPR1L 
      bsf T2CON,TMR2ON 
      movlw .15 
      movwf zvocnik_pomozni 
      movlw .1 
      movwf zvocnik3s 
      return 
PIR frekv3100 ;privzeta vrednost
      bsf STATUS,RP0 
      movlw .19 
     movwf PR2 ; PWM register za periodo
      bcf STATUS,RP0 
      movlw b'00001000' 
      movwf CCPR1L 
      bsf T2CON,TMR2ON 
      movlw .15 
      movwf zvocnik_pomozni 
      movlw .1 
      movwf zvocnik3s 
      return
```
Ko je modul aktiviran, preverjamo odziv senzorja. Če se le-ta sproži (logično nizek nivo), glede na odgovarjajoče nastavitve vklopimo opozorilne znake – luči in/ali sireno. Pošlje se še podatkovni paket do gospodarja (le-ta obvesti uporabnika preko SMS sporočila in prikaza na LCD zaslonu). Spremenljivka »alarm\_sprejet« označuje, ali je *MASTER modul* že sprejel trenutni alarm ali ne. Programsko logiko prikazuje primer 4.53.

```
Primer 4.53 PIR modul: alarmiranje in obveščanje uporabnika
```

```
komunikacija1 
     btfsc inicializacija_PIR,0 
      goto init_konec ;inicializacija senzorja je potekla, 
                                   ;senzor je pripravljen 
      call je_inicializiran ;inicializacija senzorja še ni potekla 
      goto init_2 
;------------------------------------ 
init_2 
     btfsc zvocnik3s,0 
      call zvocnik
```

```
 call sprejem_serijski 
     movlw klici PIR ;splošni paket za komunikacijo?
      subwf bajt,W 
      btfss STATUS,Z 
      goto komunikacija2 ;pregladamo, če je uporabnik izklopil 
                                    ;sistem (prejetje ukaza 
                                    ;»PIR_senzor_IZKLOPI_VSE_RX«) 
      goto je_alarm? 
;----------------------------------- 
je_alarm? 
     btfss zvocnik3s, 0 (3) ; smo v stanju alarma?
     goto ni_alarma<br>btfss alarm_sprejet,0
                                 ;ne<br>;da, smo obvestili MASTER modul?
      goto poslji_do_MASTER 
      movlw PIR_senzor_OK_TX ;samo potrdimo signal (ne obveščamo 
                                   ;MASTER modula še enkrat o alarmu, ki ga 
                                  ; je že sprejel)
      movwf bajt 
      call oddaja_serijski 
poslji_do_MASTER 
     movlw PIR senzor alarm TX ; PIR alarm
      movwf bajt 
      call oddaja_serijski 
      call sprejem_serijski 
     movlw PIR senzor alarm RX ;MASTER modul potrdil alarm?
     subwf \bar{b}a\bar{j}\bar{t}, W
     btfsc STATUS, Z
       goto je_alarm? 
     bsf alarm_sprejet, 0 ;da, MASTER modul je sprejel
                                   ;»PIR_senzor_alarm« 
      goto komunikacija1 
ni_alarma 
      bcf PORTA,3 ;izklopimo luči (če še niso) 
     bcf alarm sprejet, 0
     movlw PIR senzor OK TX ;vrnemo odziv
      movwf bajt 
      call oddaja_serijski 
     goto komunikacijal ;nazaj na začetek
```
### **4.2.7 TEMP modul**

Modul skrbi za ohranjanje primerne temperature v zbiralniku vode (lahko tudi za centralno kurjavo in ogrevanje). Na njega je povezan digitalni termometer DS18B20, ki opravlja konverzijo temperature v digitalno (binarno) obliko. Izmerjene in nastavljene vrednosti temperature se v/iz PIC-a pošljejo/prejmejo kot ASCII znaki števil. Potek delovanja prikazujeta diagrama **Napaka! Vira sklicevanja ni bilo mogoče najti.** in 4.16.

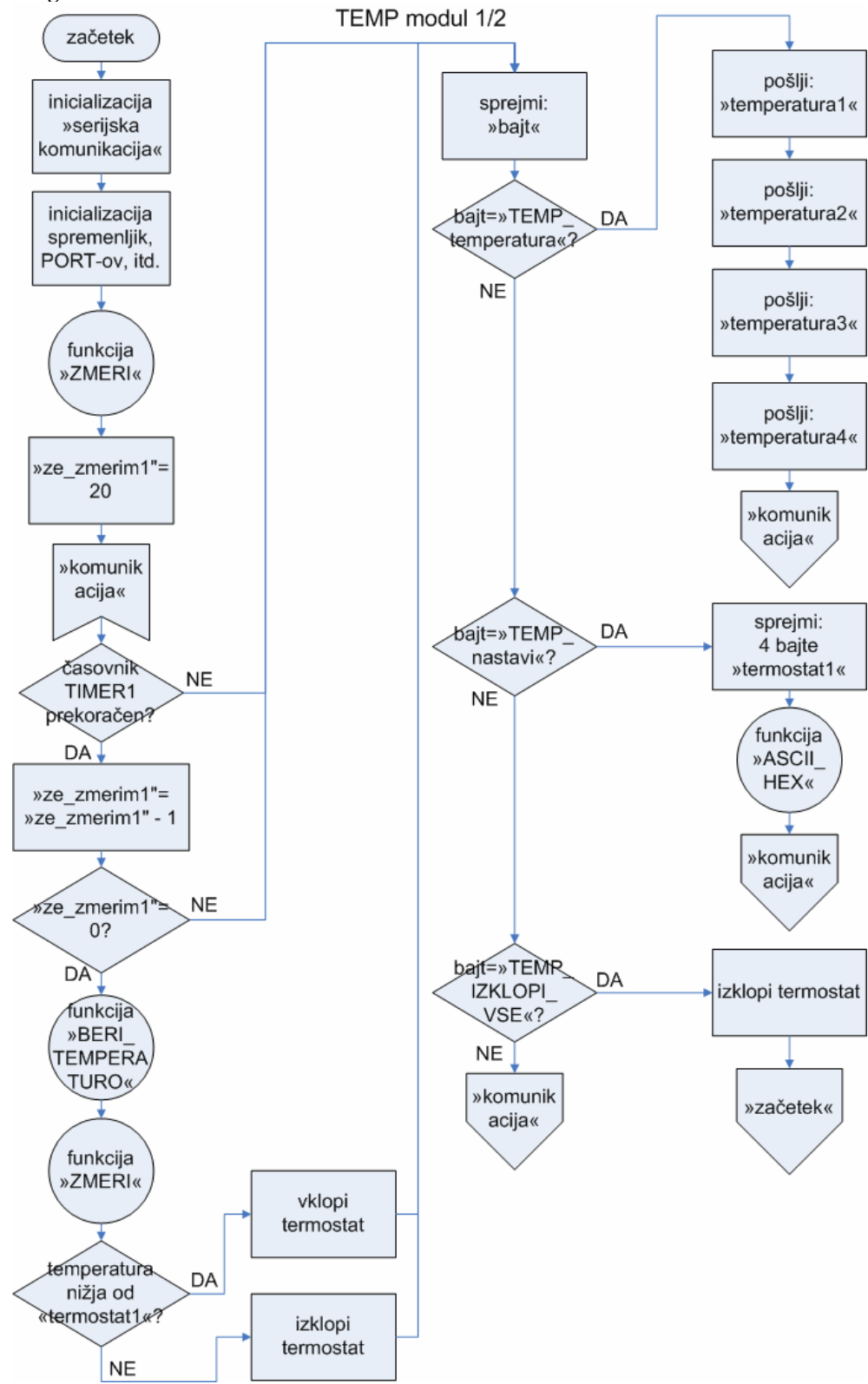

#### **Diagram 4.15 TEMP modul 1/2**

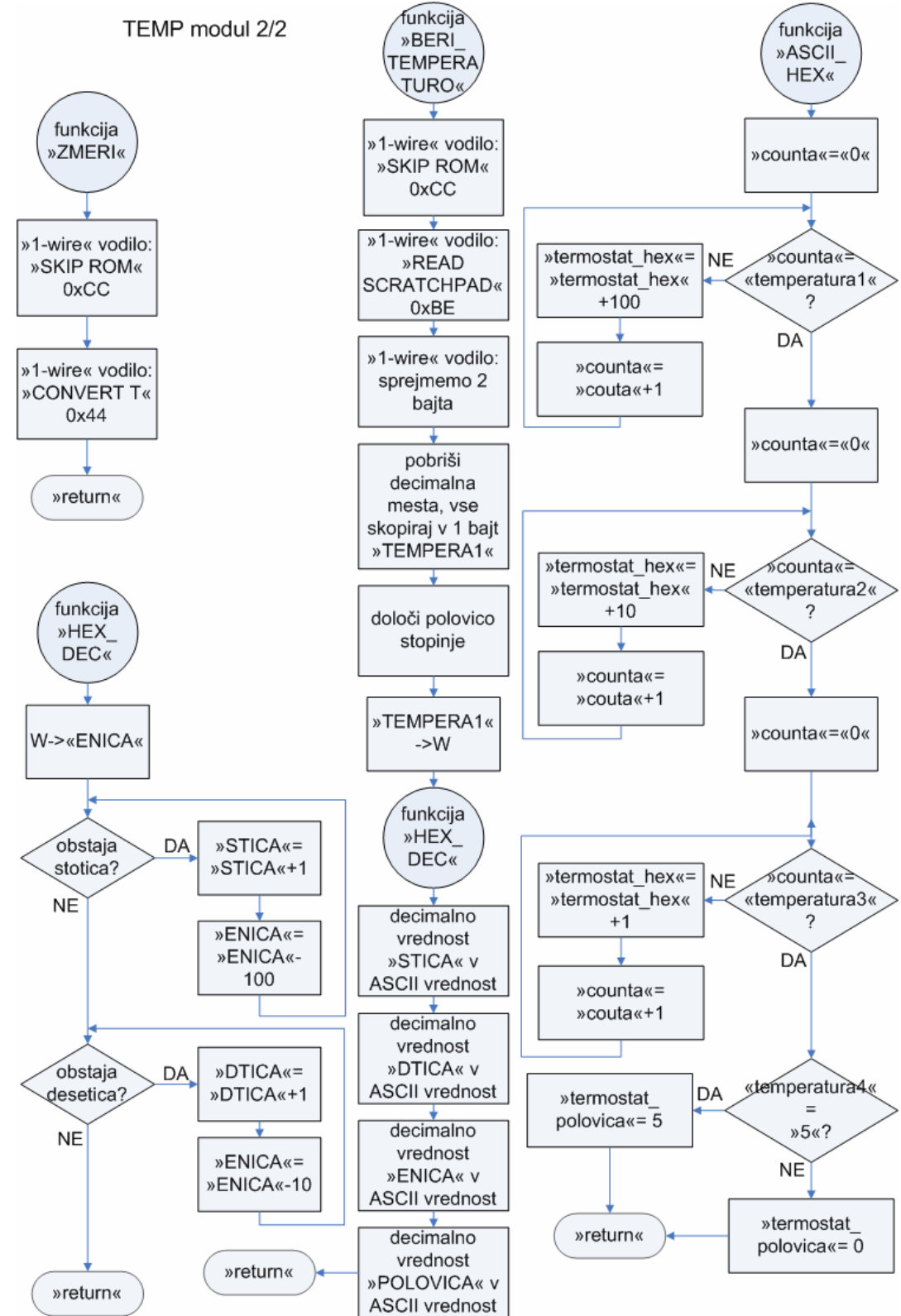

Vlogo in opis RAM registrov prikazuje primer 4.54. Uporabili smo PIC16F628A, ki je zadostoval z 2 kB spomina.

```
Primer 4.54 TEMP modul: RAM registri
```

```
 list p=16f628a 
      #include "p16f628a.inc" ;standardna knjižnica za PIC16F628A 
     #include "serijska komunikacija macro.inc"
                                   ;makro za inicializacijo serijske 
                                   :komunikacije do gospodarja (MASTER 
                                   ;modul) 
      #define PIN_1WIRE PORTA,3 ;pin z digitalnim termometrom 
      #define RXtris TRISB,4 ;serijska komunikacija 
     #define
      #define RX PORTB,4 
      #define TX PORTB,5 
     ERRORLEVEL 0, -302, -205, -207
      cblock 0x20 
      ZNAK 
      STEVEC 
      T1,T2,T3 
      TMP_1WIRE 
      DATA_1W 
      COUNT_1W 
     ENICA, DTICA, STICA
      temperatura1 ;ASCII vrednost trenutno izmerjene 
                                   ;temperature 'X'yz,q °C 
      temperatura2 ;ASCII vrednost trenutno izmerjene 
                                  ;temperature x'Y'z,q °C 
      temperatura3 ;ASCII vrednost trenutno izmerjene 
                                   ;temperature xy'Z',q °C 
      temperatura4 ;ASCII vrednost trenutno izmerjene 
                                   ;temperature xyz,'Q' °C 
      TEMPERA1 ;binarna vrednost izmerjene temperature 
;TEMPERA1: 
; ---------------------------------------------------------------- 
; | 7. \text{ bit } | 6. \text{ bit } | 5. \text{ bit } | 4. \text{ bit } | 3. \text{ bit } | 2. \text{ bit } | 1. \text{ bit } | 0. \text{ bit } |; |predznak | 2^6 | 2^5 | 2^4 | 2^3 | 2^2 | 2^1 | 2^0 | 
; ---------------------------------------------------------------- 
     TEMPERA2
     POLOVICA ;določa, ali imamo polovico stopinje ali
                                   ;ne (to je naša največja resolucija) 
                                   ;»POLOVICA«= 0: .0°C 
                                   ;»POLOVICA«= 5: .5°C 
     PREDZNAK ;ASCII predznak temperature (torej minus
                                   ;ali presledek) 
      termostat1 ;ASCII vrednost temperature termostata 
                                  ; 'X'yz,q °C
```
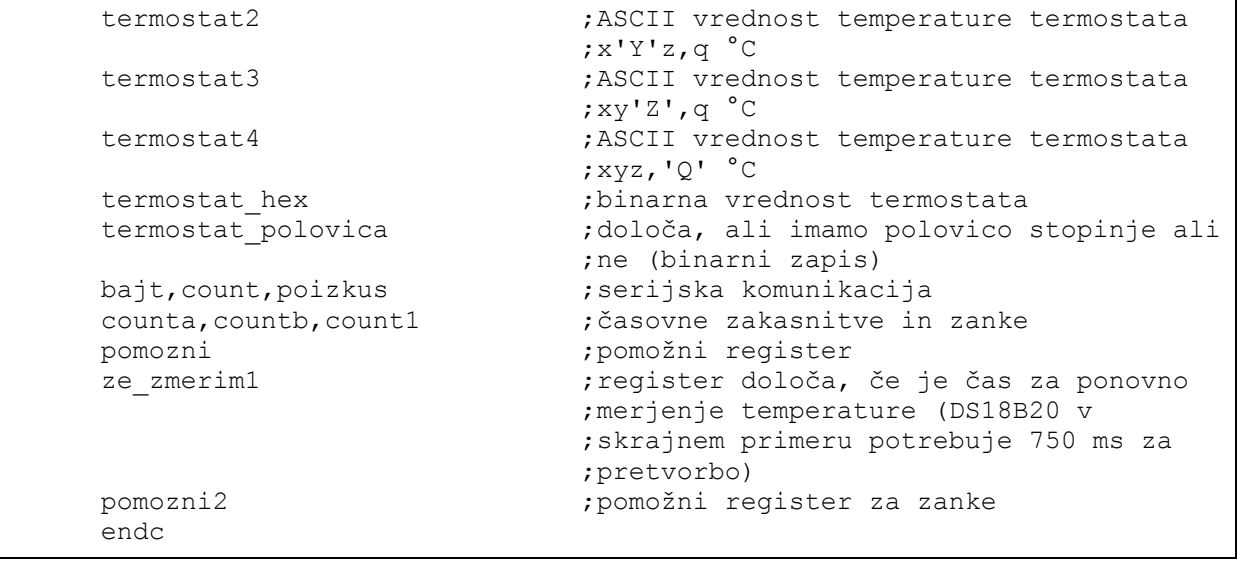

Da dig. termometer zmeri temperaturo, mu je to potrebno ukazati (ukaz »CONVERT T [0x44]«, poglavje »3.8 Digitalni termometer«). Program vedno čaka vsaj maksimalen čas med posameznimi meritvami (> 750 ms). Meritev sproži funkcija »ZMERI«, branje pomnilnika na termometru pa funkcija »BERI\_TEMPERATURO« (primer 4.55).

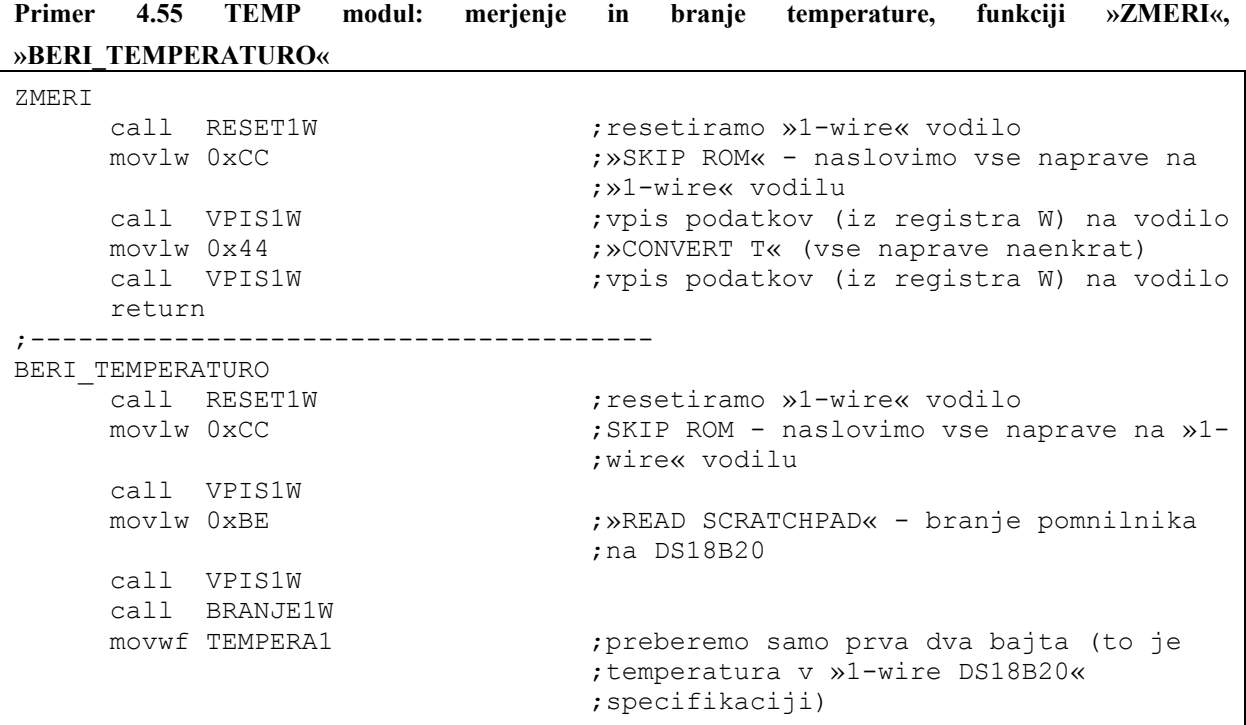

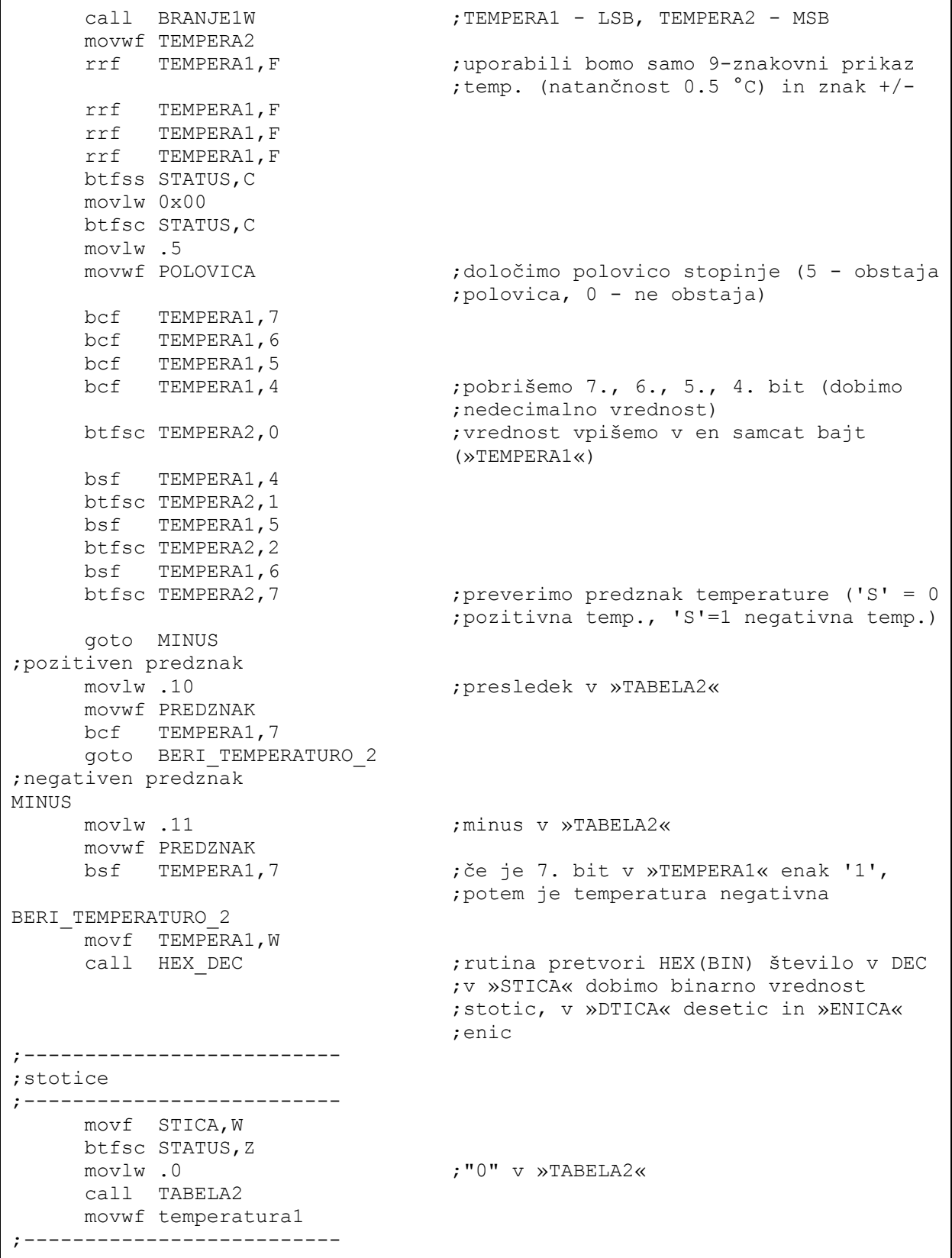

```
;desetice 
;-------------------------- 
      movf DTICA,W 
      call TABELA2 
      movwf bajt 
      movwf temperatura2 
;-------------------------- 
;enice 
;-------------------------- 
      movf ENICA,W 
      call TABELA2 
      movwf bajt 
      movwf temperatura3 
;-------------------------- 
;decimalka 0.5 °C 
;-------------------------- 
      movf POLOVICA,W 
      call TABELA2 
      movwf bajt 
      movwf temperatura4 
      return 
;------------------------------------- 
;»TABELA2«- tabela za klicanje znakov 
;------------------------------------- 
TABELA2 
       addwf PCL,f 
      DT "0123456789 -"
```
Prenos bajta po »1-wire« vodilu dosežemo s procedurama »BRANJE1W« in »VPIS1W«. Posamezen bit je poslan znotraj »1-wire« reže (angl. »slot«), in sicer z logično nizkim nivojem na pinu mikrokontrolerja (logična nič) ali stanjem visoke impedance, kjer 4.7 kΩ upor na vodilu potegne (angl. »pull-up«) linijo na stanje V<sub>PU</sub> (logična enica). Procedure so predstavljene v primeru 4.56 in predstavljajo signale »1-wire« protokola iz slike 3.13.

```
Primer 4.56 TEMP modul: »1-wire« procedure
```

```
;-------------------------------------------------- 
;»RESET1W« - procedura resetira senzor »1-wire« 
;-------------------------------------------------- 
RESET1W 
      call L1WIRE ; >1-wire« pin je nizek
       movlw .49 
      call PAVZA1W ;približno 60 μS nizek pin<br>
call H1WIRE : >>1-wire<br/></>></>
;>>1-wire<>>
call H1WIRE
                                     ;»1-wire« pin je visok
       movlw .8 
       call PAVZA1W ;pavza dolžine približno 420 μs 
      movlw .41
```
**Tomaž Lovrenčič Diplomsko delo** 164

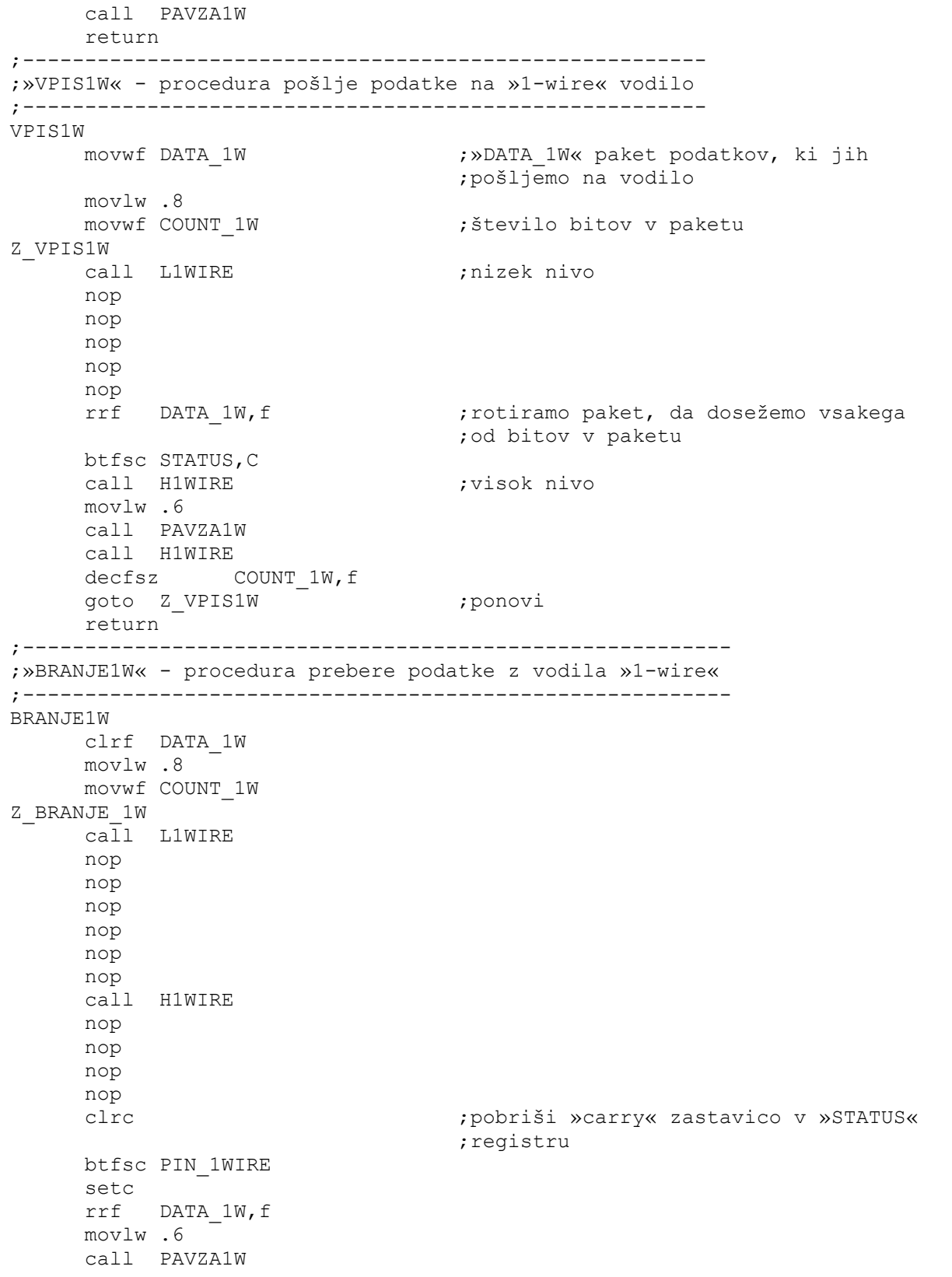

```
decfsz COUNT 1W, f
      goto Z_BRANJE 1W
      movf DATA_1W,W 
return<br>--------------
                   ;--------------------------------------------------------------------- 
;»L1WIRE« - procedura preklopi »1-wire« pin na izhod z nizkim stanjem 
;--------------------------------------------------------------------- 
L1WIRE 
      bcf PIN_1WIRE 
      bsf STATUS,RP0 
      bcf PIN_1WIRE 
     bcf STATUS, RPO
      return 
;----------------------------------------------------- 
;»H1WIRE« - procedura preklopi »1-wire« pin na vhod 
;----------------------------------------------------- 
H1WIRE 
      bsf STATUS,RP0 
      bsf PIN_1WIRE 
      bcf STATUS,RP0 
      return 
;------------------------------------------------------------ 
;»PAVZA1W« - procedura definira pavzo približne dolžine W*10 
;------------------------------------------------------------ 
PAVZA1W 
      movwf TMP_1WIRE 
zp1W \qquad \qquad \qquad \qquad \qquad ; \deltat. inštrukcijskih ciklov:
      nop ; - 7 x »nop« 
     nop ; - 1 x »decfsz«
     nop \qquad \qquad ; \qquad -2 \times ygoto«
      nop ;SKUPAJ: 10 inštrukcijskih ciklov 
      nop 
      nop 
      nop 
     decfsz TMP 1WIRE, f
      goto ZP1W 
      return
```
Po branju binarne vrednosti temperature, le-to pretvorimo v ASCII obliko (4 znaki). Funkcija »HEX\_DEC« nam heksadecimalno obliko zapisa razčleni v tri registre glede na desetiško potenco, in sicer:

- stotice  $(10^2)$  v register »STICA«,
- desetice  $(10^1)$  v register »DTICA« in
- enice  $(10^0)$ ) v register »ENICA«.

 Kasneje te vrednosti kličemo iz tabele ASCII znakov števk. Obratni postopek se zahteva po sprejetju »termostat temperature« (funkcija »ASCII\_HEX«). Obe pretvorbi (pripadajoči funkciji) kaže primer 4.57.

**Primer 4.57 TEMP modul: pretvorba heksadecimalnih števil v ASCII in obratno, funkciji »HEX\_DEC«, »ASCII\_HEX«**

```
;---------------------------------------------------------- 
;»HX_DEC« - iz binarne vrednosti iz W v decimalne potence 
;----------------------------------------------------------- 
HEX DEC ;k because the state of the state of the state of the state of the state of the state of the state of the state of the state of the state of the state of the state of the state of the state of the state of the st
                                        ;v splošnem registru WREG 
       movwf ENICA 
       clrf STICA 
       clrf DTICA 
NA_STOTICO 
       movlw .100 
      subwf ENICA, W                                ; od registra »ENICA« odštejemo register
 ;W 
       btfss STATUS,C 
      goto NA_DESETICO<br>incf STICA, F
                                       ; stotica = stotica + 1
       movwf ENICA 
       goto NA_STOTICO 
NA_DESETICO 
      movlw .10 
       subwf ENICA,W 
       btfss STATUS,C 
       return 
      incf DTICA, F ; ;desetica = desetica + 1
       movwf ENICA 
      goto NA_DESETICO 
;--------------------------------------------------- 
;«ASCII_HEX« - iz ASCII znakov v binarno vrednost 
;--------------------------------------------------- 
ASCII_HEX 
       movlw '0' ;ASCII = "0" (s tem znakom začnemo) 
      movwf counta (iii) ;pomožna spremenljivka
STOTICE 
      movf counta,W 
       subwf termostat1,W 
      btfsc STATUS, Z (3) istotica?
       goto NA_DESETICE ;ne (več) 
      movlw.100
      addwf termostat hex, F
       incf counta,F ;povečamo counta, najprej na "1", nato 
                                        ;"2" itd. 
       goto STOTICE 
NA_DESETICE<br>movlw '0'
                                       ;ASCII = "0"
      movwf counta (international) reduces to the countal countal sprement intervals.
```
```
DESETICE 
     movf counta,W 
    subwf termostat2, W
    btfsc STATUS, Z btfsc 3.
    qoto NA ENICE ;ne (več)
    movlw .10 ;da
     addwf termostat hex, F
     incf counta, F ;povečamo counta, najprej na "1", nato
                              ;"2" itd. 
     goto DESETICE 
NA_ENICE<br>movlw '0'
                             ;ASCII = "0"
    movwf counta (iii) is the spremenljivka
ENICE 
     movf counta,W 
    subwf termostat3, W
     btfsc STATUS,Z ;enice? 
    goto NA_POLOVICE ;ne
    movlw .1 ;da, povečaj za ena
     addwf termostat hex, F
 incf counta,F 
 goto ENICE 
NA_POLOVICE 
     movlw '5' 
     subwf termostat4, W ;polovica stopinje (.5 °C)?
     btfsc STATUS,Z ;če karkoli drugega kot "5"(= ASCII), 
                              ;obravnavamo kot "0" 
    movlw .5 ; polovica stopinje!
     btfss STATUS,Z 
     movlw .0 
    movwf termostat polovica ; sedaj smo zaključili, v »termostat hex«
                              ; je shranjena binarna vrednost
     return
```
### **4.2.8 POPLAVA modul**

Inteligentna hiša ne zaznava samo tistih alarmnih situacij, povzročenih z zunanjimi dejavniki (npr. vstop vlomilca v objekt), temveč tudi kontrolira notranje stanje hiše – *TEMP modul* vzdržuje temperaturo vode/zraka, *POPLAVA modul* obvesti uporabnika v primeru poplave v hiši (npr. zaradi počene vodovodne cevi). *POPLAVA modul* je sprogramiran kot nadzorovalec v kopalnici, vendar ga je z majhnimi spremembami mogoče preprogramirati v senzor odprtih vrat/oken. Ker je veliko nožic še prostih (12), lahko realiziramo tudi več senzorjev z istim PIC-em. Potek delovanja prikazuje diagram 4.17.

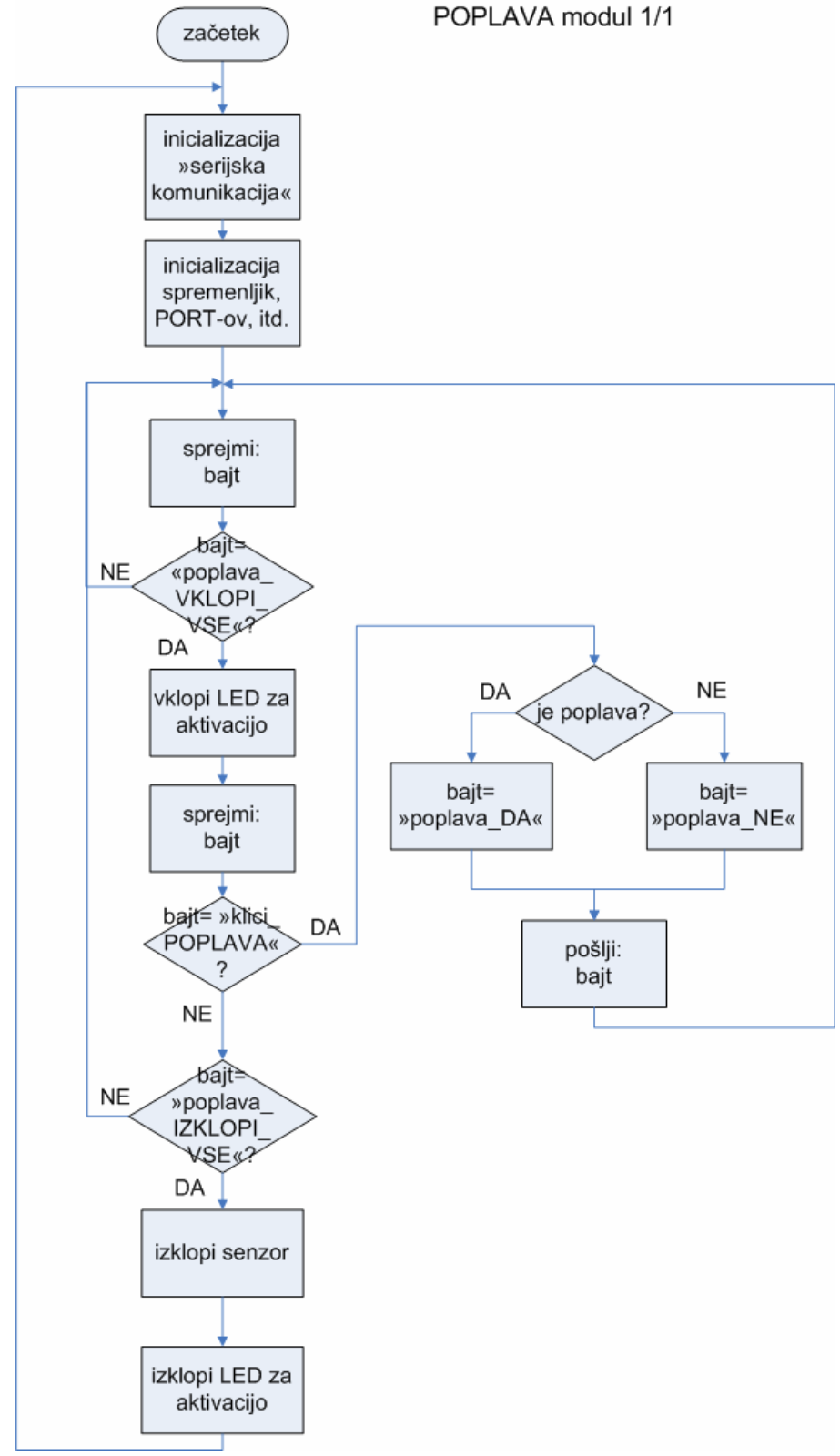

Nabor možnih ukazov je skop, vendar zadovoljujejo svojemu namenu. Možni so naslednji komunikacijski bajti:

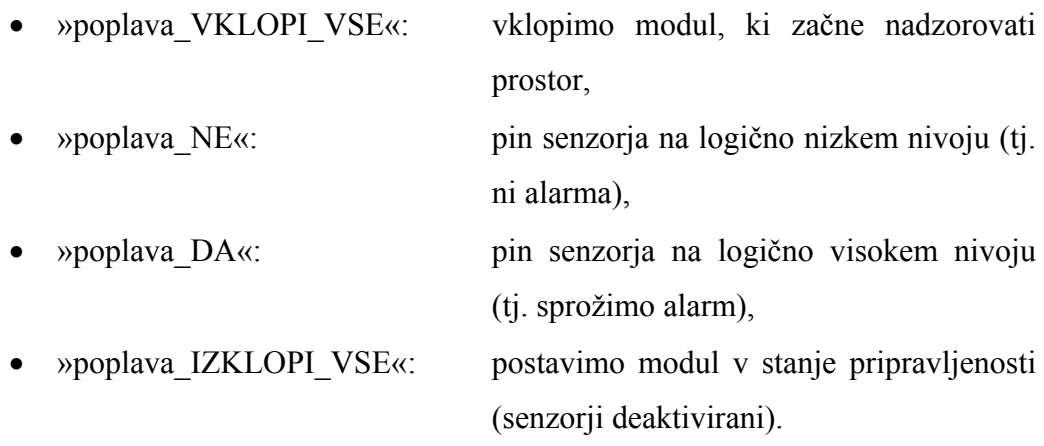

Za serijsko komunikacijo je uporabljena že omenjena rutina, prav tako za časovne zakasnitve (glej nazaj). Program prikazuje primer 4.58.

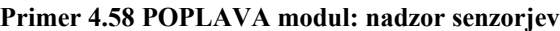

```
START ; začetek programa
           movlw 0x07 
          movwf CMCON ;izklop komparatorjev (niso potrebni)
           bsf STATUS,RP0 
           movlw b'00000000' 
           movwf TRISB 
           movwf TRISA 
           movlw b'00001000' 
          movwf OPTION_REG ;interni izvor ure za časovnik TIMER0,
                                ;predmnožilnik nastavljen na WDT, »pull-
                                ;up« upori nastavljeni na PORTB 
           movlw b'00100000' 
           movwf INTCON 
           bcf STATUS,RP0 
          init serijski RXtris, TXtris ; inicializacija »serijska
                                          ;komunikacija«: RX= RB4 TX= 
 ;RB5 
cakaj na init init inity ismo v stanju pripravljenosti
           call sprejem_serijski 
           movlw poplava_VKLOPI_VSE_RX 
          subwf bajt, W ; vklopimo modul?
          btfss STATUS, Z
          goto cakaj na init ;ne
          movlw b'10100111' ;da, vrnemo odziv
           movwf bajt
```

```
 call oddaja_serijski 
komunikacija 
            call sprejem_serijski 
           movlw klici POPLAVA ;MASTER modul poziv?
           subwf bajt, W
            btfss STATUS,Z 
           goto komunikacija2 ;ne
           movlw javi MASTER ;da
            movwf bajt 
            btfsc ALARM ;preverimo stanje senzorja poplave 
           movlw poplava DA ;alarm!
            btfss ALARM 
           movlw poplava NE ;ni alarma
            iorwf bajt,F 
            call oddaja_serijski 
            goto komunikacija 
komunikacija2 
            movlw poplava_IZKLOPI_VSE_RX 
            subwf bajt,W 
           btfss STATUS, Z
            goto komunikacija ;ni primernega odziva (ali ga sploh ni) 
           movlw poplava IZKLOPI VSE TX ;izklopimo modul in gremo na
                                         ;začetek 
            movwf bajt 
            call oddaja_serijski 
            goto START
```
#### **5 SKLEP**

 Prvi del diplomske naloge je obsegal teoretični opis pojma inteligentne hiše in njene prednosti za uporabnika – tako z ekonomskega vidika kot tudi z vidika zagotavljanja kakovosti bivanja. Predstavili smo nekatere bolj uveljavljene produkte, ki jih lahko uvrščamo v kategorijo inteligentnih sistemov, ki so trenutno na tržišču. Proizvajalcev takšnih sistemov je na svetu veliko, čeprav pri nas pojem inteligentne hiše še ni dobro razširjen in je slovenskih ponudnikov bore malo (prevladujejo Dometra, KomfortKlik in Electes<sup>14</sup>). Pojavljajo se sicer izdelki, ki kažejo določeno stopnjo inteligence (torej sprejemajo parametre iz okolice ter se odzivajo nanje v skladu z določenimi algoritmi), vendar so le-ti načeloma namenjeni zgolj opravljanju določenih nalog, recimo samo varovanju, samo zbiranju vremenskih podatkov, samo kontroli električne porabe in podobno. Za razliko od tega ponuja pametna hiša medsebojno povezavo naštetih nalog ter dobro izgrajeno komunikacijsko mrežo. Laiku se investicija mogoče zdi neprimerna (cenovni razred od nekaj sto do nekaj tisoč evrov), vendar se po izračunu že samo na primeru varčevanja s toplotno energijo (vklapljanje in izklapljanje ogrevalnega sistema) letni prihranek dvigne za več kot tretjino. Tako dosežemo povrnitev stroškov investicije v manj kot letu in pol[19].

 Drugi, večji del diplomskega dela smo posvetili izdelavi dejanskega primerka sistema inteligentne hiše. Uporabili smo mikrokrmilnike, ki so se nam zdeli najprimernejša oblika kontrolnega vezja, saj imajo vgrajeno večino periferije, ki smo jo pri projektu potrebovali. Dodatno smo vključili vse potrebne senzorje ter jim vhode in izhode prilagodili na napetostne nivoje, ki jih razume mikrokrmilnik. Programsko kodo smo vpisovali v zbirniku, ki je pogosta izbira programskega jezika za mikrokrmilnike z majhno količino pomnilniških lokacij. Če bi programe kreirali v ANSI C programskem jeziku, bi potrebovali dva- do trikrat več pomnilnika[20]. S tem smo izboljšali cenovno dostopnost za uporabnike, v primeru da takšen izdelek ponudimo na tržišču. Zbirnik je prišel prav še zato, ker imamo veliko časovno relevantnih procedur (npr. inicializacijo LCD zaslona in digitalnega termometra), ki jih

 $\overline{a}$ 

<sup>&</sup>lt;sup>14</sup> Podjetje Dometra: http://www.dometra.si,

podjetje KomfortKlik: http://www.comfortclick.com,

podjetje Electes: http://www.electes.com.

enostavno napišemo, saj vemo, da vsak ukaz v zbirniku določa točno določeno število ciklov oscilatorja.

 Možne izboljšave izdelanega prototipa, ki so se nam še porodile, so recimo: večje število funkcij in izpopolnjeni algoritmi delovanja ter protokoli komunikacije, vgradnja neprekinjenega napajanja UPS, dodatni moduli in brezžična komunikacijska mreža.

 Težave pri programiranju so pogosto nastale zaradi same kompleksnosti algoritmov, saj zbirnikova koda eksponentno postaja nepregledna in težko berljiva. Tako so bili potrebni dolgotrajni in temeljiti pregledi programske kode ter testiranja na testni plošči (angl. »protoboard«). Pomagali smo si še z osciloskopom, testnimi LED-i in izpisom v terminalsko okno na osebnem računalniku (za prenos RS-232 znakov). Od strojne opreme smo največ težav imeli z mobilnim telefonom, ki se je med obdelovanjem sprejetih podatkov odzival časovno neenakomerno, zato smo bili primorani vključevati velike časovne zakasnitve. Po uspešno sprogramiranih programih na vseh modulih smo izdelali še vzorčno tiskano vezje (v prilogi).

## **6 LITERATURA IN VIRI**

- [1] Archiform Ltd., »Bridgeway house renderings and illustrations«, http://house-renderings.archiform3d.com/3d-gallery/06-bridgeway/plan illustrations/03-bridgeway-plan-illustration.jpg, obiskano: julij 2009
- [2] Wikipedia, »LonTalk«, http://en.wikipedia.org/wiki/LonTalk, obiskano: avgust 2009
- [3] Wikipedia, »KNX (standard)«, http://en.wikipedia.org/wiki/KNX\_(standard), obiskano: avgust 2009
- [4] Wikipedia, »X10 (industry standard)«, http://en.wikipedia.org/wiki/X10 (industry standard), obiskano: avgust 2009
- [5] Wikipedia, »ZigBee«, http://en.wikipedia.org/wiki/Zigbee, obiskano: avgust 2009
- [6] Microchip, »MPLAB ICD2 In-Circuit Debugger User's Guide«, http://ww1.microchip.com/downloads/en/devicedoc/51331B.pdf, obiskano: julij 2008
- [7] Ian Harries, »HD44780 Instruction Set«, http://www.doc.ic.ac.uk/~ih/doc/lcd/instruct.html, obiskano: julij 2008
- [8] Siemens, »AT Command Set«, http://www.sendsms.cn/download/tc35i\_atc\_v0103\_1073581.pdf, obiskano: julij 2008
- [9] Maxim, »+5C-Powered, Multichannel RS-232 Drivers/Receivers«, http://datasheets.maxim-ic.com/en/ds/MAX220-MAX249.pdf, obiskano: avgust 2009
- [10] Wikipedia, »Passive infrared sensor«, http://en.wikipedia.org/wiki/Passive infrared sensor, obiskano: julij 2009
- [11] AARtech Canada, »LC-104-PIMW-W- DSC PIR and Microwave Motion Detector«, http://www.aartech.ca/images/cache/193c02be08789163b387b32bf1893d43.jpg, obiskano: julij 2009
- [12] Maxim, »DS18B20 Programmable Resolution 1-Wire Digital Thermometer«, http://datasheets.maxim-ic.com/en/ds/DS18B20.pdf, obiskano: april 2009
- [13] Microchip, »MPLAB Integrated Development Environment«, http://www.microchip.com/stellent/idcplg?IdcService=SS\_GET\_PAGE&nodeId=1406 &dDocName=en019469&part=SW007002, obiskano: julij 2008
- [14] Microchip, »PIC 16F627A/628A/648A Data Sheet«, http://ww1.microchip.com/downloads/en/DeviceDoc/40044F.pdf, obiskano: junij 2008
- [15] Microchip, »AN556 Implementing a Table Read«, http://ww1.microchip.com/downloads/en/AppNotes/00556e.pdf, obiskano: avgust 2008
- [16] Ian Harries, »Initialisation of the HD44780«, http://www.doc.ic.ac.uk/~ih/doc/lcd/initiali.html, obiskano: julij 2008
- [17] Microchip, »PICmicro™ Mid-Range MCU Family Reference Manual, Section 7. Data EEPROM«, http://ww1.microchip.com/downloads/en/devicedoc/33023a.pdf,

obiskano: november 2008

- [18] Lars Pettersson, »SMS messages and the PDU format«, http://www.dreamfabric.com/sms/, obiskano: junij 2009
- [19] Aljoša Doberšek, »Upravljanje in nadzor inteligentne hiše«,

 http://lpa.feri.uni-mb.si/Diplome/AljosaDobersek.pdf, obiskano: januar 2009

[20] Michael L. Monaghan, »Is the C or Assembly Programming Language Better for Programing PIC Microcontrollers?«, http://www.usc.edu/CSSF/Current/Projects/J1610.pdf, obiskano: januar 2009

# **7 PRILOGE**

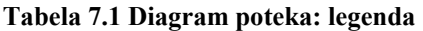

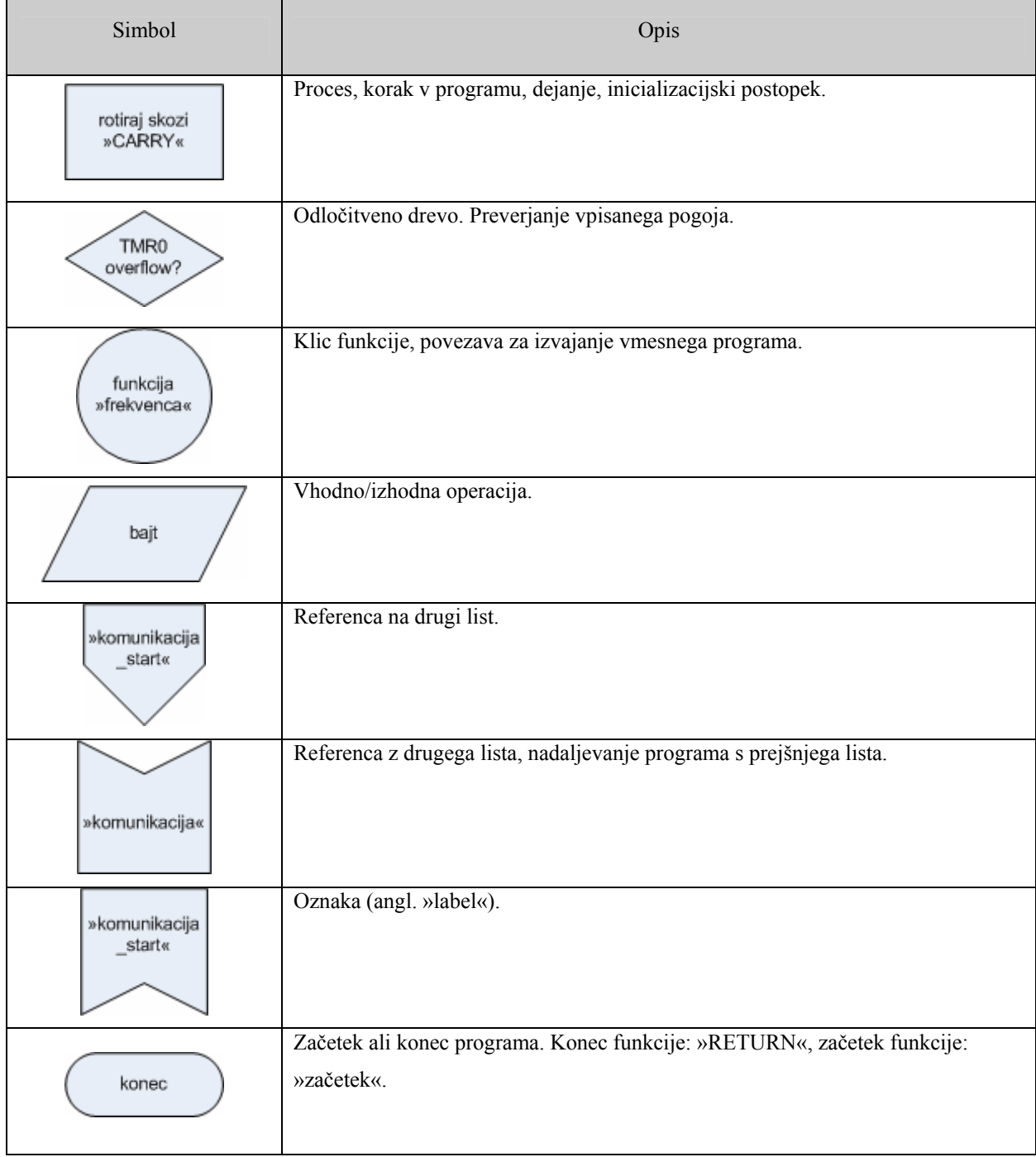

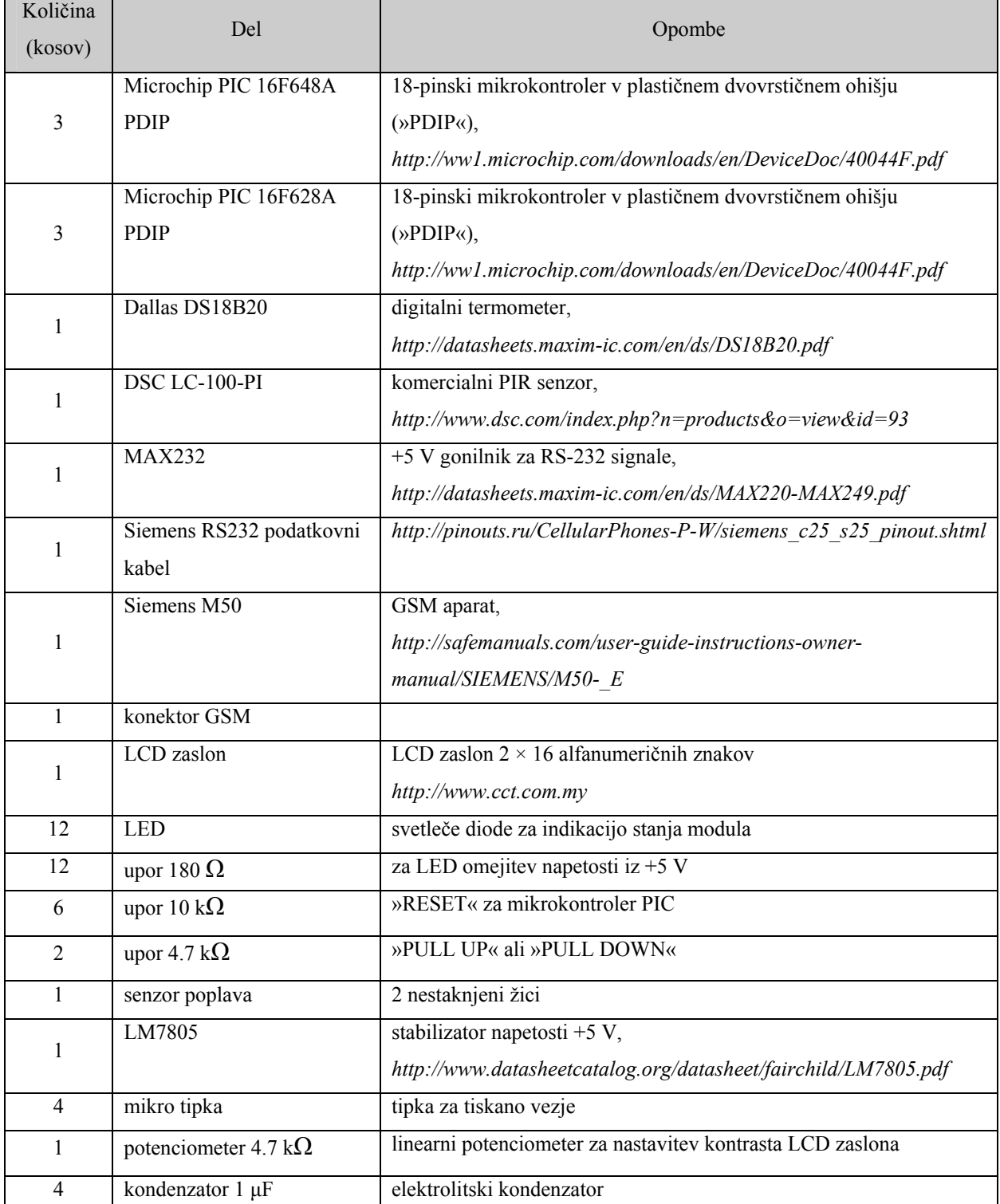

### **Tabela 7.2 Strojna oprema: kosovnica**

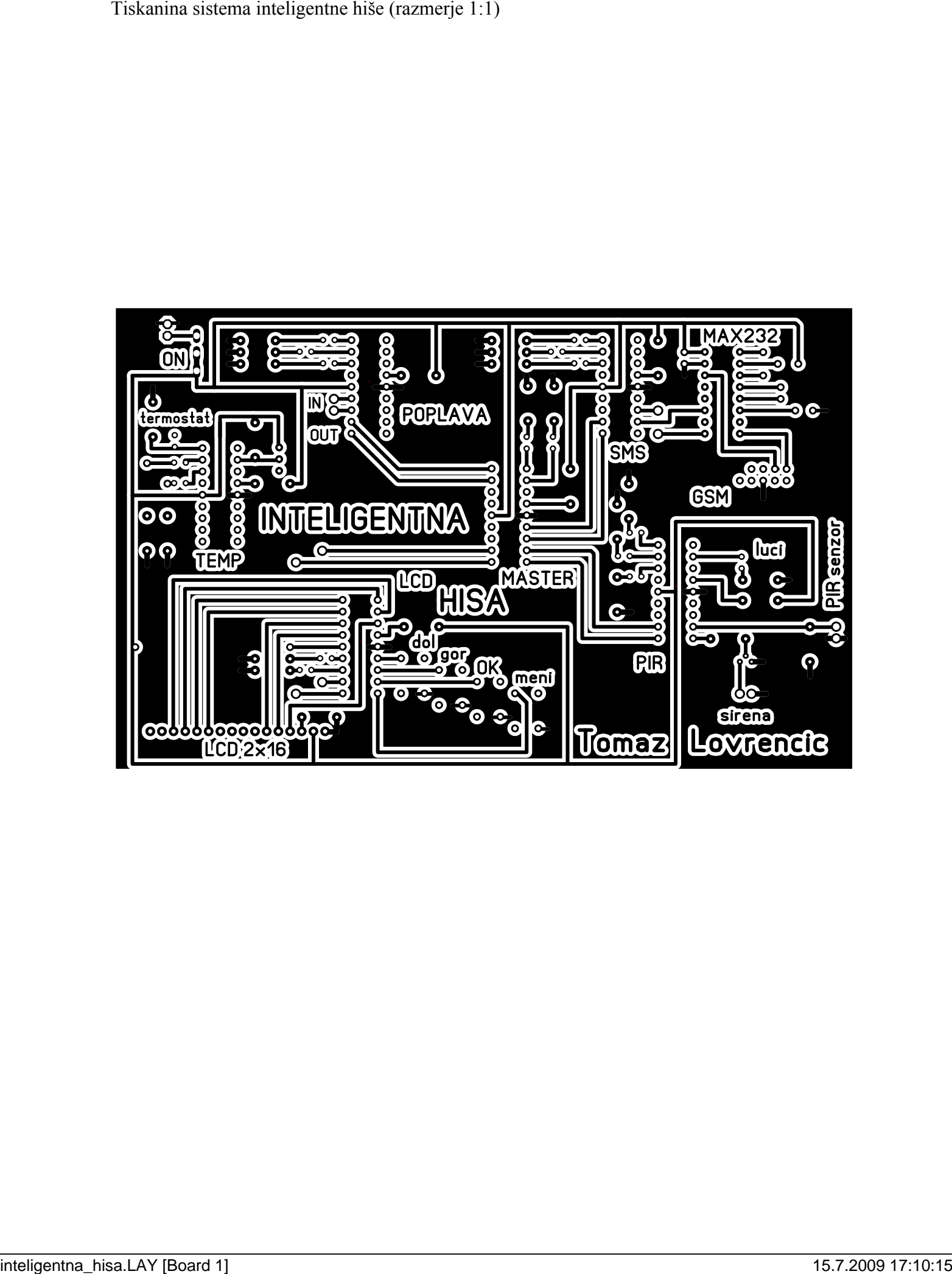

Slika modela inteligentne hiše

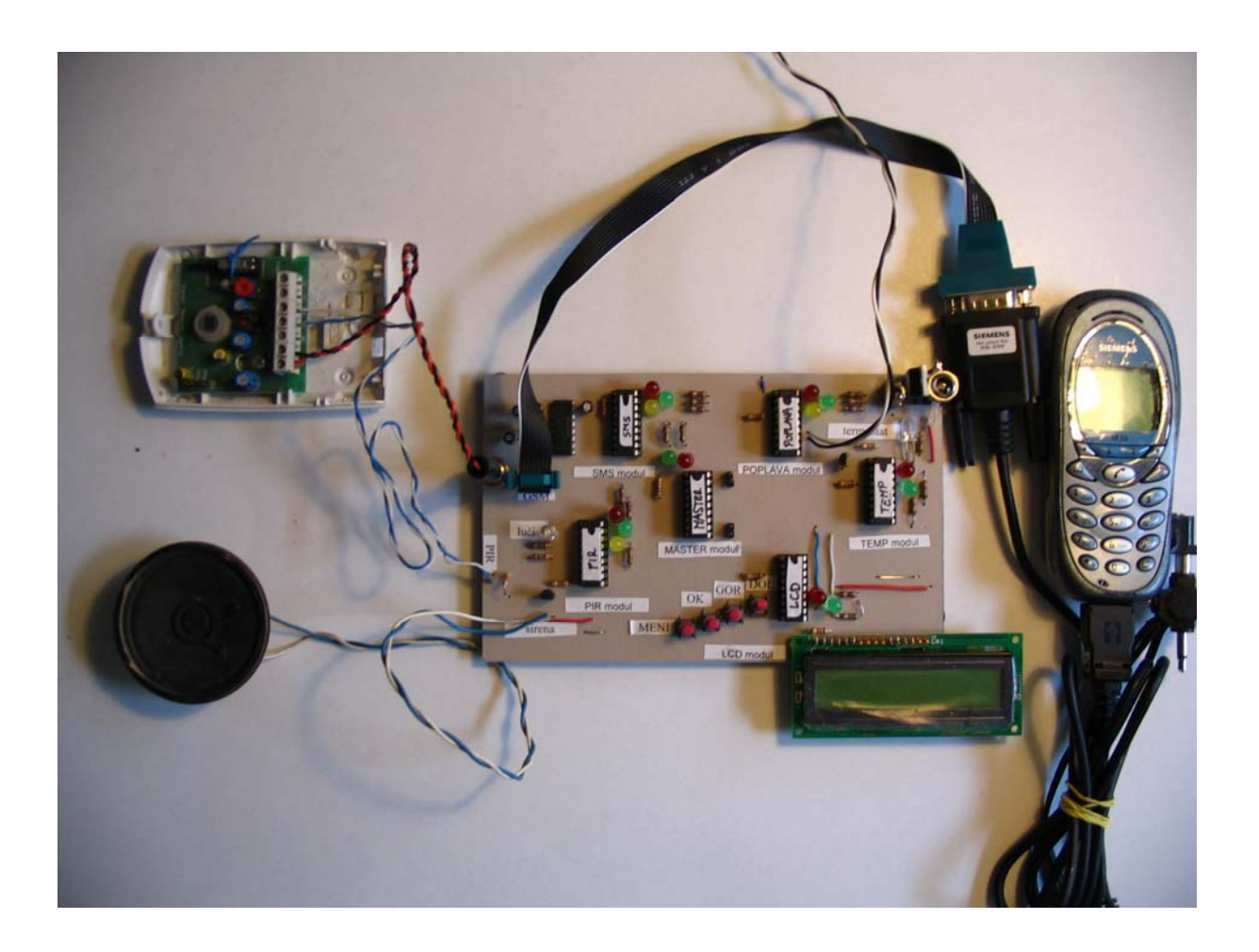